# **CLUSTERPRO for Linux Ver3.0**

トレッキングツール編

2004.07.30 第7版

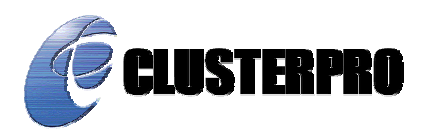

### 改版履歴

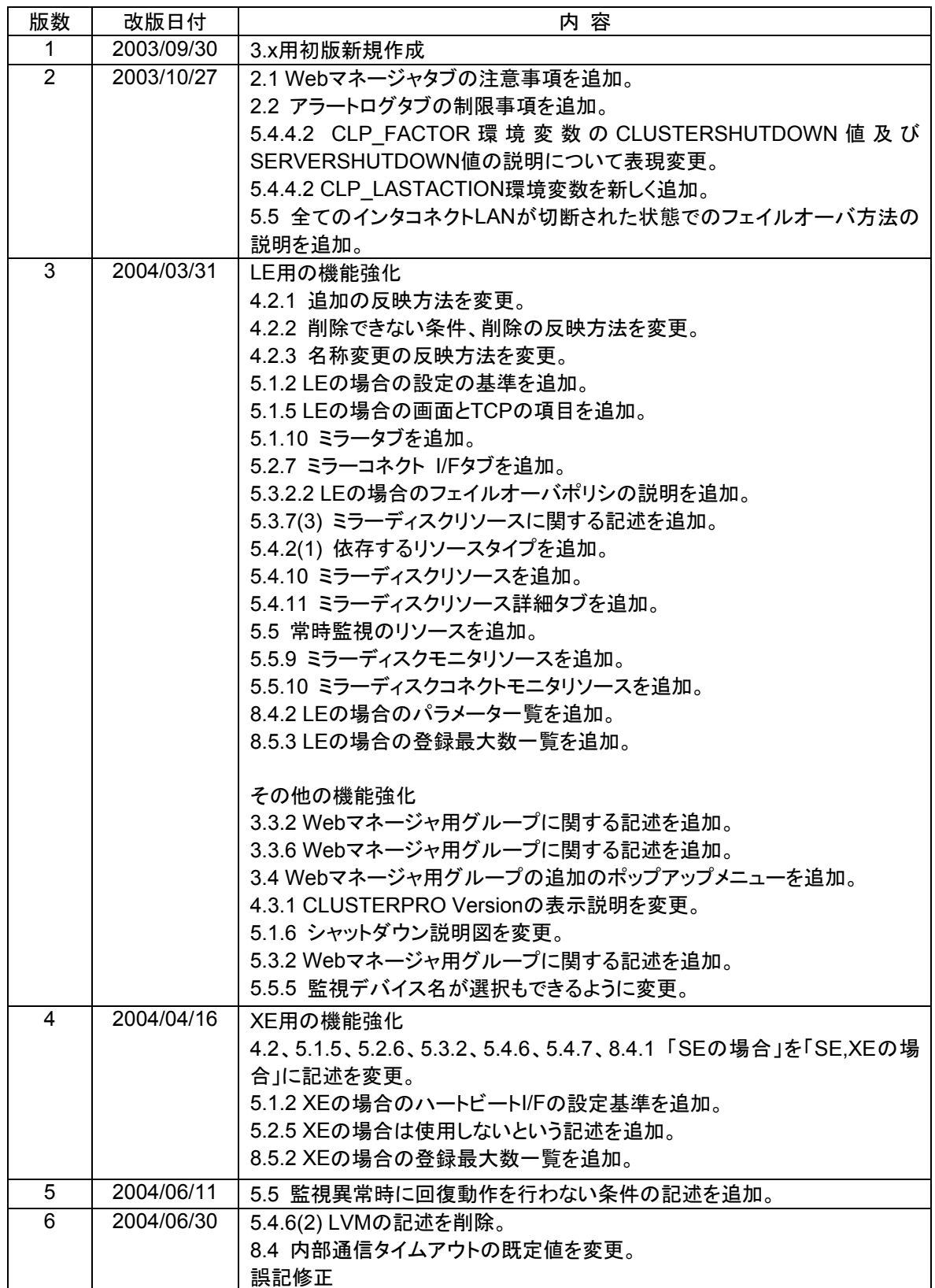

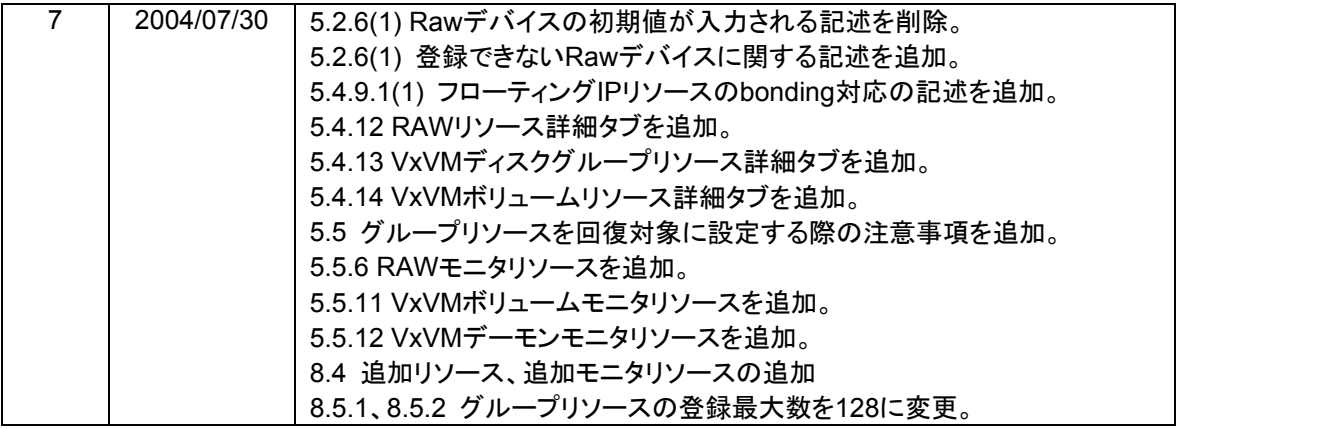

CLUSTERPRO®は日本電気株式会社の登録商標です。

FastSync™は日本電気株式会社の商標です。

Linuxは、Linus Torvalds氏の米国およびその他の国における、登録商標または商標です。 RPMの名称は、Red Hat, Inc.の商標です。

Intel、Pentium、Xeonは、Intel Corporationの登録商標または商標です。

Microsoft、Windowsは、米国Microsoft Corporationの米国およびその他の国における登録商標です。 VERITAS、VERITAS ロゴ、およびその他のすべてのVERITAS 製品名およびスローガンは、 VERITAS Software Corporation の商標または登録商標です。

> 最新の動作確認情報、システム構築ガイド、アップデート、トレッキングツールなどは 以下のURLに掲載されています。 システム構築前に最新版をお取り寄せください。

NECインターネット内でのご利用 http://soreike.wsd.mt.nec.co.jp/ [クラスタシステム]→[技術情報]→[CLUSTERPROインフォメーション]

NECインターネット外でのご利用 http://www.ace.comp.nec.co.jp/CLUSTERPRO/ [ダウンロード]→[Linuxに関するもの]→[ツール]

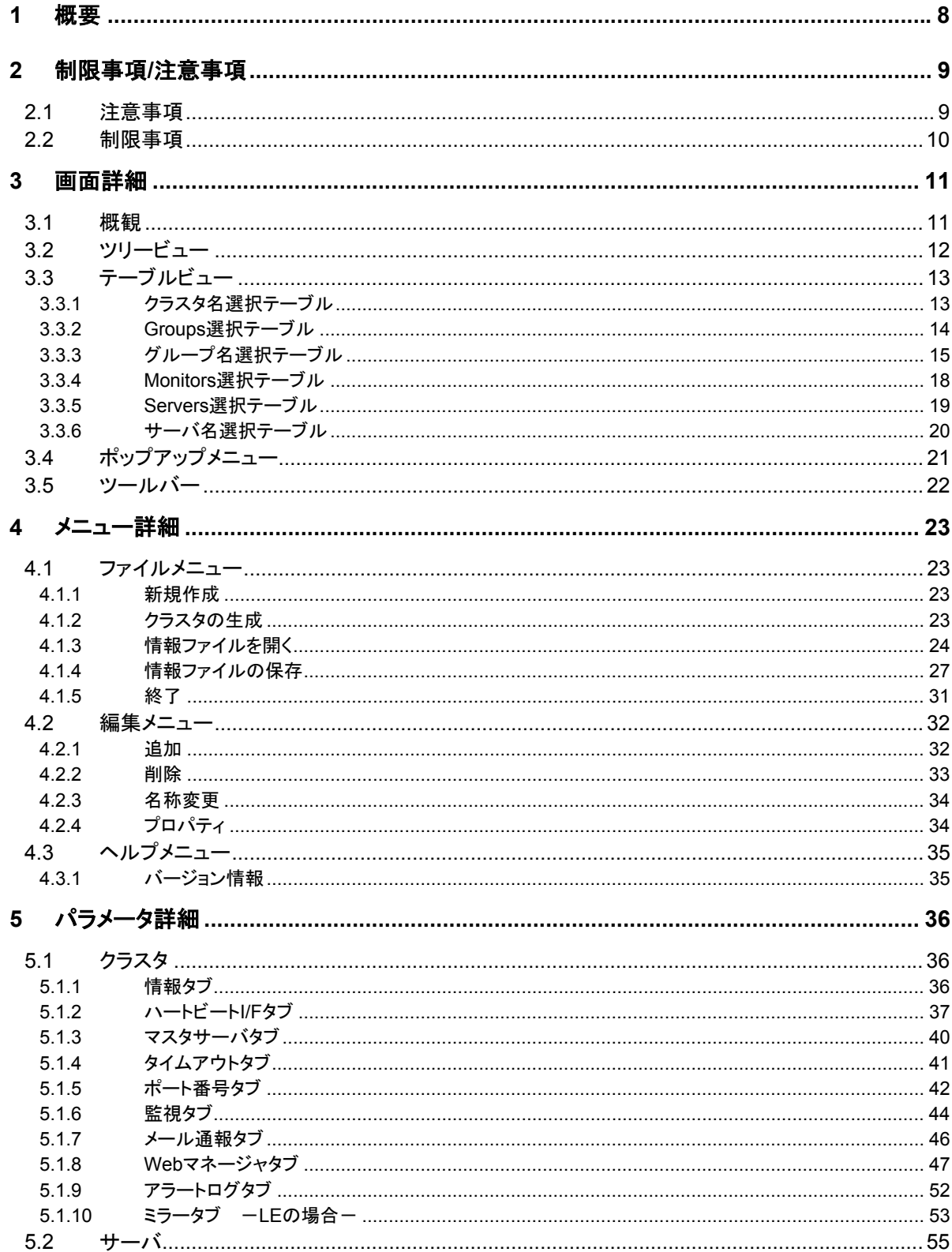

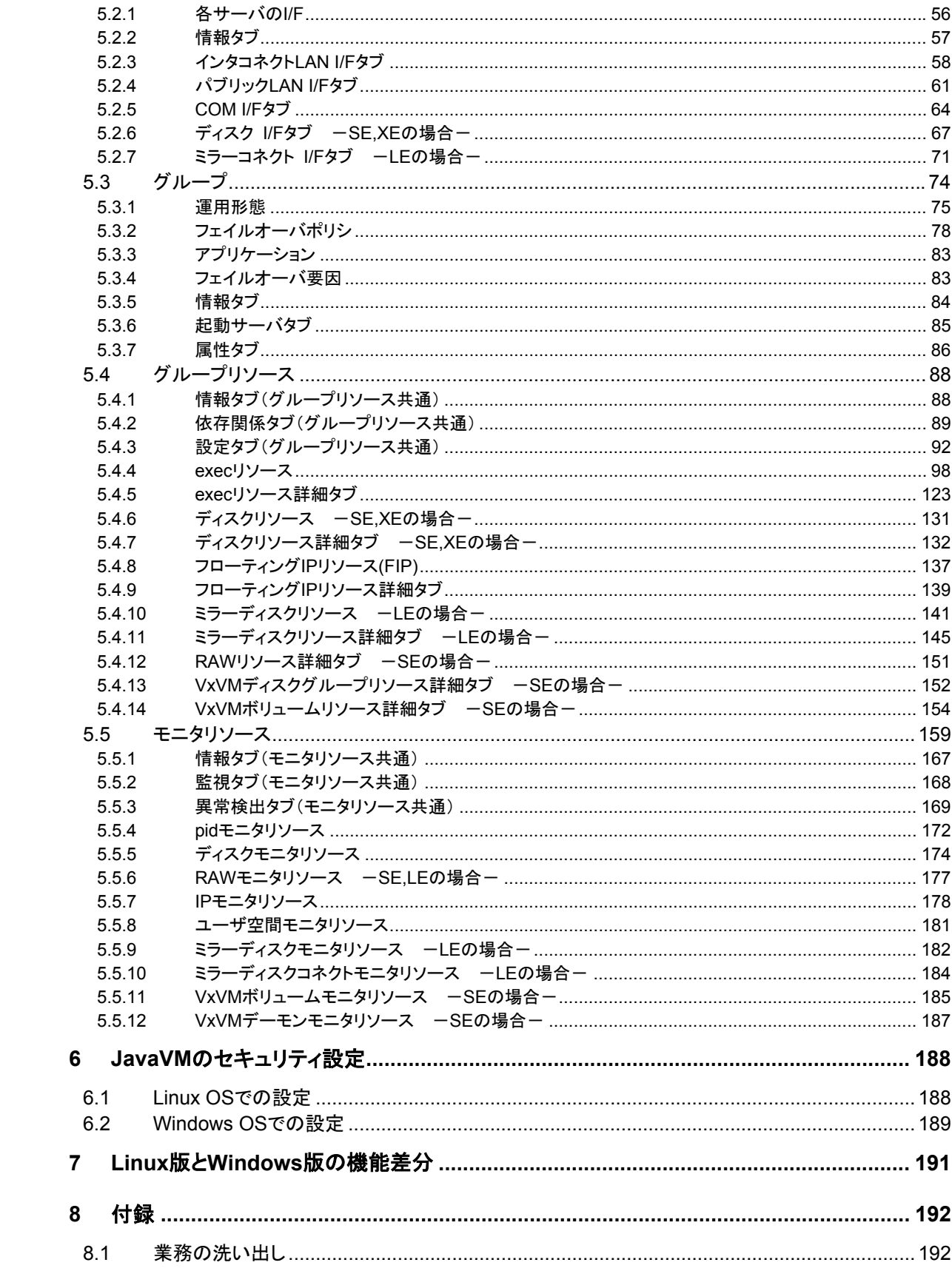

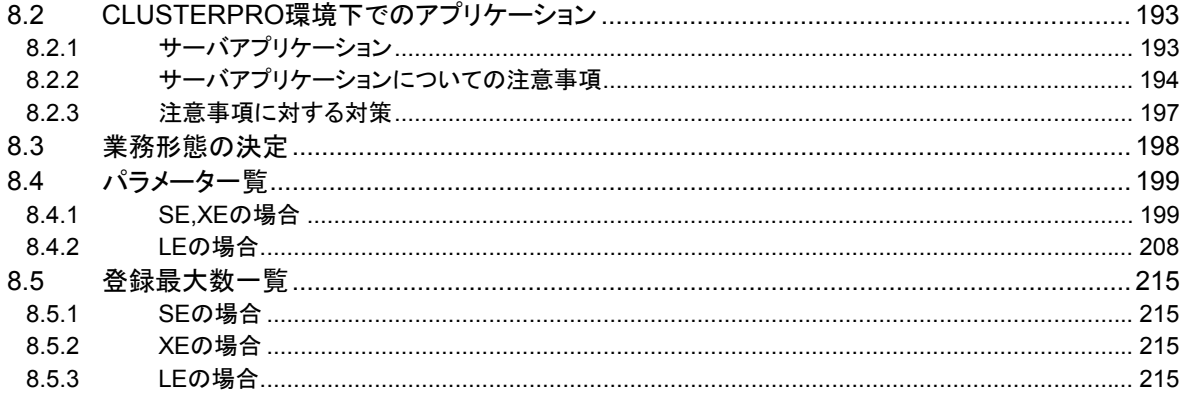

## **1** 概要

CLUSTERPROトレッキングツールはCLUSTERPRO Ver3.0のクラスタ構成情報(config、 スクリプト)の作成及び設定変更を行います。

#### **<**注意**>**

本書で扱う「Linux版」はLinuxのブラウザで動作するトレッキングツールのことを指します。 「Windows版」はWindowsのブラウザで動作するトレッキングツールのことを指します。

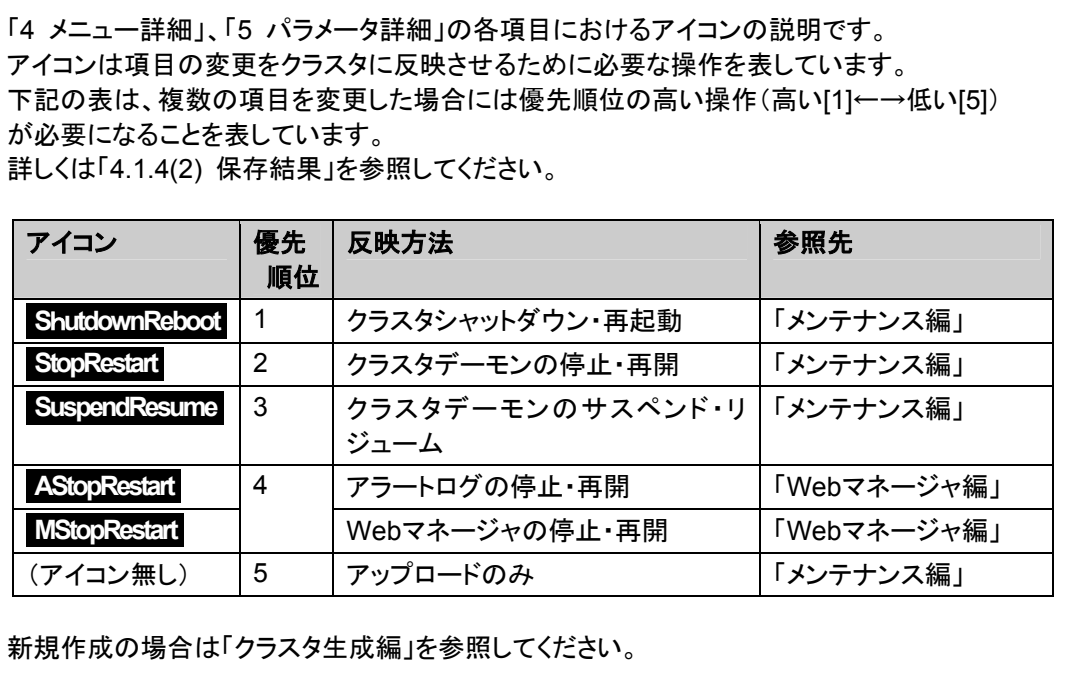

## **2** 制限事項**/**注意事項

## **2.1** 注意事項

- (1) 以下の製品とはクラスタ構成情報の互換性がありません。
	- = CLUSTERPRO for Linux Ver3.x以外のトレッキングツール
	- = CLUSTERPRO for Windows Value Editionのトレッキングツール
- (2) CLUSTERPRO CDをWindowsマシンにセットした時にautorunで実行されるインス トールメニューで表示されるトレッキングツールのセットアップメニューは CLUSTERPRO for Linux Ver2.x用のトレッキングツールのものです。 CLUSTERPRO for Linux Ver3.xでは、このトレッキングツールは使用しないでくだ さい。
- (3) Webブラウザを終了すると(メニューの[終了]やウィンドウフレームの[X]ボタン等)、 現在の編集内容が破棄されます。構成を変更した場合でも保存の確認ダイアログ が表示されません。 編集内容の保存が必要な場合は、終了する前に、トレッキングツールのメニュー バー[ファイル]-[情報ファイルの保存]を行ってください。
- (4) Webブラウザをリロードすると(メニューの[最新の情報に更新]やツールバーの[現 在のページを再読み込み]ボタン等)、現在の編集内容が破棄されます。構成を変 更した場合でも保存の確認ダイアログが表示されません。 編集内容の保存が必要な場合は、リロードする前に、トレッキングツールのメニュー バー[ファイル]-[情報ファイルの保存]を行ってください。
- (5) Webマネージャタブの「画面データ更新インターバル」(「5.1.8(7) 調整」参照)には、 基本的に30秒より小さい値を設定しないでください。 既定値より小さい値を設定する場合は動作確認を十分に行ったうえで運用してくだ さい。

## **2.2** 制限事項

- (1) トレッキングツールを実行中に画面の解像度を変更すると、Javaコンソールに "NullPointerException"等のJava VMスタックトレースが出力される場合がありま す。トレッキングツールは継続して動作可能です。
- (2) ブラウザのプルダウンメニューが表示されているときに[Esc]キーを押すと、Javaコ ンソールに"NullPointerException"等のJava VMスタックトレースが出力される場 合があります。トレッキングツールは継続して動作可能です。
- (3) トレッキングツールのキーボードフォーカスが無効になり(キーボードフォーカスが Webブラウザへ移動)、キーボード操作ができなくなる場合があります。マウスでト レッキングツールの画面をクリックして、フォーカスを与えてください。
- (4) マルチディスプレイ機能をお使いの場合、セカンダリディスプレイでは実行しないでく ださい。画面描画がされない等、正常に動作しない場合があります。プライマリディ スプレイで実行してください。
- (5) Linux上のブラウザを利用する場合、ウィンドウマネージャの組み合わせによっては、 ダイアログが背後に回ってしまう場合があります。[ALT]+[TAB]キーなどでウィンド ウを切り替えてください。
- (6) Linuxでクラスタ構成情報を開く又は保存する場合、一般ユーザは1.44MBの FAT(VFAT)形式のフロッピーディスクを扱えません。WindowsのWebブラウザで動 作するトレッキングツールとクラスタ構成情報を相互に扱いたい場合は、root権限を 持つユーザで利用してください。
- (7) アラートログタブの「保存最大アラートレコード数」(「5.1.9 アラートログタブ」参照)に 現在設定されている値よりも小さい値を設定すると、アラートログの内容が全て削除 されます。運用開始前にディスク容量を考慮して設定してください。

# **3** 画面詳細

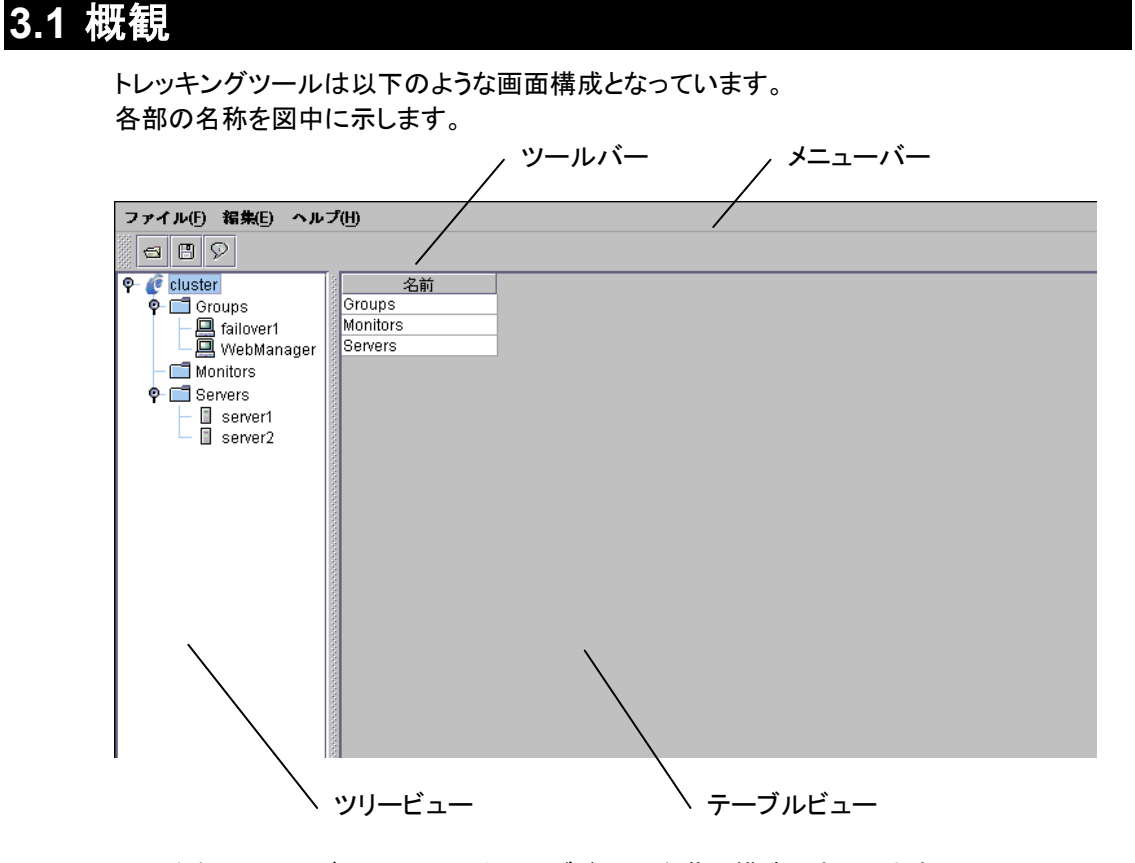

画面左側のツリービューでクラスタのオブジェクトを階層構造で表示します。 ツリービューで選択されたオブジェクトに含まれるオブジェクトを、画面右側のテールビュー

で表示します。

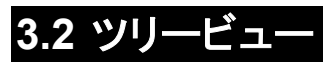

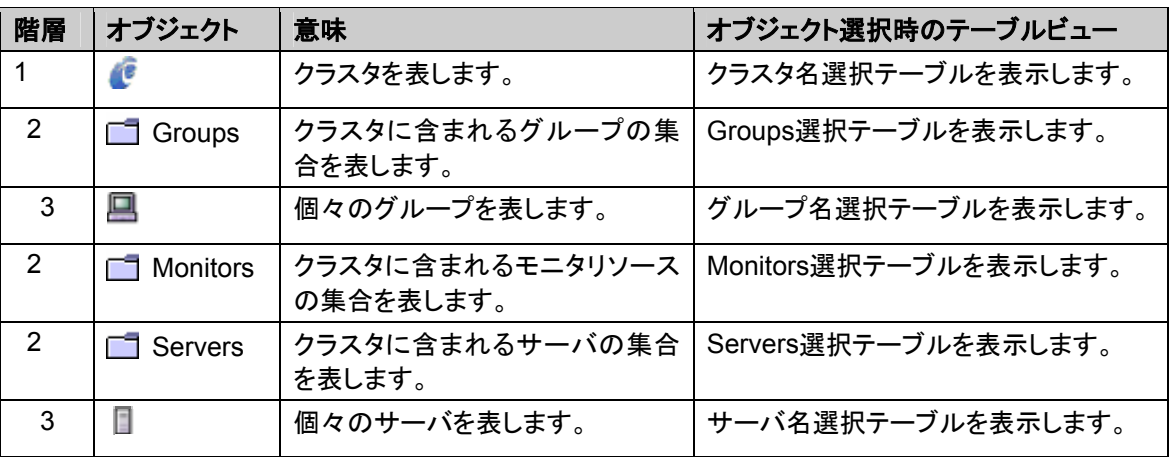

ツリービューで表示するオブジェクトには以下の種類があります。

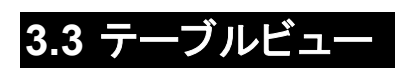

## **3.3.1** クラスタ名選択テーブル

ルート階層化のオブジェクト一覧を表示します。

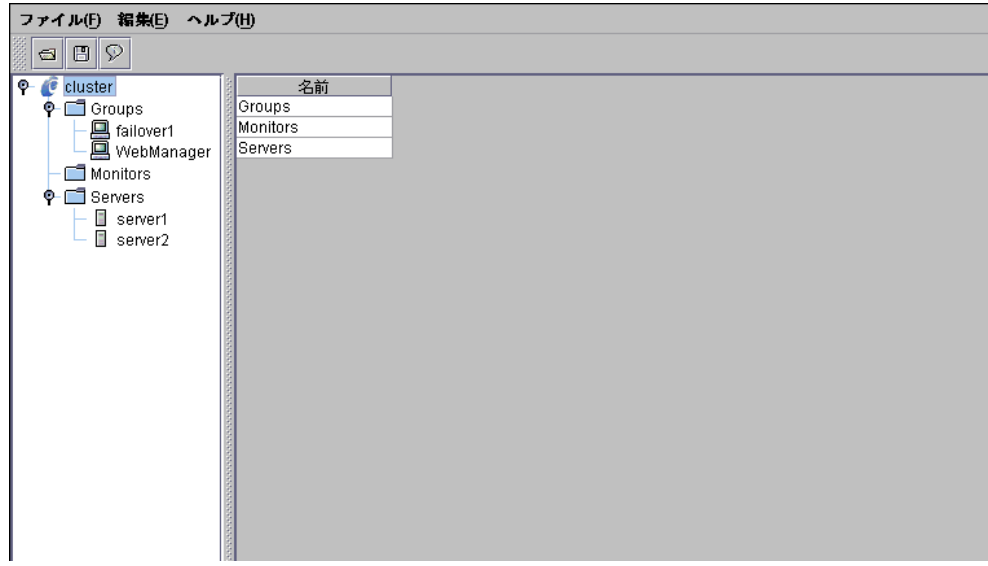

### **3.3.2 Groups**選択テーブル

各グループのフェイルオーバ優先順位を表示します。

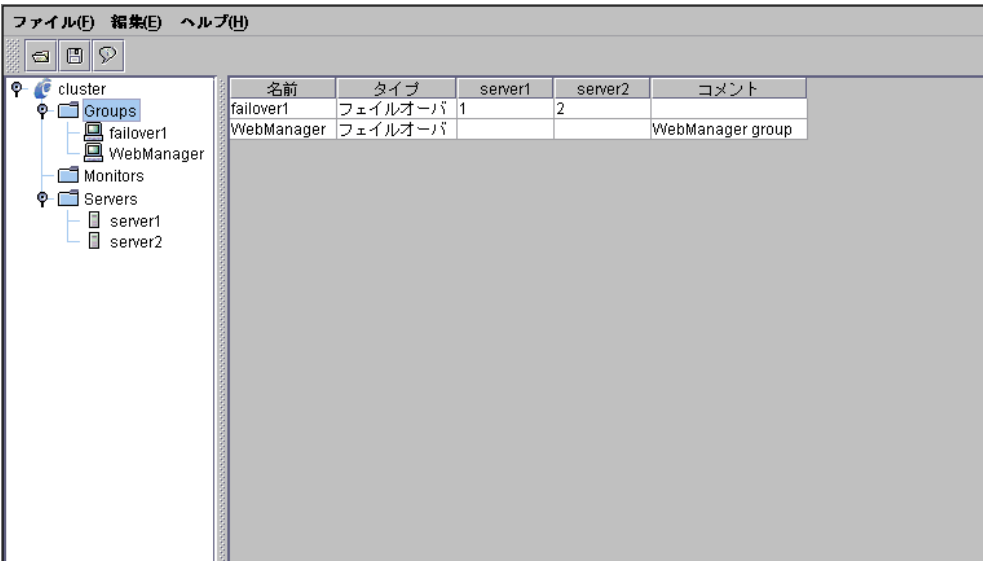

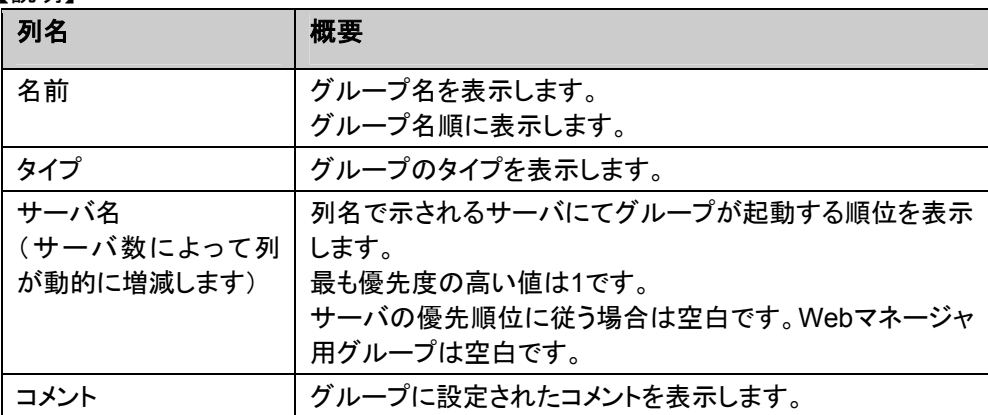

## **3.3.3** グループ名選択テーブル

## **(1)** リソース一覧

選択したグループに含まれるグループリソースの一覧を表示します。

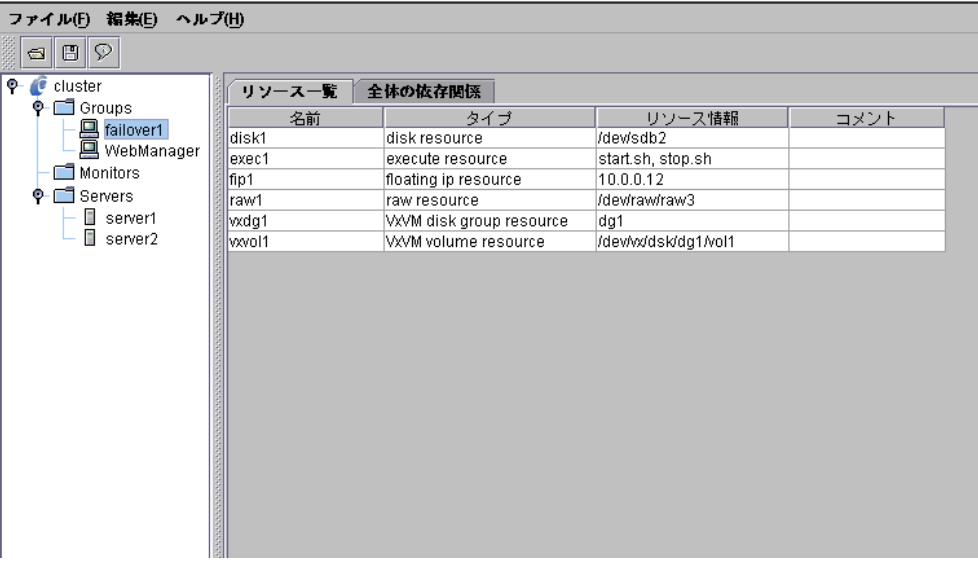

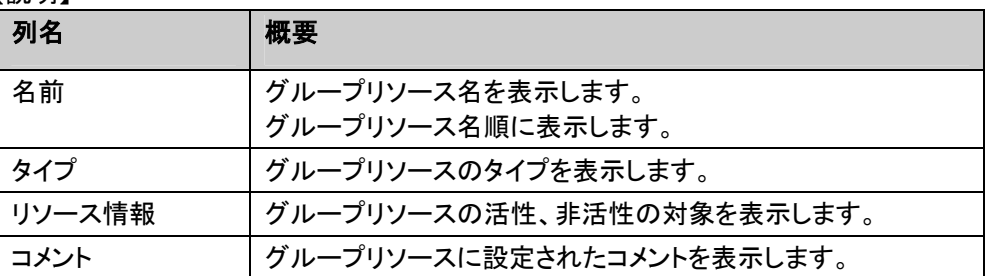

#### **(2)** 全体の依存関係

選択したグループに含まれるグループリソースの依存関係を一覧で表示します。

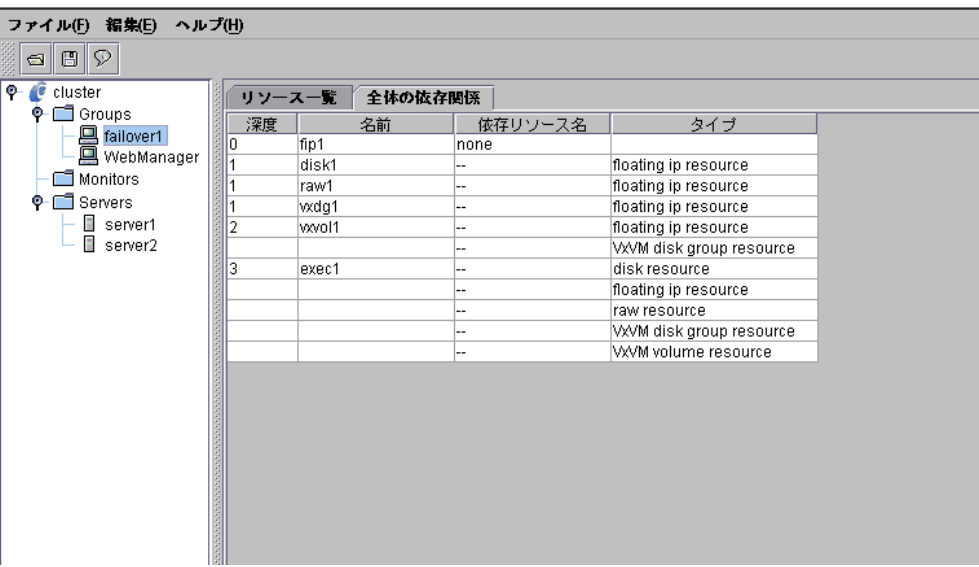

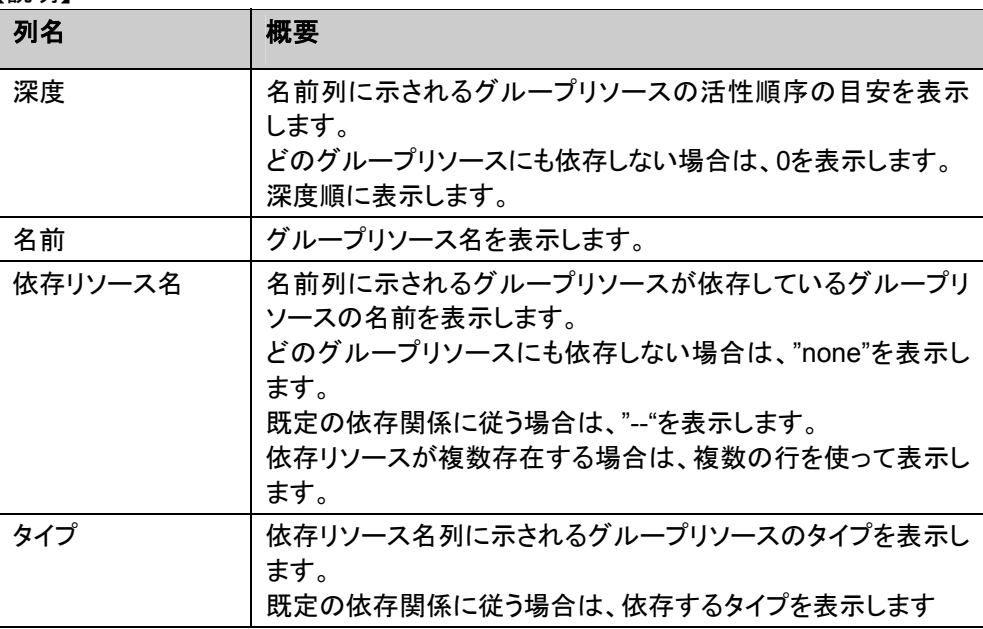

以下に、深度の意味を図で表します。図中の矢印(→)はグループリソースの活性順序を表 します。

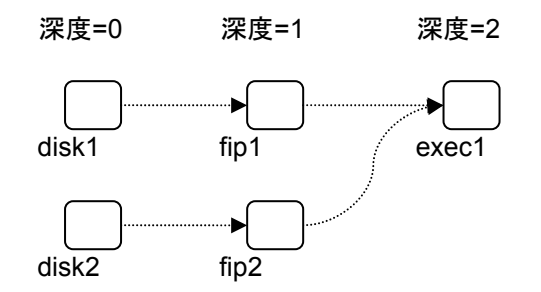

この図の依存関係を表す一覧は以下のようになります。既定の依存関係ではなく、リソース 名によって依存関係を設定しています。

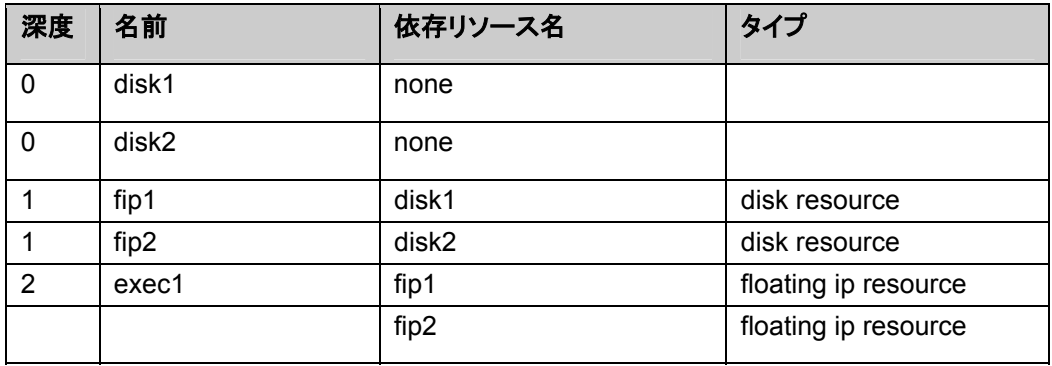

## **3.3.4 Monitors**選択テーブル

モニタリソースの一覧を表示します。

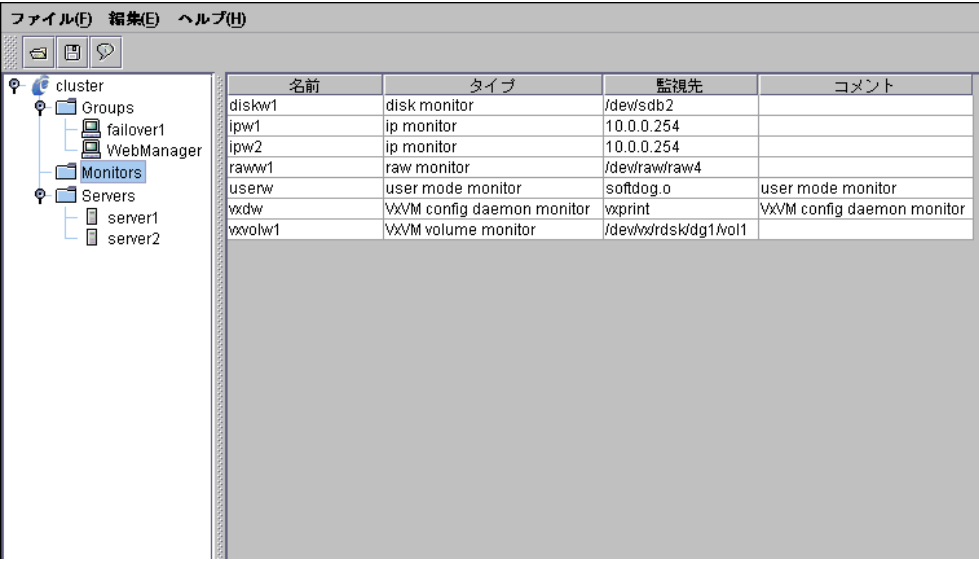

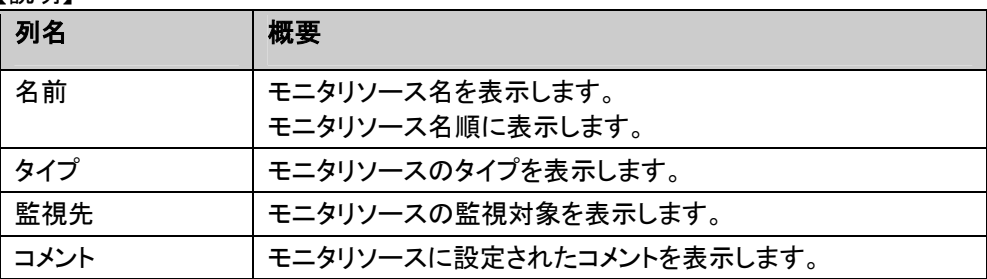

## **3.3.5 Servers**選択テーブル

サーバの一覧を表示します。

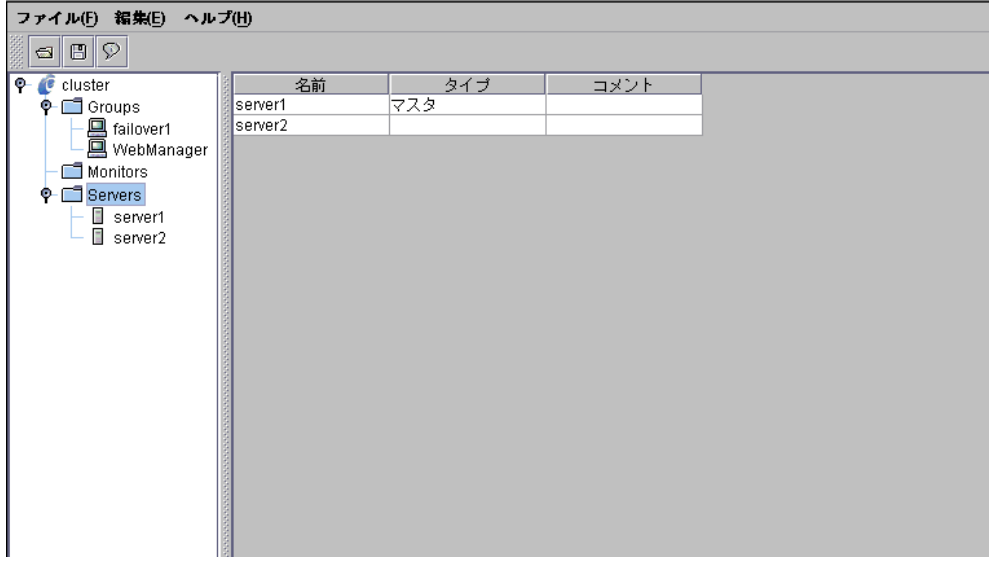

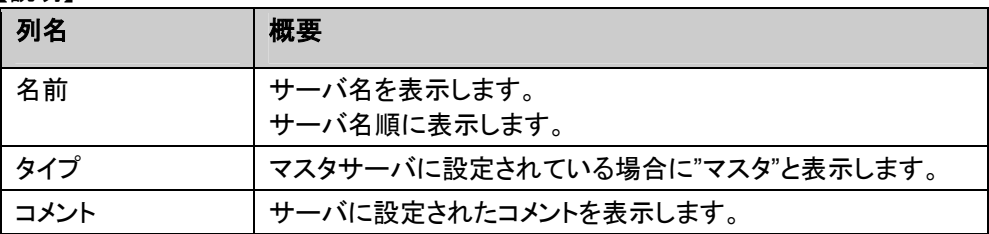

## **3.3.6** サーバ名選択テーブル

選択したサーバでの起動を許可されたグループの一覧を表示します。

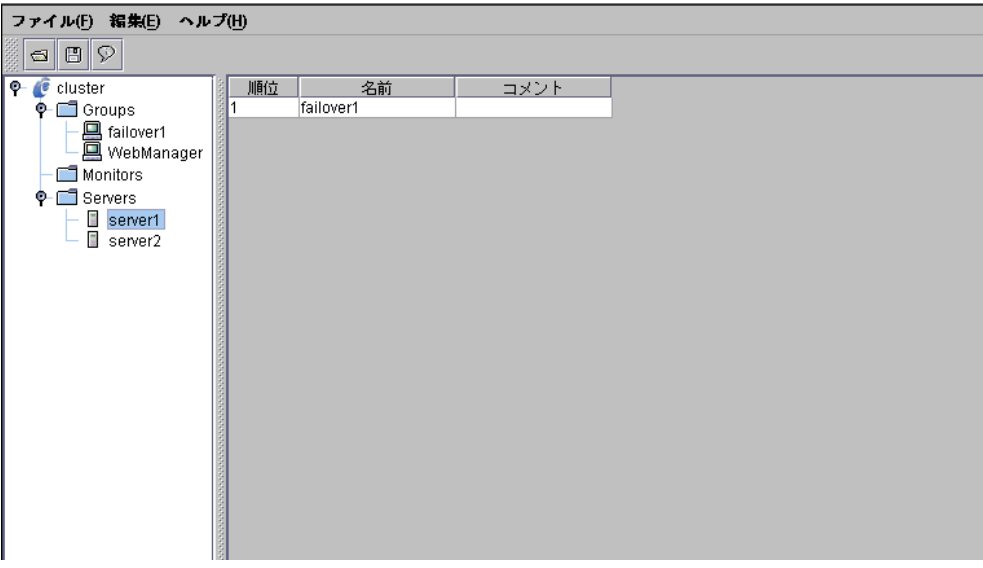

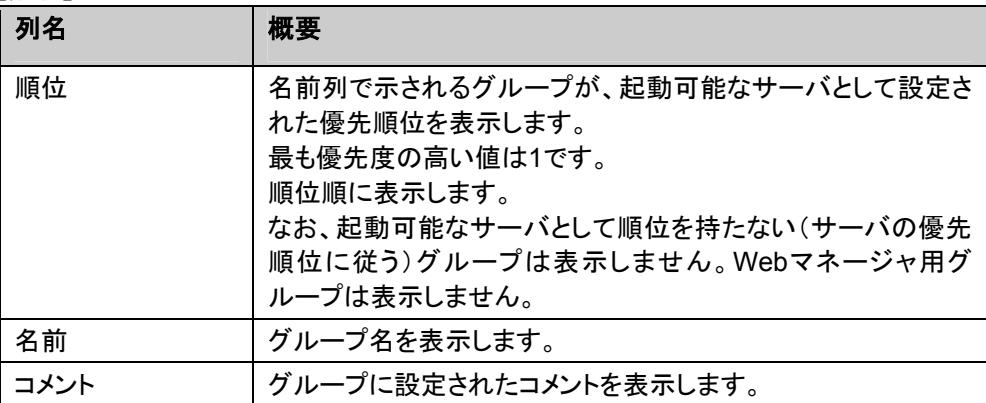

## **3.4** ポップアップメニュー

ツリーオブジェクトやテーブル行を右クリックで選択することによってポップアップメニューが 表示されます。

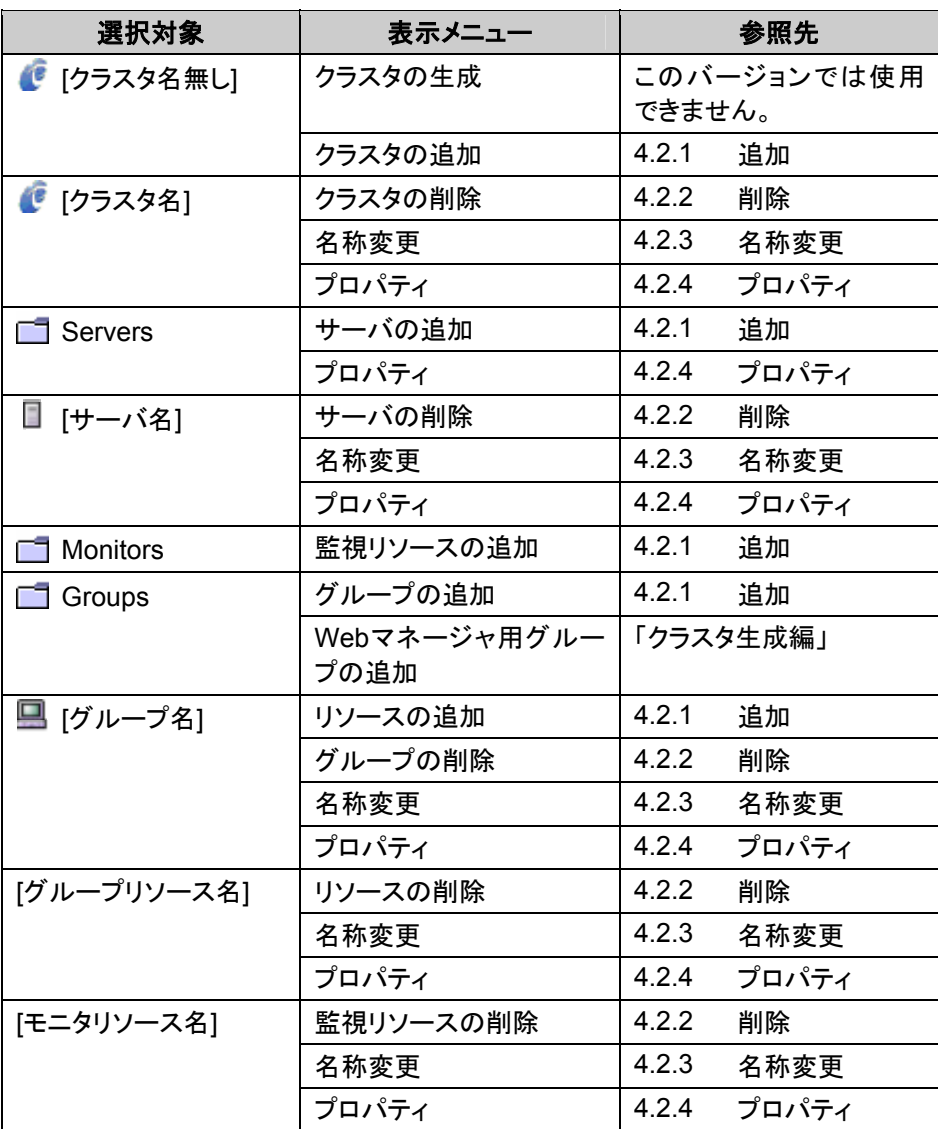

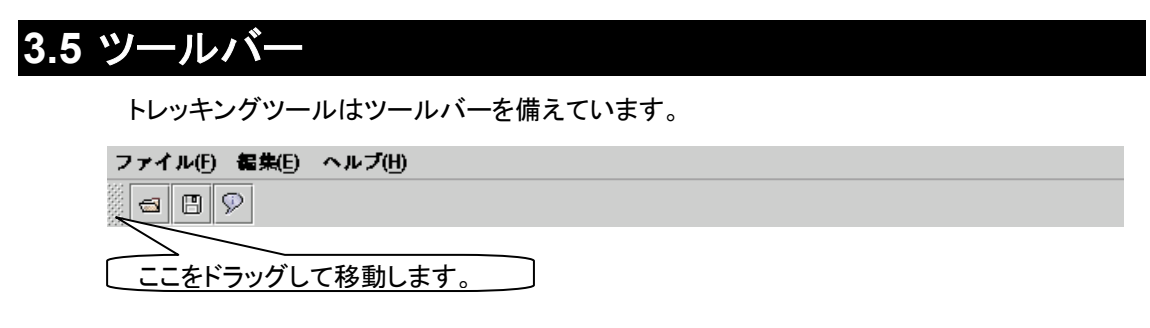

ツールバーでは、プルダウンメニューの一部機能を提供しています。

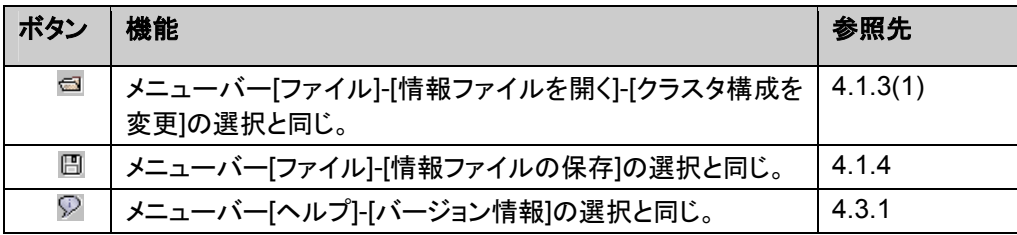

## **4** メニュー詳細 **4.1** ファイルメニュー

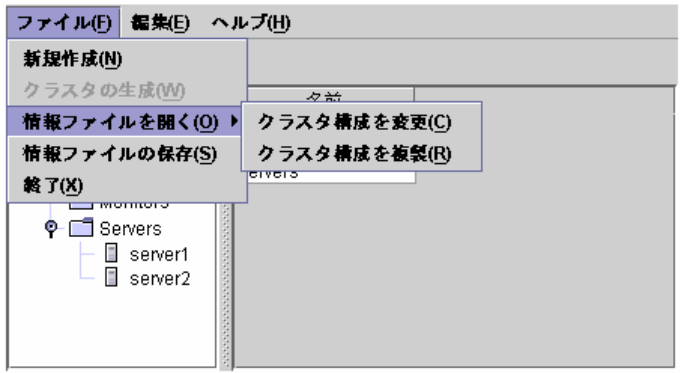

### **4.1.1** 新規作成

編集中のクラスタ構成情報を破棄します。

編集中のクラスタ構成情報に変更があった場合は破棄する前に保存の確認を行います。 保存の必要がある場合は「はい」を選択してください。続けてクラスタ構成情報の保存先を 指定するダイアログが表示されます。保存の操作については「4.1.4 情報ファイルの保存」を 参照してください。

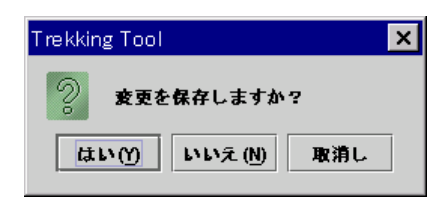

### **4.1.2** クラスタの生成

このバージョンでは使用できません。

### **4.1.3** 情報ファイルを開く

保存してあるクラスタ構成情報を開くとき選択します。読み込んだ情報ファイルに従ってツ リービューを表示します。

クラスタ構成情報の編集目的に合わせて、二つの方法で開きます。

### **(1)** クラスタ構成を変更

この機能は、以下の場合に選択します。

- A. 既に構築済みのクラスタ構成を変更する場合
- B. 構成情報の編集中に一時的に保存したファイルを使って編集を再開する場合

以下の図の(A)及び(B)が該当します。

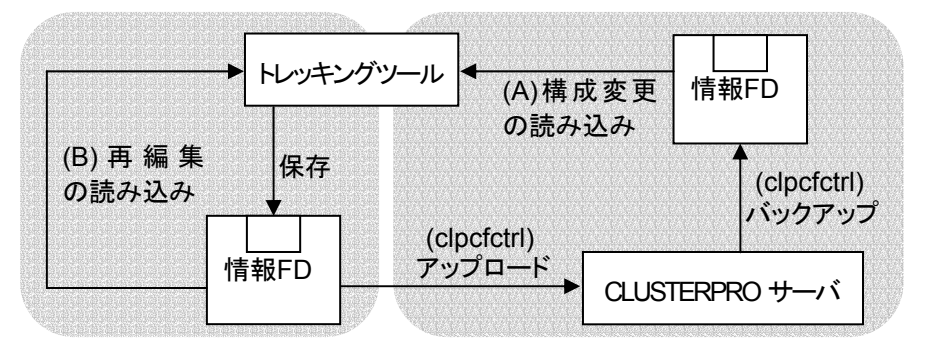

#### **(2)** クラスタ構成を複製

この機能は、既存のクラスタ構成情報を使用して、新規にクラスタを構築する場合に選択し ます。

新規に構築するクラスタが、既存クラスタのサーバ名やIPアドレス等の固有情報を変更す るのみで良いなら、この機能を使うことで、トレッキングツールでの編集作業を省力化できま す。

作業イメージを図にすると以下のようになります。

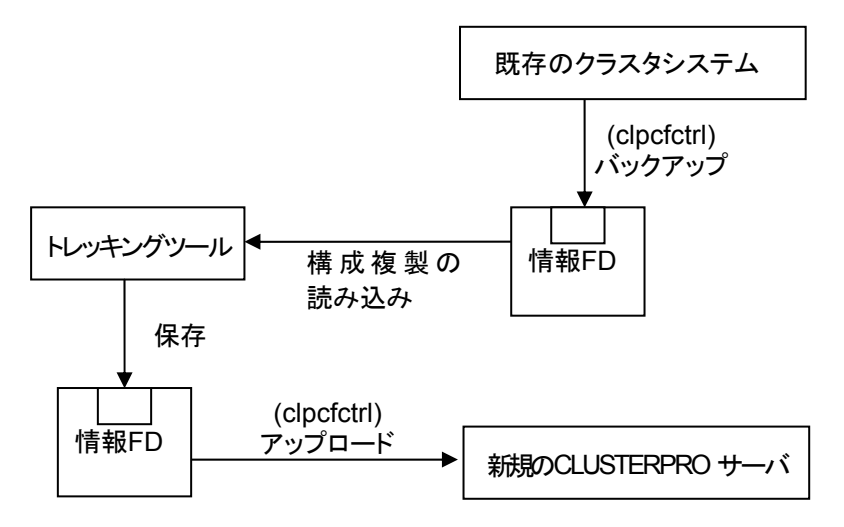

### **(3)** 操作説明

A. Linux版の場合

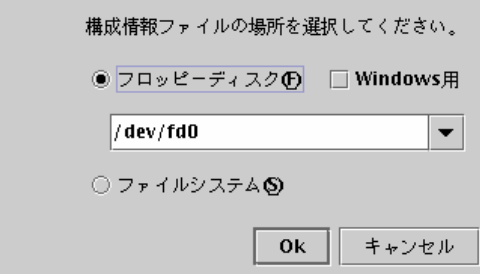

1. フロッピーディスク

フロッピーディスクにクラスタ構成情報がある場合は[フロッピーディスク]ラジオ ボタンをオンにして、コンボボックスからフロッピーディスクのデバイスを選択し てください。コンボボックスになければ入力してください。

2. Windows用

[フロッピーディスク]ラジオボタンがオンの場合に使用できます。 Windows上のブラウザで動作するトレッキングツールで作成されたクラスタ構 成情報を開く場合は[Windows用]チェックボックスをオンにして下さい。 root権限を持つユーザのみこの機能を使えます。 フロッピーディスクのマウント、アンマウントはトレッキングツールが行います。

- 3. ファイルシステム ファイルシステム上に一時保存してあるクラスタ構成情報を読み込む場合に選 択します。[Ok]ボタンを選択すると、「B Windows版の場合」の画面へ進みま す。
- B. Windows版の場合

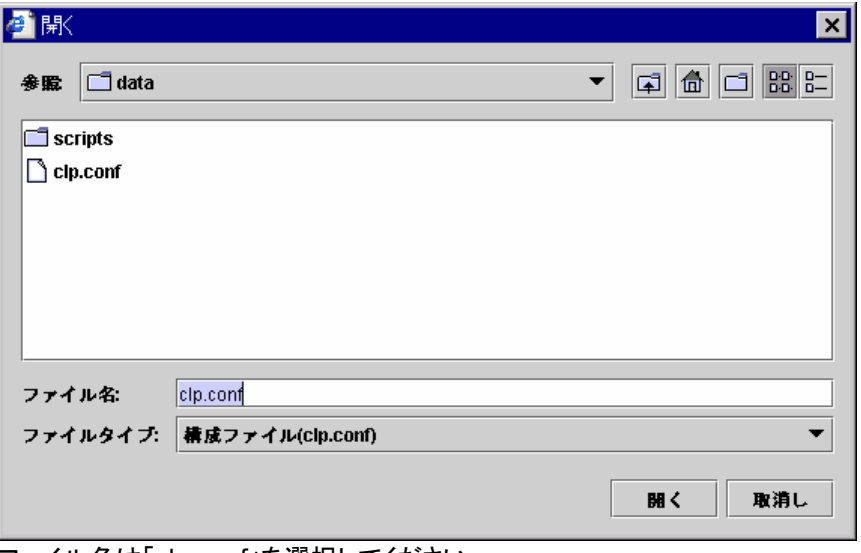

ファイル名は「clp.conf」を選択してください。

## **4.1.4** 情報ファイルの保存

現在編集中のクラスタ構成情報を保存します。 本メニューはクラスタ構成情報を作成すると選択できます。 ファイル名は「clp.conf」で保存します。

- \* 保存するには下記の条件を満たしている必要があります。 + サーバが存在している。
	- + LANハートビートリソースが存在している。

### **(1)** 操作説明

A. Linux版の場合

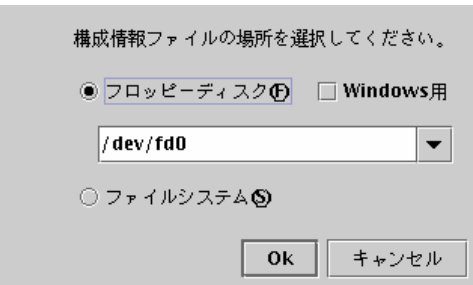

- 1. フロッピーディスク フロッピーディスクにクラスタ構成情報を保存する場合は[フロッピーディスク]ラ ジオボタンをオンにして、コンボボックスからフロッピーディスクのデバイスを選 択してください。コンボボックスになければ入力してください。
- 2. Windows用

[フロッピーディスク]ラジオボタンがオンの場合に使用できます。 Windows上のブラウザで動作するトレッキングツールでも編集したい場合は [Windows用]チェックボックスをオンにして下さい。 root権限を持つユーザのみこの機能を使えます。 フロッピーディスクのマウント、アンマウントはトレッキングツールが行います。 WindowsでFAT(VFAT)フォーマットした1.44MBのFDを用意してください。

3. ファイルシステム ファイルシステム上にクラスタ構成情報を保存する場合に選択します。[Ok]ボ タンを選択すると、「B Windows版の場合」の画面へ進みます。

B. Windows版の場合

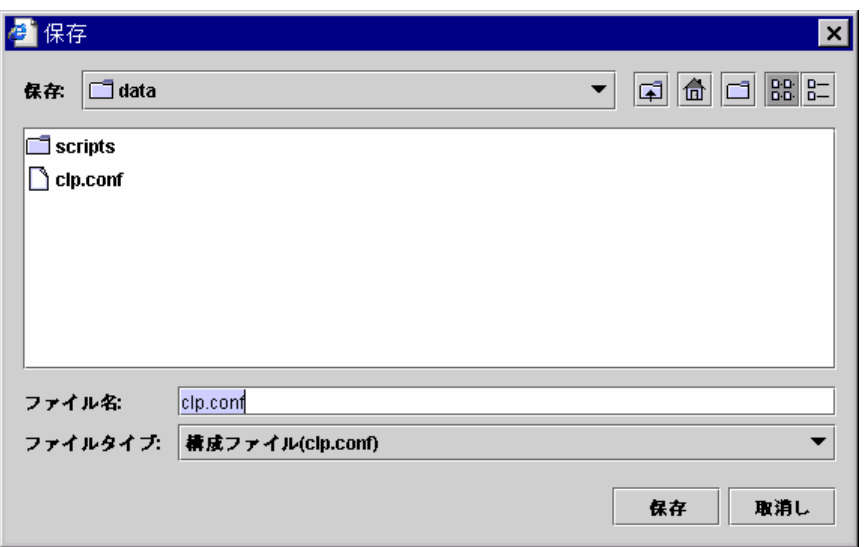

ファイル名は「clp.conf」を指定してください。サーバは「clp.conf」のファイル名で 読み込みます。

#### **(2)** 保存結果

クラスタ構成情報を保存すると、編集内容に対応するメッセージが表示されます。

- A. 新規に構築するクラスタの構成情報を保存した場合 以下の状態からクラスタ構成情報を保存すると、次のメッセージが表示されます。 - トレッキングツールを起動してクラスタ構成情報を作成した。
	- メニューバー[ファイル]-[新規作成]を実行してクラスタ構成情報を作成した。
	- メニューバー[ファイル]-[情報ファイルを開く]-[クラスタ構成を変更]で、新規クラス タの構成情報を開いた。
	- メニューバー[ファイル]-[情報ファイルを開く]-[クラスタ構成を複製]で、既存クラス タの構成情報を開いた。

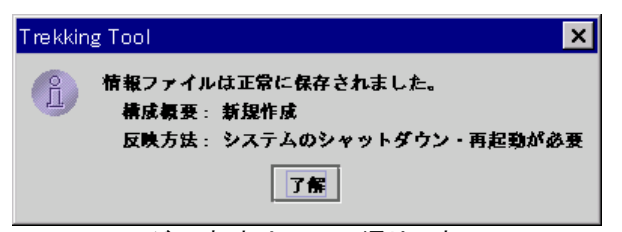

このメッセージの意味は以下の通りです。

- + 新規にクラスタを構築するためのクラスタ構成情報である。
- + クラスタ構成情報をサーバへアップロードした後、shutdownコマンドを使用して 各サーバをシャットダウンして、再起動する必要がある。

クラスタを生成する方法の詳細は、「クラスタ生成編」を参照してください。

B. 既存クラスタの構成情報を保存した場合

メニューバー[ファイル]-[情報ファイルを開く]-[クラスタ構成を変更]で、既存クラスタ の構成情報を開いた場合は、変更箇所に対応するメッセージが表示されます。

1. レベル0

クラスタ構成情報に対する変更が以下の場合、次のメッセージが表示されま す。

- 変更していない。

変更した内容が直接的にクラスタデーモンの動作に影響しない。

本書の **MStopRestart** 、 **AStopRestart** が付いた設定項目又はアイコン無しの 設定項目を変更したことを意味します。

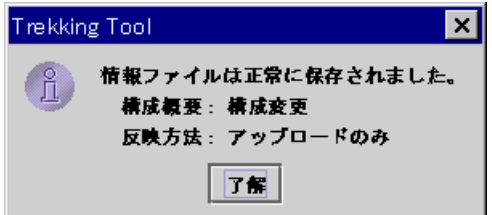

このメッセージの意味は以下の通りです。

- + 既存のクラスタ構成を変更するためのクラスタ構成情報である。
- + クラスタデーモンを停止することなく、変更した構成情報をアップロードするだ けで適用される。

クラスタ構成情報をサーバへアップロードする方法、Webマネージャ及びア ラートログの変更内容の反映方法の詳細は、「Webマネージャ編」を参照してく ださい。

2. レベル1

クラスタ構成情報に対する変更が以下の場合、次のメッセージが表示されま す。

変更した内容がクラスタデーモンの動作に影響する。

本書の **SuspendResume** が付いた設定項目を変更したことを意味します。

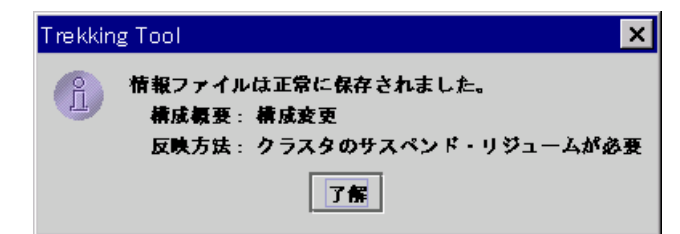

このメッセージの意味は以下の通りです。

- + 既存のクラスタ構成を変更するためのクラスタ構成情報である。
- + 変更した構成情報をアップロードした後、クラスタデーモンをサスペンドしてリ ジュームすると適用される。

クラスタ構成情報をサーバへアップロードする方法、クラスタデーモンのサス ペンド及びリジュームする方法の詳細は、「メンテナンス編」を参照してください。

3. レベル2

クラスタ構成情報に対する変更が以下の場合、次のメッセージが表示されま す。

- 変更した内容がクラスタデーモンの動作に影響する。
	- レベル1の変更と比べて、クラスタデーモンへの影響度が高い変更を行っ た。

本書の **StopRestart** が付いた設定項目を変更したことを意味します。

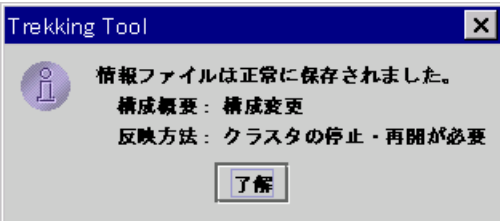

このメッセージの意味は以下の通りです。

- + 既存のクラスタ構成を変更するためのクラスタ構成情報である。
- + 変更した構成情報をアップロードした後、クラスタデーモンを停止して再開す ると適用される。

クラスタ構成情報をサーバへアップロードする方法、クラスタデーモンの停止 及び再開する方法の詳細は、「メンテナンス編」を参照してください。

4. レベル3

クラスタ構成情報に対する変更が以下の場合、次のメッセージが表示されま す。

- 変更した内容がクラスタデーモンの動作に影響する。
- レベル2の変更と比べて、クラスタデーモンへの影響度が高い変更を行っ た。

本書の **S**h**utdownReboot** が付いた設定項目を変更したことを意味します。

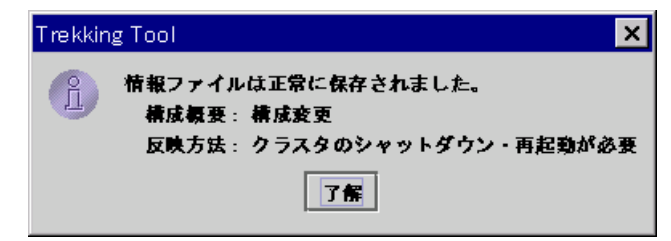

このメッセージの意味は以下の通りです。

- + 既存のクラスタ構成を変更するためのクラスタ構成情報である。
- + 変更した構成情報をアップロードした後、クラスタを構成する全サーバを再起 動すると適用される。クラスタを構成する全サーバをシャットダウンするため にクラスタシャットダウンコマンドを使用する。

クラスタ構成情報をサーバへアップロードする方法、クラスタシャットダウンの 方法の詳細は、「メンテナンス編」を参照してください。

【重要】

1. Webマネージャ又はアラートログの設定変更について クラスタプロパティのWebマネージャ又はアラートログの設定を変更した場 合、サーバへクラスタ構成情報をアップロードした後に、個別に設定を反映す る必要があります。

Webマネージャ及びアラートログの機能は、クラスタデーモンとは独立して動 作しています。そのため、ユーザ任意のタイミングで変更内容を反映すること ができます。

- 変更レベル0、1、2の場合 Webマネージャ又はアラートログの設定を変更した場合は、それぞれ手順に 従って変更を反映してください。 Webマネージャ及びアラートログの変更内容の反映方法の詳細は、「Webマ ネージャ編」を参照してください。 変更レベル3の場合 サーバが再起動すると、Webマネージャ及びアラートログの変更も反映され

ます。

2. 変更レベルについて

クラスタ構成情報には変更レベルが記録されます。構成変更をサーバに反 映した後で、別の構成を変更する場合は、サーバからダウンロードした構成情 報を編集してください。

例えばレベル3の変更を行った構成情報を、メニューバー[ファイル]-[情報 ファイルを開く]-[クラスタ構成を変更]で開いたとします。その場合、レベル3より 影響度の低い設定を変更しても、保存結果はレベル3となります。

### **4.1.5** 終了

トレッキングツールを終了します。Webブラウザは終了しません。

編集中の情報に変更があった場合は保存の確認ダイアログが表示されます。

保存の必要がある場合は[はい]を選択してください。続けて情報ファイルの保存先の指定す るダイアログが表示されます。保存の操作については「4.1.4 情報ファイルの保存」を参照して ください。

保存の必要がない場合は[いいえ]を選択してください。編集中のクラスタ情報を破棄して終 了します。

終了を取り消したい場合は[取消し]を選択してください。

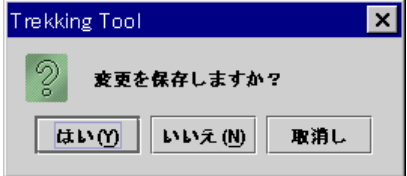

## **4.2** 編集メニュー

メニューの[編集]を選択するとプルダウンメニューが表示されます。

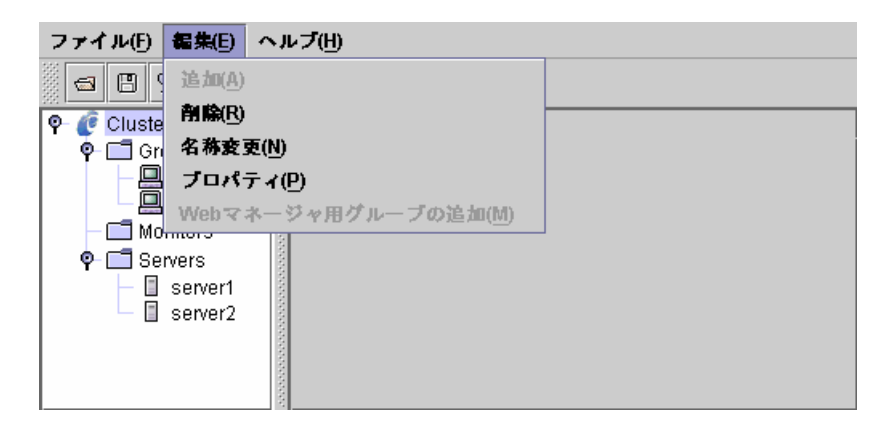

### **4.2.1** 追加

クラスタ、サーバ、グループ、グループリソース、モニタリソースを追加します。 追加するためのウィザード画面が表示されます。詳細は「クラスタ生成編」を参照してくださ い。

選択対象により追加できるものが異なりますので下記を参照してください。

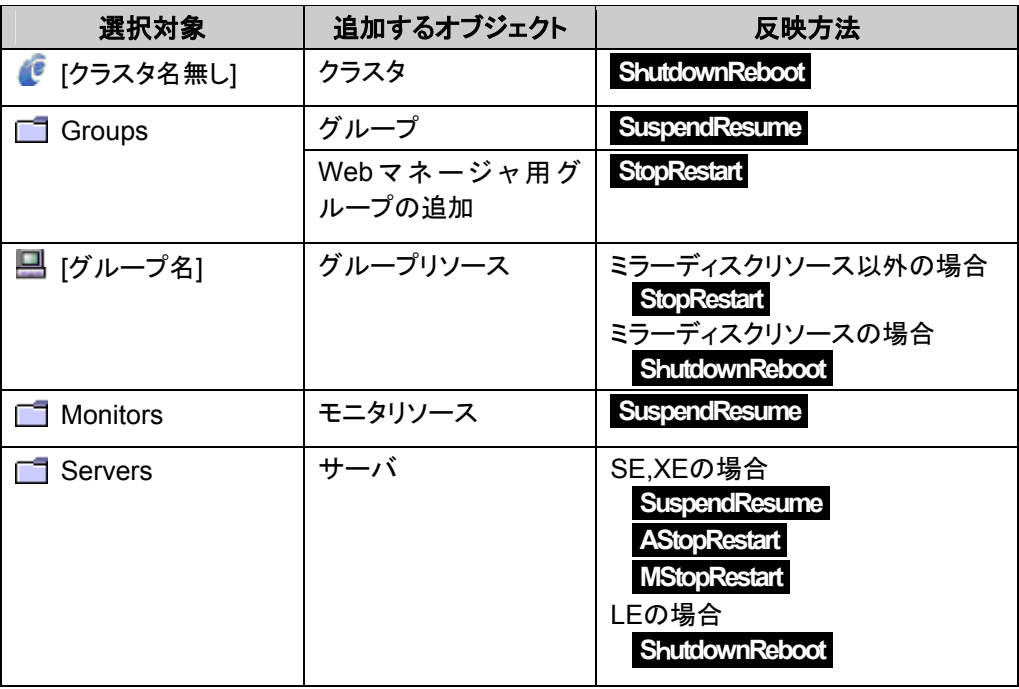

### **4.2.2** 削除

l

確認ダイアログが表示されます。削除する場合は[はい]を選択してください。選択されてい るクラスタ、サーバ、グループ、グループリソース、モニタリソースを削除します。削除しない場 合は「いいえ」を選択してください。

クラスタの削除は「4.1.1 新規作成」と同じです。

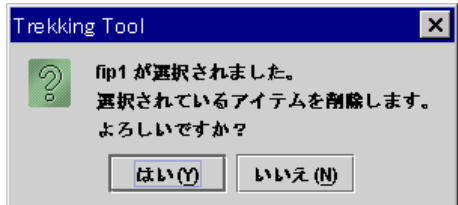

下記の条件の場合、削除できません。

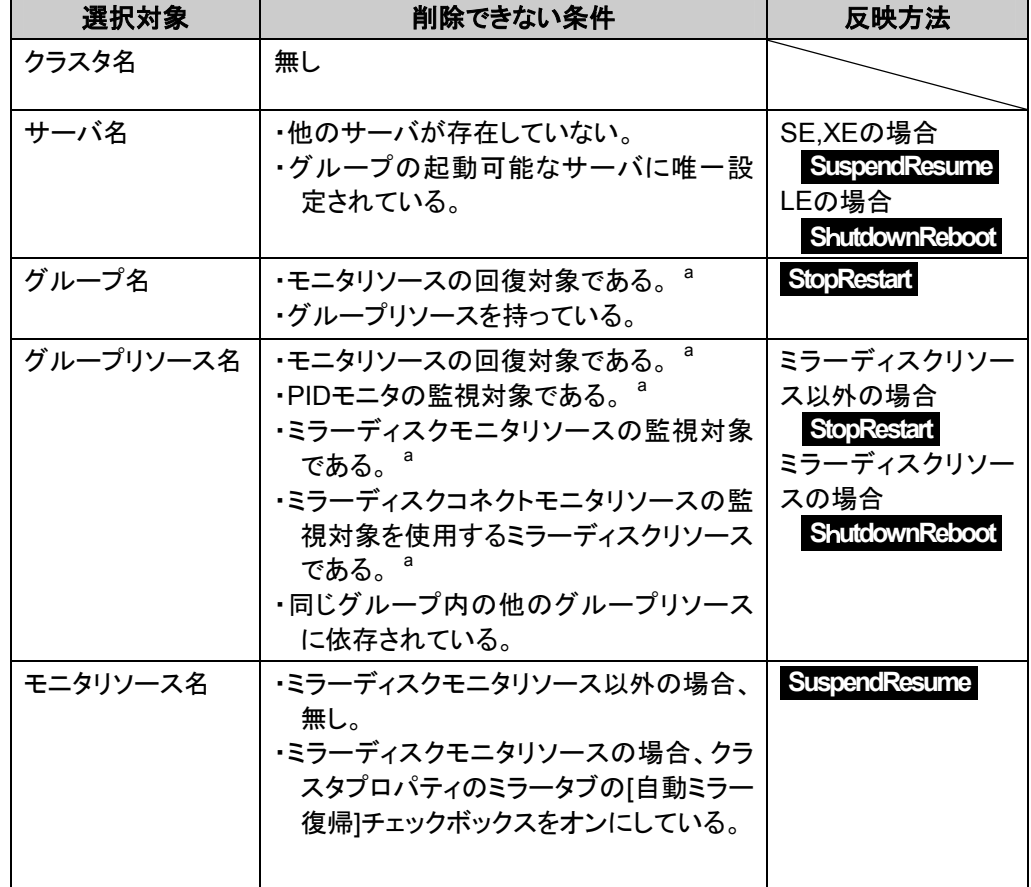

<sup>a</sup> 該当するモニタリソースの削除可否の確認をします。「削除する」を選択した場合、該当するモニタリソース を削除した後、削除対象オブジェクトを削除します。

### **4.2.3** 名称変更

選択されているクラスタ、サーバ、グループ、グループリソース、モニタリソース名の変更ダ イアログを表示します。

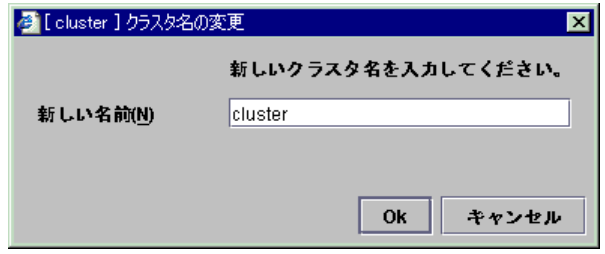

それぞれの下記の入力規則があります。

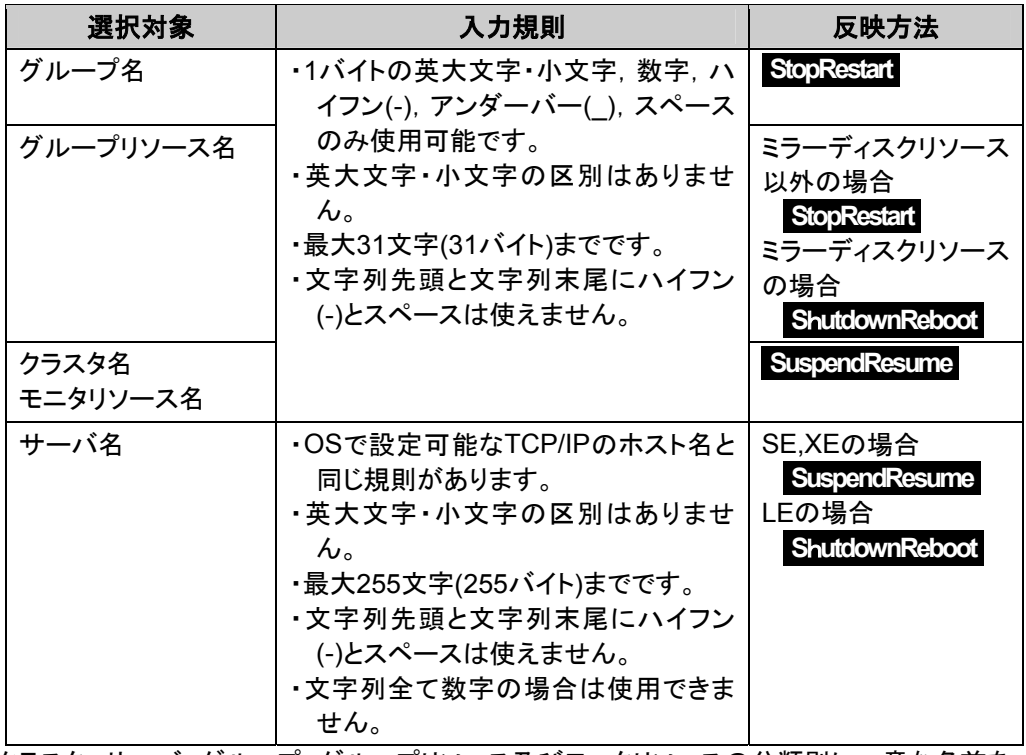

クラスタ、サーバ、グループ、グループリソース及びモニタリソースの分類別に一意な名前を 入力してください。

## **4.2.4** プロパティ

選択されているクラスタ、サーバ、グループ、グループリソース、モニタリソースのプロパティ を表示します。

詳細は「5 パラメータ詳細」を参照してください。

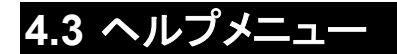

メニューの[ヘルプ]を選択するとプルダウンメニューが表示されます。

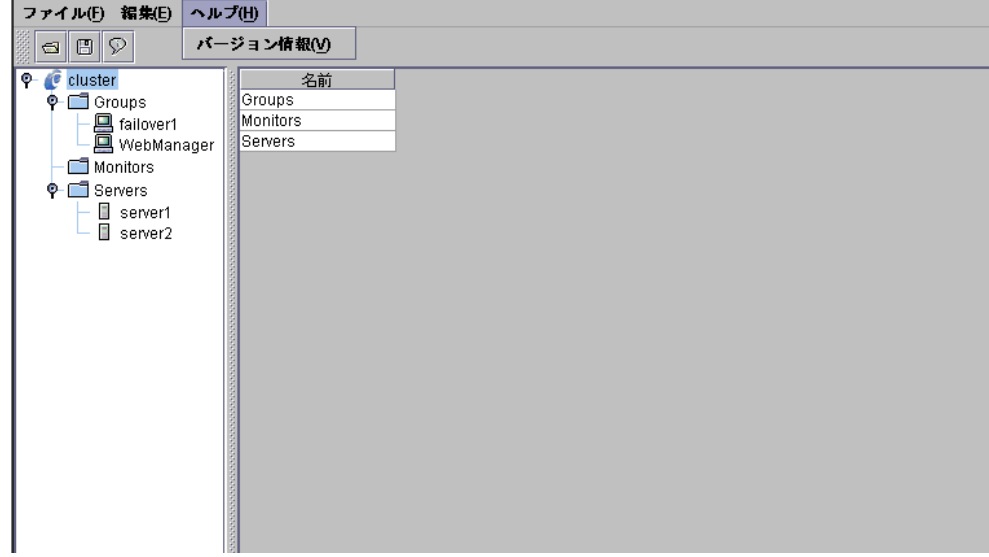

## **4.3.1** バージョン情報

バージョン情報を表示します。

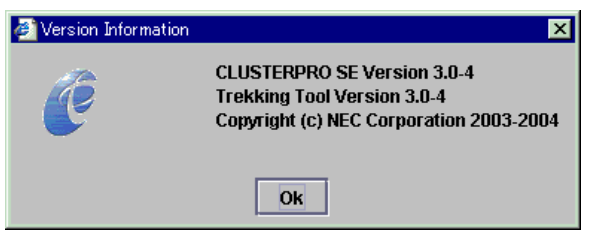

- \* CLUSTERPRO Version クラスタ定義後に、対応しているCLUSTERPRO本体のエディションとバージョンを表示しま す。
- \* Trekking Tool Version トレッキングツールのバージョンです。

## **5** パラメータ詳細 **5.1** クラスタ

クラスタのプロパティでは、クラスタの詳細情報の表示や設定変更ができます。

## **5.1.1** 情報タブ

クラスタ名の表示、コメントの登録、変更を行います。

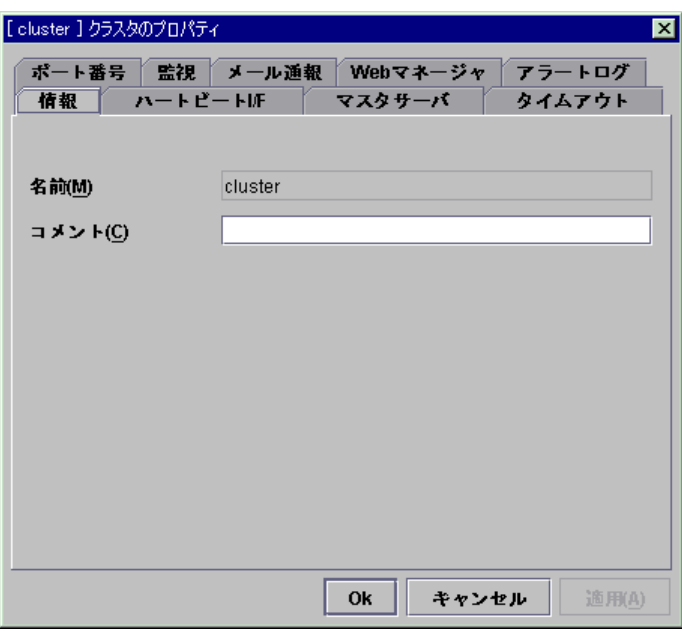

**(1)** 名前

クラスタ名を表示しています。 ここでは名前の変更はできません。

**(2)** コメント(**127**バイト以内) クラスタのコメントを設定します。
## **5.1.2** ハートビート**I/F**タブ

ハートビートI/Fの追加、削除、変更を行います。

「ハートビートI/Fの優先順位一覧」には、CLUSTERPROで使うハートビートI/Fが表示され ます。

「利用可能なI/F」には、未使用のハートビートI/Fが表示されます。

\* ハートビートデバイスは以下の種類があります。

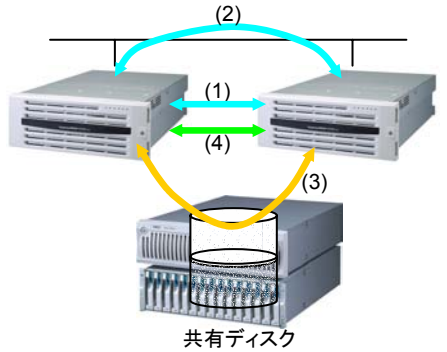

(1)インタコネクト専用LANハートビート (2)パブリックLANハートビート (3)ディスクハートビート (4)COMハートビート

\* ハートビートデバイスの種類を本画面では以下のように表示します。

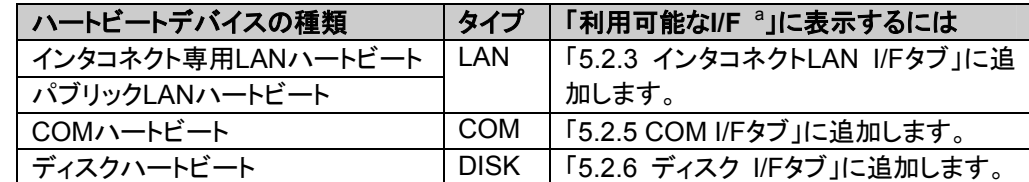

- \* サーバを1台以上定義しているときは、「ハートビートI/Fの優先順位一覧」にLAN I/Fを1つ 以上設定してください。
- \* インタコネクト専用LANハートビートのI/F番号はパブリックLANハートビートの優先順位より 高く設定するべきです。「ハートビートI/Fの優先順位一覧」へ追加した後、「上へII下へ」ボタ ンで調整できます。
- \* ディスクハートビート及びCOMハートビートのI/Fは、以下の基準で設定してください。
	- + SEの場合

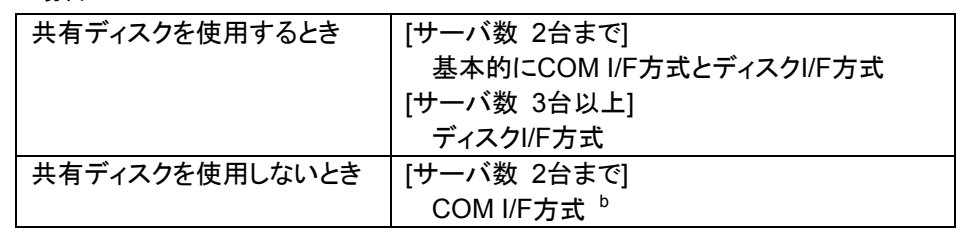

- + XEの場合
- ディスクI/F方式
- + LEの場合

l

COM I/F方式<sup>b</sup>

a I/F番号に表示される数字は、サーバプロパティの各タブで設定された番号です。

b COMを備えていないサーバではLAN I/Fを多重接続にすることをお勧めします。

### **(1)** 追加 **SuspendResume**

ハートビートI/Fを追加する場合に使用します。「利用可能なI/F」から追加したいI/Fを選択し て、[追加]ボタンを選択してください。「ハートビートI/Fの優先順位一覧」に追加されます。

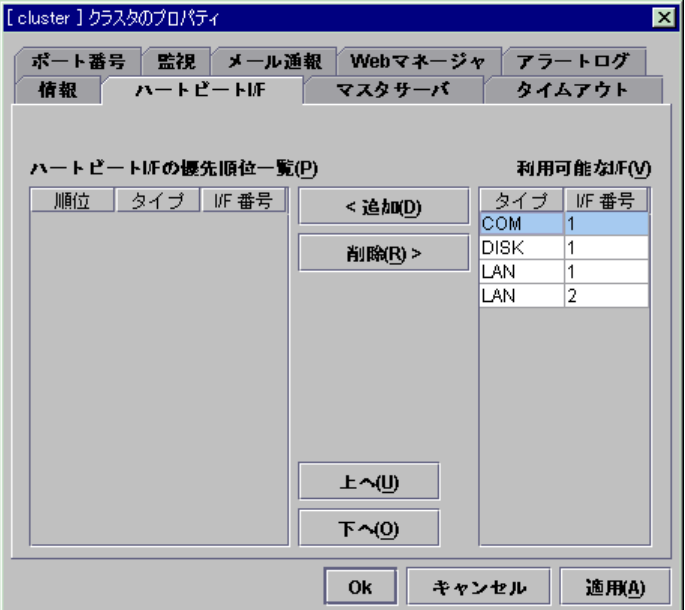

### **(2)** 削除 **SuspendResume**

ハートビートI/Fを削除する場合に使用します。「ハートビートI/Fの優先順位一覧」から削除 したいI/Fを選択して、[削除]ボタンを選択してください。「利用可能なI/F」に追加されます。

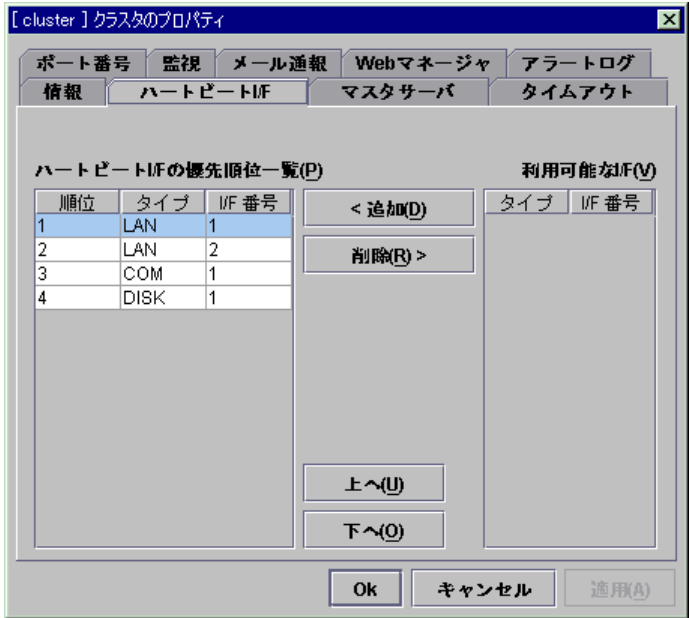

#### **(3)** 上へ、下へ **SuspendResume**

ハートビートI/Fの優先順位を変更する場合に使用します。「ハートビートI/Fの優先順位一 覧」から変更したいI/Fを選択して、[上へ]ボタンまたは[下へ]ボタンを選択してください。選択行 が移動します。

## **5.1.3** マスタサーバタブ

サーバの優先順位を設定します。登録されている全てのサーバが表示されています。 マスタサーバとはクラスタ構成情報のマスタを持つサーバです。また、最も優先順位の高い サーバです。

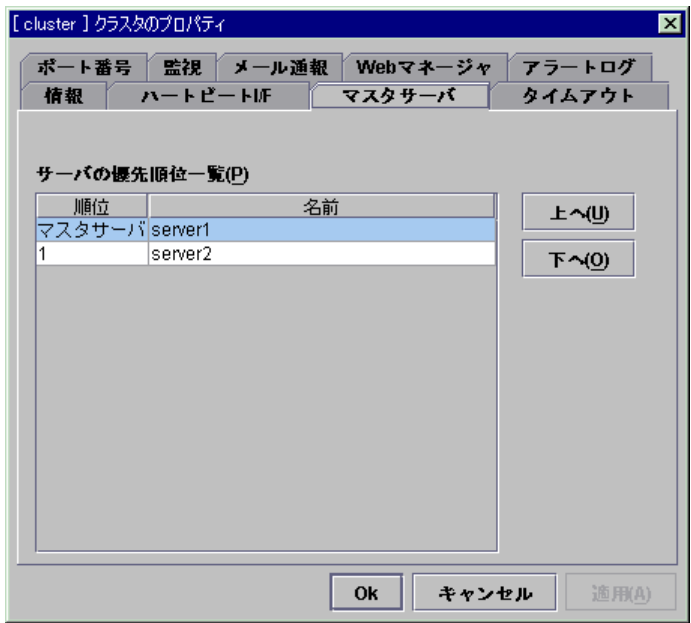

### **(1)** 上へ、下へ **SuspendResume**

サーバの優先順位を変更する場合に使用します。「サーバの優先順位一覧」から変更した いサーバ名を選択して、[上へ]ボタンまたは[下へ]ボタンを選択してください。選択行が移動し ます。

# **5.1.4** タイムアウトタブ

タイムアウト等の値を設定します。

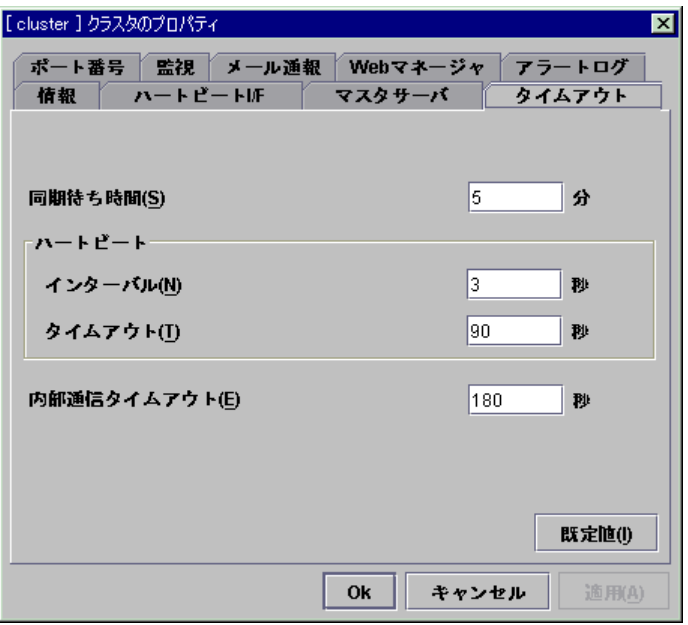

### **(1)** 同期待ち時間(**0**~**99**)

サーバ起動時に他のサーバの起動を待ち合わせる時間です。

#### **(2)** ハートビート

ハートビート間隔及び、ハートビートタイムアウトです。

- A. インターバル(1~99) **SuspendResume**  ハートビートの間隔です。
- B. タイムアウト(2~9999) **SuspendResume**  ハートビートタイムアウトです。 ここで設定された時間の間無応答が続くとサーバダウンとみなします。
	- インターバルより大きい値である必要があります。
	- シャットダウン監視(「5.1.6 監視タブ」参照)をする場合は、アプリケーションを含 めてOSがシャットダウンする時間より長い時間にする必要があります。
- **(3)** 内部通信タイムアウト(**1**~**9999**) **SuspendResume**  CLUSTERPROサーバの内部通信で使うタイムアウトです。

#### **(4)** 既定値

既定値に戻すときに使用します。 [既定値]ボタンを選択すると全ての項目に既定値が設定されます。

# **5.1.5** ポート番号タブ

TCPポート番号、UDPポート番号を設定します。

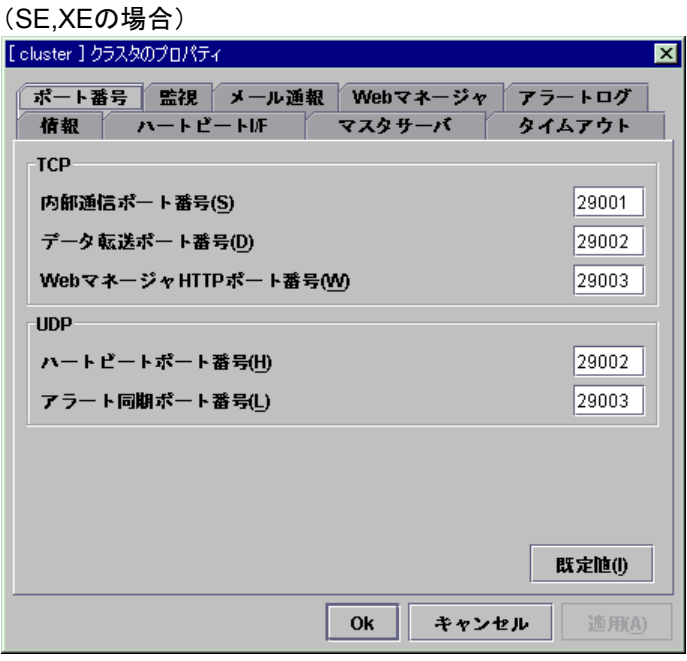

### (LEの場合)

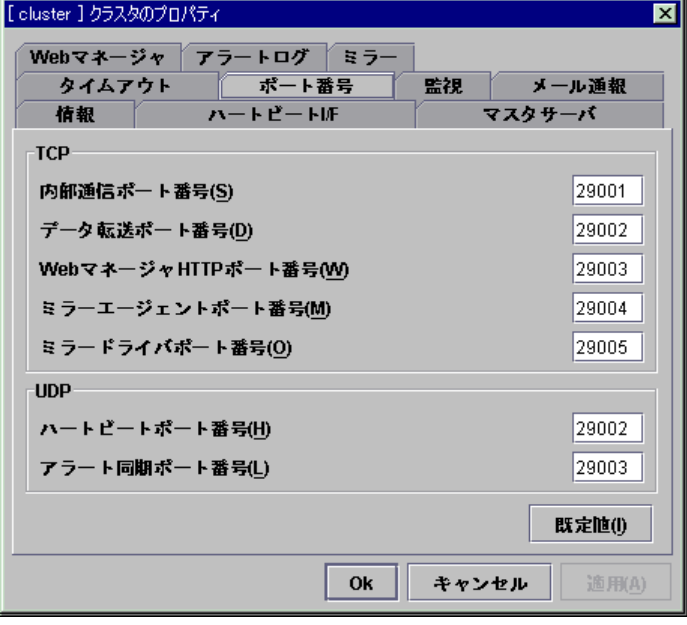

**(1) TCP** 

TCPの各ポート番号は重複できません。

LEの場合は、さらに全てのミラーディスクリソースのミラーデータポート番号と重複すること もできません。

A. 内部通信ポート番号(1~65535<sup>a</sup>) ) **SuspendResume AStopRestart MStopRestart** 

内部通信で使うポート番号です。

- B. データ転送ポート番号(1~65535<sup>a</sup>) ) **S**h**utdownReboot**  トランザクション(クラスタ構成情報反映/バックアップ, ライセンス情報送受信, コマ ンド実行)で使うポート番号です。
- C. Webマネージャ HTTPポート番号(1~65535<sup>a</sup>) ) **MStopRestart**  ブラウザがCLUSTERPROサーバと通信するときに使うポート番号です。
- D. ミラーエージェントポート番号(1~65535<sup>a</sup>) ) **S**h**utdownReboot**  ミラーエージェントとはミラーディスクリソースの制御を行うユーザモードモジュール です。 ミラーエージェントポート番号はミラーエージェントがサーバ間の通信で使うポート番 号です。
- E. ミラードライバポート番号(1~65535<sup>a</sup>) ) **S**h**utdownReboot**  ミラードライバとはミラーディスクリソースのためのカーネルモードモジュールです。 ミラードライバポート番号はミラードライバがサーバ間で制御用データの通信を行う ポート番号です。 ミラーリングするデータの送受信で使用するポートはミラーディスクリソースのプロパ ティで設定します。

#### **(2) UDP**

UDPの各ポート番号は重複できません。

- A. ハートビートポート番号(1~65535<sup>a</sup>) ) **SuspendResume**  ハートビートで使うポート番号です。
- B. アラート同期ポート番号(1~65535<sup>a</sup>) ) **AStopRestart**  サーバ間でアラートメッセージを同期するときに使うポート番号です。

#### **(3)** 既定値

l

既定値に戻すときに使用します。 [既定値]ボタンを選択すると全ての項目に既定値が設定されます。

<sup>&</sup>lt;sup>a</sup> Well-knownポート、特に 1~1023番の予約ポートの使用は推奨しません。

## **5.1.6** 監視タブ

シャットダウン監視を設定します。

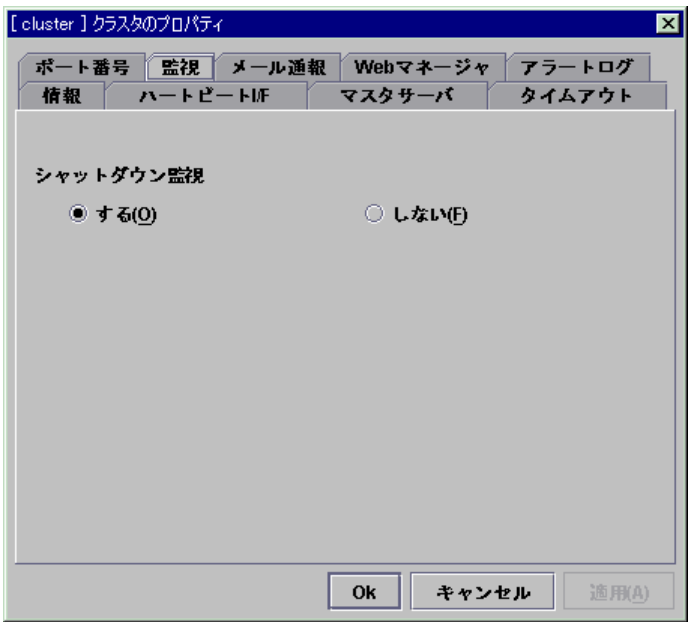

#### **(1)** シャットダウン監視

CLUSTERPROのコマンドでクラスタシャットダウンまたはサーバシャットダウンを実行した ときに、OSがストールしているか否か監視します。 クラスタデーモンはOSがストールしていると判断すると強制的にリセットします。

[する]

シャットダウン監視をします。

ハートビート タイムアウト(「5.1.4 タイムアウトタブ」参照)をアプリケーションを含めて OSがシャットダウンする時間より長い時間にする必要があります。共有ディスクまたはミ ラーディスクを使用する場合は[する]を選択することを推奨します。

[しない]

シャットダウン監視をしません。

\* シャットダウン成功時

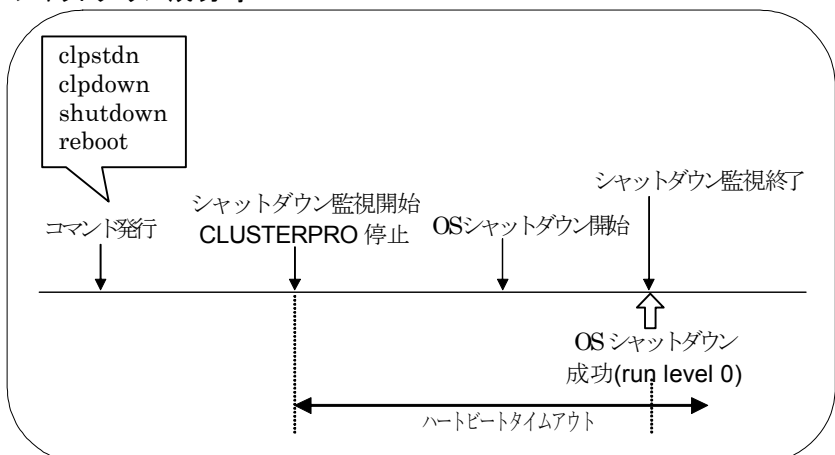

\* シャットダウンストール検出時

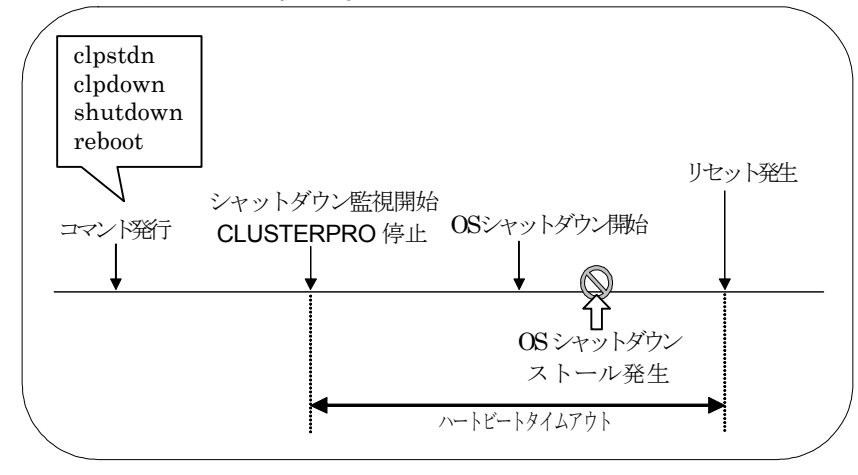

## **5.1.7** メール通報タブ

メール通報の機能を使いたい場合は、メールアドレスを設定してください。 通報するメッセージの設定に関しては、「メンテナンス編」を参照してください。

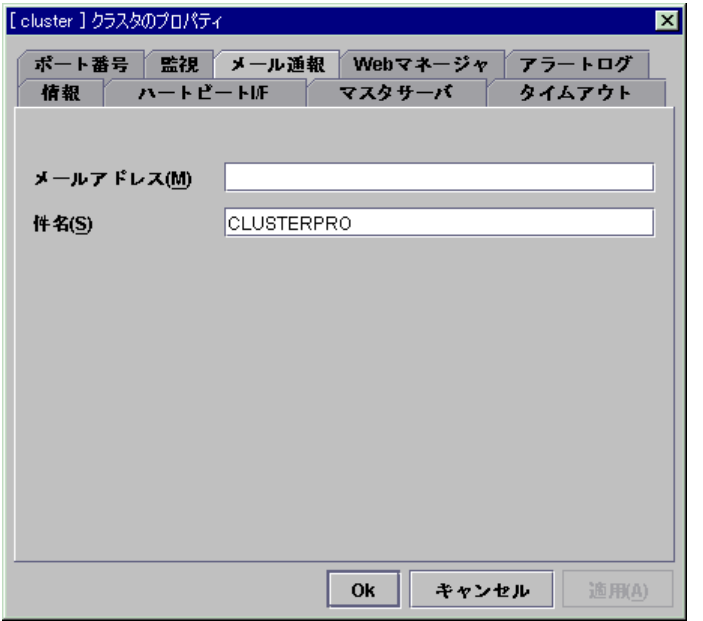

- \* CLUSTERPROサーバはメール通報機能にmailコマンドを使います。 本機能を使う場合は事前にmailコマンドでメールアドレスにメールが送信されることを確認 してください。
- **(1)** メールアドレス(**255**バイト以内) 通報先のメールアドレスを入力します。
- **(2)** 件名(**127**バイト以内) メールの件名を入力します。

## **5.1.8 Web**マネージャタブ

Webマネージャを設定します。

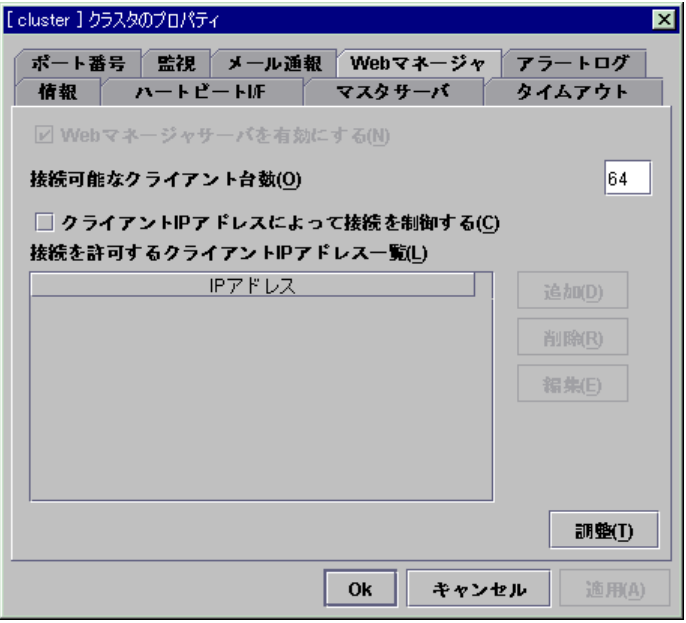

### **(1) Web**マネージャサーバを有効にする **MStopRestart**  Webマネージャサーバを有効にします。 このバージョンでは[Webマネージャサーバを有効にする]チェックボックスはオンになってい ます。変更はできません。

**(2)** 接続可能なクライアント台数(**1**~**999**) **MStopRestart**  接続可能なクライアント台数を設定します。

**(3)** クライアント**IP**アドレスによって接続を制御する **MStopRestart**  クライアントIPアドレスによって接続を制御します。

チェックボックスがオン

[追加]、[削除]、[編集]ボタンが有効になります。 チェックボックスがオフ

[追加]、[削除]、[編集]ボタンが無効になります。

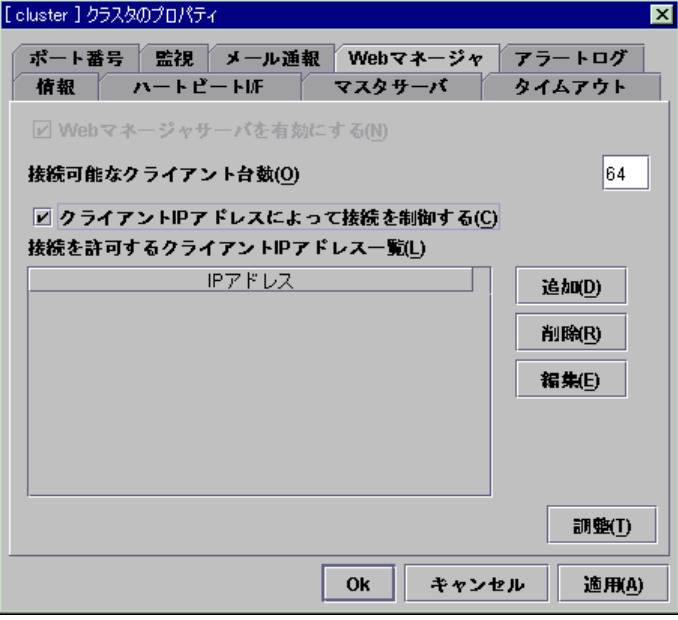

### **(4)** 追加 **MStopRestart**

「接続を許可するクライアントIPアドレス一覧」にIPアドレスを追加する場合に使用します。 [追加]ボタンを選択するとIPアドレスの入力ダイアログが表示されます。

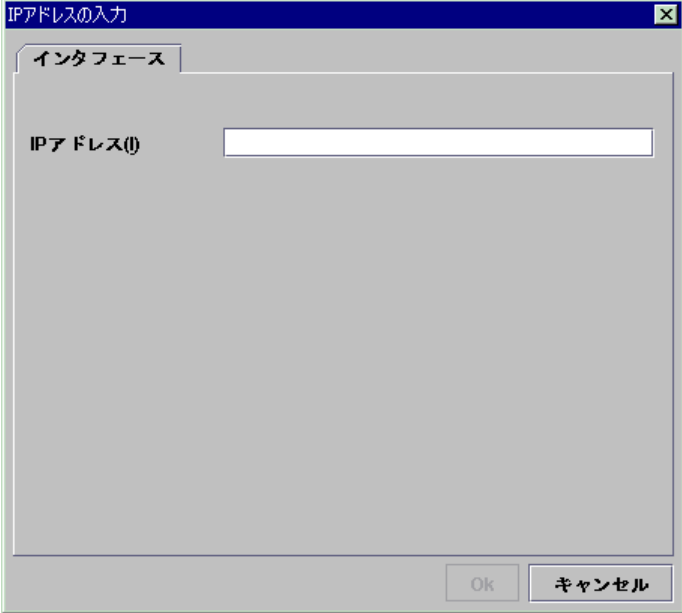

- A. IPアドレス 接続を許可するクライアントIPアドレスを入力します。
	- IPアドレスの場合の例 : 10.0.0.21
	- ネットワークアドレスの場合の例 : 10.0.1.0/24

#### **(5)** 削除 **MStopRestart**

「接続を許可するクライアントIPアドレス一覧」からIPアドレスを削除する場合に使用します。 「接続を許可するクライアントIPアドレス一覧」から削除したいIPアドレスを選択して、[削除]ボタ ンを選択してください。

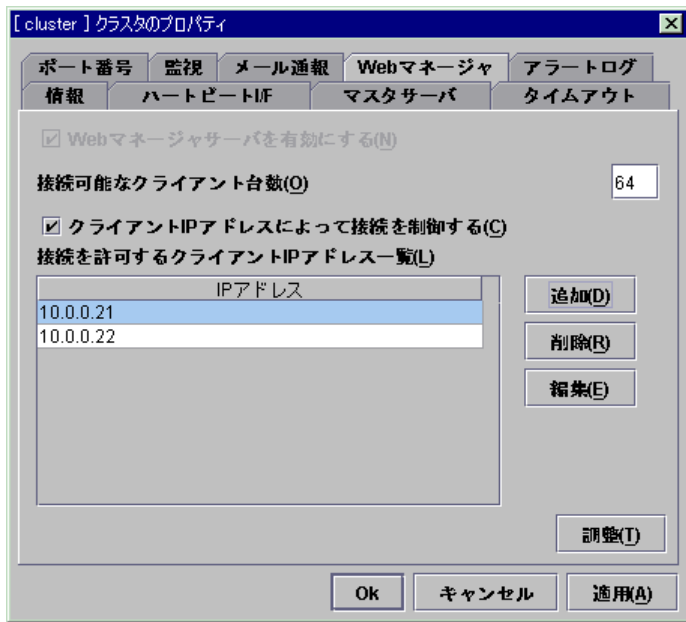

### **(6)** 編集 **MStopRestart**

IPアドレスを編集する場合に使用します。「接続を許可するクライアントIPアドレス一覧」から 編集したいIPアドレスを選択して、[編集]ボタンを選択してください。選択されたIPアドレスが入 力されているIPアドレスの入力ダイアログが表示されます。

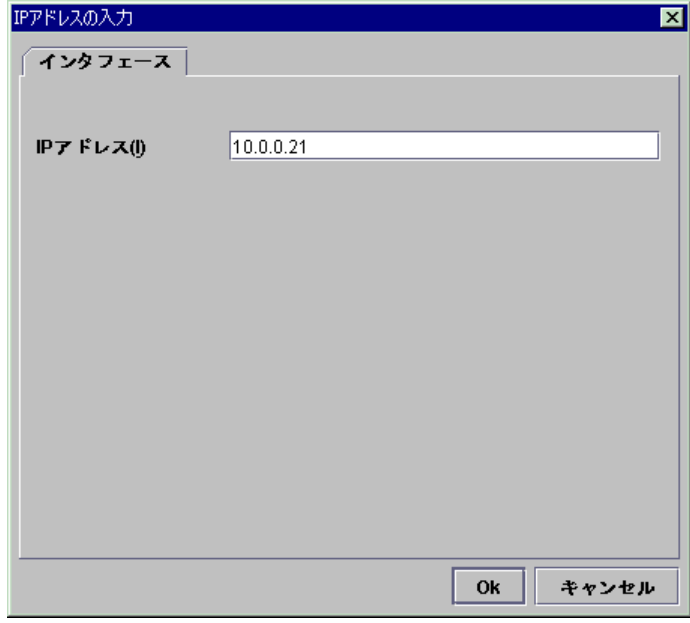

#### **(7)** 調整

Webマネージャ調整をする場合に使用します。[調整]ボタンを選択するとWebマネージャ調 整プロパティダイアログが表示されます。

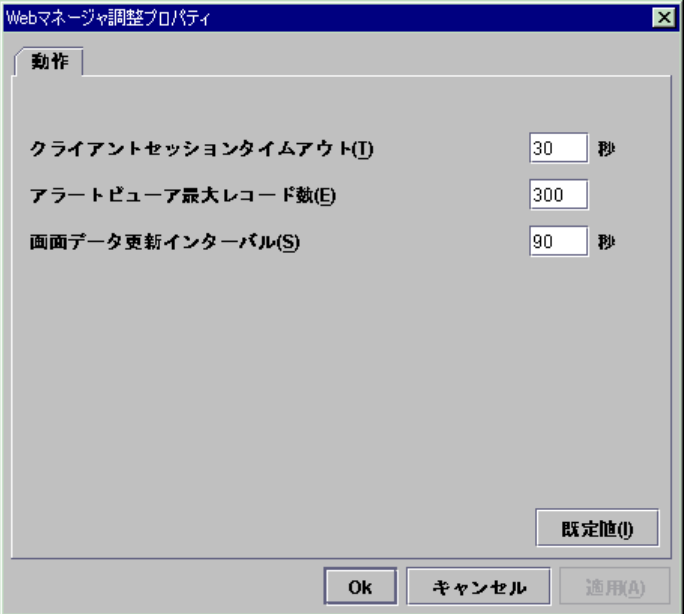

- A. クライアントセッションタイムアウト(1~999) **MStopRestart**  WebマネージャサーバがWebマネージャと通信しなくなってからのタイムアウト時間 です。
- B. アラートビューア最大レコード数(1~999) **MStopRestart**  Webマネージャのアラートビューアに表示される最大のレコード数です。
- C. 画面データ更新インターバル(0~999) **MStopRestart**  Webマネージャの画面データが更新される間隔です。
- D. 既定値 既定値に戻すときに使用します。 [既定値]ボタンを選択すると全ての項目に既定値が設定されます。

## **5.1.9** アラートログタブ

アラートログを設定します。

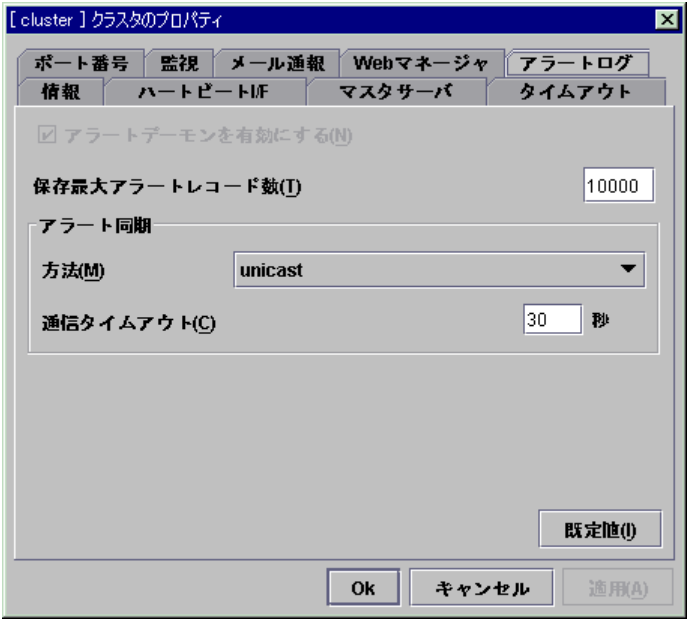

#### **(1)** アラートデーモンを有効にする **AStopRestart**  サーバのアラートデーモンを起動するかどうかの設定です。 このバージョンでは[アラートデーモンを有効にする]チェックボックスはオンになっています。 変更はできません。

- **(2)** 保存最大アラートレコード数(**1**~**99999**) **AStopRestart**  サーバのアラートデーモンが保存することのできる最大のアラートメッセージ数です。
- **(3)** アラート同期方法 **AStopRestart**  アラートログを同期するときの通信方法です。 このバージョンでは[方法]リストボックスはunicastのみあります。
- **(4)** アラート同期通信タイムアウト(**1**~**300**) **AStopRestart**  アラートデーモンがサーバ間で通信するときの通信タイムアウト時間です。
- **(5)** 既定値 既定値に戻すときに使用します。 [既定値]ボタンを選択すると全ての項目に既定値が設定されます。

## 5.1.10 ミラータブ ーLEの場合ー

ミラーディスクのエージェントとドライバを設定します。

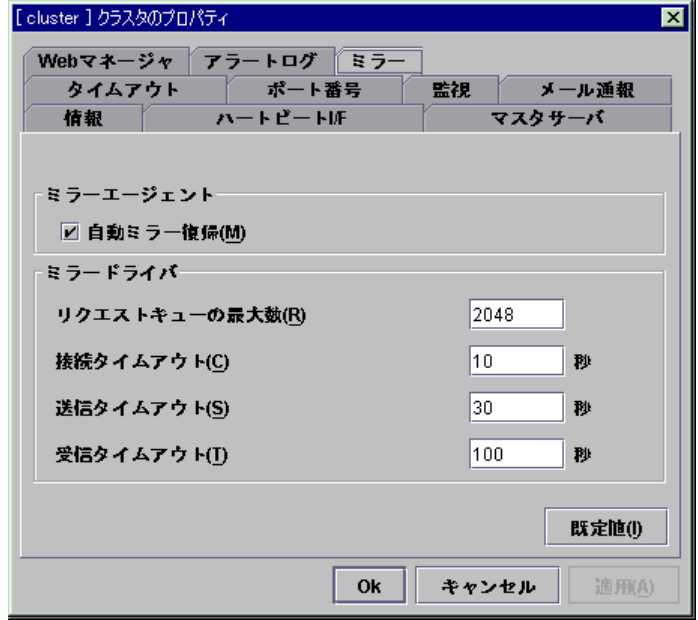

**(1)** ミラーエージェント ミラーエージェントを設定します。

A. 自動ミラー復帰

両サーバ間でミラーディスクのデータに相違が発生した場合に自動でミラー復帰を 行います。 チェックボックスをオンに設定しても自動でミラー復帰を行うことができない場合があ ります。詳細は「メンテナンス編」を参照してください。

チェックボックスがオン 自動でミラー復帰を行います。 チェックボックスがオフ 自動でミラー復帰を行いません。 **(2)** ミラードライバ

ミラードライバを設定します。

- A. リクエストキューの最大数(256~65535) **S**h**utdownReboot**  ミラーディスクドライバが上位からのI/O要求をキューイングするためのキューの個 数を設定します。 大きくするとパフォーマンスが向上しますが、物理メモリを多く消費します。 小さくすると物理メモリの使用量が少なくなりますが、パフォーマンスが低下する可 能性があります。 以下を目安に設定してください。
	- = 以下のような条件では大きくすると性能向上が期待できます。
		- サーバに物理メモリが多く搭載されていて空きメモリサイズが十分ある。
		- ディスクのI/O性能が良い。
	- = 以下のような条件では小さくすることを推奨します。
		- サーバに搭載されている物理メモリが少ない。
		- ディスクのI/O性能が悪い。
		- OSのsyslogに alloc\_pages: 0-order allocation failed (gfp=0x20/0) がエント リされる。
- B. 接続タイムアウト(5~99) **S**h**utdownReboot**  接続のタイムアウトを設定します。
- C. 送信タイムアウト(10~99) **S**h**utdownReboot**  書き込みデータの送信タイムアウトを設定します。
- D. 受信タイムアウト(30~500) **S**h**utdownReboot**  書き込み確認の受信待ちタイムアウトを設定します。
- **(3)** 既定値

既定値に戻すときに使用します。 [既定値]ボタンを選択すると全ての項目に既定値が設定されます。

# **5.2** サーバ

サーバのプロパティでは、クラスタを構成する各サーバにおいて利用するインタフェース(IP アドレスやデバイス)の追加、削除及び編集を行います。

各サーバには、同じ数のインタフェース(以降、I/Fと記述)を設定します。

I/F番号はトレッキングツールで登録した順番を表す番号です。OSで設定される番号とは関 係ありません。

- \* ネットワーク環境に関する注意事項として、IPアドレスには、以下の規則があります。
	- = 1サーバ内に同一ネットワークアドレスに属するIPアドレスが複数存在してはいけま せん。
		- また、以下のように包含関係にあってもいけません。
		- IPアドレス:10.1.1.10、サブネットマスク:255.255.0.0
		- IPアドレス:10.1.2.10、サブネットマスク:255.255.255.0

### **5.2.1** 各サーバの**I/F**

サーバが2台以上定義されている場合、トレッキングツールは各サーバでI/Fの数が同じに なるよう動作します。[Ok]又は[適用]ボタンを選択すると、トレッキングツールはI/Fの数を確認 して以下のように動作します。

**(1) I/F**を追加した場合

他のサーバにも、自動的に同じタイプ、同じ番号のI/Fを追加します。 他のサーバでの設定値は空白となります。

#### **(2) I/F**を削除した場合

以下ようなのメッセージを表示して確認を求めます。

以下のメッセージは、パブリックLAN I/Fについてのメッセージです。他のタイプのI/Fを削除 した場合は、それぞれのメッセージを表示します。

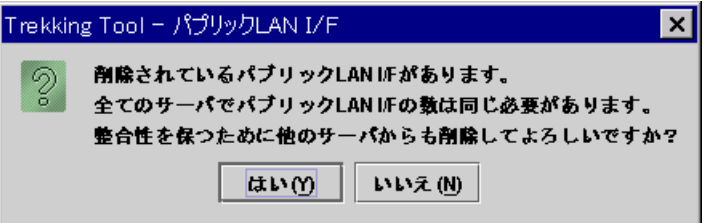

- + [はい]ボタンを選択した場合 他のサーバから、自動的に同じタイプ、最後の番号のI/Fを削除して、I/Fの数を同じにし ます。
- + [いいえ]ボタンを選択した場合 他のサーバから、削除した同じタイプ、最後の番号のI/Fを削除しません。 I/Fを削除したサーバからは、I/F番号は削除されず、設定値が空白になります。

## **5.2.2** 情報タブ

サーバ名の表示、コメントの登録、変更を行います。

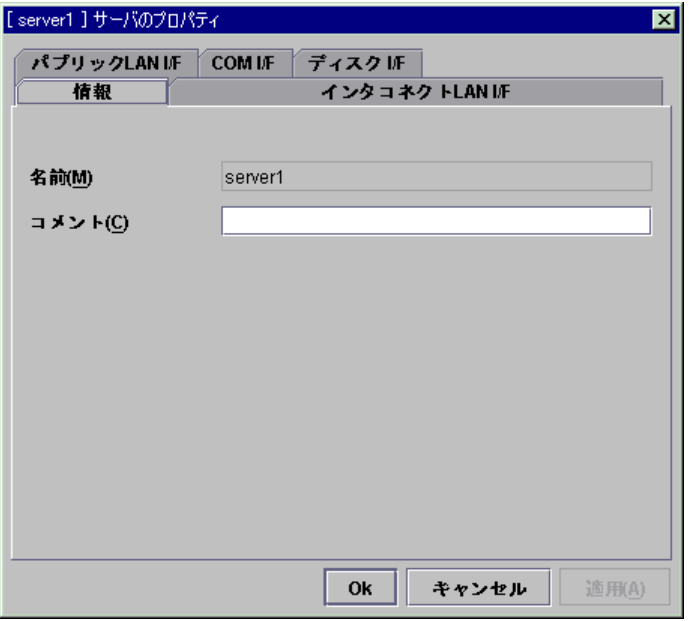

- **(1)** 名前 サーバ名を表示しています。 ここでは名前の変更はできません。
- **(2)** コメント(**127**バイト以内) サーバのコメントを設定します。

## **5.2.3** インタコネクト**LAN I/F**タブ

インタコネクトLANハートビートで使用するインタコネクトLAN I/Fの追加、削除、編集を行い ます。

「インタコネクトLAN I/F一覧」に、現在登録されているI/F番号とIPアドレスが表示されます。 インタコネクトLAN I/Fは1つ以上設定する必要があります。

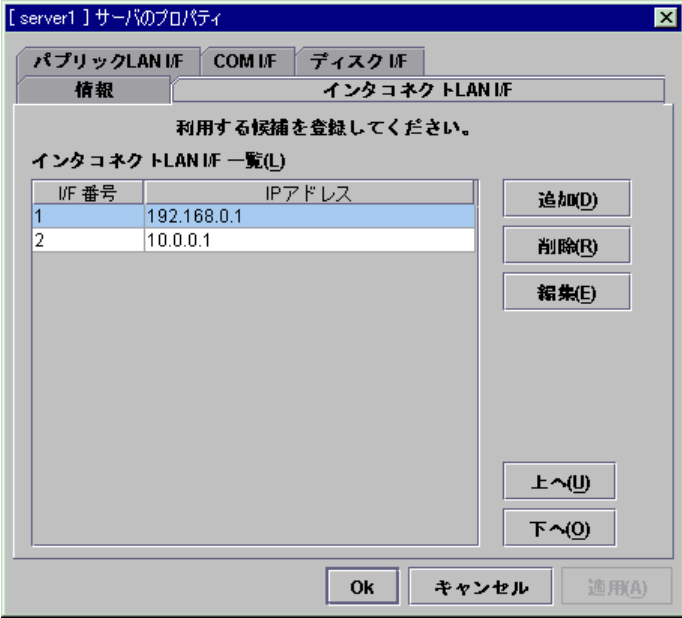

LEの場合、「5.2.7 ミラーコネクト I/Fタブ ーLEの場合ー」も合わせて参照 してください。 インタコネクトLAN I/Fが2系統以上あるときは、ミラーディスクコネクトI/Fとし て使用するIPアドレスを考慮してインタコネクトLAN I/Fを設定する必要があ ります。

### **(1)** 追加 **SuspendResume**

I/Fを追加する場合に使用します。[追加]ボタンを選択するとIPアドレスの入力ダイアログが 表示されます。

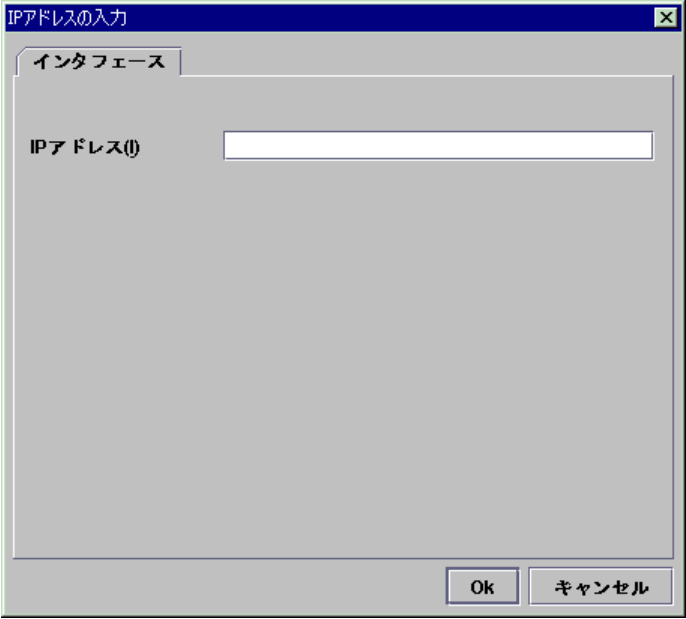

A. IPアドレス インタコネクトLANとして使用する実IPを入力します。

### **(2)** 削除 **SuspendResume**

I/Fを削除する場合に使用します。I/F一覧から削除したいI/Fを選択して、[削除]ボタンをク リックしてください。

但しハートビートI/Fに設定されているI/F番号は削除できません。ハートビートI/Fの設定を 変更してから削除してください。

#### **(3)** 編集 **SuspendResume**

IPアドレスを編集する場合に使用します。I/F一覧から編集したいI/Fを選択して、[編集]ボタ ンをクリックしてください。選択されたIPアドレスが入力されているIPアドレスの入力ダイアログ が表示されます。

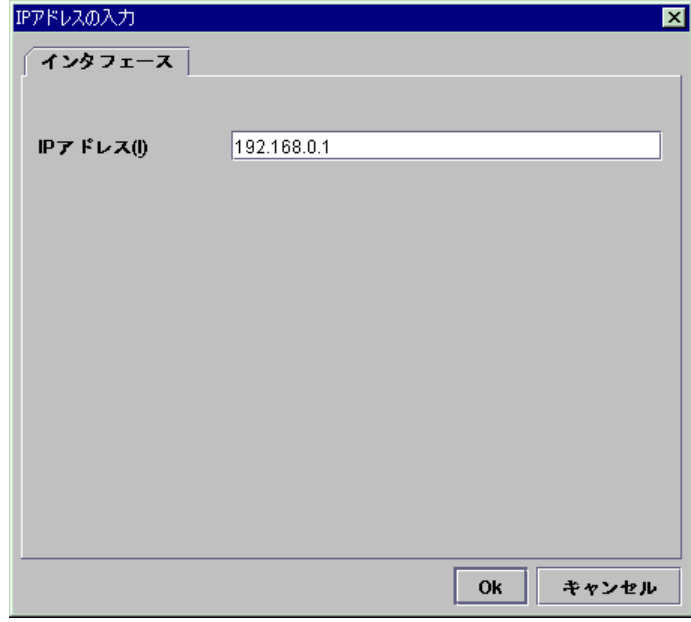

**(4)** 上へ、下へ **SuspendResume**  I/F番号を変更する場合に使用します。I/F一覧から変更したいI/Fを選択して、[上へ]ボタン または[下へ]ボタンを選択してください。選択行が移動します。

## **5.2.4** パブリック**LAN I/F**タブ

パブリックLAN I/Fの追加、削除、編集を行います。

パブリックLAN I/F一覧に、現在登録されているI/F番号とIPアドレスが表示されます。

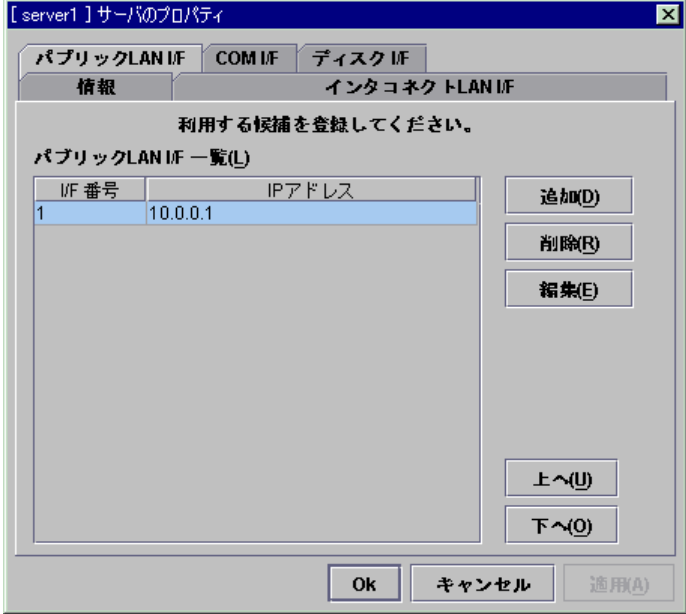

- \* パブリックLAN I/Fに登録しないI/Fにはアラート同期の通信データを流しますので、ネット ワークトラフィックを考慮して設定してください。
- \* インタコネクトLAN I/FとパブリックLAN I/Fは同じIPアドレスを設定することができますが、 その場合はアラート同期の通信データが流れなくなります。

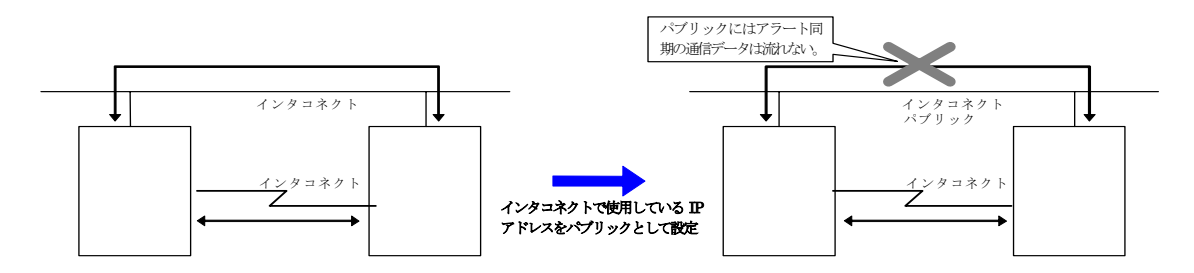

#### **(1)** 追加 **SuspendResume**

I/Fを追加する場合に使用します。[追加]ボタンを選択するとIPアドレスの入力ダイアログが 表示されます。

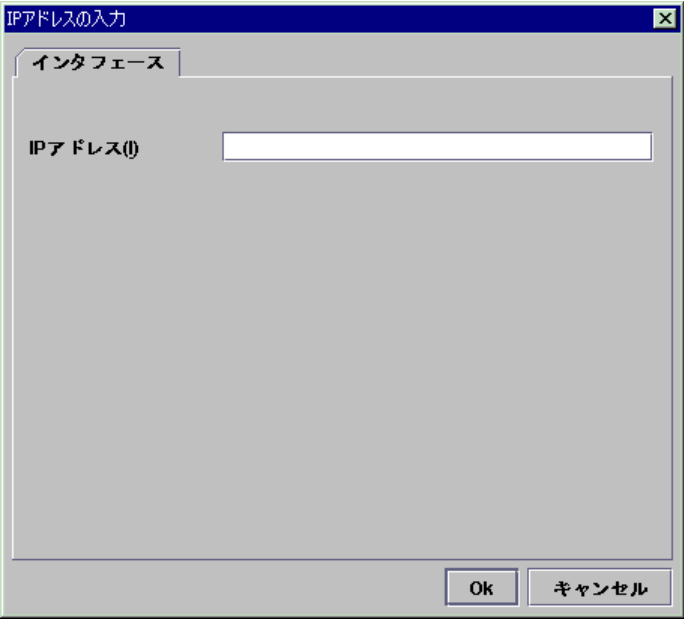

A. IPアドレス パブリックLANとして使用する実IPを入力します。

### **(2)** 削除 **SuspendResume**

I/Fを削除する場合に使用します。I/F一覧から削除したいI/Fを選択して、[削除]ボタンをク リックしてください。

#### **(3)** 編集 **SuspendResume**

IPアドレスを編集する場合に使用します。I/F一覧から編集したいI/Fを選択して、[編集]ボタ ンをクリックしてください。選択されたIPアドレスが入力されているIPアドレスの入力ダイアログ が表示されます。

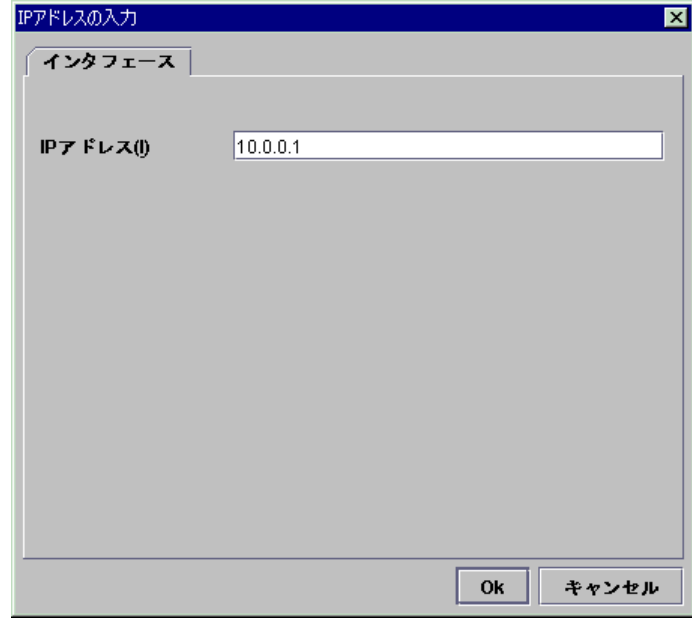

**(4)** 上へ、下へ **SuspendResume**  I/F番号を変更する場合に使用します。I/F一覧から変更したいI/Fを選択して、[上へ]ボタン または[下へ]ボタンを選択してください。選択行が移動します。

## **5.2.5 COM I/F**タブ

COMハートビートで使用するCOM I/Fの追加、削除、編集を行います。 COM I/F一覧に、現在登録されているI/F番号とデバイスが表示されます。 2ノードのクラスタの場合(但しXEの場合を除く)に使用します。

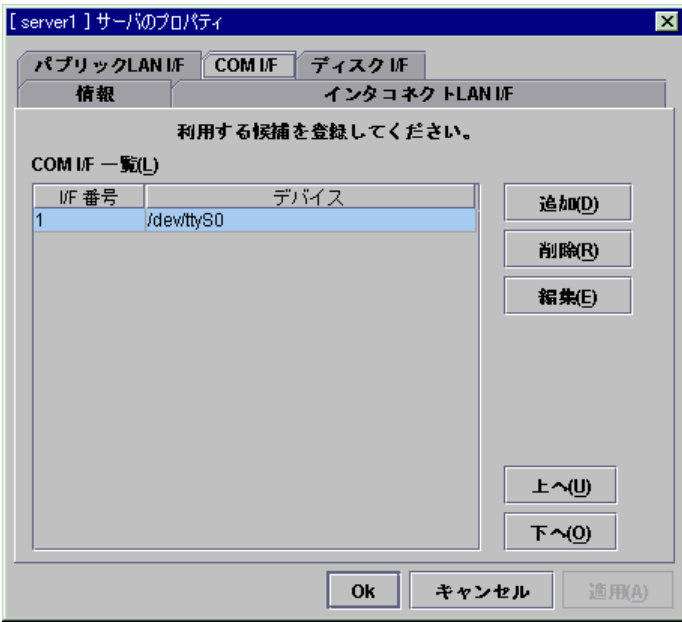

#### **(1)** 追加 **SuspendResume**

I/Fを追加する場合に使用します。[追加]ボタンを選択するとCOMデバイスの入力ダイアロ グが表示されます。

初期値とするデバイス名が入力されています。

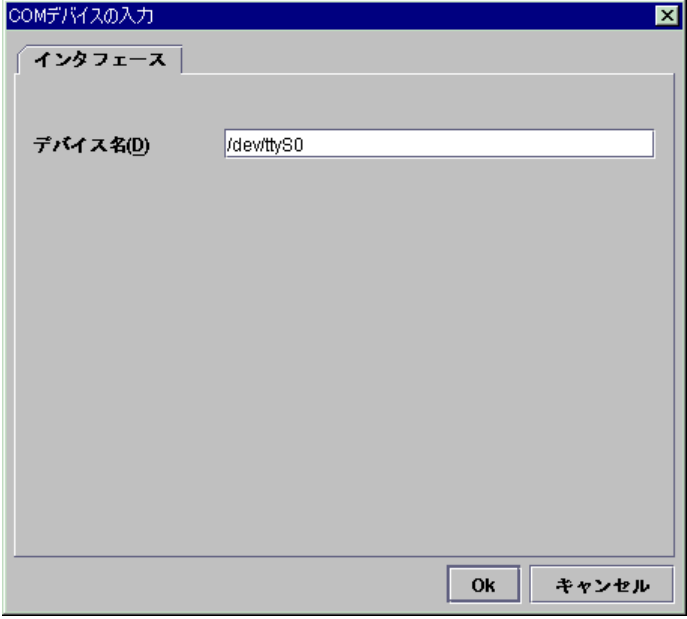

A. デバイス名(1023バイト以内) COMポートの実デバイス名を入力します。既に「COM I/F一覧」に登録されている デバイス名は登録できません。 「/」で始まる必要があります。

#### **(2)** 削除 **SuspendResume**

I/Fを削除する場合に使用します。I/F一覧から削除したいI/Fを選択して、[削除]ボタンをク リックしてください。

但しハートビートI/Fに設定されているI/F番号は削除できません。ハートビートI/Fの設定を 変更してから削除してください。

#### **(3)** 編集 **SuspendResume**

デバイスを編集する場合に使用します。I/F一覧から編集したいデバイスを選択して、[編集] ボタンをクリックしてください。選択されたデバイス名が入力されているCOMデバイスの入力ダ イアログが表示されます。

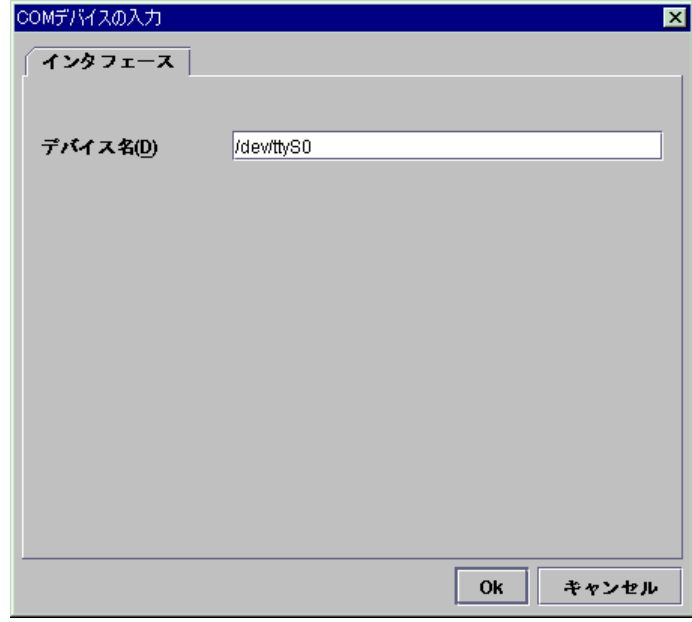

**(4)** 上へ、下へ **SuspendResume**  I/F番号を変更する場合に使用します。I/F一覧から変更したいI/Fを選択して、[上へ]ボタン または[下へ]ボタンを選択してください。選択行が移動します。

# **5.2.6** ディスク **I/F**タブ-**SE,XE**の場合-

ディスクハートビートで使用するディスク I/Fの追加、削除、編集を行います。 ディスク I/F一覧に、現在登録されているI/F番号とデバイス名とRawデバイスが表示されま す。

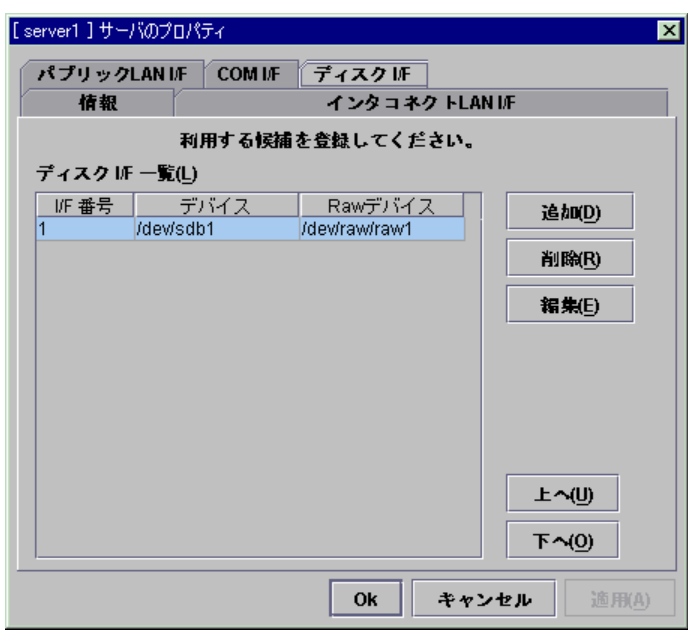

- \* CLUSTERパーティションとは
	- + ディスクハートビートを使用する場合、共有ディスク上にCLUSTERパーティションと呼 ばれるパーティションが必要になります。
	- + CLUSTERパーティションは、1つのLUNにつき必ず1つ確保してください。
	- + CLUSTERパーティションは、ファイルシステムを作成する必要はありません。
	- + 全サーバで同一領域が同じデバイス名でアクセスできるようにしてください。

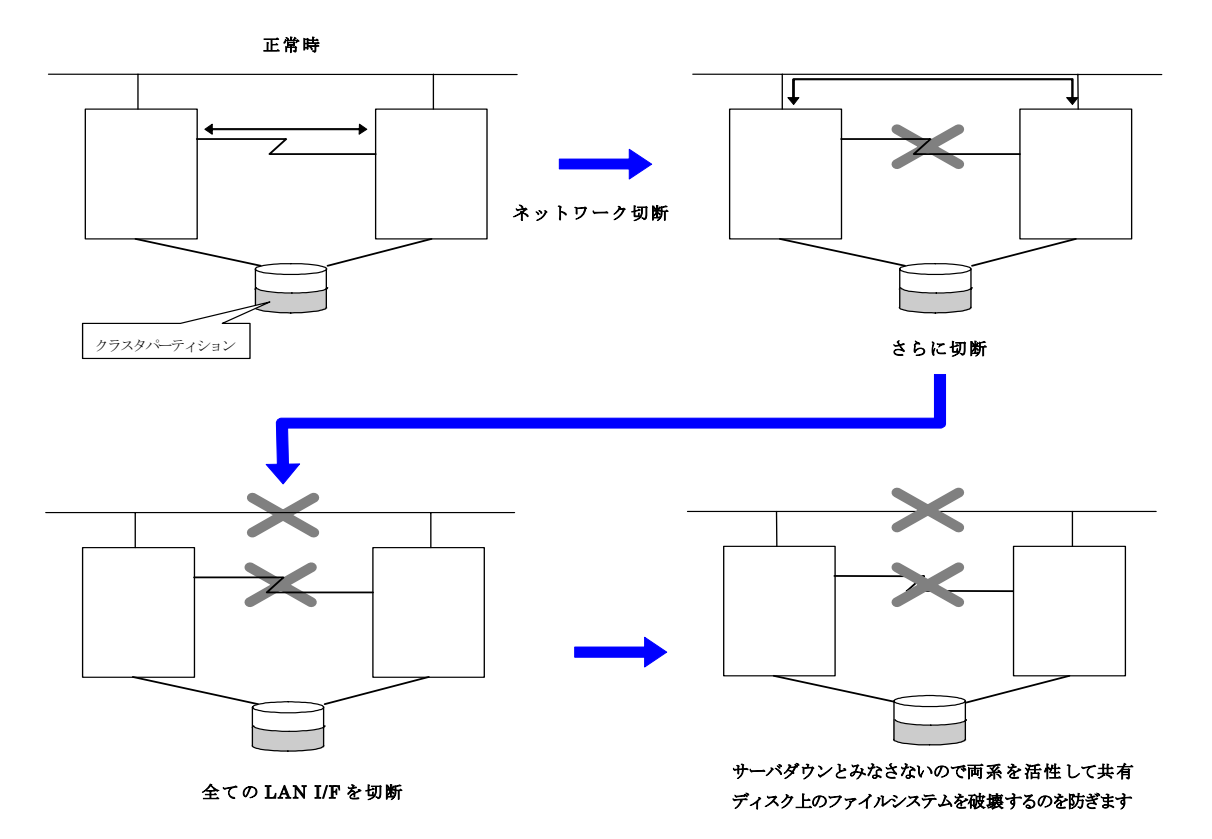

共有ディスクを使用する場合には、LAN I/F方式のハートビートとCLUSTERパーティション によるディスク I/F方式のハートビートの併用を推奨します。

#### **(1)** 追加 **SuspendResume**

I/Fを追加する場合に使用します。[追加]ボタンを選択するとディスクデバイスの入力ダイア ログが表示されます。

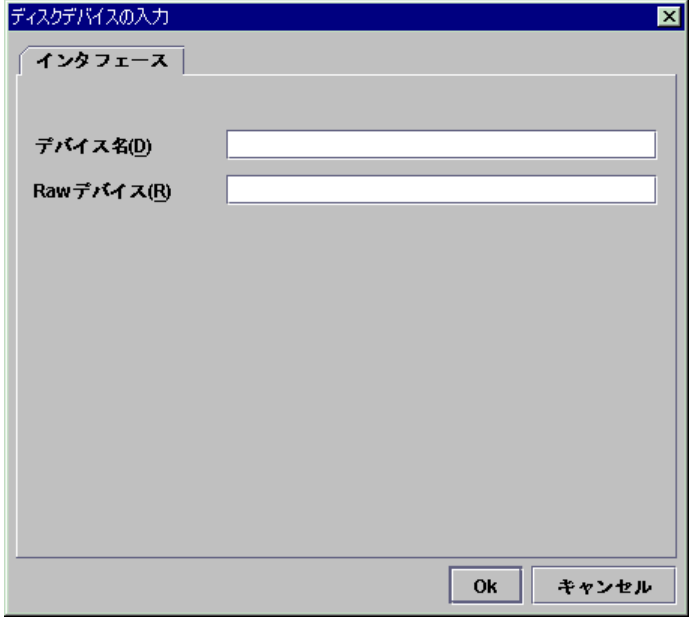

- A. デバイス名(1023バイト以内) 共有ディスク上のディスクハートビートで使用するパーティションデバイスの実デバイ ス名を入力します。 ここで設定したパーティションデバイスはディスクリソースとして使用することはでき ません。 「/」で始まる必要があります。
- B. Rawデバイス(1023バイト以内) rawアクセスするためのデバイス名を入力します。実デバイス名と関連付けて CLUSTERPROが使用します。

既にサーバプロパティの「ディスク I/F一覧」または「RAWリソース」、「RAWモニタリ ソース」、「VxVMボリュームリソース」に登録されているRawデバイスは登録できま せん。

VxVMボリュームリソースのRAWデバイスについては「リソース詳細編」を参照して ください。

データベースなどのRawデバイスを使用するアプリケーションを使う場合は、Rawデ バイスが競合しないように注意してください。 「/」で始まる必要があります。

#### **(2)** 削除 **SuspendResume**

I/Fを削除する場合に使用します。I/F一覧から削除したいI/Fを選択して、[削除]ボタンをク リックしてください。

但しハートビートI/Fに設定されているI/F番号は削除できません。ハートビートI/Fの設定を 変更してから削除してください。

#### **(3)** 編集 **SuspendResume**

デバイスまたはRawデバイスを編集する場合に使用します。I/F一覧から編集したいデバイ スまたはRawデバイスを選択して、[編集]ボタンをクリックしてください。選択されたデバイス名 とRawデバイスが入力されているディスクデバイスの入力ダイアログが表示されます。

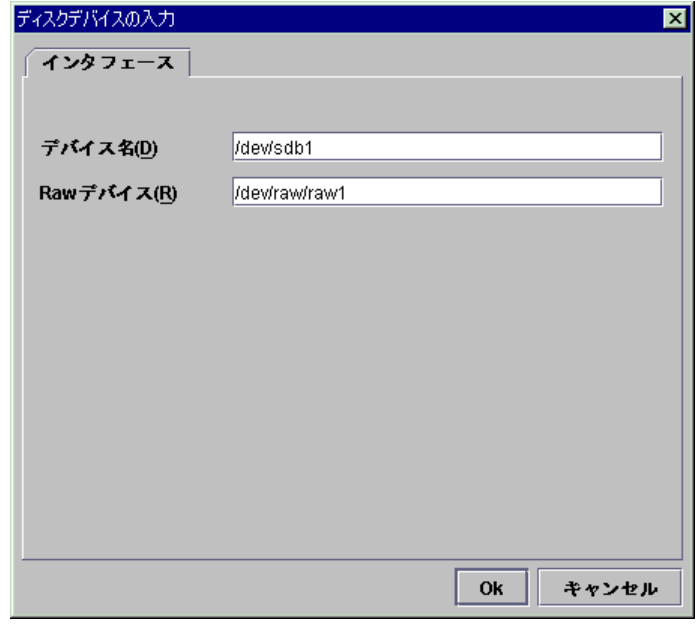

### **(4)** 上へ、下へ **SuspendResume**  I/F番号を変更する場合に使用します。I/F一覧から変更したいI/Fを選択して、[上へ]ボタン または[下へ]ボタンを選択してください。選択行が移動します。

## 5.2.7 ミラーコネクト I/Fタブ ーLEの場合ー

ミラーディスクコネクト I/Fの追加、削除、編集を行います。

ミラーディスクコネクト I/F一覧に、現在登録されているI/F番号とIPアドレスが表示されま す。

ミラーディスクコネクト I/Fは1つ設定する必要があります。

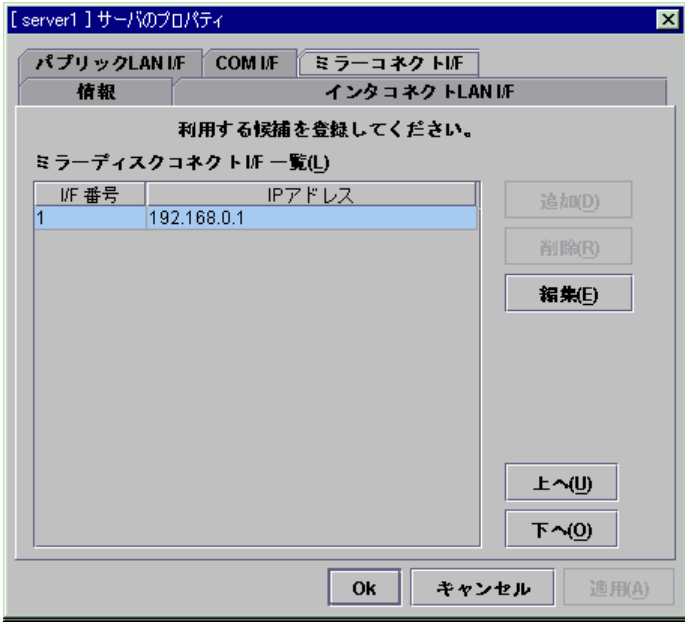

- \* インタコネクト専用LANハートビートのIPアドレスを設定してください。
- \* インタコネクト専用LANハートビートが2つ以上ある場合は、2つ目以降のインタコネクト専 用LANハートビートのIPアドレスを設定してください。

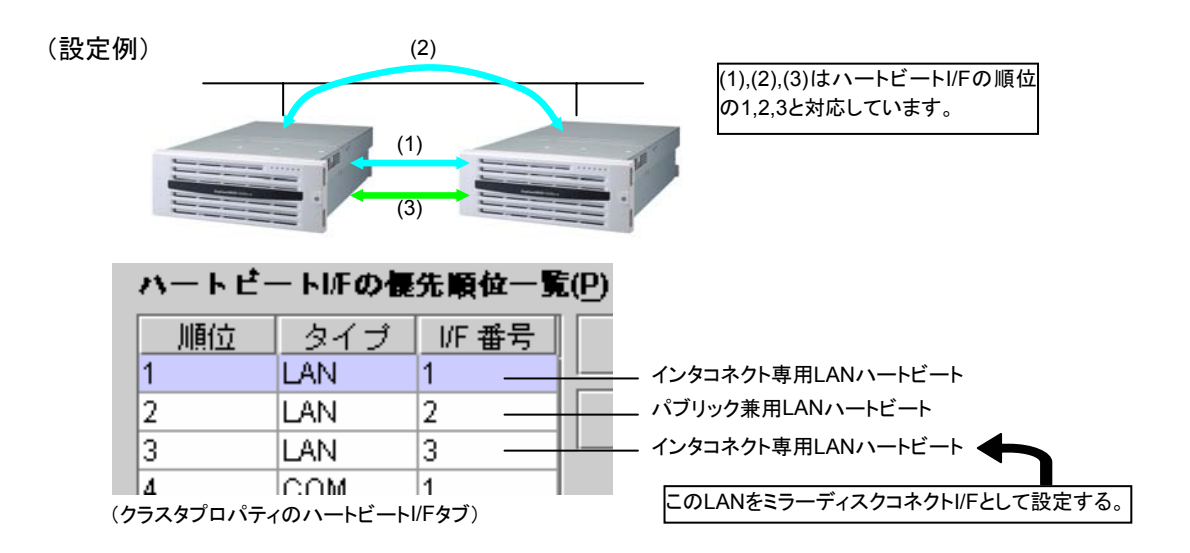

#### **(1)** 追加 **S**h**utdownReboot**

I/Fを追加する場合に使用します。[追加]ボタンを選択するとIPアドレスの入力ダイアログが 表示されます。

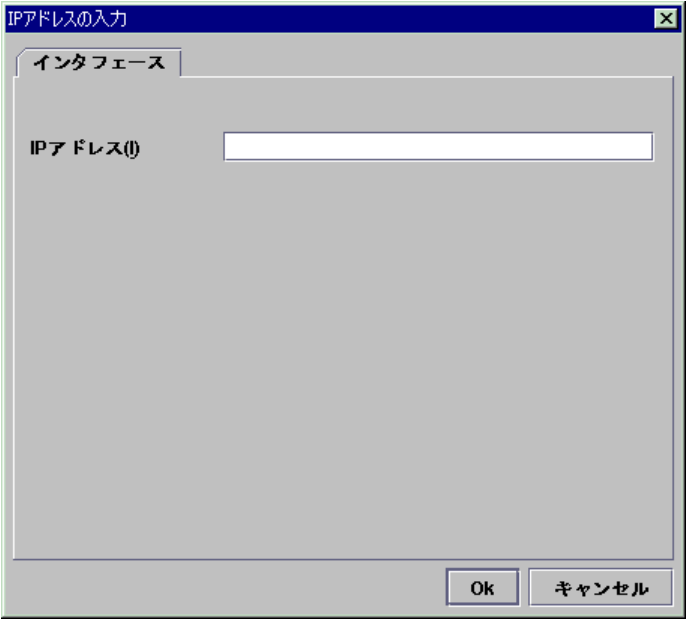

A. IPアドレス

ミラーディスクコネクトとして使用する実IPを入力します。

#### **(2)** 削除 **S**h**utdownReboot**

I/Fを削除する場合に使用します。I/F一覧から削除したいI/Fを選択して、[削除]ボタンをク リックしてください。

但しミラーディスクリソースに設定されているI/F番号は削除できません。削除したいI/F番号 が設定されているミラーディスクリソースを削除してから削除してください。

また、ミラーディスクコネクトモニタリソースのミラーディスクコネクトI/Fに設定されているI/F 番号は削除できません。ミラーディスクコネクトモニタリソースのミラーディスクコネクトI/Fの設 定を変更してから削除してください。
# **(3)** 編集 **S**h**utdownReboot**

IPアドレスを編集する場合に使用します。I/F一覧から編集したいI/Fを選択して、[編集]ボタ ンをクリックしてください。選択されたIPアドレスが入力されているIPアドレスの入力ダイアログ が表示されます。

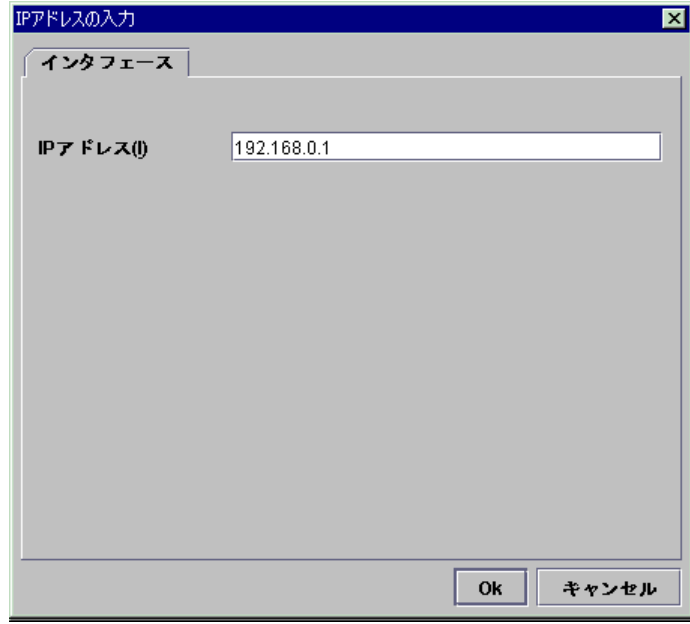

# **(4)** 上へ、下へ **S**h**utdownReboot**

I/F番号を変更する場合に使用します。I/F一覧から変更したいI/Fを選択して、[上へ]ボタン または[下へ]ボタンを選択してください。選択行が移動します。

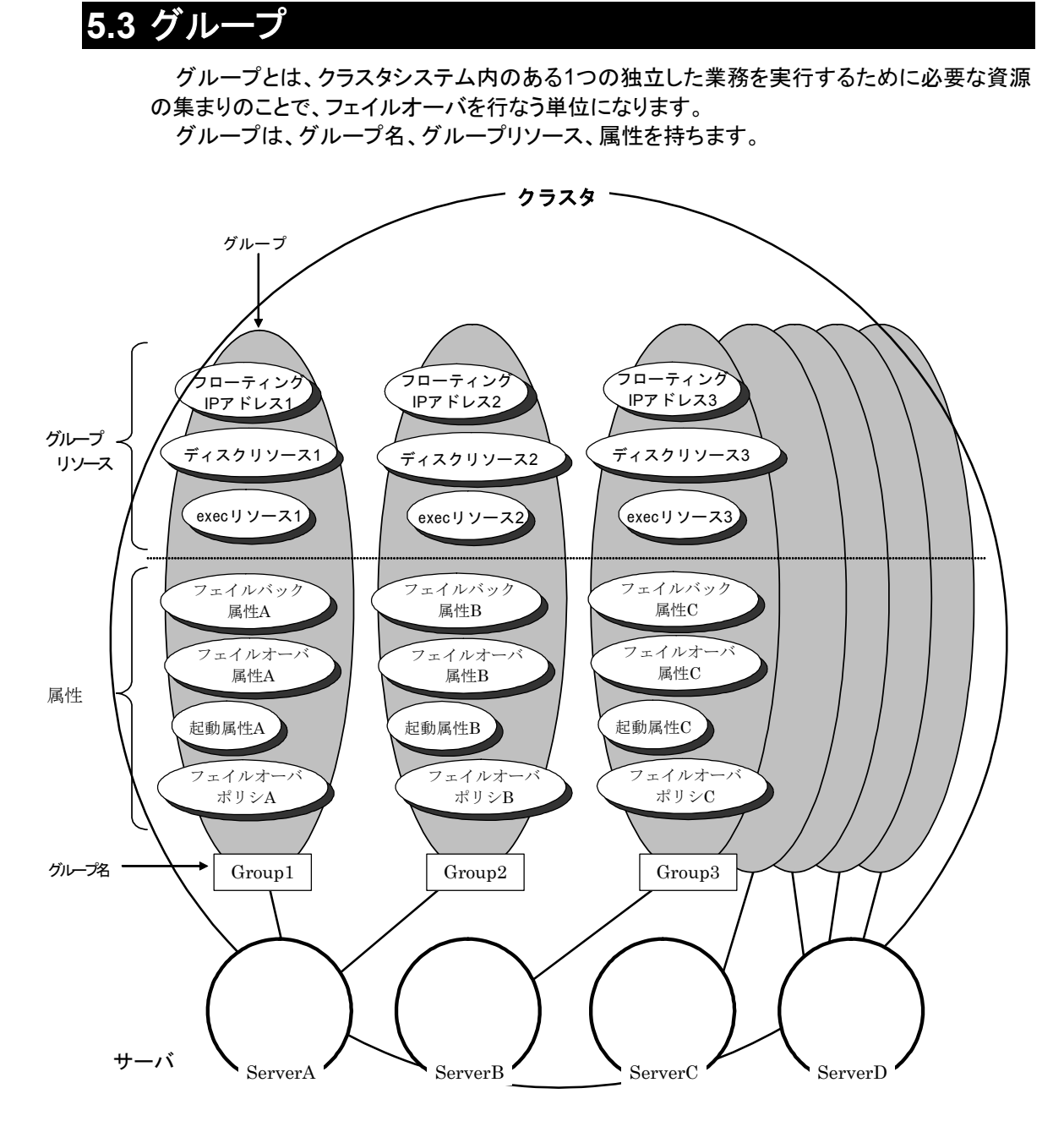

各グループのリソースは、それぞれひとまとまりのグループとして処理されます。すなわち 、 ディスクリソース1とフローティングIPアドレス1を持つGroup1においてフェイルオーバが発生し た場合、ディスクリソース1とフローティングIPアドレス1がフェイルオーバすることになります (ディスクリソース1のみが、フェイルオーバすることはありません)。

また、ディスクリソース1は、他のグループ(たとえばGroup2)に含まれることはありません。

# **5.3.1** 運用形態

CLUSTERPROでは、以下の運用形態をサポートしています。

\* 片方向スタンバイクラスタ クラスタシステム全体で同一の業務アプリケーションが1つしか動作しないシステム形態

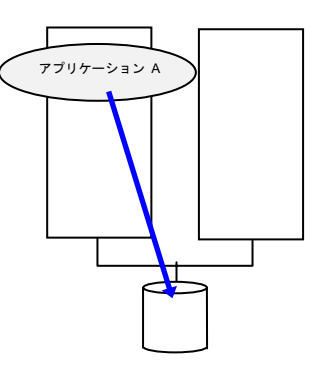

\* 同一アプリケーション双方向スタンバイクラスタ クラスタシステム全体で同一の業務アプリケーションが複数動作するシステム形態

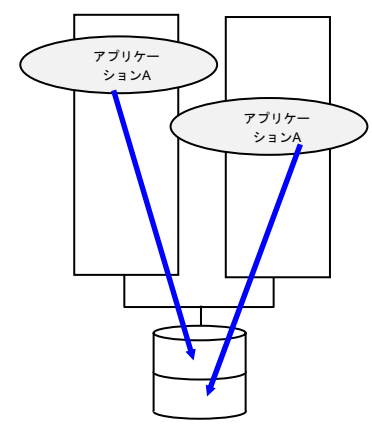

\* 異種アプリケーション双方向スタンバイクラスタ 複数の種類の業務アプリケーションが、それぞれ異なるサーバで稼動し、相互に待機する システム形態

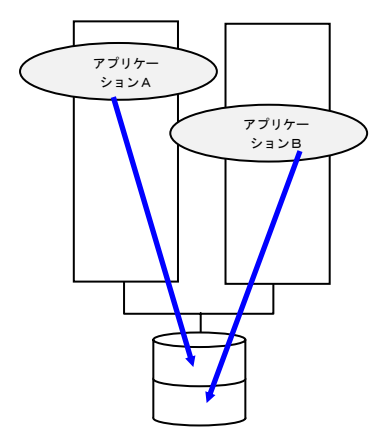

# **(1)** 片方向スタンバイクラスタ

片方向スタンバイクラスタとは、ある業務についてグループを1グループに制限したクラスタ システムです。

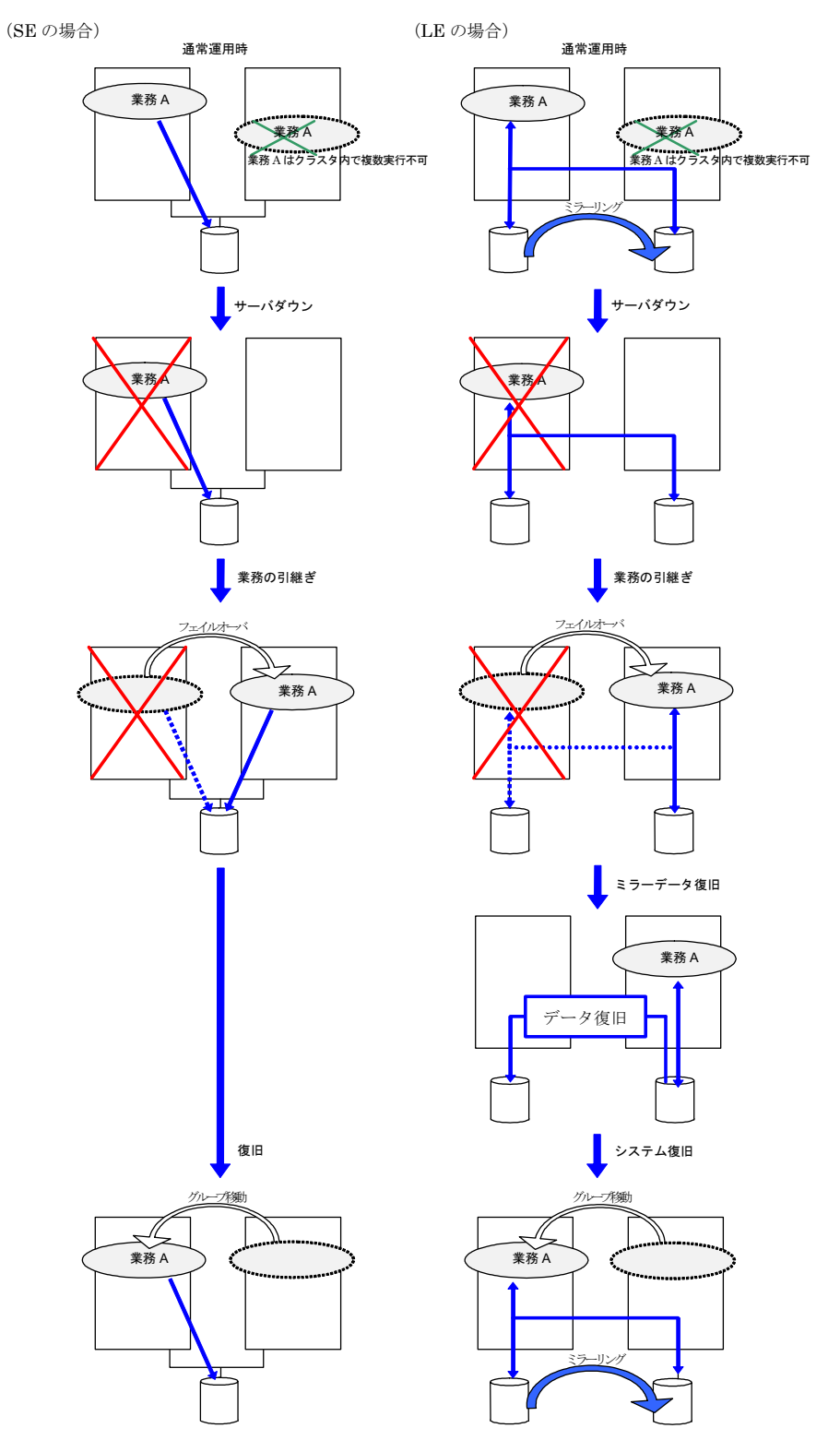

# **(2)** 双方向スタンバイクラスタ

。<br>双方向スタンバイクラスタとは、ある業務が複数のサーバ上で同時に動作することが可能 なクラスタシステムです。

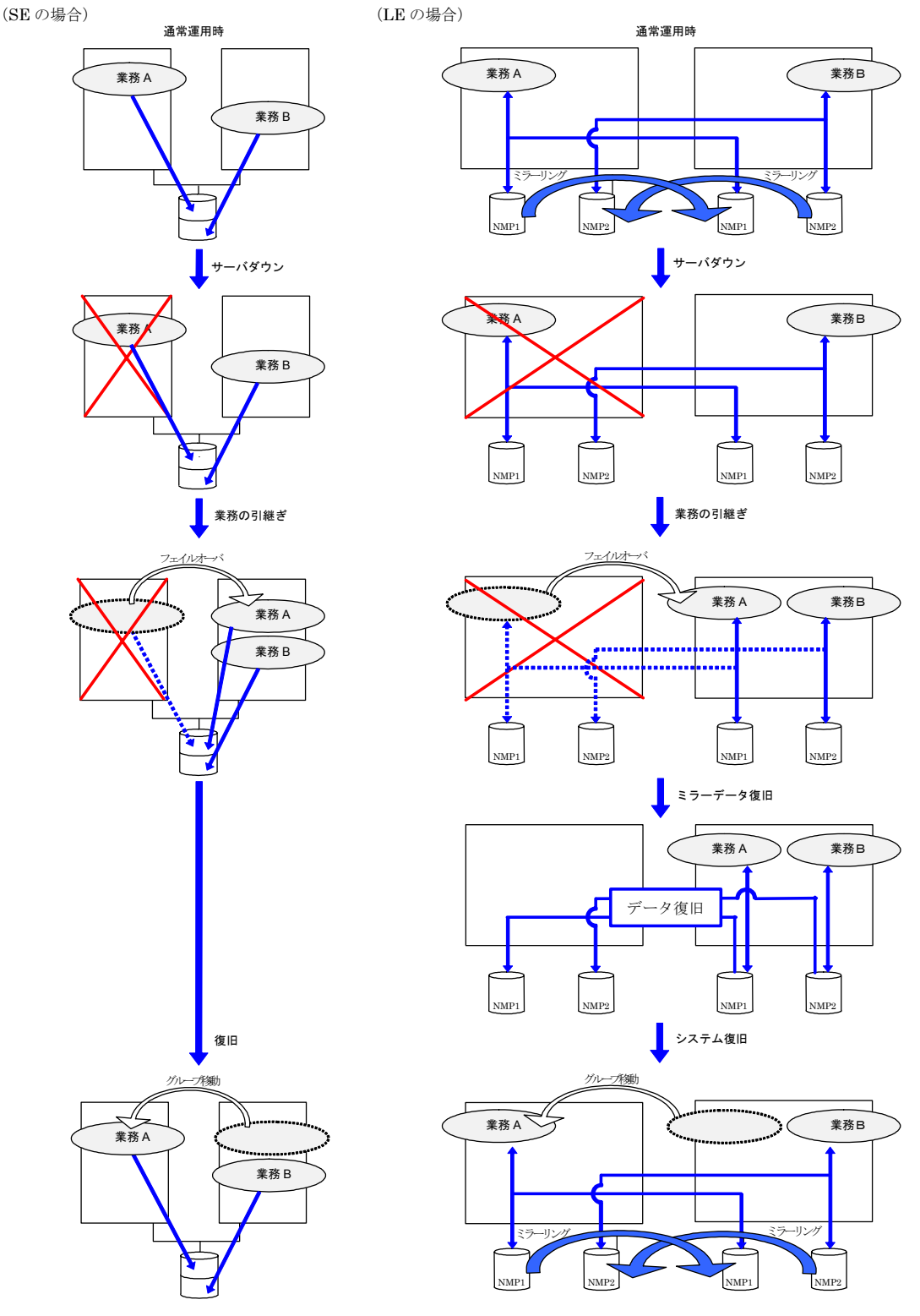

77

# **5.3.2** フェイルオーバポリシ

フェイルオーバ可能なサーバリストとその中でのフェイルオーバ優先順位です。フェイル オーバ発生時のフェイルオーバポリシによる動作の違いを説明します。

<図中記号の説明>

| サーバ状態 | 説明                     |
|-------|------------------------|
|       | 正常状態(クラスタとして正常に動作している) |
|       | 停止状態(クラスタが停止状態)        |

#### 3ノードの場合

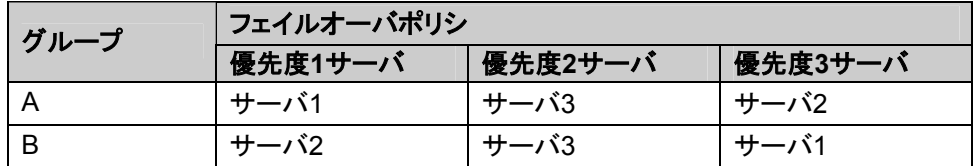

2ノードの場合

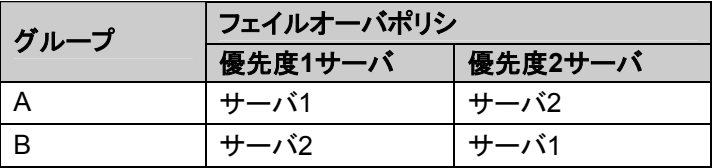

AとBはグループ起動属性が自動起動、自動フェイルバック属性が手動フェイルバックに設 定されているものとします。

- \* クラスタ内にフェイルオーバ排他属性の異なるグループが混在した場合、フェイルオーバ 排他属性の異なるグループはお互いを干渉しません。例えば、排他なしの属性を持つグ ループが起動しているサーバで、完全排他の属性を持つグループが起動することはありま す。逆に、完全排他の属性を持つグループが起動しているサーバで、排他なしの属性を持 つグループが起動することもあります。
- \* フェイルオーバ排他属性が通常排他あるいは完全排他のグループについて、起動あるい はフェイルオーバするサーバの決定規則としては、そのサーバに対するフェイルオーバ優 先順位に基づきます。また優先順位が同じ場合には、グループ名のアルファベット順の若 い方を優先とします。
- \* Webマネージャ用グループのフェイルオーバ優先順位はサーバの優先順位に基づきます。 サーバの優先順位はクラスタプロパティのマスタサーバタブで設定します。

## **5.3.2.1 SE,XE**の場合

## **(1)** グループ**A**と**B**のフェイルオーバ排他属性が排他なしの場合

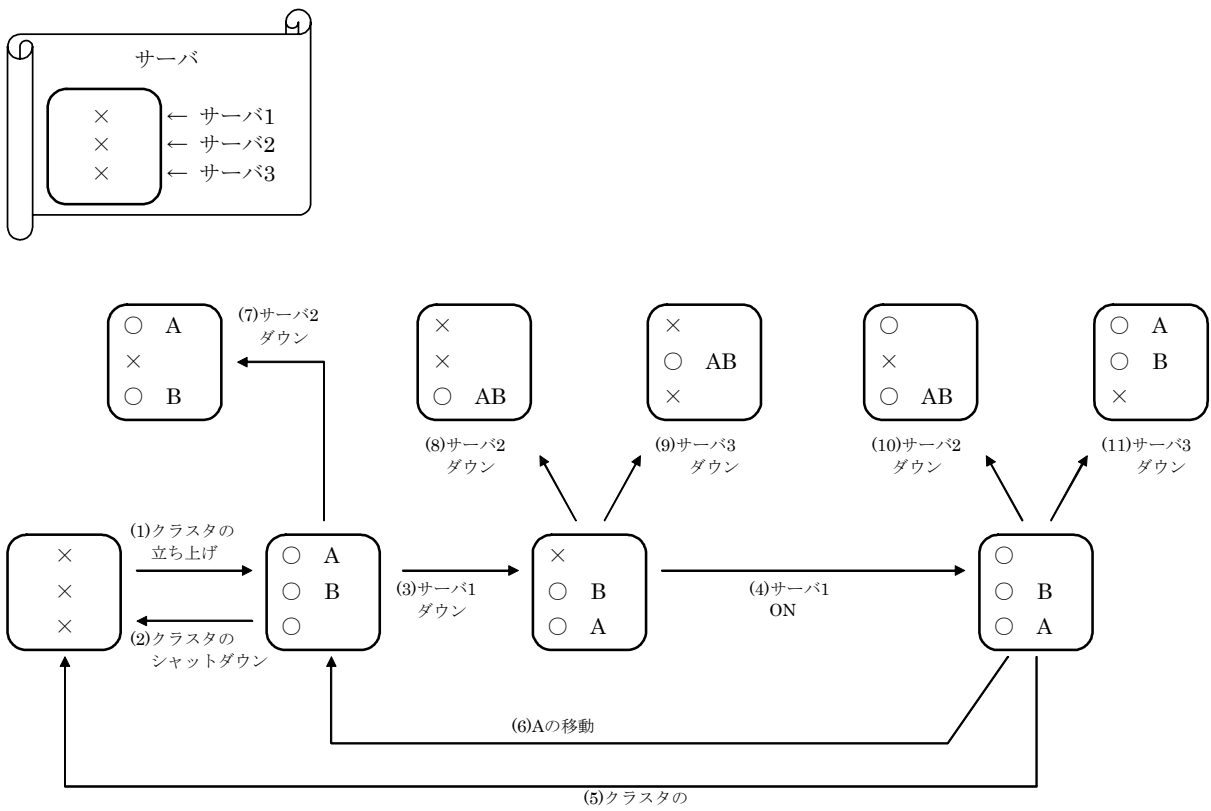

シャットダウン

- 1. クラスタの立ち上げ
- 2. クラスタのシャットダウン
- 3. サーバ1ダウン : 次に優先順位の高いサーバへフェイルオーバする
- 4. サーバ1の電源ON
- 5. クラスタのシャットダウン
- 6. グループAの移動
- 7. サーバ2ダウン : 次に優先順位の高いサーバへフェイルオーバする
- 8. サーバ2ダウン : 次に優先順位の高いサーバへフェイルオーバする
- 9. サーバ3ダウン : 次に優先順位の高いサーバへフェイルオーバする
- 10. サーバ2ダウン : 次に優先順位の高いサーバへフェイルオーバする
- 11. サーバ2ダウン : 次に優先順位の高いサーバへフェイルオーバする

**(2)** グループ**A**と**B**のフェイルオーバ排他属性が通常排他の場合

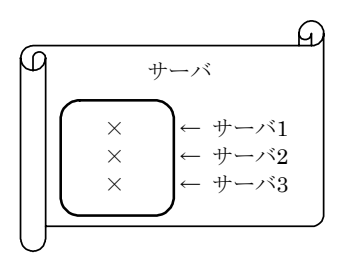

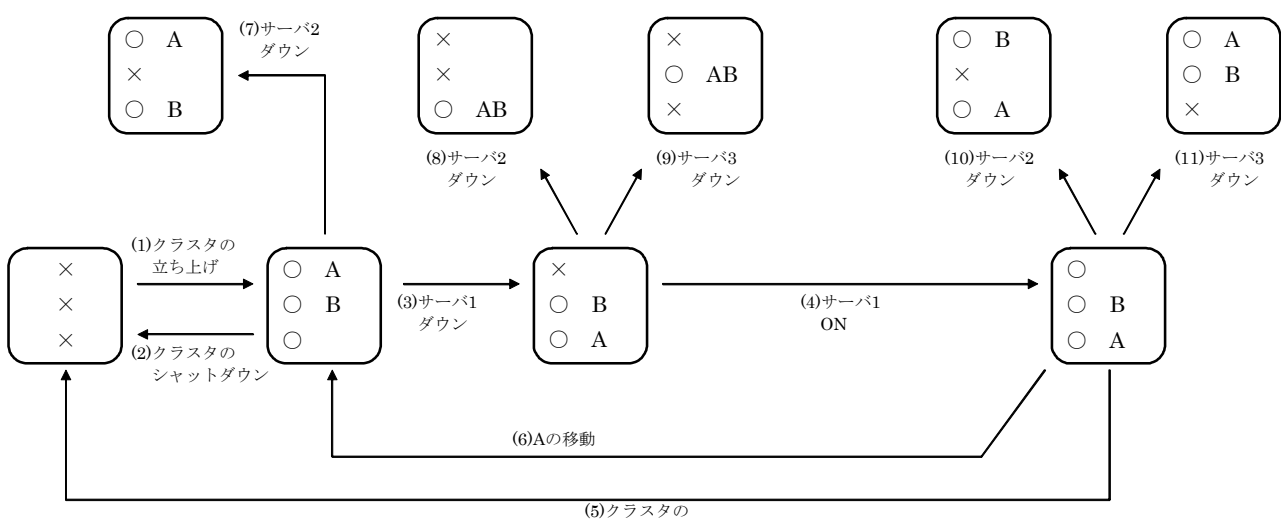

シャットダウン

- 1. クラスタの立ち上げ
- 2. クラスタのシャットダウン
- 3. サーバ1ダウン : 通常排他のグループが起動されていないサーバへフェ イルオーバする
- 4. サーバ1の電源ON
- 5. クラスタのシャットダウン
- 6. グループAの移動
- 7. サーバ2ダウン : 通常排他のグループが起動されていないサーバへフェ イルオーバする
- 8. サーバ2ダウン : 通常排他のグループが起動されていないサーバは存在 しないが、起動可能なサーバが存在するのでフェイル オーバする
- 9. サーバ3ダウン : 通常排他のグループが起動されていないサーバは存在 しないが、起動可能なサーバが存在するのでフェイル オーバする
- 10. サーバ2ダウン : 通常排他のグループが起動されていないサーバへフェ イルオーバする
- 11. サーバ3ダウン : 通常排他のグループが起動されていないサーバへフェ イルオーバする

**(3)** グループ**A**と**B**のフェイルオーバ排他属性が完全排他の場合

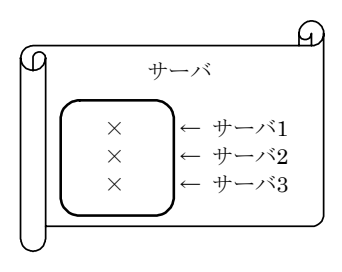

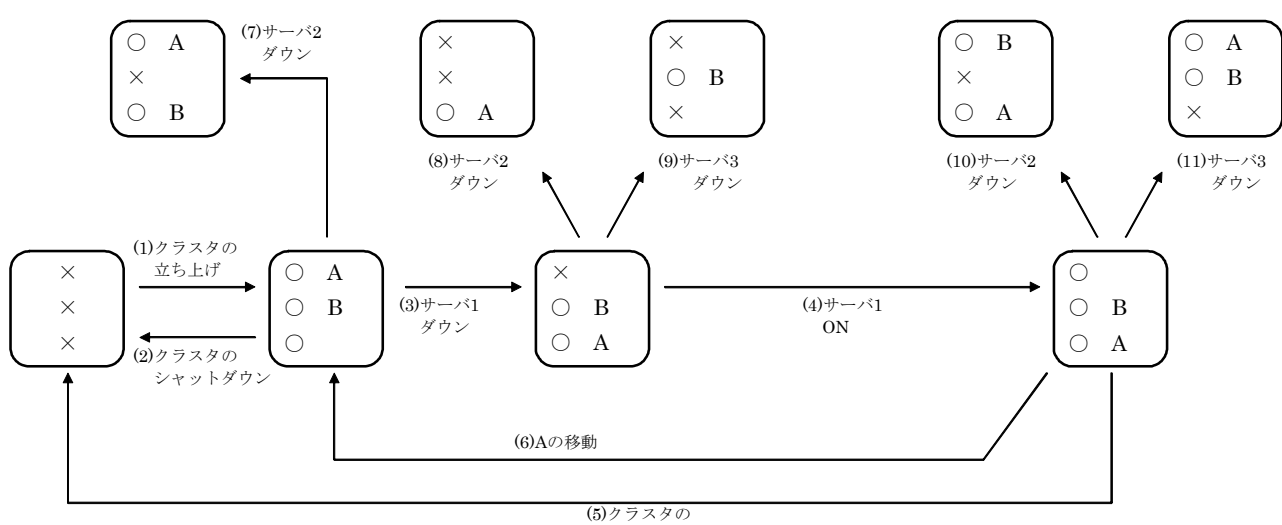

シャットダウン

- 1. クラスタの立ち上げ
- 2. クラスタのシャットダウン
- 3. サーバ1ダウン : 完全排他のグループが起動されていないサーバへフェ イルオーバする
- 4. サーバ1の電源ON
- 5. クラスタのシャットダウン
- 6. グループAの移動
- 7. サーバ2ダウン : 完全排他のグループが起動されていないサーバへフェ イルオーバする
- 8. サーバ2ダウン : フェイルオーバしない(グループBは停止する)
- 9. サーバ3ダウン : フェイルオーバしない(グループAは停止する)
- 10. サーバ2ダウン : 完全排他のグループが起動されていないサーバへフェ イルオーバする
- 11. サーバ3ダウン : 完全排他のグループが起動されていないサーバへフェ イルオーバする

# **5.3.2.2 LE**の場合(サーバ**2**台の**SE,XE**の場合も含む) **(1)** グループ**A**と**B**のフェイルオーバ排他属性が排他なしの場合

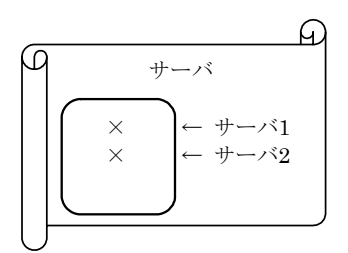

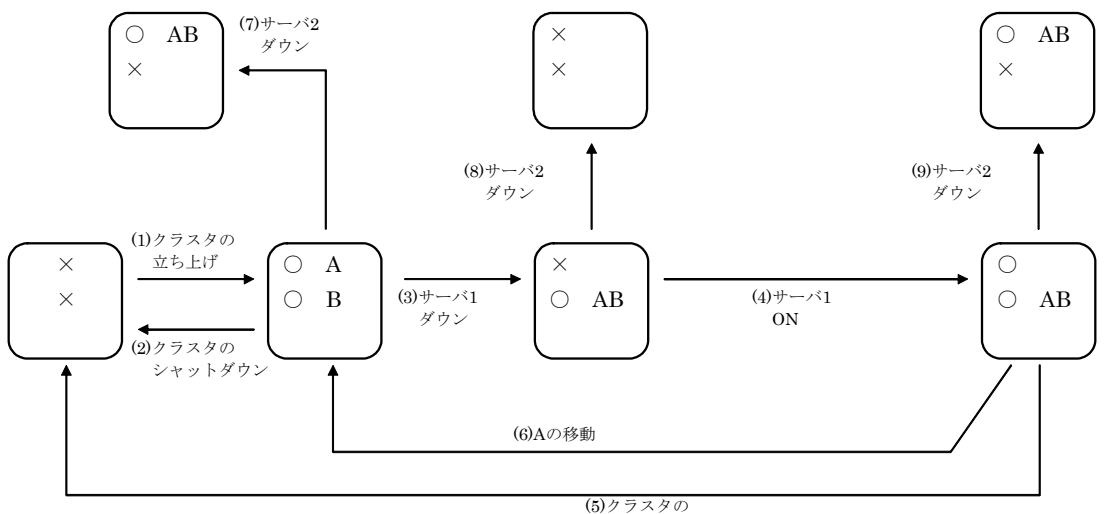

シャットダウン

- 1. クラスタの立ち上げ
- 2. クラスタのシャットダウン
- 3. サーバ1ダウン : グループAの待機系サーバへフェイルオーバする
- 4. サーバ1の電源ON
- 5. クラスタのシャットダウン
- 6. グループAの移動
- 7. サーバ2ダウン : グループBの待機系サーバへフェイルオーバする
- 8. サーバ2ダウン
- 9. サーバ2ダウン : 待機系サーバへフェイルオーバする

# **5.3.3** アプリケーション

クラスタに対応したアプリケーションは、"フェイルオーバ"または、"グループの移動"が発生 した場合に、スクリプトにより相手サーバで再起動されます。よって、同一レビジョンのアプリ ケーションがフェイルオーバポリシで設定してある全サーバに存在していることが必須です。ま た、引き継ぐべきデータを共有ディスクまたはミラーディスク上に集められるような性質のもの でなくてはなりません。

CLUSTERPRO環境下で動作するアプリケーションは、この他にもいくつかの前提条件をク リアしたものでなければなりません。詳細については、「8.2 CLUSTERPRO環境下でのアプリ ケーション」を参照してください。

## **5.3.4** フェイルオーバ要因

フェイルオーバを引き起こす要因としては、以下のものがあります。

- \* サーバのシャットダウン
- \* 電源ダウン
- \* OSのパニック
- \* OSのストール
- \* CLUSTERPROサーバの異常
- \* グループリソースの活性失敗または非活性失敗
- \* モニタリソースによる異常検出

# **5.3.5** 情報タブ

グループ名の表示、コメントの登録、変更を行います。

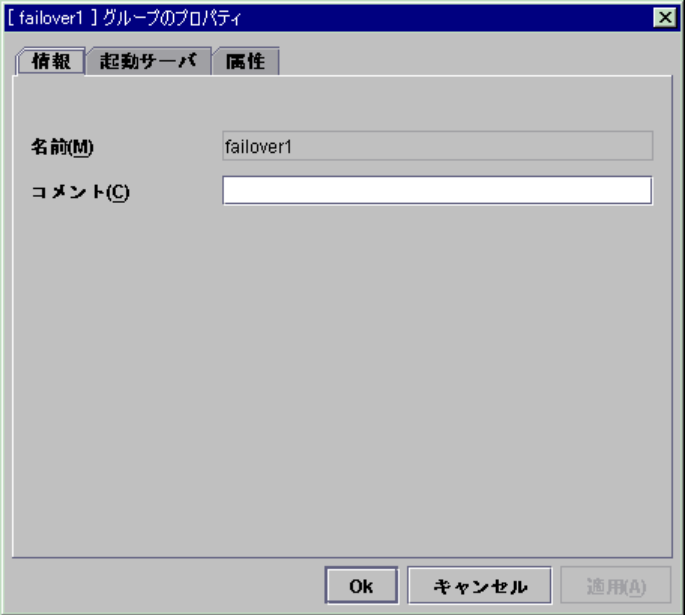

- **(1)** 名前 ー…<br>グループ名を表示しています。 ここでは名前の変更はできません。
- **(2)** コメント(**127**バイト以内) グループのコメントを設定します。

# **5.3.6** 起動サーバタブ

起動サーバの設定を行います。

「起動可能なサーバ」にはグループを起動可能なサーバとその優先順位が表示されます。 順位が小さいほど優先度の高いサーバとなります。

「利用可能なサーバ」には「起動可能なサーバ」に登録できるサーバが表示されます。

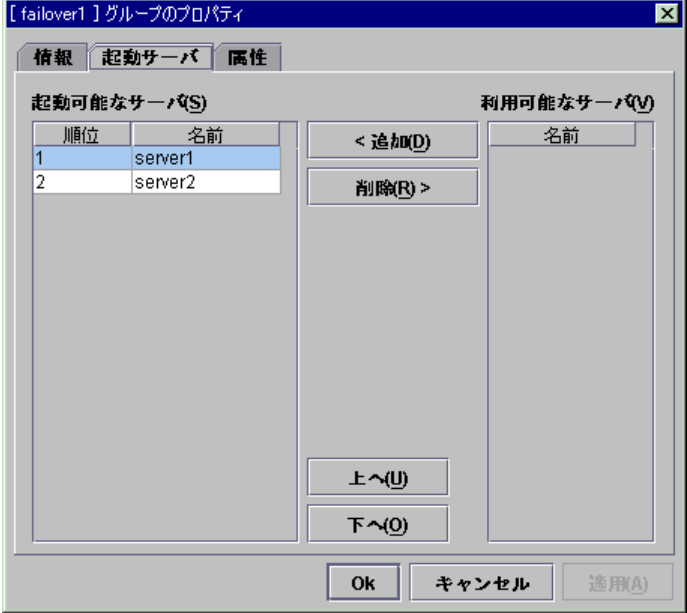

## **(1)** 追加 **SuspendResume**

起動可能なサーバを追加する場合に使用します。利用可能なサーバから追加したいサー バを選択して、[追加]ボタンを選択してください。起動可能なサーバに追加されます。

#### **(2)** 削除 **SuspendResume**

起動可能なサーバを削除する場合に使用します。起動可能なサーバから削除したいサー バを選択して、[削除]ボタンをクリックしてください。利用可能なサーバに追加されます。

#### **(3)** 上へ、下へ **SuspendResume**

起動可能なサーバの優先順位を変更する場合に使用します。「起動可能なサーバ」から変 更したいサーバを選択して、[上へ]ボタンまたは[下へ]ボタンを選択してください。選択行が移 動します。

# **5.3.7** 属性タブ

「グループ起動属性」、「フェイルオーバ属性」、「フェイルバック属性」を設定します。

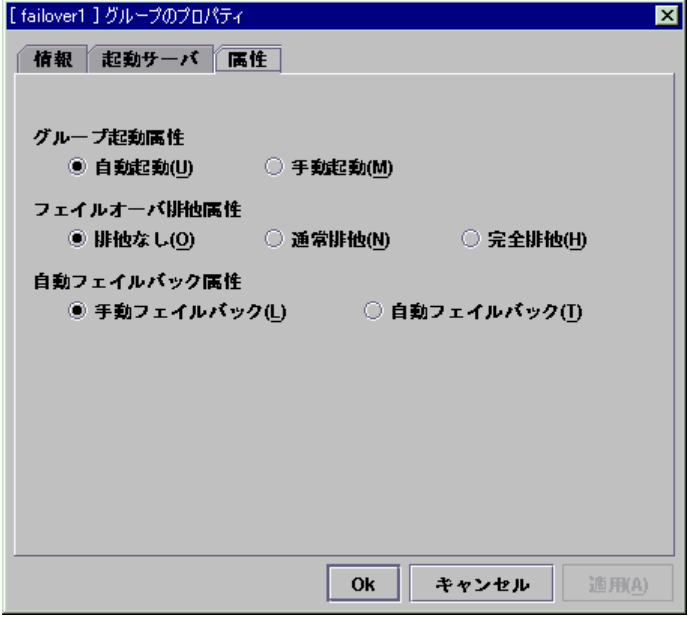

# **(1)** グループ起動属性 **SuspendResume**

クラスタ起動時にCLUSTERPROによりグループを自動的に起動するか(自動起動)、もしく はWebマネージャまたはclpgrpコマンドからユーザが操作して起動するか(手動起動)の属性 を設定します。

- A. 自動起動 クラスタの起動時、グループは自動的に起動されます(活性状態)。
- B. 手動起動 クラスタの起動時、グループは起動されません(非活性状態)。 ユーザが明示的にWebマネージャまたはclpgrpコマンドから、操作することで起動さ れます(活性状態)。

#### **(2)** フェイルオーバ排他属性 **SuspendResume**

CLUSTERPROにより自動的にフェイルオーバされるフェイルオーバ先の決定規則を設定 します。排他なし、通常排他、完全排他が選択できます。

- A. 排他なし 常に一番優先順位の高いサーバとなります。同一サーバで複数のグループが起動 されることがあります。
- B. 通常排他 通常排他のグループが起動されていないサーバのうち、一番優先順位の高いサー バとなります。このとき通常排他のグループが起動されていないサーバが存在しな ければ、一番優先順位の高いサーバにフェイルオーバします。同一サーバで複数 のグループが起動されることがあります。
- C. 完全排他

完全排他のグループが起動されていないサーバのうち、一番優先順位の高いサー バとなります。このとき完全排他のグループが起動されていないサーバが存在しな ければ、フェイルオーバしません。同一サーバで複数の完全排他のグループが起動 されることはありません。

2サーバのクラスタ構成の場合は、使用を推奨しません。(2サーバ構成では、多くの 場合フェイルオーバしません。)

#### **(3)** 自動フェイルバック属性 **SuspendResume**

グループが起動しているサーバよりも高プライオリティのサーバが正常に起動してきたとき に自動的にフェイルバックするかどうかの設定をします。

ミラーディスクリソースを含めるグループは手動フェイルバック属性に設定してください。

- A. 手動フェイルバック 自動的にフェイルバックしません。
- B. 自動フェイルバック 自動的にフェイルバックします。

# **5.4** グループリソース

グループリソースのプロパティでは、グループリソースの詳細情報の表示や設定変更がで きます。

**5.4.1** 情報タブ(グループリソース共通)

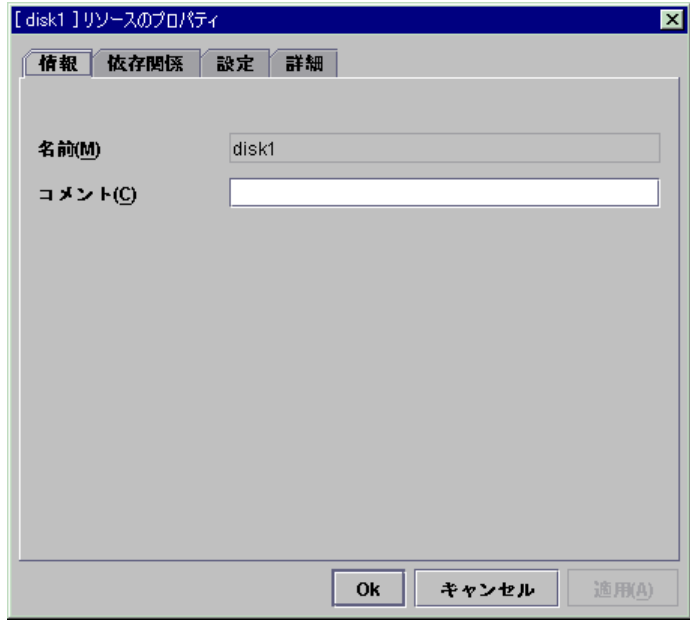

**(1)** 名前

グループリソース名を表示しています。 ここでは名前の変更は出来ません。

**(2)** コメント(**127**バイト以内) グループリソースのコメントを設定します。

# **5.4.2** 依存関係タブ(グループリソース共通)

グループリソース間に依存関係を設定することにより活性順序を設定することが出来ます。

- \* グループリソースに依存関係を設定した場合。
	- + 活性時は「依存するリソース」の活性化が完了してからプロパティ表示しているグルー プリソースは活性化を開始します。
	- + 非活性時はプロパティ表示しているグループリソースの非活性化が完了してから「依存 するリソース」は非活性化を開始します。

例として該当グループに所属するリソースの依存する深度を一覧で表示します。

|    | リソース一覧 | 全体の依存関係 |                      |  |
|----|--------|---------|----------------------|--|
| 深度 | 名前     | 依存リソース名 | タイプ                  |  |
|    | fip1   | none    |                      |  |
|    | ldisk1 | fip1    | floating ip resource |  |
|    | exec1  | ldisk1  | ldisk resource       |  |
|    |        | fip1    | floating ip resource |  |
|    |        |         |                      |  |
|    |        |         |                      |  |
|    |        |         |                      |  |

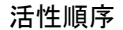

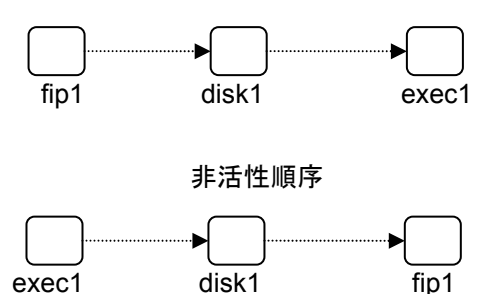

- \* [既定の依存関係に従う]チェックボックスがオンの場合
	- + 「依存するリソース」に既定で依存するリソースタイプが表示されます。
	- + 「利用可能なリソース」には何も表示されません。
- \* [既定の依存関係に従う]チェックボックスがオフの場合
	- + 「依存するリソース」に依存するグループリソース名とリソースタイプが表示されます。
	- + 「利用可能なリソース」に依存関係を追加することが出来るグループリソースが表示さ れます。

依存関係がループ(依存されているグループリソースに依存する)するようなグループリ ソースは表示されません。また、「依存するリソース」に追加してあるグループリソース は表示されません。

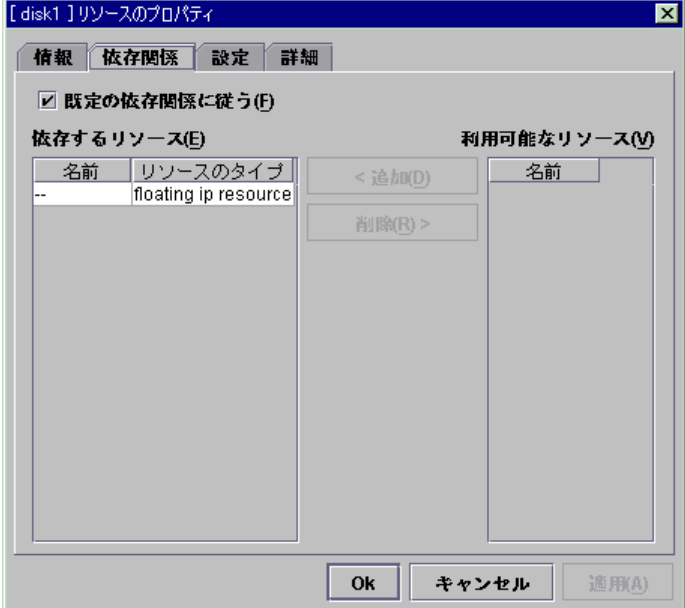

## **(1)** 既定の依存関係に従う **SuspendResume**

選択したグループリソースがCLUSTERPROの既定の依存関係に従うかどうかを指定しま す。

チェックボックスがオン 指定するリソースに依存します。

チェックボックスがオフ

リソースのタイプに依存します。

同じタイプのリソースが複数ある場合はそのタイプのリソースすべてに依存します。

#### 既定の依存関係

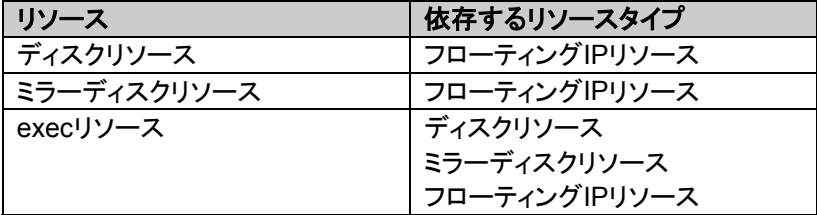

### **(2)** 追加 **SuspendResume**

[利用可能なリソース]で選択したグループリソースを[依存するリソース]に追加します。

### **(3)** 削除 **SuspendResume**

[依存するリソース]で選択したグループリソースを[依存するリソース]から削除します。

# **5.4.3** 設定タブ(グループリソース共通)

グループリソースが活性時、非活性時に異常検出したときの動作が表示されます。

- \* グループリソース活性異常検出時の流れ
	- + グループリソースの活性時に異常を検出した場合、活性リトライを行います。
	- + 「活性リトライしきい値」の活性リトライに失敗した場合、フェイルオーバを行います。
	- + 「フェイルオーバしきい値」のフェイルオーバを行っても活性出来ない場合、最終動作を 行います。
- \* グループリソース非活性異常検出時の流れ
	- + 非活性時に異常を検出した場合、非活性リトライを行います。
	- + 「非活性リトライしきい値」の非活性リトライに失敗した場合、最終動作を行います。

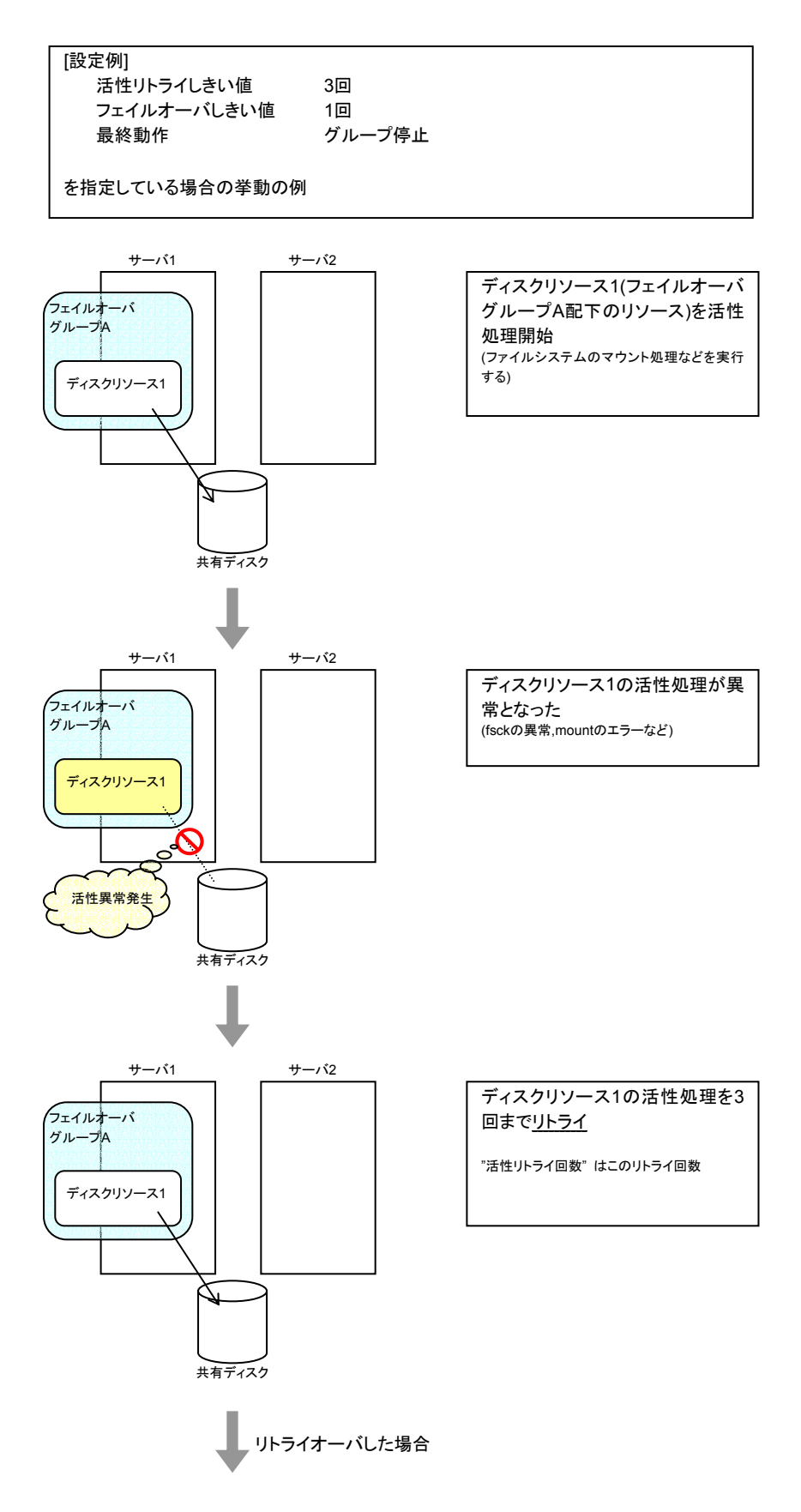

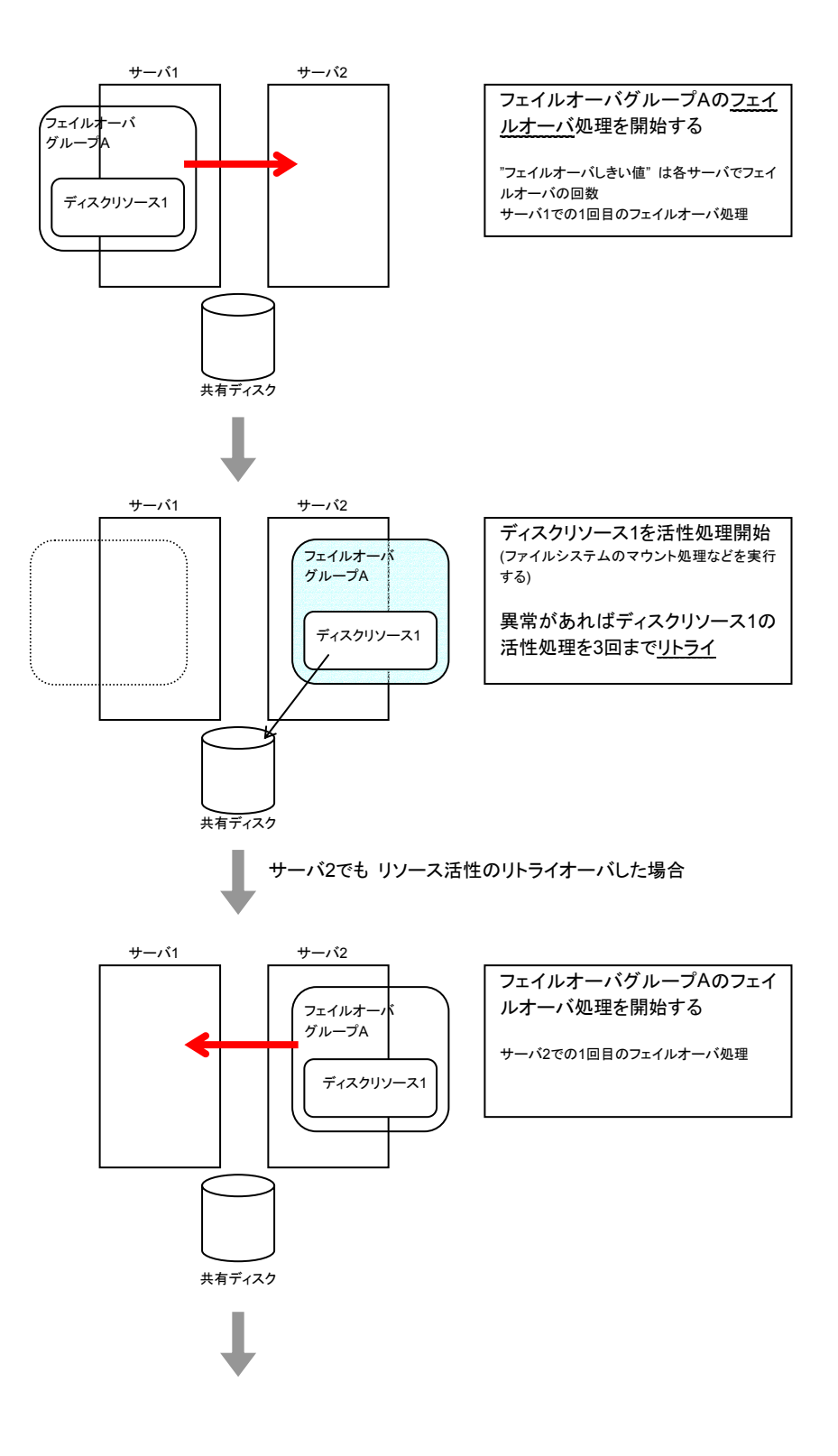

94

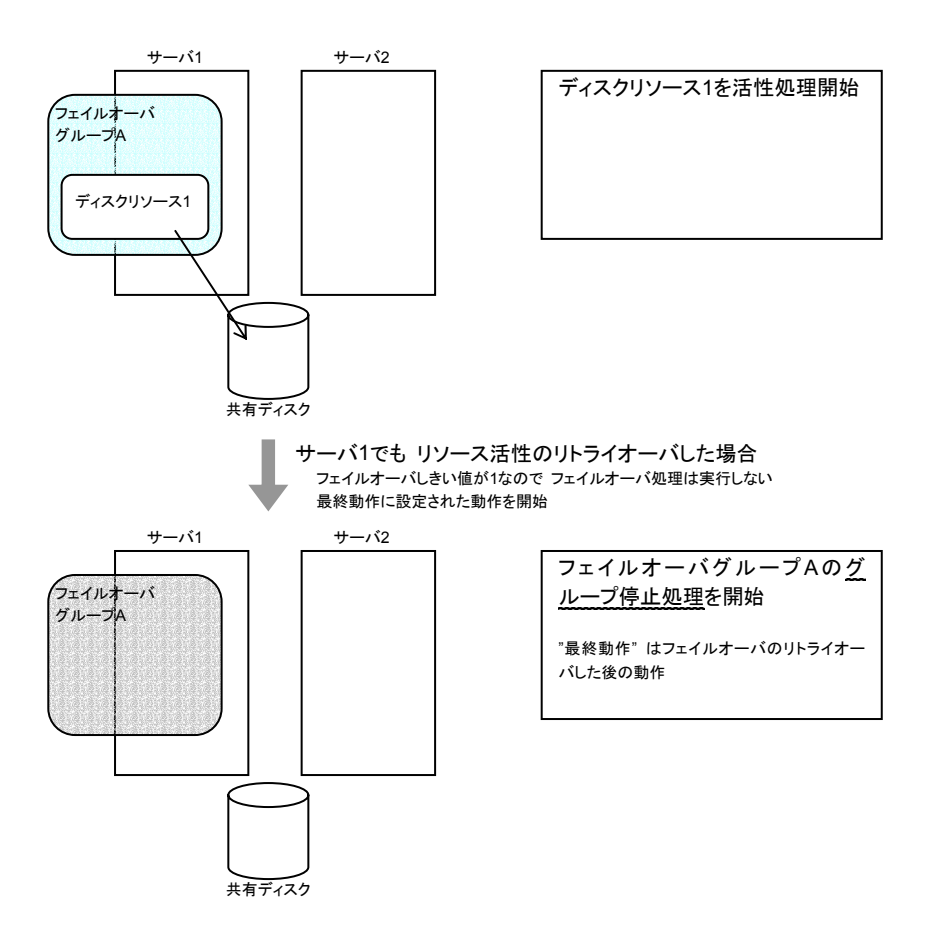

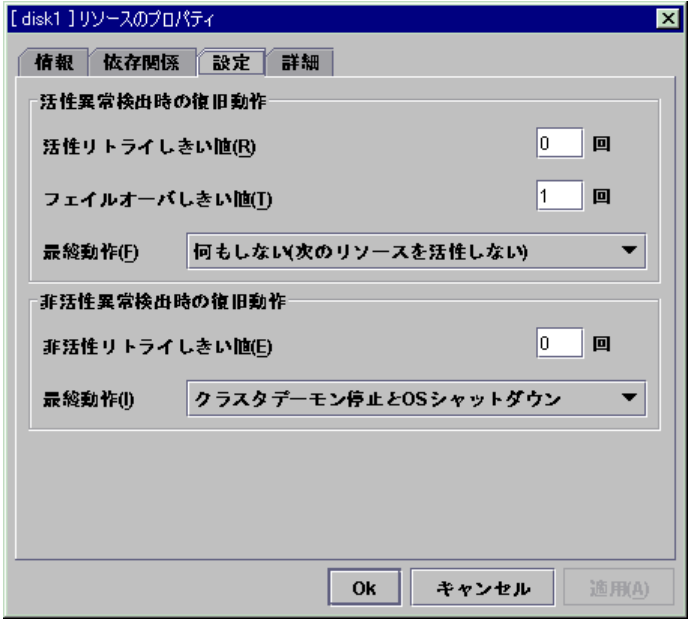

- **(1)** 活性リトライしきい値(**0**~**99**) **SuspendResume**  活性異常検出時に活性リトライを行う回数を入力します。 0を設定すると活性リトライを行いません。
- **(2)** フェイルオーバしきい値(**0**~**99**) **SuspendResume**  活性異常検出時に活性リトライが「活性リトライしきい値」で指定した回数失敗した後にフェ イルオーバを行う回数を入力します。 0を設定するとフェイルオーバを行いません。

#### **(3)** 活性異常検出時の最終動作 **SuspendResume**

活性異常検出時に活性リトライが「活性リトライしきい値」で指定した回数失敗し、フェイル オーバが「フェイルオーバしきい値」で指定した回数失敗した後の動作を選択します。 最終動作は以下の動作が選択できます。

- + 何もしない(次のリソースを活性する)
	- = 活性異常を検出したグループリソースに依存しているグループリソースを活性しま す。
- + 何もしない(次のリソースを活性しない)
	- = 活性異常を検出したグループリソースに依存しているグループリソースを活性しま せん。
- + グループ停止
	- = 活性異常を検出したグループリソースが所属するグループ内のすべてのリソースを 非活性化します。
- + クラスタデーモン停止 = 活性異常を検出したサーバのクラスタデーモンを停止します。
- + クラスタデーモン停止とOSシャットダウン
	- = 活性異常を検出したサーバのクラスタデーモンを停止し、OSをシャットダウンしま す。
- + クラスタデーモン停止とOS再起動 = 活性異常を検出したサーバのクラスタデーモンを停止し、OSを再起動します。
- **(4)** 非活性リトライしきい値(**0**~**99**) **SuspendResume**  非活性異常検出時に非活性リトライ回数を入力します。 0を設定すると非活性リトライを行いません。

#### **(5)** 非活性異常検出時の最終動作 **SuspendResume**

非活性異常検出時に非活性リトライが「非活性リトライしきい値」で指定した回数失敗した後 の動作を選択します。

最終動作は以下の動作が選択できます。

- + 何もしない(次のリソースを非活性する)
	- = 非活性異常を検出したグループリソースが依存しているグループリソースを非活性 します。
- + 何もしない(次のリソースを非活性しない)
	- = 非活性異常を検出したグループリソースが依存しているグループリソースを非活性 しません。
- + クラスタデーモン停止とOSシャットダウン
	- = 非活性異常を検出したサーバのクラスタデーモンを停止し、OSをシャットダウンしま す。
- + クラスタデーモン停止とOS再起動
	- = 非活性異常を検出したサーバのクラスタデーモンを停止し、OSを再起動します。

# **5.4.4 exec**リソース

CLUSTERPROでは、CLUSTERPROによって管理され、グループの起動時、終了時、フェ イルオーバ発生時、及び移動の場合に実行されるアプリケーションやシェルスクリプトを登録 できます。

execリソースには、ユーザ独自のプログラムやシェルスクリプトなども登録できます。 シェルスクリプトは、shのシェルスクリプトと同じ書式なので、それぞれのアプリケーションの 事情にあわせた処理を記述できます。

\* execリソースについての注意事項

+ execリソースで実行されるアプリケーションの同一レビジョンのものが、フェイルオーバ ポリシに設定されている全サーバに存在していることが必須です。

本項では、execリソースがデフォルトで用意したスクリプトについての説明を行います。 グループの起動サーバタブで設定されている、最高プライオリティのサーバを、「プライマリ サーバ」と呼びます。

#### **5.4.4.1** スクリプトの種類

execリソースには、それぞれ開始スクリプトと終了スクリプトが用意されています。 CLUSTERPROは、クラスタの状態遷移が必要な場面において、execリソースごとのスクリ プトを実行します。クラスタ環境下で動作させたいアプリケーションの起動、終了、もしくは復旧 の手順を、これらのスクリプトに記述する必要があります。

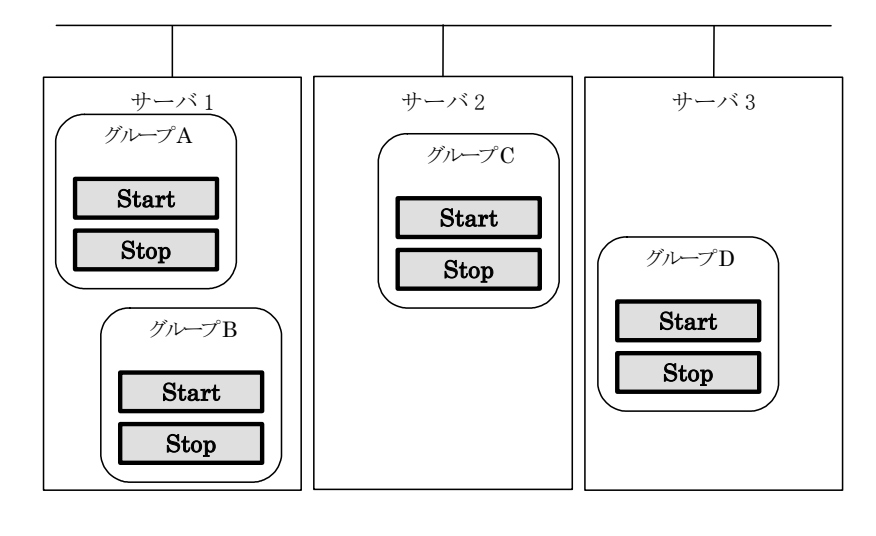

**Start** Stop : 開始スクリプト : 終了スクリプト

### **5.4.4.2** スクリプトの環境変数

CLUSTERPROは、スクリプトを実行する場合に、どの状態で実行したか(スクリプト実行要 因)等の情報を、環境変数にセットします。

スクリプト内で下図の環境変数を分岐条件として、システム運用にあった処理内容を記述で きます。

終了スクリプトの環境変数は、直前に実行された開始スクリプトの内容を、値として返します。 開始スクリプトではCLP\_FACTOR及びCLP\_PIDの環境変数はセットされません。

CLP\_LASTACTION の環境変数は、 CLP\_FACTOR の環境変数が CLUSTERSHUTDOWNまたはSERVERSHUTDOWNの場合にのみセットされます。

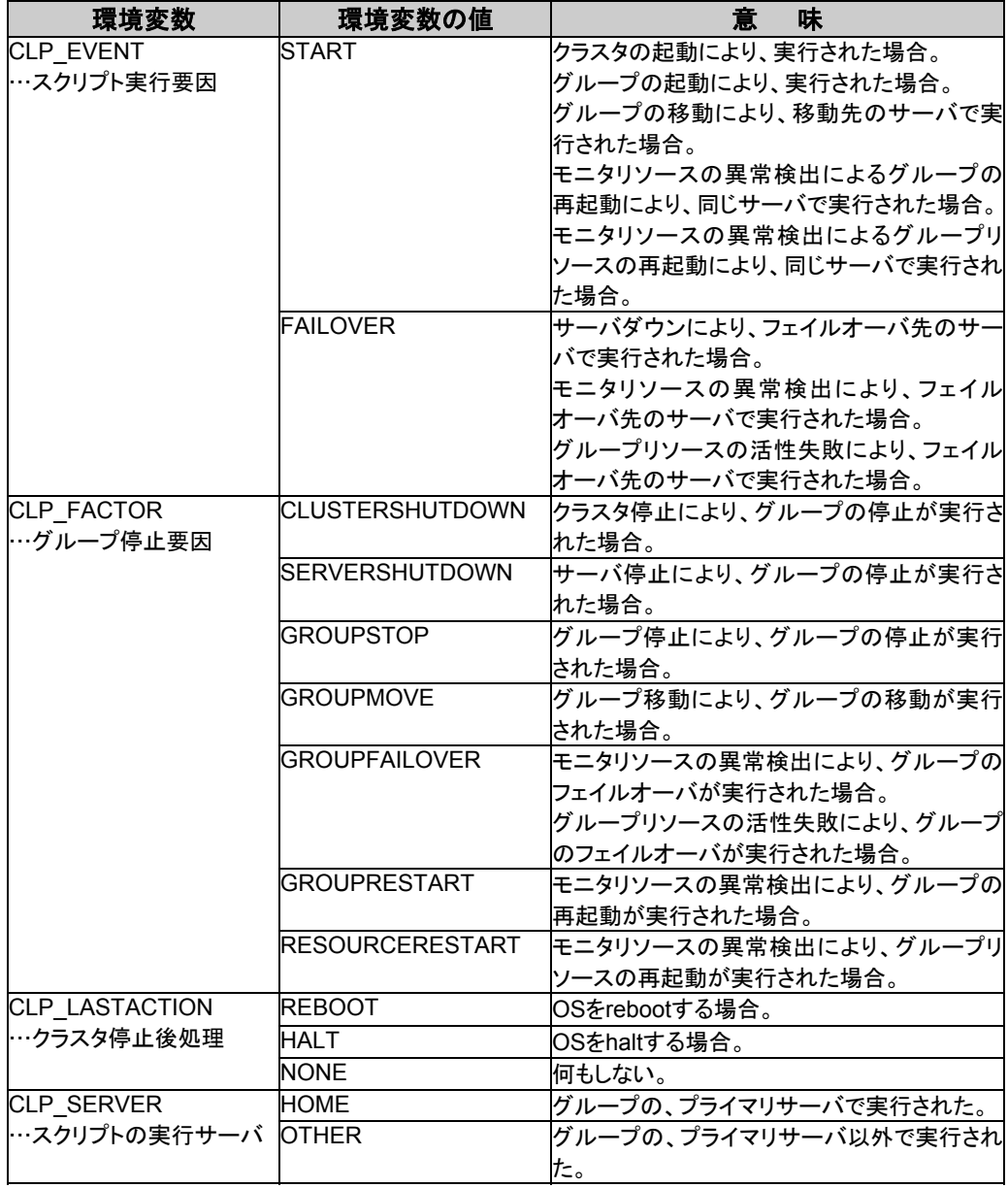

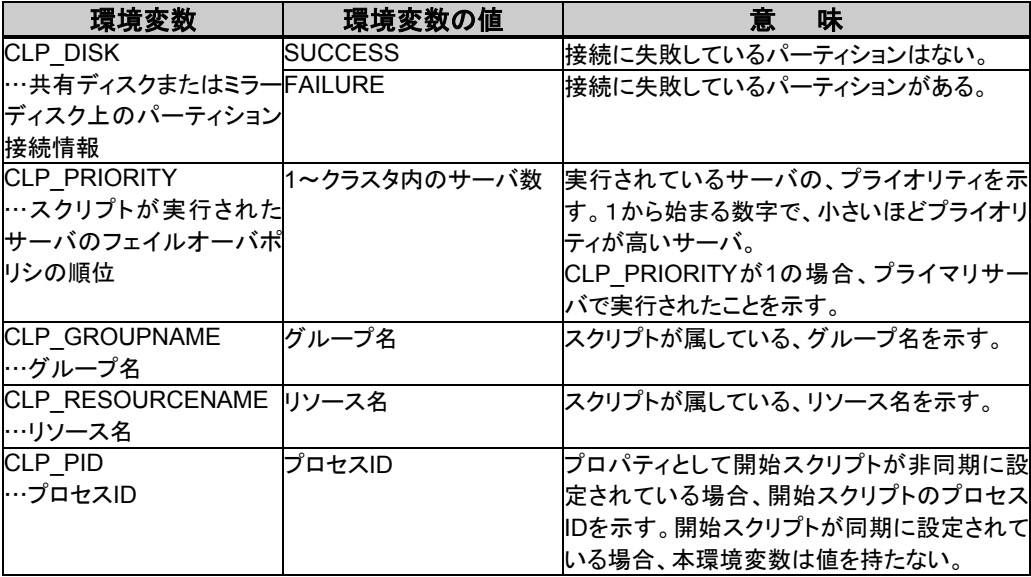

### **5.4.4.3** スクリプトの実行タイミング

開始、終了スクリプトの実行タイミングと環境変数の関連を、クラスタ状態遷移図にあわせ て説明します。

- \* 説明を簡略にするため、2台構成のクラスタで説明します。 3台以上の構成の場合に、発生する可能性のある実行タイミングと環境変数の関連は、補 足という形で説明します。
- \* 図中の○や×はサーバの状態を表しています。

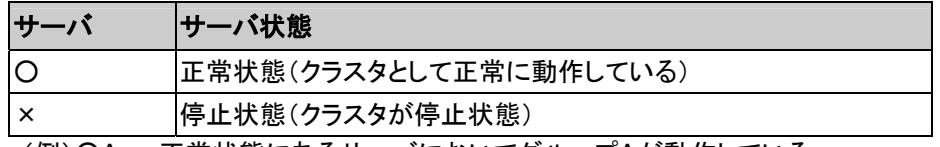

(例)○A : 正常状態にあるサーバにおいてグループAが動作している。

- \* 各グループは、起動したサーバの中で、最もプライオリティの高いサーバ上で起動されま す。
- \* クラスタに定義されているグループはA、B、Cの3つで、それぞれ以下のようなフェイルオー バポリシを持っています。

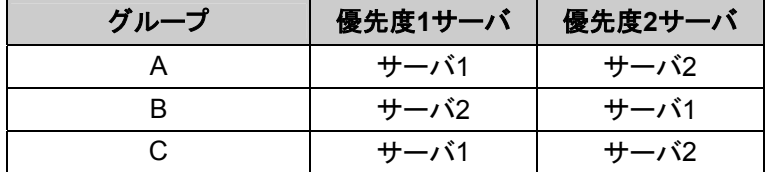

\* 上のサーバをサーバ1、下のサーバをサーバ2とします。

$$
\begin{pmatrix}\n\times \\
\times \\
\times\n\end{pmatrix}\n\begin{matrix}\n\t\leftarrow & + & -\check{\land}\,1 \\
\leftarrow & + & -\check{\land}\,2\n\end{matrix}
$$

### 【クラスタ状態遷移図】 代表的なクラスタ状態遷移について説明します。

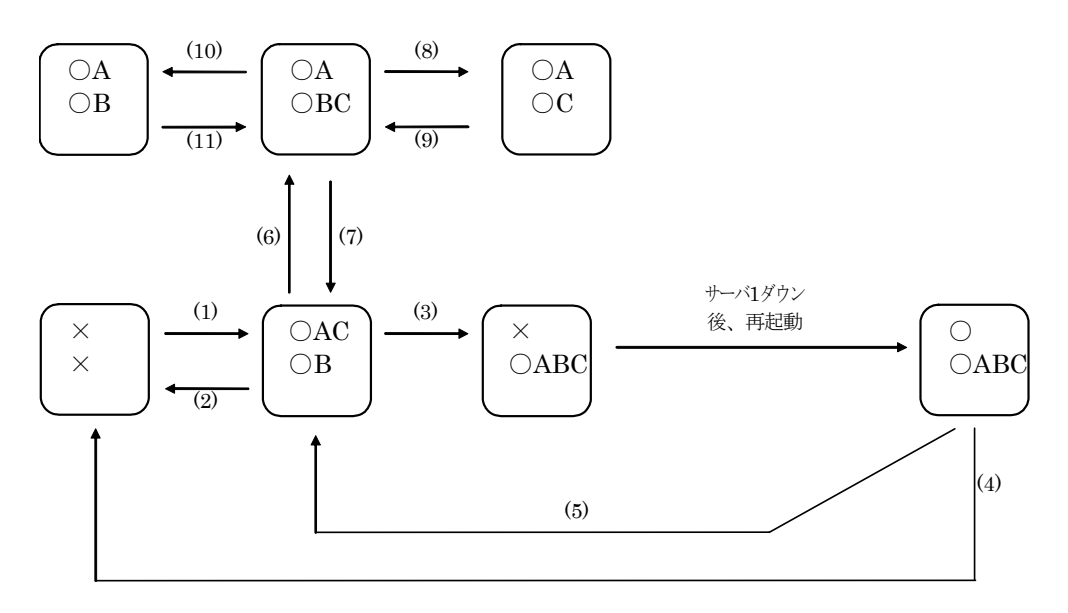

図中の(1)~(11)は、次ページからの説明に対応しています。

### **(1)** 通常立ち上げ

ここで言う通常立ち上げとは、開始スクリプトがプライマリサーバで正常に実行された時を 指します。

各グループは、起動したサーバの中で、最もプライオリティの高いサーバ上で起動されま す。

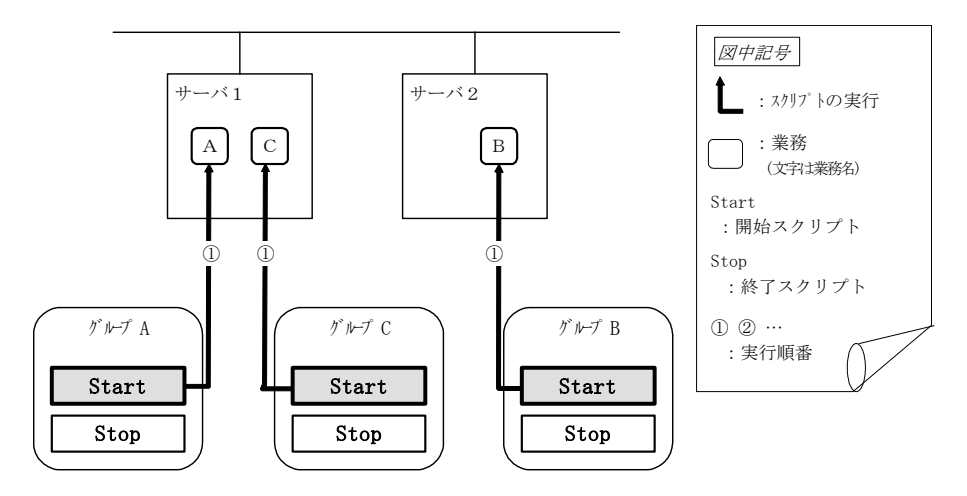

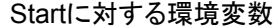

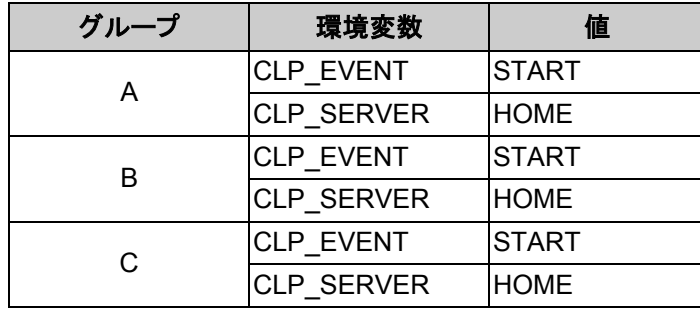

### **(2)** 通常シャットダウン

ここでいう通常シャットダウンとは、終了スクリプトに対応する開始スクリプトが、通常立ち上 げにより実行された、もしくはグループの移動(オンラインフェイルバック)により実行された直 後の、クラスタシャットダウンを指します。

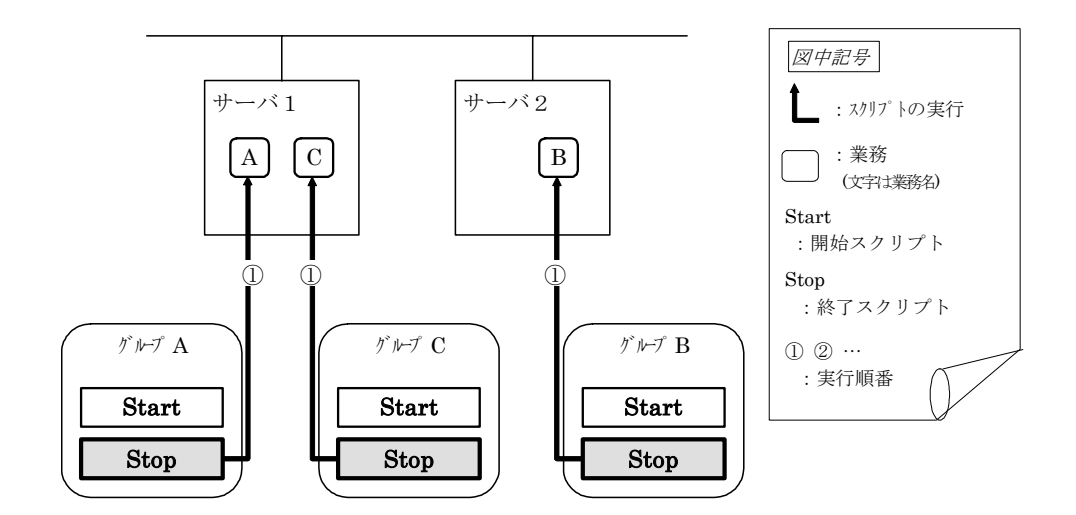

#### Stopに対する環境変数

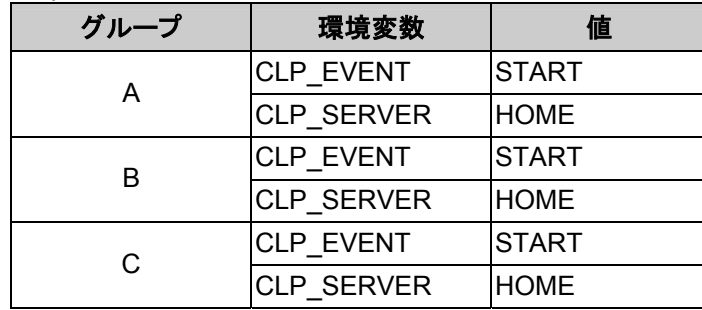

### **(3)** サーバ**1**ダウンによるフェイルオーバ

サーバ1をプライマリサーバとするグループの開始スクリプトが、障害発生により下位のプラ イオリティサーバ(サーバ2)で実行されます。開始スクリプトには、CLP\_EVENT(=FAILOVER) を分岐条件にして、業務の起動、復旧処理(たとえばデータベースのロールバック処理など)を 記述しておく必要があります。

プライマリサーバ以外でのみ実行したい処理がある場合は、CLP\_SERVER(=OTHER)を 分岐条件にして記述しておく必要があります。

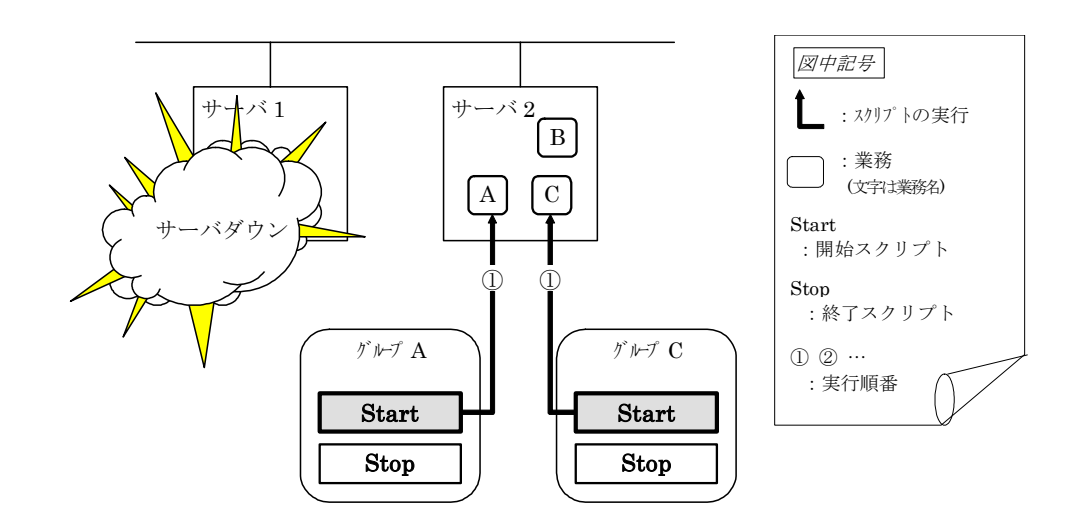

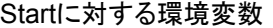

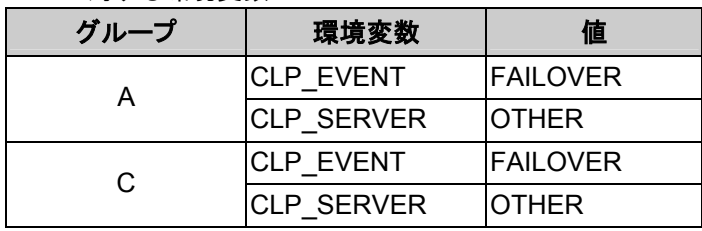

**(4)** サーバ**1**フェイルオーバ後クラスタシャットダウン

グループAとCの終了スクリプトが、フェイルオーバ先のサーバ2で実行されます(グループB の終了スクリプトは、通常シャットダウンでの実行です)。

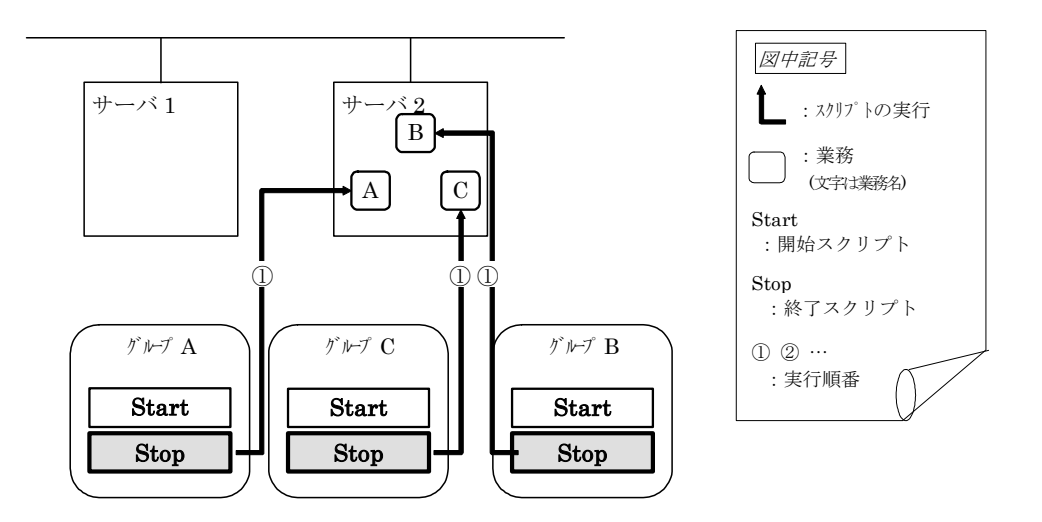

#### Stopに対する環境変数

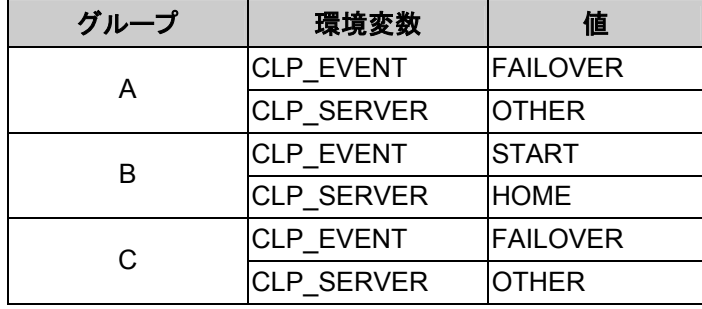

### **(5)** グループ**A**と**C**の移動

グループAとCの終了スクリプトが、フェイルオーバ先のサーバ2で実行された後、サーバ1 で開始スクリプトが実行されます。

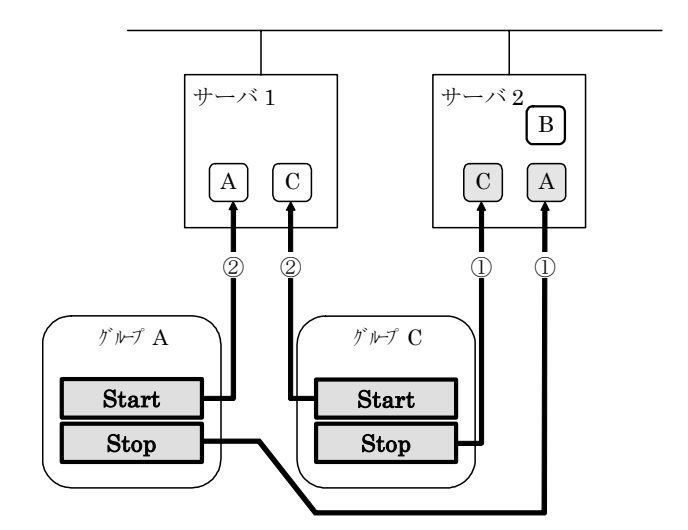

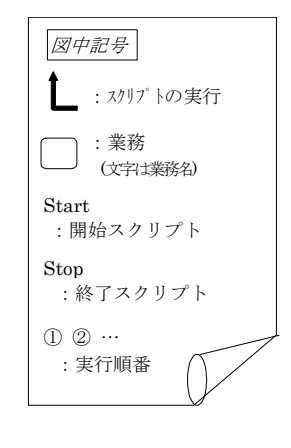

#### Stopに対する環境変数

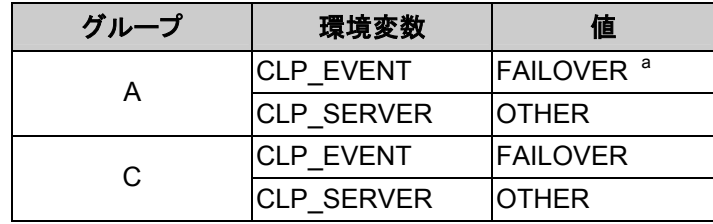

#### Startに対する環境変数

l

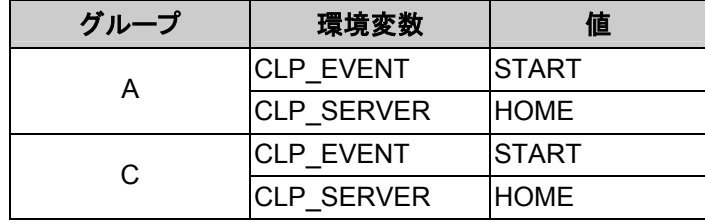

<sup>a</sup> 終了スクリプトの環境変数の値は、直前に実行された開始スクリプトの環境変数の値となる。 「5.4.4.3(5) グループAとCの移動」の遷移の場合、直前にクラスタシャットダウンがないのでFAILOVERに なるが、「5.4.4.3(5) グループAとCの移動」の前にクラスタシャットダウンが行われていると、STARTとな る。

## **(6)** グループ**C**の障害、フェイルオーバ

グループCに障害が発生すると、サーバ1でグループCの終了スクリプトが実行され、サー バ2でグループCの開始スクリプトがで実行されます。

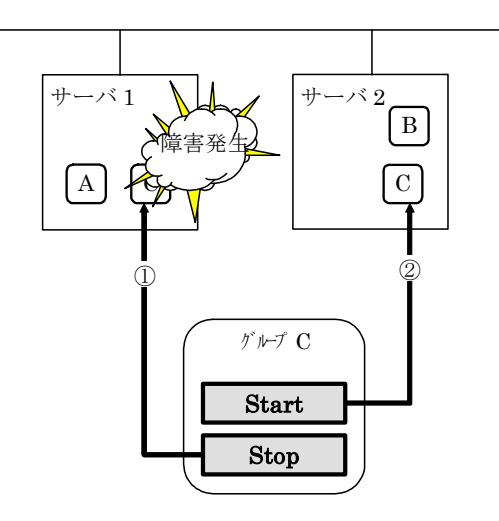

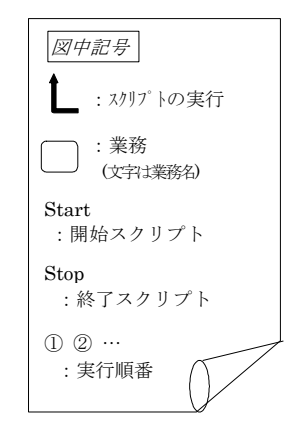

### サーバ1のStop

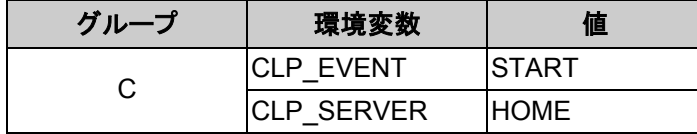

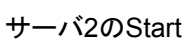

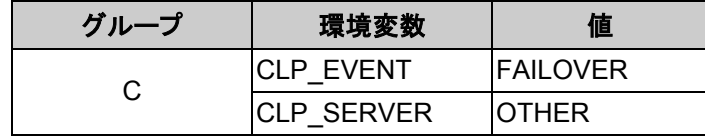
### **(7)** グループ**C**の移動

(6)でサーバ2にフェイルオーバしてきたグループCを、サーバ2よりサーバ1へ移動します。 サーバ2で終了スクリプトを実行した後、サーバ1で開始スクリプトを実行します。

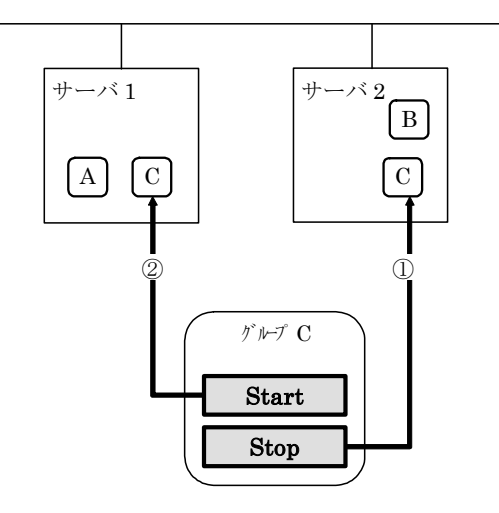

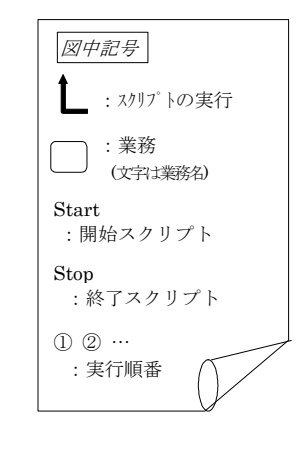

Stop((6)よりフェイルオーバしてきたため)

| グループ | 環境変数             | 值                |
|------|------------------|------------------|
|      | <b>CLP EVENT</b> | <b>IFAILOVER</b> |
|      | ICLP SERVER      | <b>OTHER</b>     |

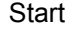

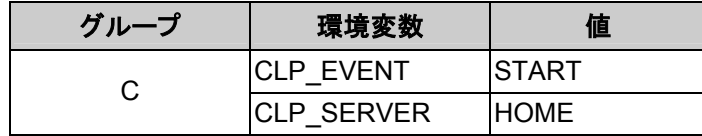

## **(8)** グループ**B**の停止

グループBの終了スクリプトがサーバ2で実行されます。

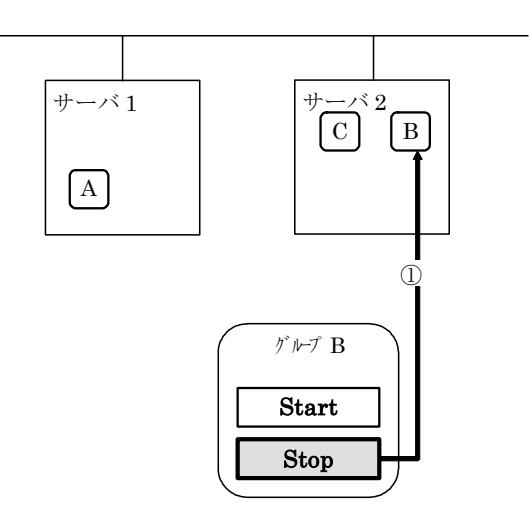

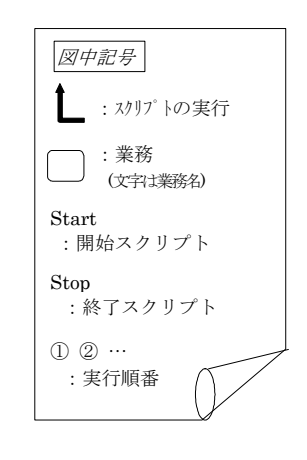

Stop

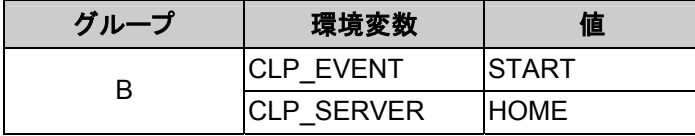

# **(9)** グループ**B**の起動

、<br>グループBの開始スクリプトがサーバ2で実行されます。

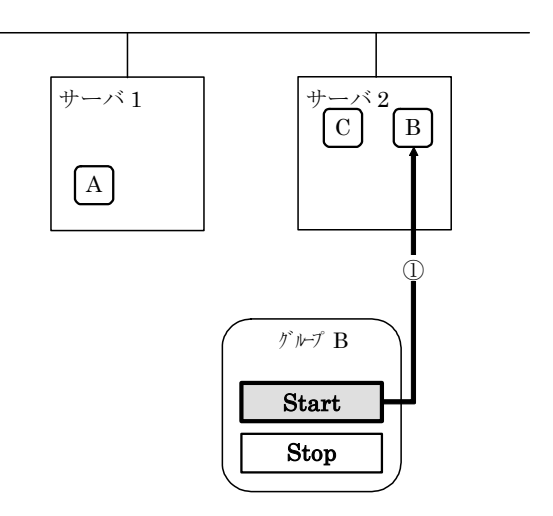

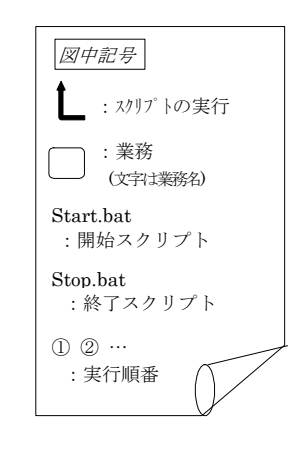

**Start** 

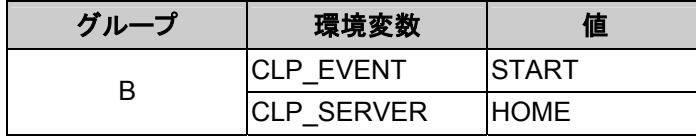

## **(10)** グループ**C**の停止

グループCの終了スクリプトがサーバ2で実行されます。

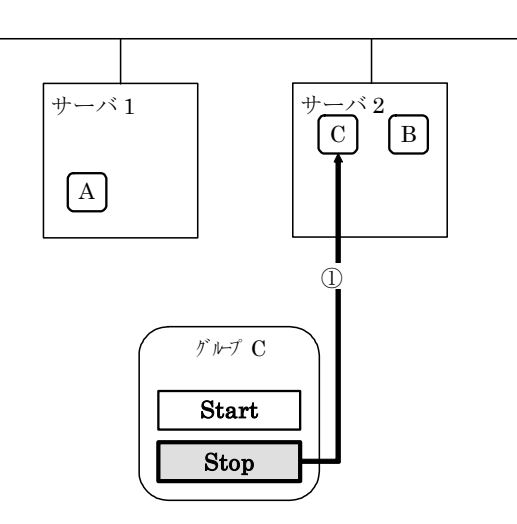

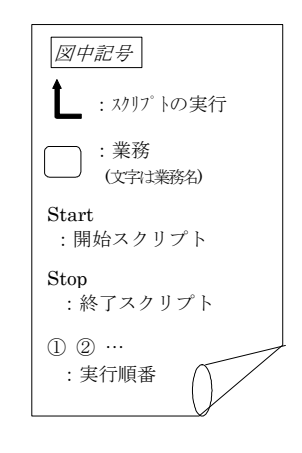

Stop

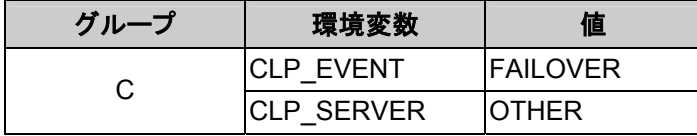

# **(11)** グループ**C**の起動

グループCの開始スクリプトがサーバ2で実行されます。

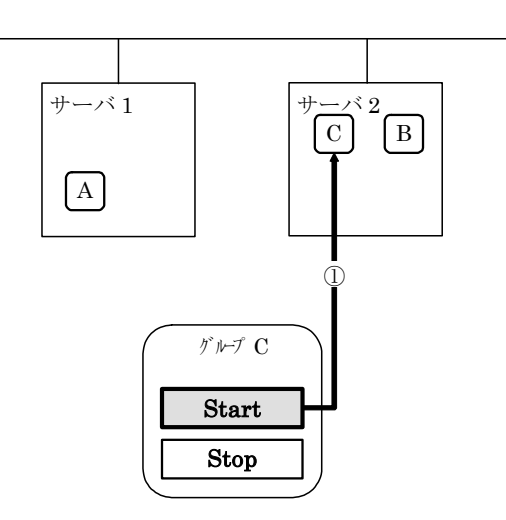

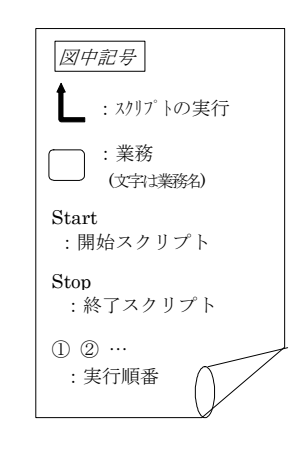

**Start** 

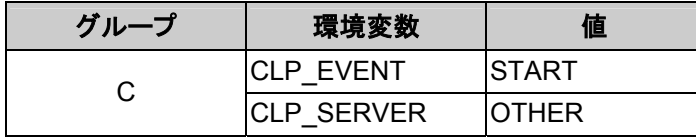

### 【補足**1**】

フェイルオーバポリシに設定されているサーバを3つ以上持つグループにおいて、プライマリ サーバ以外のサーバで、異なった動作を行なう場合 CLP\_SERVER(HOME/OTHER)の代 わりに、CLP\_PRIORITYを使用する

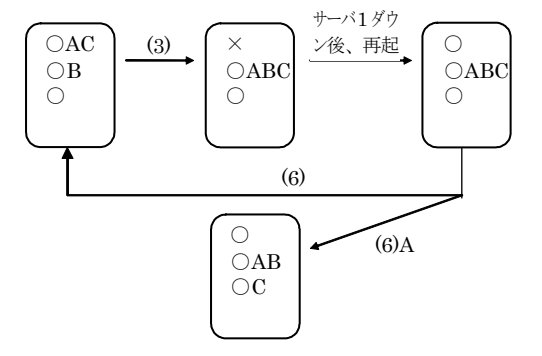

#### **(**例**1)** クラスタ状態遷移図「**(3)** サーバ**1**ダウンによるフェイルオーバ」の場合

サーバ1をプライマリサーバとするグループの開始スクリプトが、障害発生により次 に高いフェイルオーバポリシを持つサーバ2で実行されます。開始スクリプトには、 CLP\_EVENT(=FAILOVER)を分岐条件にして、業務の起動、復旧処理(たとえばデー タベースのロールバック処理など)を記述しておく必要があります。

2番目に高いフェイルオーバポリシを持つサーバのみで実行したい処理がある場合 は、CLP\_PRIORITY(=2)を分岐条件にして記述しておく必要があります。

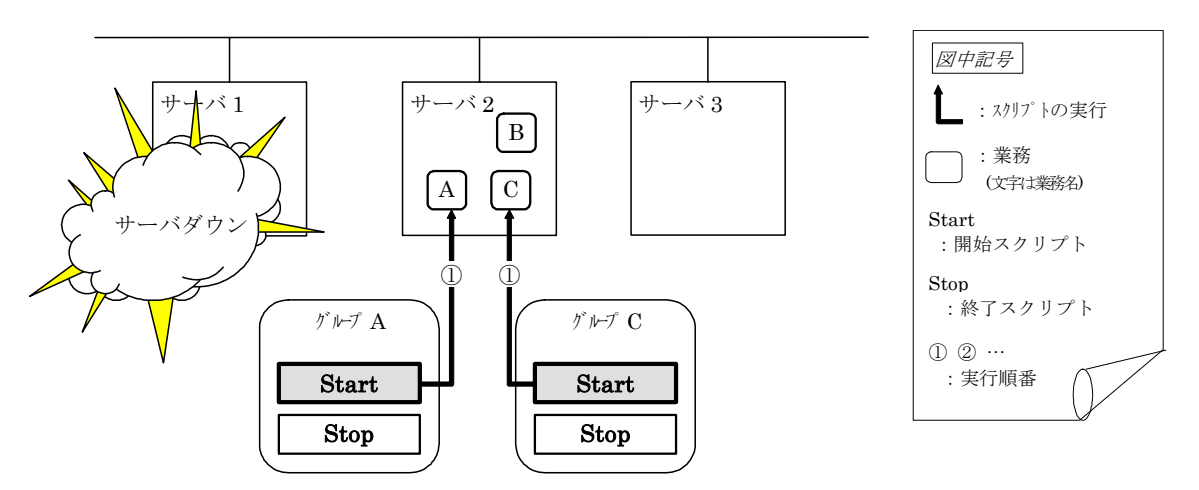

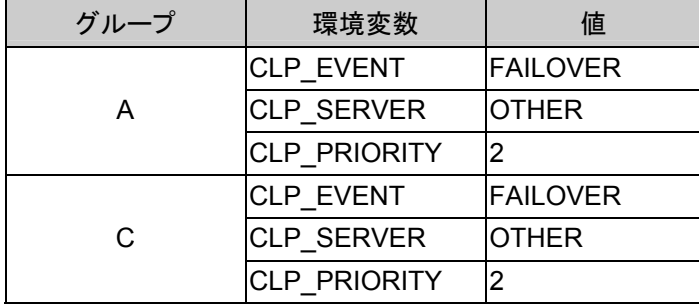

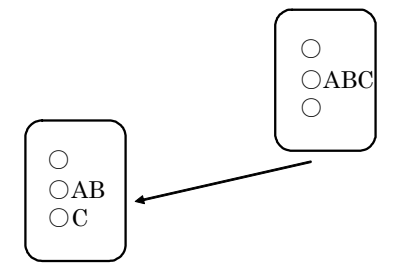

グループCの終了スクリプトが、フェイルオーバ元のサーバ2で実行された後、サー バ3で開始スクリプトが実行されます。

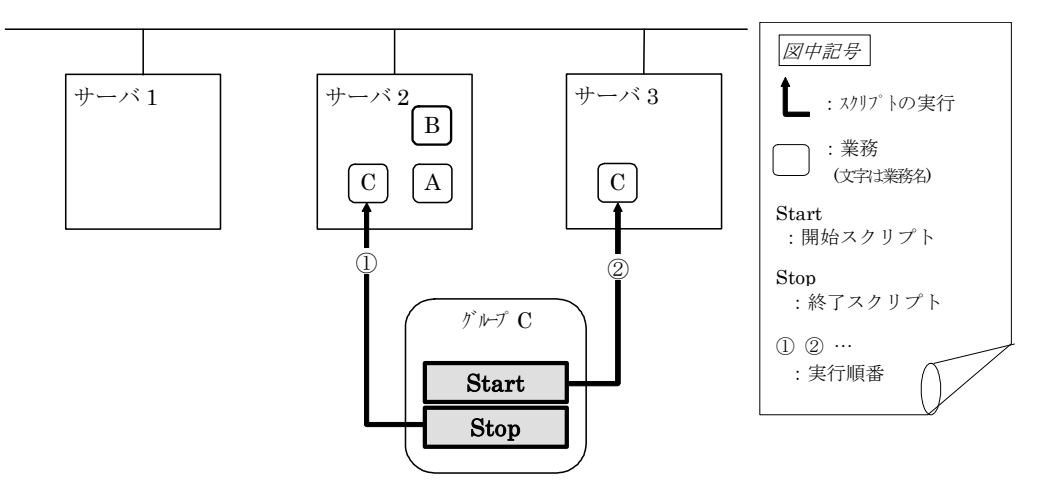

#### Stopに対する環境変数

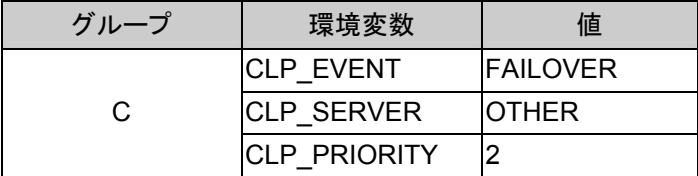

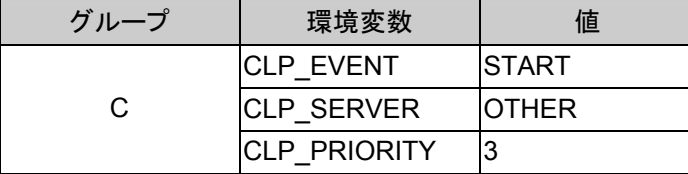

### 【補足**2**】

リソースモニタがスクリプトを(再)起動する場合

リソースモニタがアプリケーションの異常を検出し開始スクリプトを(再)起動する場合の環境 変数は以下のようになります。

**(**例**1)** リソースモニタがサーバ**1**で起動していたアプリケーションの異常終了を検出して サーバ**1**でグループ**A**の再起動を行う場合

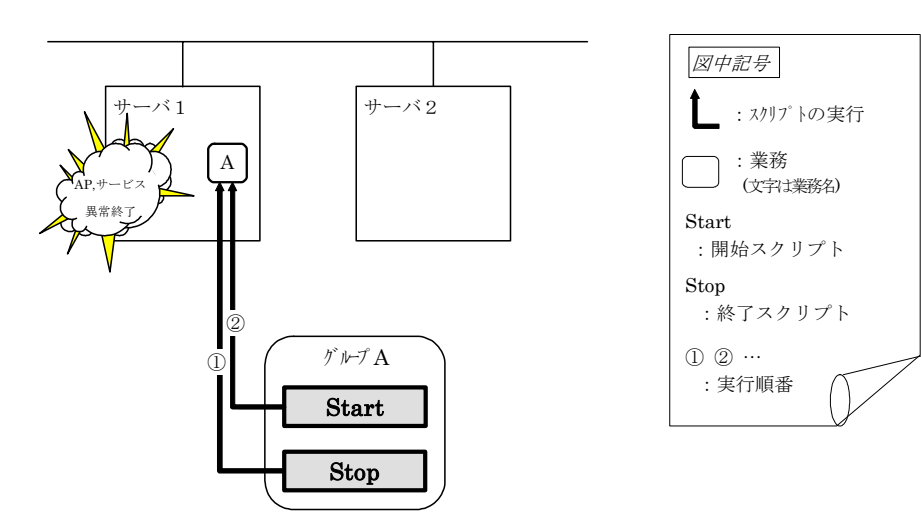

Stopに対する環境変数

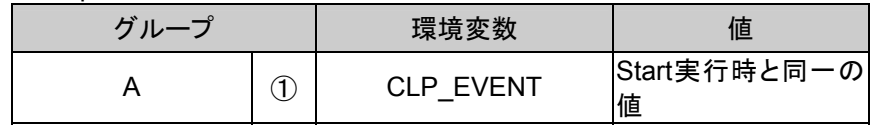

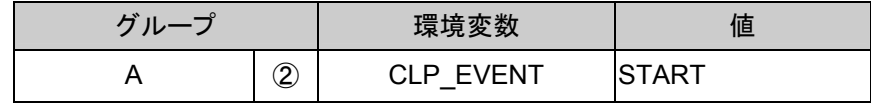

### **(**例**2)** リソースモニタがサーバ**1**で起動していたアプリケーションの異常終了を検出して サーバ**2**へフェイルオーバをしてサーバ**2**でグループ**A**の起動を行う場合

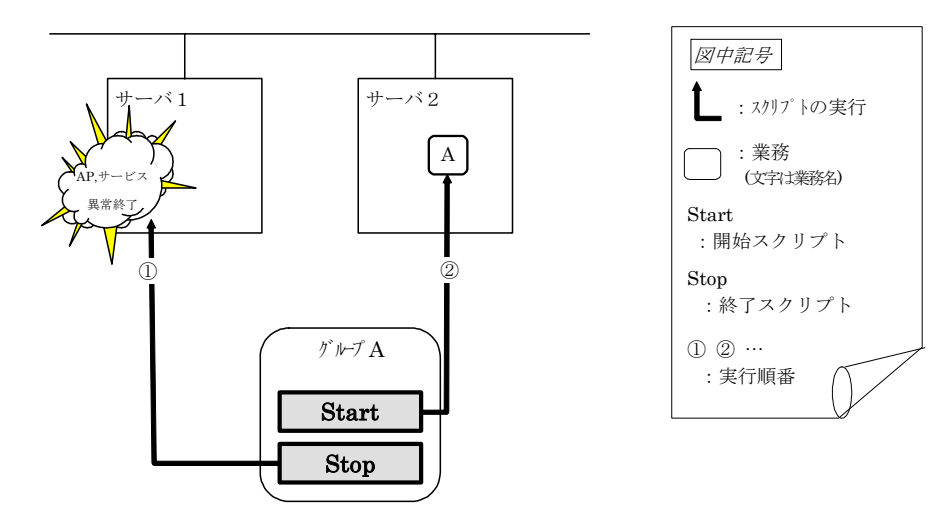

Stopに対する環境変数

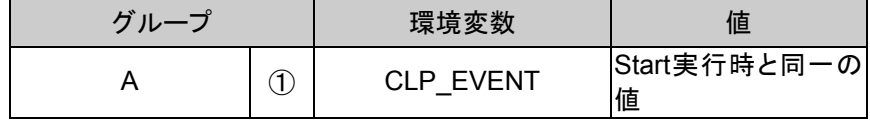

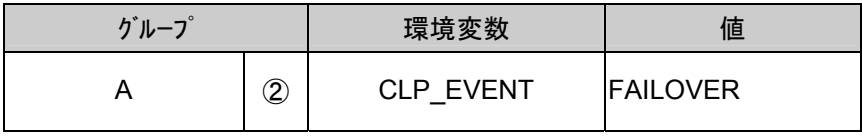

## **5.4.4.4** スクリプト記述の流れ

前節の、スクリプトの実行タイミングと実際のスクリプト記述を関連付けて説明します。 文中の(数字)は「5.4.4.3 スクリプトの実行タイミング」の各動作をさします。

A. グループA開始スクリプト: start.shの一例

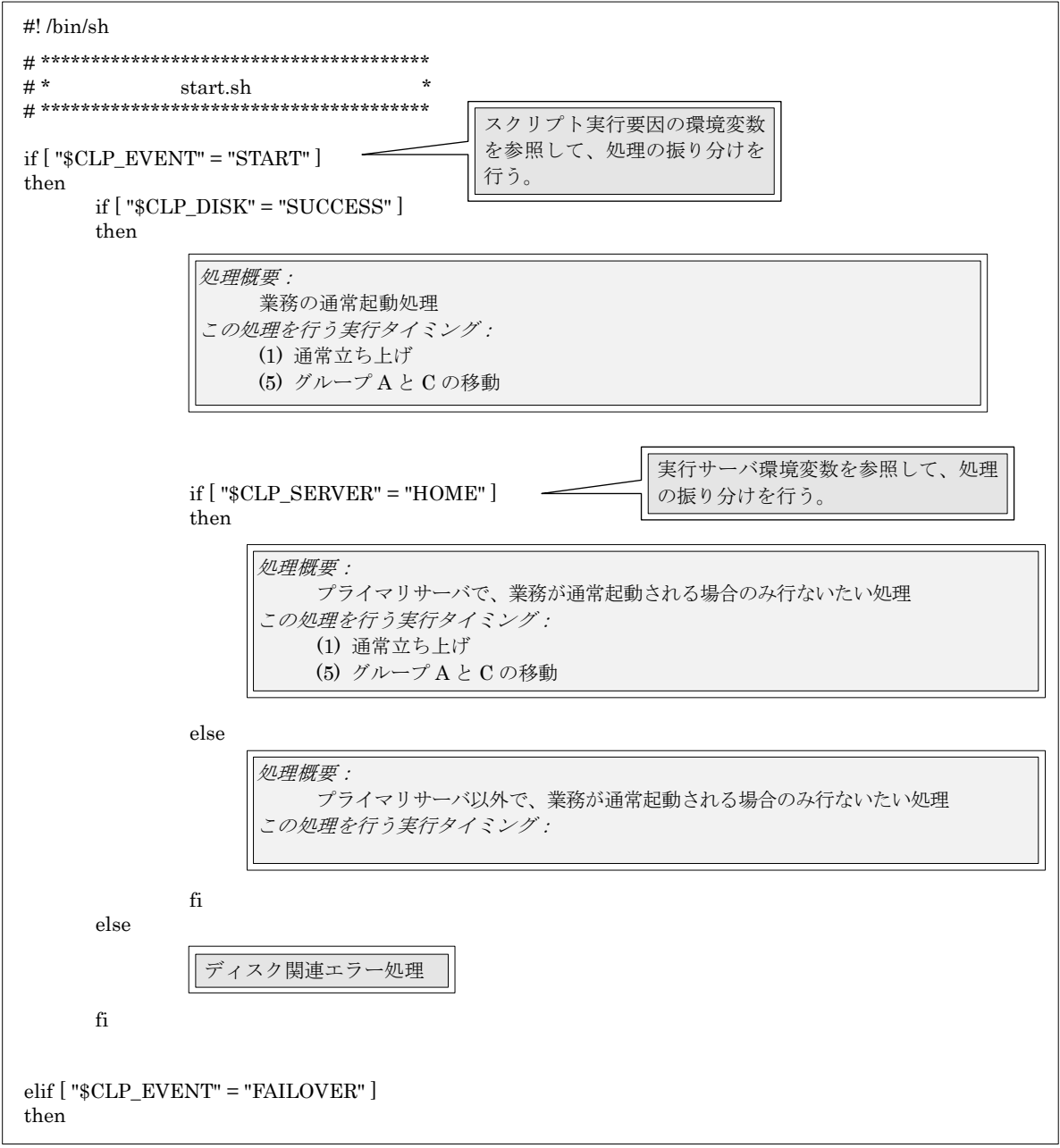

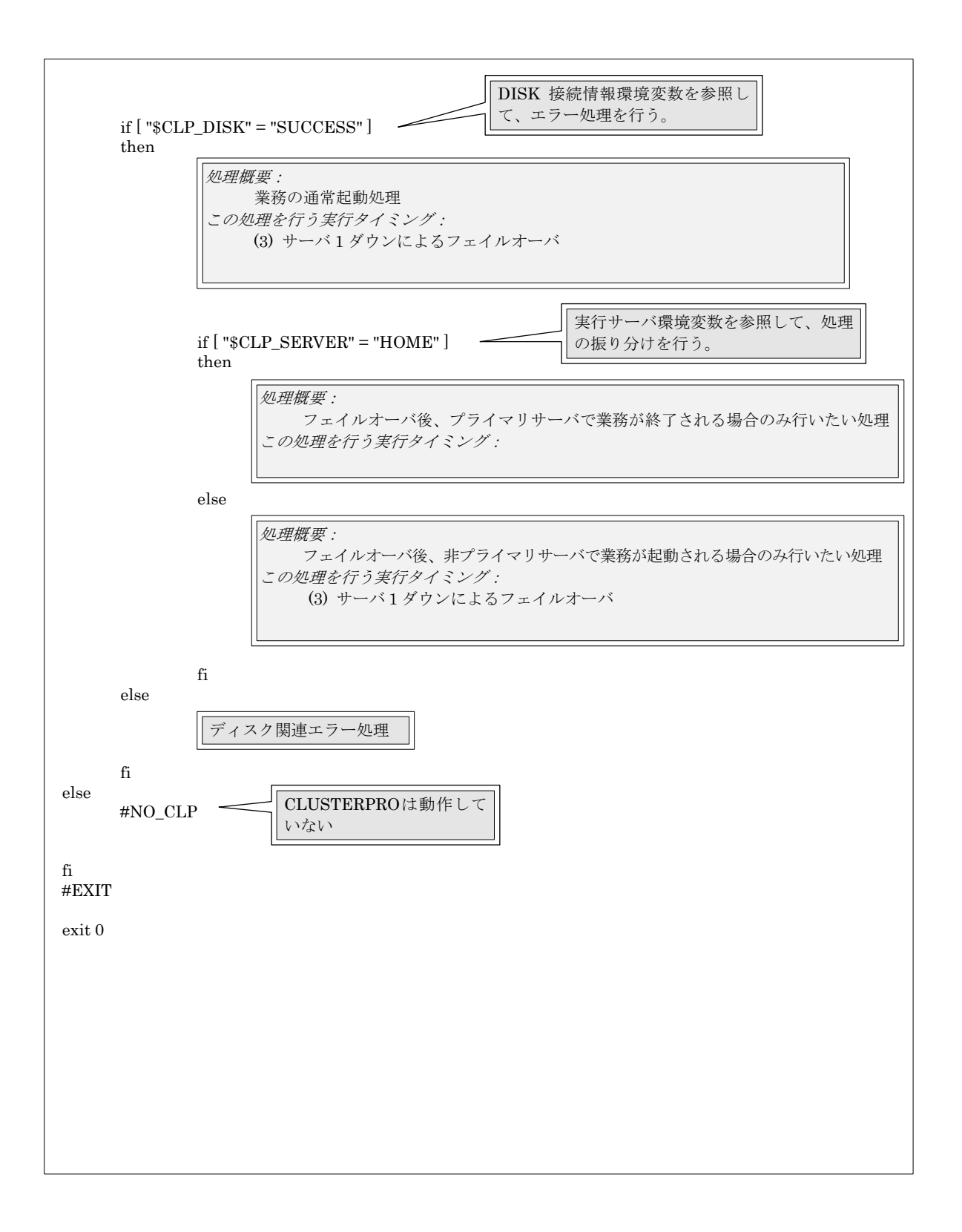

B. グループA終了スクリプト: stop.shの一例

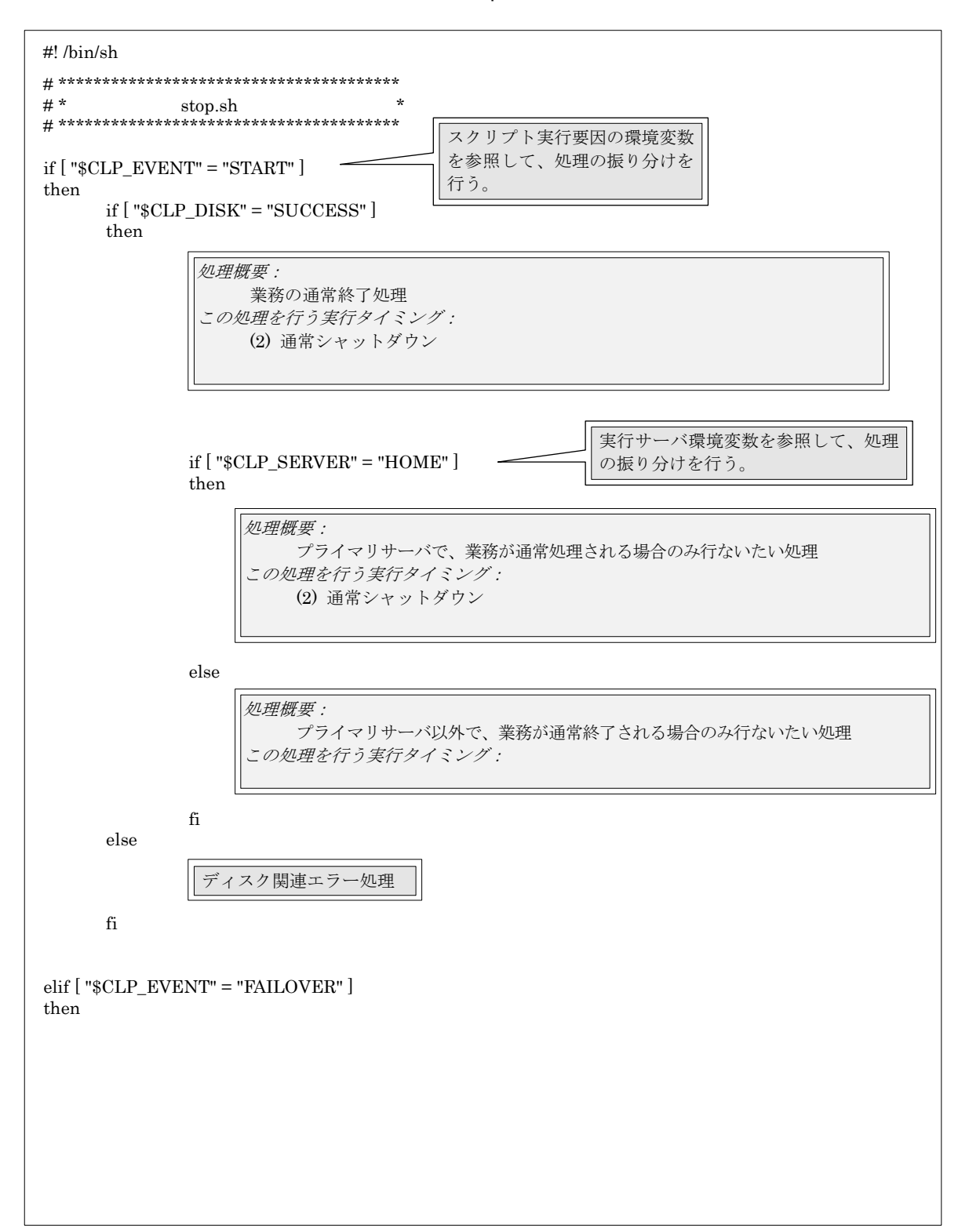

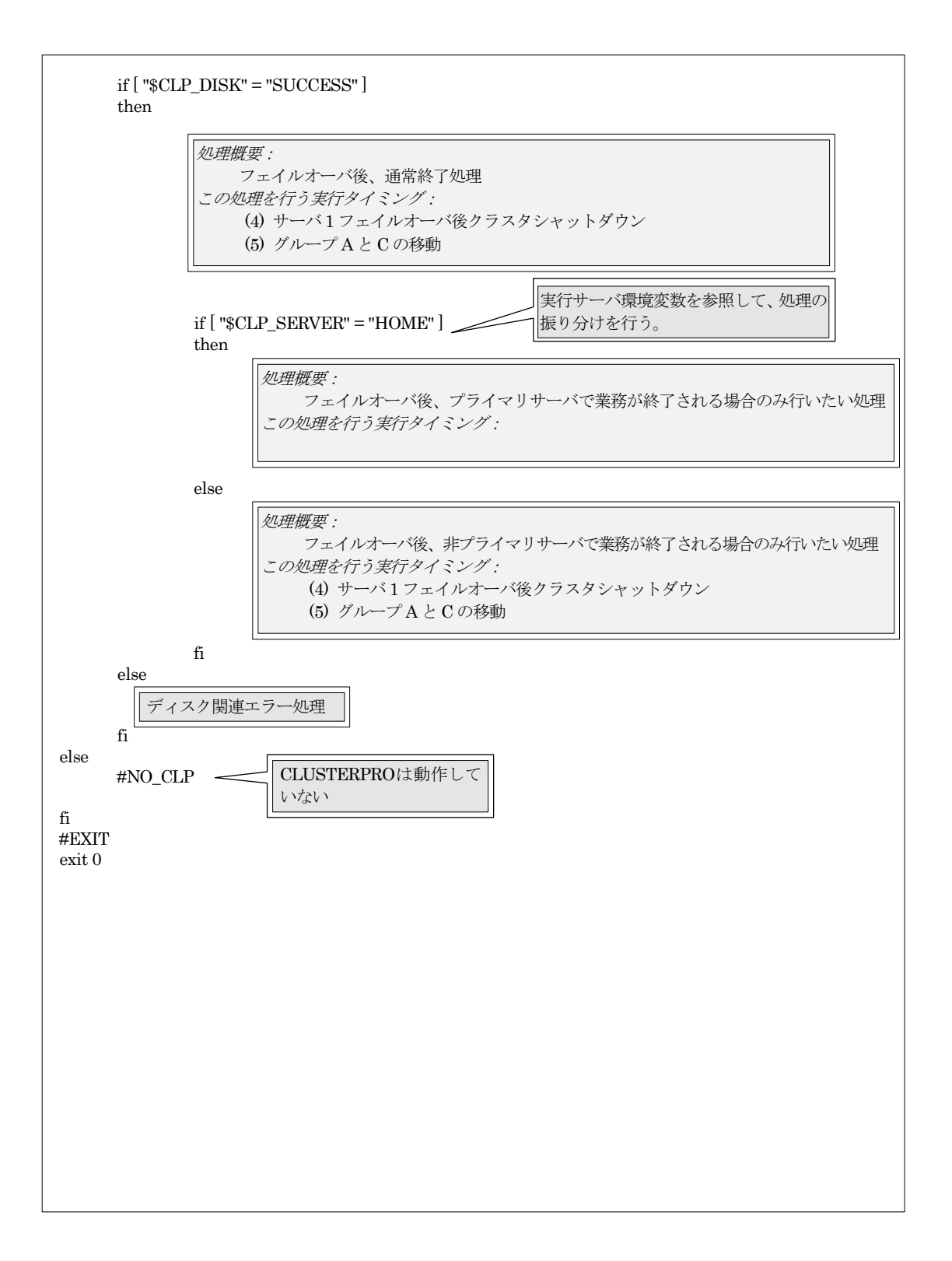

### **5.4.4.5** スクリプト作成のヒント

以下の点に注意して、スクリプトを作成してください。

\* スクリプト中にて、実行に時間を必要とするコマンドを実行する場合には、コマンドの実行 が完了したことを示すメッセージを標準出力するようにしてください。メッセージはechoコマ ンドにて標準出力することができます。その上で、スクリプトが属しているリソースのプロパ ティでログ出力先を設定します。

この情報は、問題発生時、障害の切り分けを行う場合に使用することができます。

但し、デフォルトではログ出力されません。ログ出力先の設定については「5.4.5.4execリ ソース調整プロパティ」を参照してください。

(例:スクリプト中のイメージ) echo "appstart.." appstart echo "OK"

\* ログ出力先に設定されたファイルには、サイズが無制限に出力されますのでファイルシス テムの空き容量に注意してください。

# **5.4.5 exec**リソース詳細タブ

### **5.4.5.1 exec**リソース詳細タブ(共通)

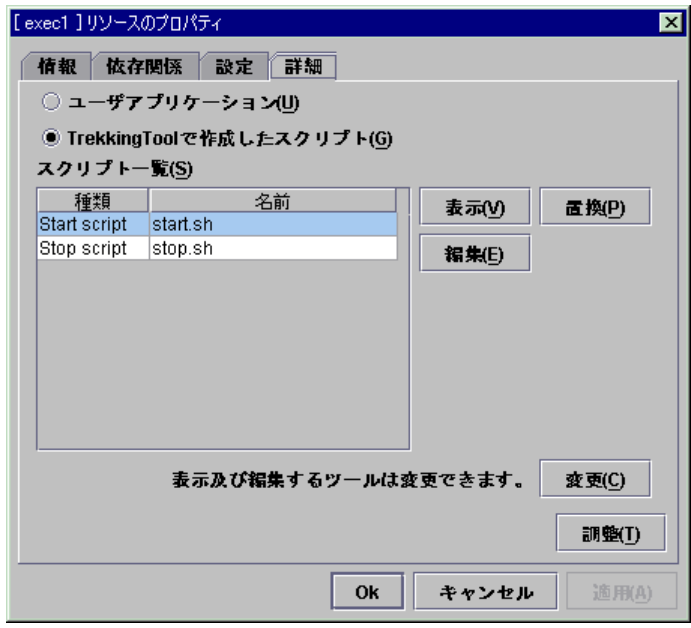

### **(1)** ユーザアプリケーション

スクリプトとしてサーバ上の実行可能ファイル(実行可能なシェルスクリプトやバイナリファイ ル)を使用します。

各実行可能ファイル名は、サーバ上のローカルディスクのパスで設定します。 各実行可能ファイルは、各サーバに配布されません。各サーバ上に準備する必要がありま す。トレッキングツールのクラスタ構成情報には含まれません。

スクリプトファイルはトレッキングツールでは編集できません。

### **(2) TrekkingTool**で作成したスクリプト

スクリプトとしてトレッキングツールで準備したスクリプトファイルを使用します。 必要に応じてトレッキングツールでスクリプトファイルを編集できます。 スクリプトファイルは、クラスタ構成情報に含まれます。

#### **(3)** 変更

スクリプトエディタの変更ダイアログが表示されます。 スクリプトを表示または編集するエディタを任意のエディタに変更できます。

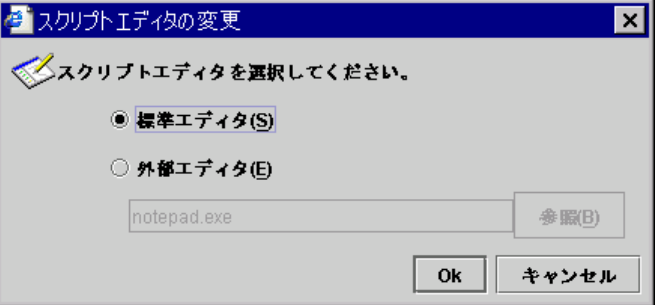

A. 標準エディタ

スクリプトエディタに標準のエディタを使用します。

- \* Linux … vi(実行ユーザのサーチパスで検索されるvi)
- \* Windows … メモ帳(実行ユーザのサーチパスで検索されるnotepad.exe)
- B. 外部エディタ スクリプトエディタを任意に指定します。 [参照]を選択し、使用するエディタを指定します。
	- LinuxでCUIベースのエディタを外部エディタで指定するにはシェルスクリプトを作 成してください。

以下の例はviを実行するシェルスクリプトです。 xterm -name clpedit -title "Trekking Tool" -n "Trekking Tool" -e vi "\$1"

### **(4)** 調整

execリソース調整プロパティダイアログを表示します。 execリソースの詳細設定を行います。 execリソースをpidモニタリソースで監視するには、開始スクリプトの設定を非同期にする必 要があります。

## **5.4.5.2 exec**リソース詳細タブ(**TrekkingTool**で作成したスクリプト)

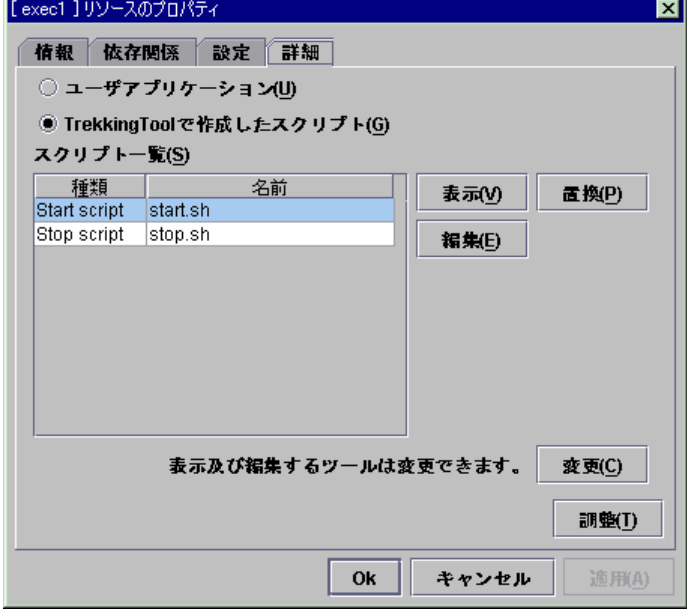

「スクリプト一覧」に既定のスクリプトファイル名「start.sh」「stop.sh」が表示されます。

### **(1)** 表示

選択したスクリプトファイルをスクリプトエディタで表示します。<sup>a</sup> エディタで編集して保存した内容は反映されません。 表示しようとしているスクリプトファイルが表示中または編集中の場合は表示できません。

### **(2)** 編集

l

選択したスクリプトファイルをスクリプトエディタで編集できます。<sup>a</sup> 変更を反映するには上書き保存を実行してください。 編集しようとしているスクリプトファイルが表示中または編集中の場合は編集できません。

スクリプトファイル名の変更はできません。

<sup>&</sup>lt;sup>a</sup> Linuxで動作するトレッキングツールに設定されている標準のスクリプトエディタは viです。表示及び編集 のウィンドウを閉じる場合は、viの q コマンドで終了してください。

## **(3)** 置換

ファイル選択ダイアログが表示されます。

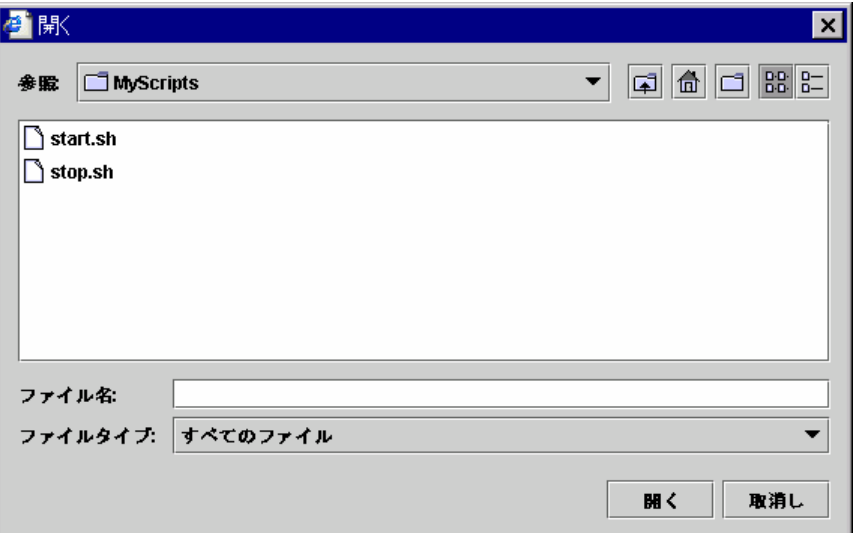

選択したスクリプトファイルを置換します。

ファイル選択ダイアログで置換したいファイルを選択します。

スクリプトファイルの内容が選択したファイルの内容に置換されます。

スクリプトが表示中または編集中の場合は置換できません。

ここではスクリプトファイルを選択してください。バイナリファイル(アプリケーション等)は選 択しないでください。

## **5.4.5.3 exec**リソース詳細タブ(ユーザアプリケーション)

execリソースの実行可能ファイルとして任意のファイルを設定します。 「スクリプト一覧」には設定した実行可能ファイル名が表示されます。

+ 実行可能ファイルとは実行可能なシェルスクリプトやバイナリファイルです。

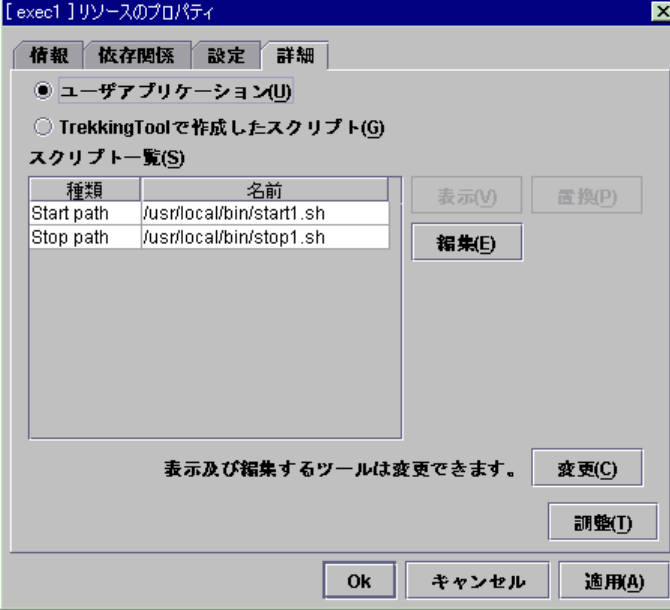

**(1)** 編集

execリソースの実行可能ファイル名を設定します。 アプリケーション・パスの入力ダイアログが表示されます。

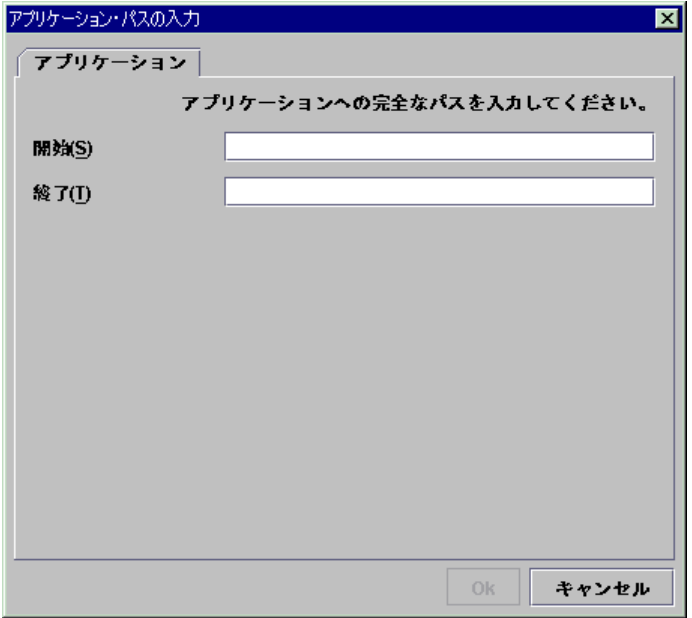

- A. 開始 (1023バイト以内) execリソースの開始時の実行可能ファイル名を設定します。 「/」で始まる必要があります。
- B. 終了(1023バイト以内) execリソースの終了時の実行可能ファイル名を設定します。 「/」で始まる必要があります。 終了スクリプトは省略可能です。
- \* 実行可能ファイル名はクラスタサーバ上のファイルを「/」から始まる完全なパス名で設定す る必要があります。

### **5.4.5.4 exec**リソース調整プロパティ

**(1)** パラメータタブ

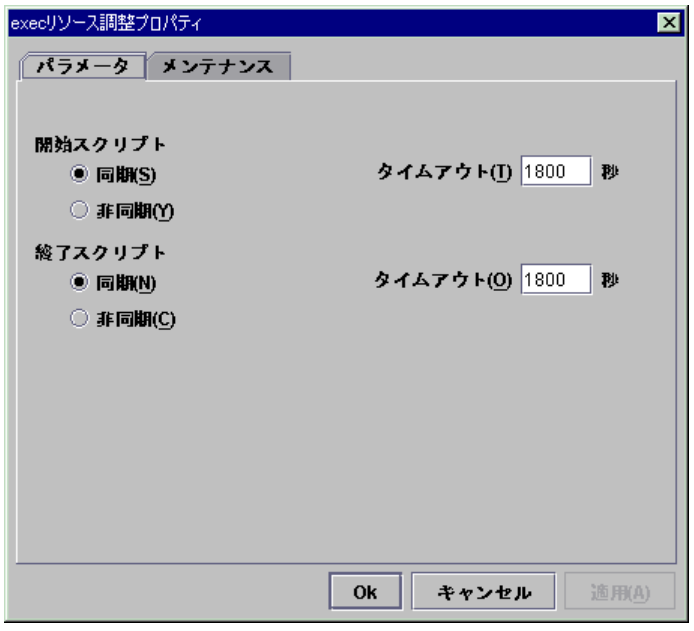

[開始スクリプト][終了スクリプト]共通

A. 同期

スクリプトの実行時にスクリプトの終了を待ちます。 常駐しない(実行後に処理がすぐ戻る)実行可能ファイルの場合に選択します。

B. 非同期

スクリプトの実行時にスクリプトの終了を待ちません。 常駐する実行可能ファイルの場合に選択します。

- C. タイムアウト(0~9999) スクリプトの実行時に終了を待つ場合([同期])のタイムアウトを設定します。 [同期]を選択している場合のみ入力可能です。 設定時間内にスクリプトが終了しないと、異常と判断します。
- \* execリソースの開始スクリプトを非同期で実行する場合は、pidモニタリソースで監視するこ とが出来ます。

**(2)** メンテナンスタブ

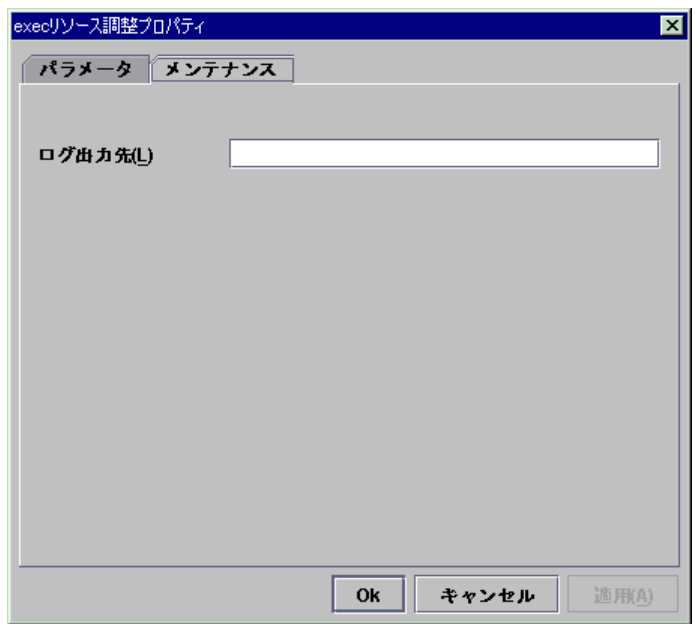

- A. ログ出力先(1023バイト以内) execリソースのスクリプトや実行可能ファイルの標準出力と標準エラー出力のリダ イレクト先を指定します。 何も指定しない場合、/dev/null に出力されます。 「/」で始まる必要があります。
- \* ファイル名を指定した場合は無制限に出力されますのでファイルシステムの空き容量に注 意してください。

# 5.4.6 ディスクリソース - SE,XEの場合-

### **(1)** 切替パーティション

- \* 切替パーティションとは、クラスタを構成する複数台のサーバに接続された共有ディスク上 のパーティションをいいます。
- \* 切替はフェイルオーバグループ毎に、フェイルオーバポリシにしたがって行われます。業務 に必要なデータは、切替パーティション上に格納しておくことで、フェイルオーバ時、フェイ ルオーバグループの移動時等に、自動的に引き継がれます。
- \* 切替パーティションは全サーバで、同一領域に同じデバイス名でアクセスできるようにしてく ださい。

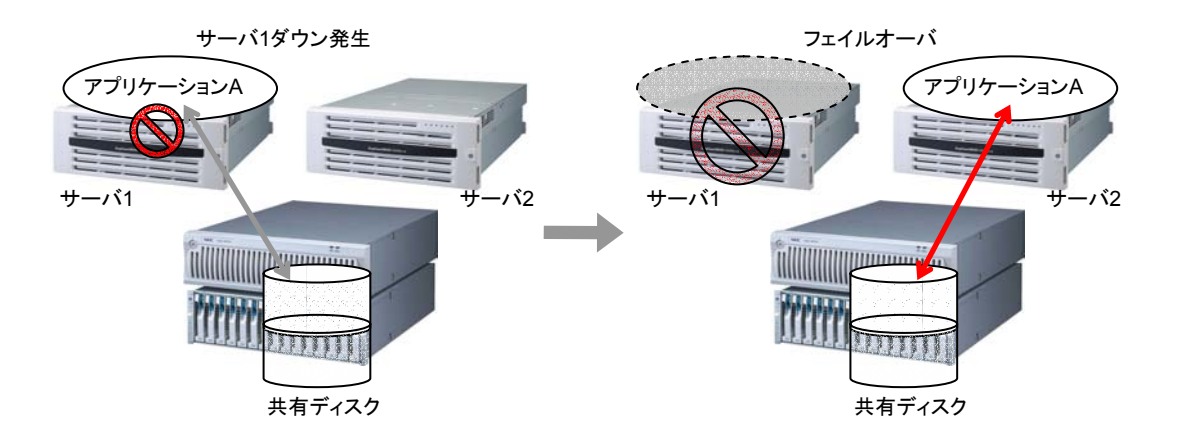

#### **(2)** 共有ディスクに関する注意事項

- 同一パーティションに対して、同一デバイス名でアクセスできるように設定してください。
- \* 共有ディスクに対してLinuxのmdによるストライプセット、ボリュームセット、ミラーリング、パ リティ付ストライプセットの機能はサポートしていません。
- \* ファイルシステムのアクセス制御(mount/umount)は、CLUSTERPROが行いますので、 OS側でmount/umountする設定を行わないでください。
- \* グループが活性されていないサーバではパーティションはリードオンリーの状態になってい ます。

# **5.4.7** ディスクリソース詳細タブ-**SE,XE**の場合-

## **5.4.7.1** ディスクリソース詳細タブ

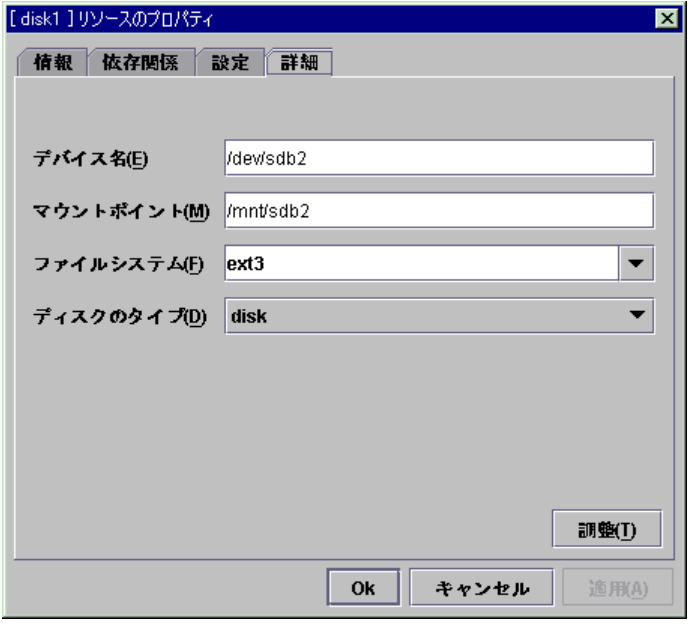

- **(1)** デバイス名(**1023**バイト以内) **StopRestart**  ディスクリソースとして使用するディスクデバイス名を設定します。 「/」で始まる必要があります。
- **(2)** マウントポイント(**1023**バイト以内) **StopRestart**  ディスクデバイスをマウントするディレクトリを設定します。 「/」で始まる必要があります。

### **(3)** ファイルシステム

ディスクデバイス上に作成しているファイルシステムのタイプを指定します。 以下の中から選択します。直接入力することもできます。

- + ext2
- + ext3
- + xfs
- + jfs
- + reiserfs

# **(4)** ディスクのタイプ **StopRestart**

ディスクのタイプを指定します。 [disk]のみが選択できます。

**(5)** 調整

ディスクリソース調整プロパティダイアログを表示します。 ディスクリソースの詳細設定を行います。

## **5.4.7.2** ディスクリソース調整プロパティ

## **(1)** マウントタブ

マウントに関する詳細設定が表示されます。

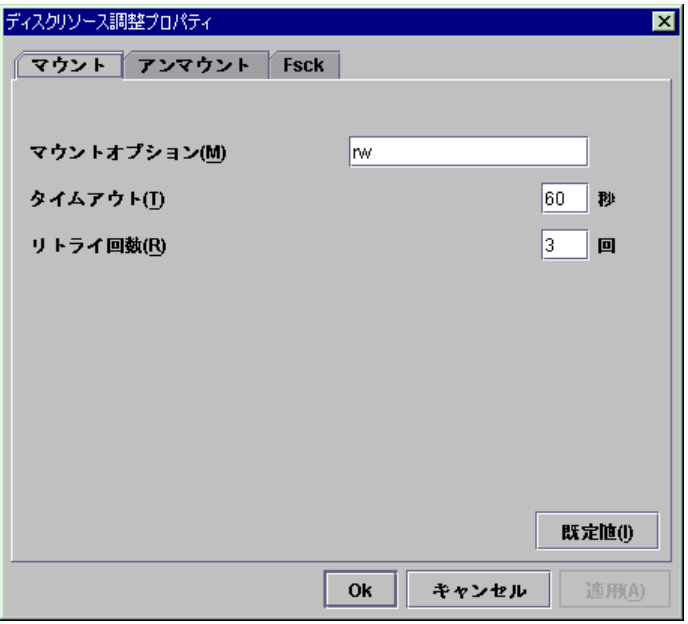

A. マウントオプション(1023バイト以内)

ディスクデバイス上のファイルシステムをマウントする場合にmountコマンドへ渡す オプションを設定します。

複数のオプションは「,(カンマ)」で区切ります。

+ マウントオプションの例

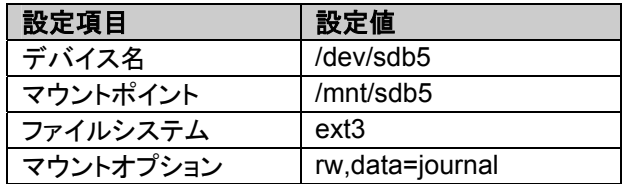

上記設定時に実行されるmountコマンド mount –t ext3 –o rw,data=journal /dev/sdb5 /mnt/sdb5

B. タイムアウト(1~999)

ディスクデバイス上のファイルシステムをマウントする場合のmountコマンドの終了 を待つタイムアウトを設定します。

ファイルシステムの容量が大きいと時間がかかる場合があります。設定する値に注 意してください。

- C. リトライ回数(0~999) ディスクデバイス上のファイルシステムのマウントに失敗した場合のマウントリトライ 回数を設定します。 0を設定するとリトライを実行しません。
- D. 既定値

マウントオプション、タイムアウト、リトライ回数にCLUSTERPROの既定値が設定さ れます。

**(2)** アンマウントタブ

アンマウントに関する詳細設定が表示されます。

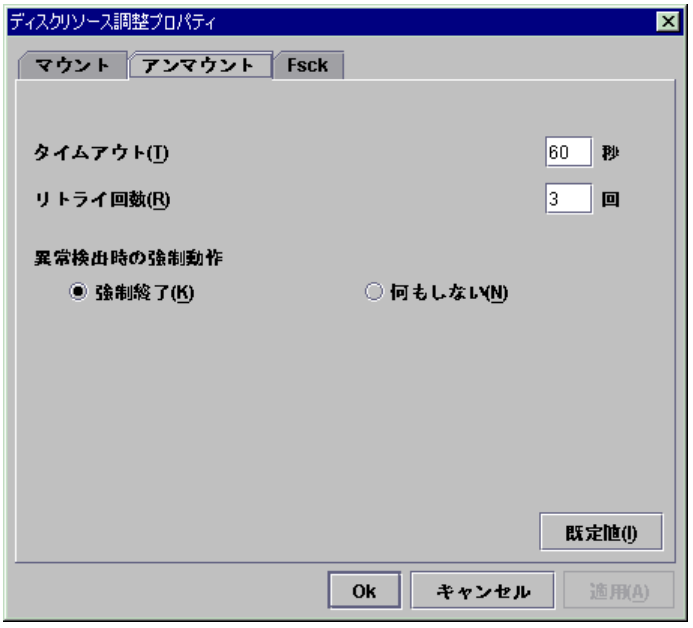

- A. タイムアウト(1~999) ディスクデバイス上のファイルシステムをアンマウントする場合のumountコマンドの 終了を待つタイムアウトを設定します。
- B. リトライ回数(0~999) ディスクデバイス上のファイルシステムのアンマウントに失敗した場合のアンマウン トリトライ回数を指定します。 0を設定するとリトライを実行しません。
- C. 異常検出時の強制動作

アンマウントに失敗後、アンマウントリトライする場合に実行する動作を下記より選 択します。

[強制終了] マウントポイントにアクセスしているプロセスの強制終了を試みます。 必ずしもプロセスが強制終了できるとは限りません。 [何もしない] マウントポイントにアクセスしているプロセスの強制終了を試みません。

D. 既定値

タイムアウト、リトライ回数、異常検出時の強制動作にCLUSTERPROの既定値が 設定されます。

### **(3) Fsck**タブ

fsckに関する詳細設定が表示されます。 fsckはディスクリソースのマウントに失敗したときに実行されます。

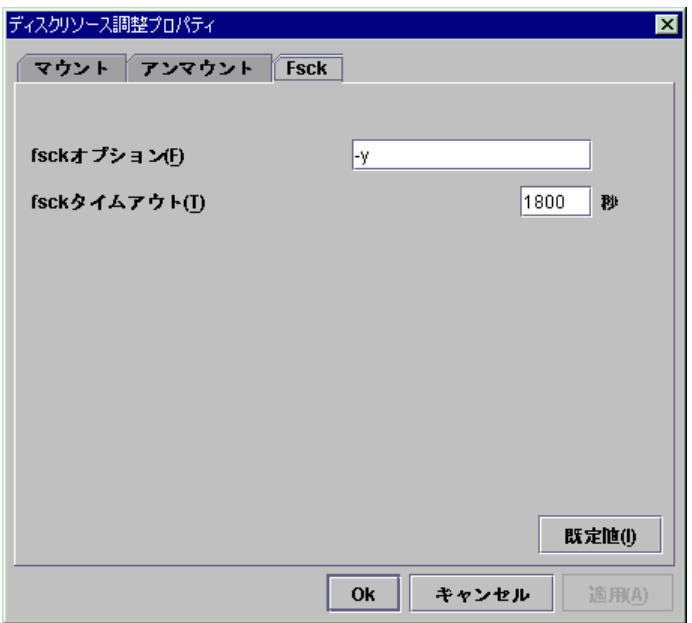

A. fsckオプション(1023バイト以内)

ディスクデバイス上のファイルシステムをチェックする場合にfsckコマンドに渡すオプ ションを指定します。

複数のオプションはスペースで区切って設定してください。

ここで、fsckコマンドが対話形式にならないようにオプションを指定してください。

fsckコマンドが対話形式になると、「fsckタイムアウト」が経過後リソースの活性がエ ラーになります。

ファイルシステムがreiserfsの場合は対話形式になりますが、CLUSTERPRO が"Yes"をreiserfsckに渡すことによって回避します。

B. fsckタイムアウト(1~9999)

ディスクデバイス上のファイルシステムをチェックする場合にfsckコマンドの終了を待 つタイムアウトを指定します。

ファイルシステムの容量が大きいと時間がかかる場合があります。設定する値に注 意してください。

C. 既定値

fsckオプション、fsckタイムアウトにCLUSTERPROの既定値が設定されます。

# **5.4.8** フローティング**IP**リソース**(FIP)**

クライアントアプリケーションは、フローティングIPアドレスを使用してクラスタサーバに接続 することができます。フローティングIPアドレスを使用することにより、"フェイルオーバ"または、 "グループの移動"が発生しても、クライアントは、接続先サーバの切り替えを意識する必要が ありません。

フローティングIPアドレスは、同一LAN上でもリモートLANからでも使用可能です。

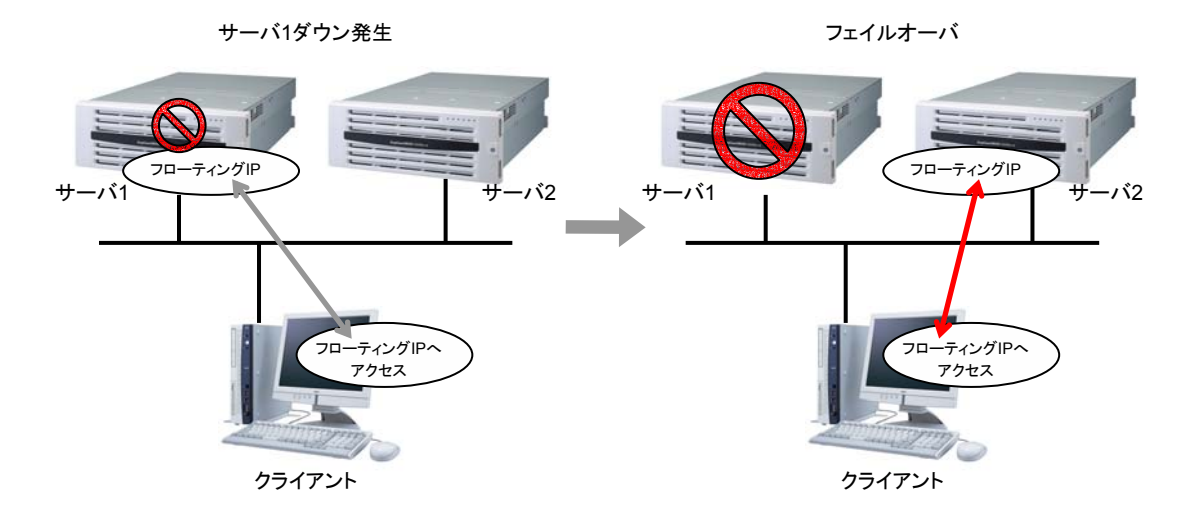

### **(1)** アドレスの割り当て

フローティングIPアドレスに割り当てるIPアドレスは、以下の条件を満たす必要がありま す。

クラスタサーバが所属するLANと同じネットワークアドレス内で かつ 使用していないホストアドレス

この条件内で必要な数(一般的にはフェイルオーバグループ数分)のIPアドレスを確保し てください。

このIPアドレスは一般のホストアドレスと変わらないため、インタネットなどのグローバ ルIPアドレスから割り当てることも可能です。

**(2)** 切替方式

サーバからのARPブロードキャストにより、ARPテーブル上のMACアドレスが切り替わ ります。

**(3)** 経路制御

ルーティングテーブルの設定は不要です。

#### **(4)** 使用条件

以下のマシンからフローティングIPアドレスにアクセスできます。

- \* クラスタサーバ自身
- \* 同一クラスタ内の他のサーバ、他のクラスタシステム内のサーバ
- \* クラスタサーバと同一LAN内 及び リモートLANのクライアント

さらに以下の条件であれば上記以外のマシンからでもフローティングIPアドレスが使用 できます。但し、すべてのマシン、アーキテクチャの接続を保障できません。事前に充分に 評価をしてください。

- \* 通信プロトコルがTCP/IPであること
- \* ARPプロトコルをサポートしていること

スイッチングHUBにより構成されたLANであっても、フローティングIPアドレスのメカニズ ムは問題なく動作します。

サーバダウン時には、接続していたTCP/IPコネクションは切断されます。

# **5.4.9** フローティング**IP**リソース詳細タブ

# **5.4.9.1** フローティング**IP**リソース詳細タブ

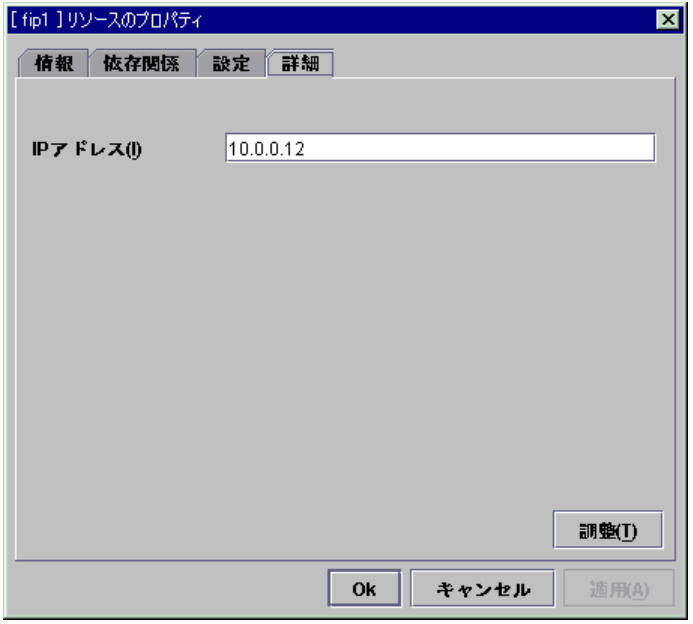

### **(1) IP**アドレス **StopRestart**

使用するフローティングIPアドレスを入力します。 bondingを設定するときは"%"で区切ってbondingのI/F名を指定してください。 詳しくは「リソース詳細編」を参照してください。

- bondingを設定するの場合の例 : 10.0.0.12%bond0

### **(2)** 調整 フローティングIPリソース調整プロパティダイアログを表示します。 フローティングIPリソースの詳細設定を行います。

### **5.4.9.2** フローティング**IP**リソース調整プロパティ

フローティングIPリソースに関する詳細設定が表示されます。

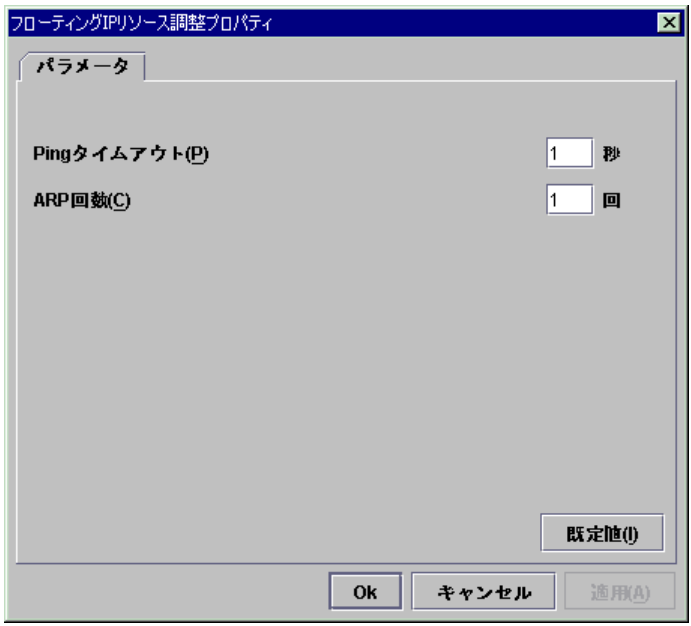

### **(1) Ping**タイムアウト(**0**~**999**)

フローティングIPリソースを活性する前に重複したIPアドレスがないかチェックするため に発行されるpingコマンドのタイムアウトを設定します。 0を設定するとpingコマンドは実行されません。

### **(2) ARP**回数(**0**~**999**)

フローティングIPリソースを活性化、非活性化する場合に送信するARPパケットの送信 回数を設定します。

0を設定するとARPパケットを送信しません。

**(3)** 既定値

Pingタイムアウト、ARP回数にCLUSTERPROの既定値が設定されます。

# 5.4.10 ミラーディスクリソース -LEの場合-

### **(1)** ミラーディスク

ミラーディスクは、クラスタを構成する2台のサーバ間でディスクデータのミラーリングを行う ディスクのペアのことです。

OSが使用しているディスク(OSの/etc/fstabなどで制御しているディスクを含む)はミラーの 対象にはできません。ミラー用にディスクを増設してください。

ミラーディスクとして使用するにはディスクの緒元をサーバ間で同じにする必要があります。

\* ディスクのタイプ

両サーバのミラーディスクは、ディスクのタイプを同じにしてください。 動作確認済みのディスクのタイプについては「動作環境編」を参照してください。 例)

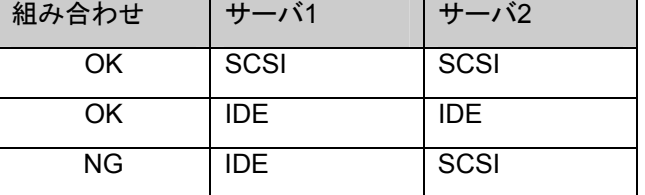

\* ディスクのジオメトリ

両サーバのミラーディスクは、ディスクのジオメトリを同じにしてください。 両サーバで同じモデルのディスクを使用することを推奨します。

例)

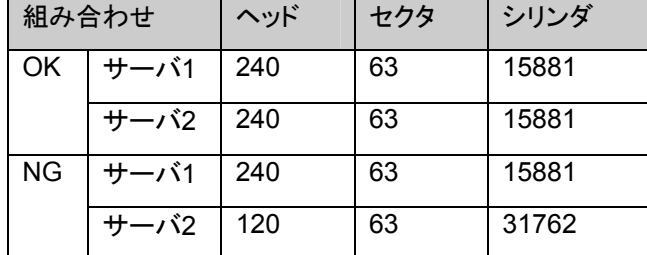

\* ディスクのパーティション

両サーバで同一パーティションに対して、同一デバイス名でアクセスできるように設定してく ださい。

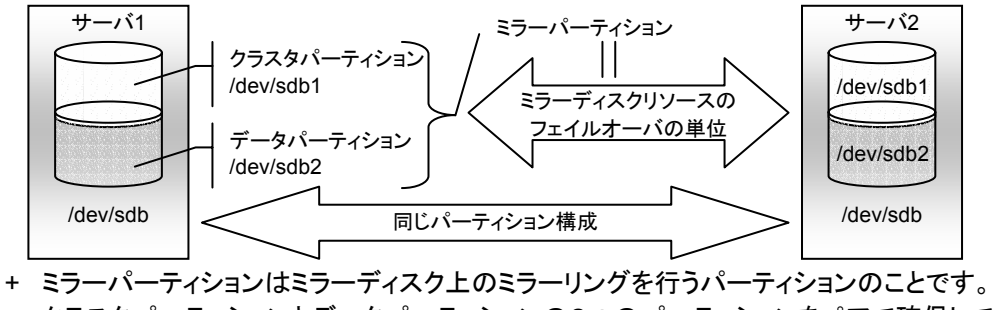

例)両サーバに1つのSCSIディスクを増設して1つのミラーディスクのペアにする場合。

\* ディスクの配置

l

ミラーディスクとして複数のディスクを使用することができます。 1つのディスクに複数のミラーパーティションを割り当てて使用することができます。

例)両サーバに2つのSCSIディスクを増設して2つのミラーディスクのペアにする場合。

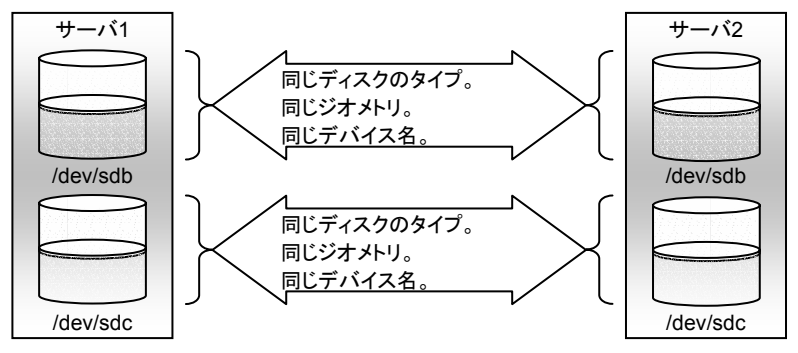

- + 1つのディスク上にクラスタパーティションとデータパーティションをペアで確保してくださ い。
- + データパーティションを1つ目のディスク、クラスタパーティションを2つ目のディスクとす るような使い方はできません。

例)両サーバに1つのSCSIディスクを増設して2つのミラーパーティションにする場合。

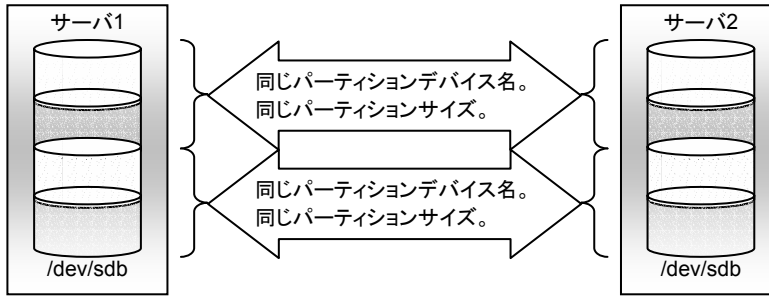

- \* ディスクに対してLinuxのmdやLVMによるストライプセット、ボリュームセット、ミラーリング、 パリティ付きストライプセットの機能はサポートしていません。
- \* ハードウェアRAIDを使用する場合には、ミラー専用のLUN <sup>a</sup>を確保してください。

a LUNとはRAIDを構成するディスク全体から論理的に分割確保したディスクです。RAIDボードベンダによっ ては、パック、システムディスクなどという表現をします。

**(2)** データパーティション

CLUSTERPROサーバがミラーパーティションのミラーリングしたデータ(業務データ等)を 格納するパーティションのことを、データパーティションといいます。

データパーティションは以下のように割り当ててください。

- \* データパーティションのサイズ 1GB以上のパーティションを確保してください。 パーティションサイズは4096バイトの倍数にしてください。ブロック数では4の倍数 <sup>a</sup>です。
- \* パーティションID 83(Linux)
- \* データパーティションにファイルシステムを構築する必要はありません。 ファイルシステムはクラスタ生成時に自動的に構築されます。
- \* ファイルシステムのアクセス制御(mount/umount)は、CLUSTERPROサーバが行います ので、OS側でmount/umountする設定を行わないでください。

### **(3)** クラスタパーティション

CLUSTERPROサーバがミラーパーティション制御のために使用する専用パーティションを、 クラスタパーティションといいます。

クラスタパーティションは以下のように割り当ててください。

- \* クラスタパーティションのサイズ 最低10MB確保してください。 ジオメトリによって10MB以上になる場合がありますが、10MB以上でも問題ありません。
- \* パーティションID 83(Linux)

l

- \* クラスタパーティションは、データミラーリング用のデータパーティションとペアで割り当てる 必要があります。
- \* クラスタパーティションにファイルシステムを構築する必要はありません。

a Linuxの場合、1ブロックのサイズはデフォルトでは1024バイトです。

**(4)** ミラーパーティション

1つのミラーディスクリソースで1つのミラーパーティションが扱えます。 ミラーディスクリソースとして登録すると、1台のサーバ(通常はプライマリサーバ)からのみ アクセス可能になります。

業務アプリケーション等からミラーパーティション(ミラーディスクリソース)へのアクセス可否 の考え方は、共有ディスクを使用した切替パーティション(ディスクリソース)と同じです。

- \* ミラーパーティションの切り替えはフェイルオーバグループ毎に、フェイルオーバポリシにし たがって行われます。
- \* 業務に必要なデータは、ミラーパーティション上に格納しておくことで、フェイルオーバ時、 フェイルオーバグループの移動時等に、自動的に引き継がれます。

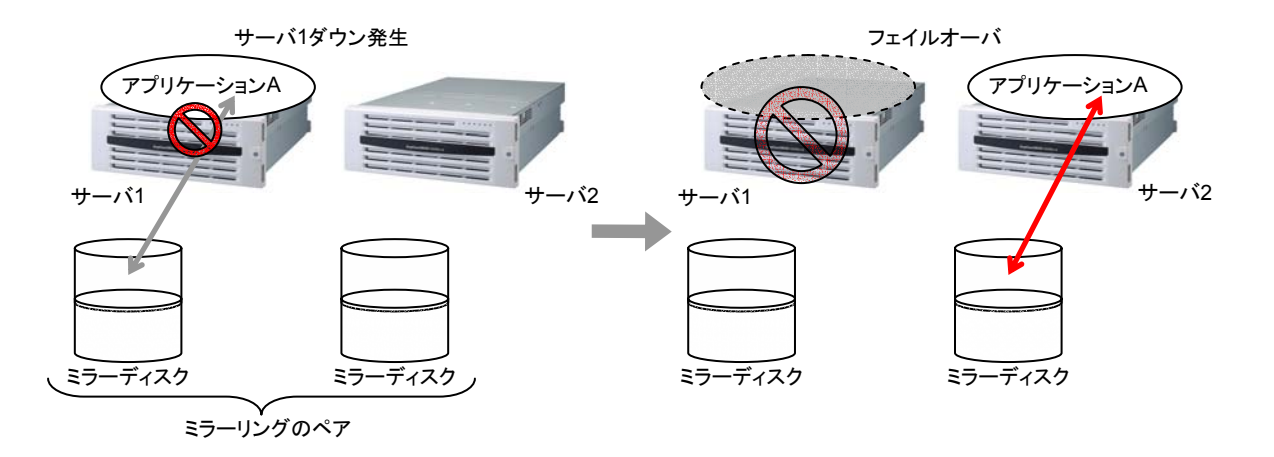
# 5.4.11 ミラーディスクリソース詳細タブ -LEの場合-**5.4.11.1** ミラーディスクリソース詳細タブ

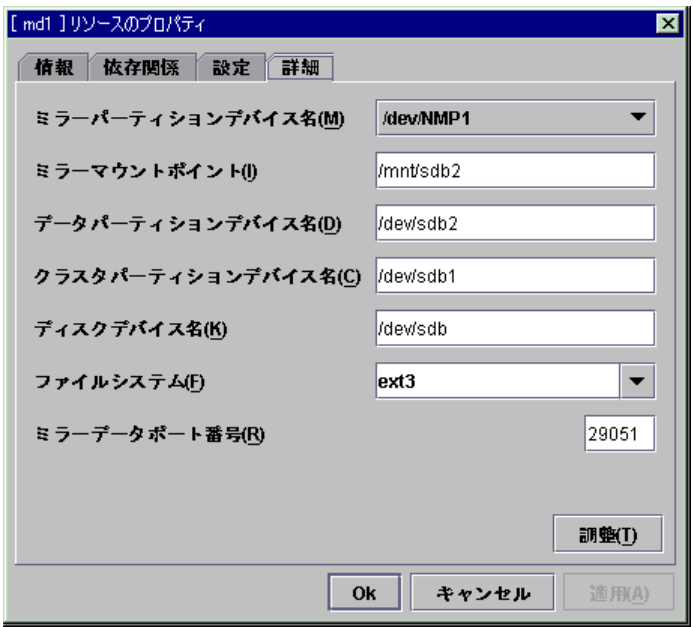

- **(1)** ミラーパーティションデバイス名 ミラーパーティションに関連付けるミラーパーティションデバイス名を選択します。
- **(2)** ミラーマウントポイント(**1023**バイト以内) ミラーパーティションデバイスをマウントするディレクトリを設定します。 「/」で始まる必要があります。
- **(3)** データパーティションデバイス名(**1023**バイト以内) ディスクリソースとして使用するデータパーティションデバイス名を設定します。 「/」で始まる必要があります。
- **(4)** クラスタパーティションデバイス名(**1023**バイト以内) データパーティションとペアになるクラスタパーティションデバイス名を設定します。 「/」で始まる必要があります。
- **(5)** ディスクデバイス名(**1023**バイト以内) ミラーを行うパーティションが存在するディスク全体を表すデバイス名を設定します。 「/」で始まる必要があります。

### **(6)** ファイルシステム

ミラーパーティション上で使用するファイルシステムのタイプを指定します。 以下の中から選択します。直接入力することもできます。

+ ext2

- + ext3
- + xfs

### **(7)** ミラーデータポート番号(**1**~**65535 a**)

サーバ間でディスクデータの送受信に使用するTCPポート番号を設定します。

### **(8)** 調整

l

ミラーディスクリソース調整プロパティダイアログを表示します。 ミラーディスクリソースの詳細設定を行います。

<sup>&</sup>lt;sup>a</sup> Well-knownポート、特に 1~1023番の予約ポートの使用は推奨しません。

## **5.4.11.2** ミラーディスクリソース調整プロパティ

### **(1)** マウントタブ

マウントに関する詳細設定が表示されます。

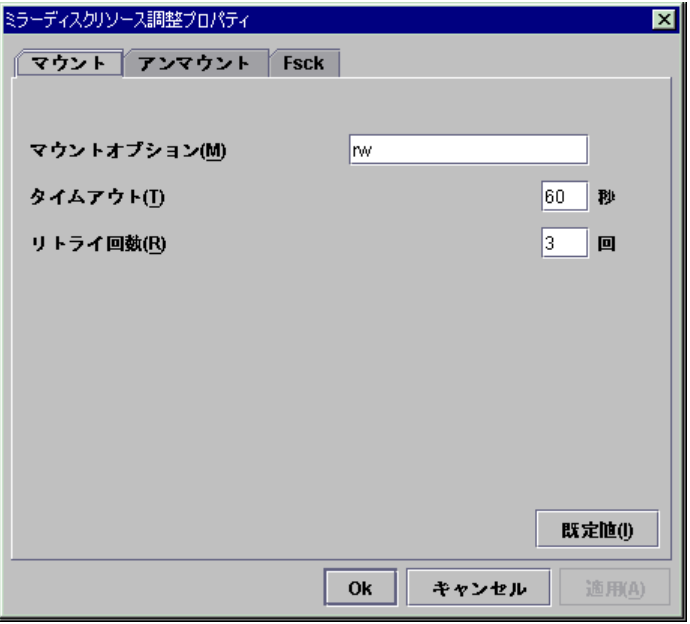

A. マウントオプション(1023バイト以内)

ミラーパーティションデバイス上のファイルシステムをマウントする場合にmountコマ ンドへ渡すオプションを設定します。

複数のオプションは「,(カンマ)」で区切ります。

#### + マウントオプションの例

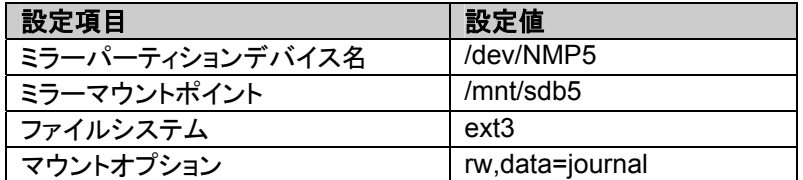

上記設定時に実行されるmountコマンド mount –t ext3 –o rw,data=journal /dev/NMP5 /mnt/sdb5

B. タイムアウト(1~999)

ミラーパーティションデバイス上のファイルシステムをマウントする場合のmountコマ ンドの終了を待つタイムアウトを設定します。

ファイルシステムの容量が大きいと時間がかかる場合があります。設定する値に注 意してください。

- C. リトライ回数(0~999) ミラーパーティションデバイス上のファイルシステムのマウントに失敗した場合のマ ウントリトライ回数を設定します。 0を設定するとリトライを実行しません。
- D. 既定値

マウントオプション、タイムアウト、リトライ回数にCLUSTERPROの既定値が設定さ れます。

**(2)** アンマウントタブ

アンマウントに関する詳細設定が表示されます。

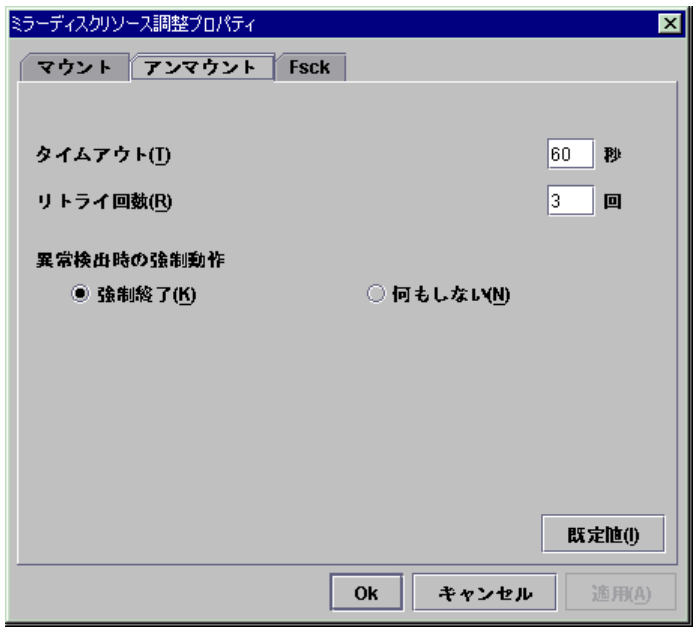

- A. タイムアウト(1~999) ミラーパーティションデバイス上のファイルシステムをアンマウントする場合の umountコマンドの終了を待つタイムアウトを設定します。
- B. リトライ回数(0~999) ミラーパーティションデバイス上のファイルシステムのアンマウントに失敗した場合 のアンマウントリトライ回数を指定します。 0を設定するとリトライを実行しません。
- C. 異常検出時の強制動作

アンマウントに失敗後、アンマウントリトライする場合に実行する動作を下記より選 択します。

[強制終了] マウントポイントにアクセスしているプロセスの強制終了を試みます。 必ずしもプロセスが強制終了できるとは限りません。 [何もしない] マウントポイントにアクセスしているプロセスの強制終了を試みません。

D. 既定値

タイムアウト、リトライ回数、異常検出時の強制動作にCLUSTERPROの既定値が 設定されます。

### **(3) Fsck**タブ

fsckに関する詳細設定が表示されます。 fsckはディスクリソースのマウントに失敗したときに実行されます。

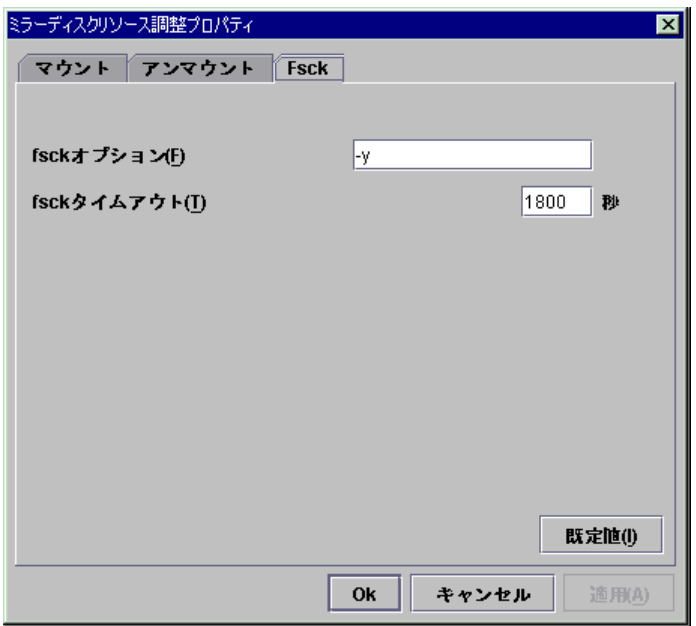

A. fsckオプション(1023バイト以内)

ミラーパーティションデバイス上のファイルシステムをチェックする場合にfsckコマン ドに渡すオプションを指定します。

複数のオプションはスペースで区切って設定してください。 ここで、fsckコマンドが対話形式にならないようにオプションを指定してください。 fsckコマンドが対話形式になると、「fsckタイムアウト」が経過後リソースの活性がエ ラーになります。

B. fsckタイムアウト(1~9999)

ミラーパーティションデバイス上のファイルシステムをチェックする場合にfsckコマン ドの終了を待つタイムアウトを指定します。

ファイルシステムの容量が大きいと時間がかかる場合があります。設定する値に注 意してください。

C. 既定値

fsckオプション、fsckタイムアウトにCLUSTERPROの既定値が設定されます。

## 5.4.12 RAWリソース詳細タブ - SEの場合-**5.4.12.1 RAW**リソース詳細タブ

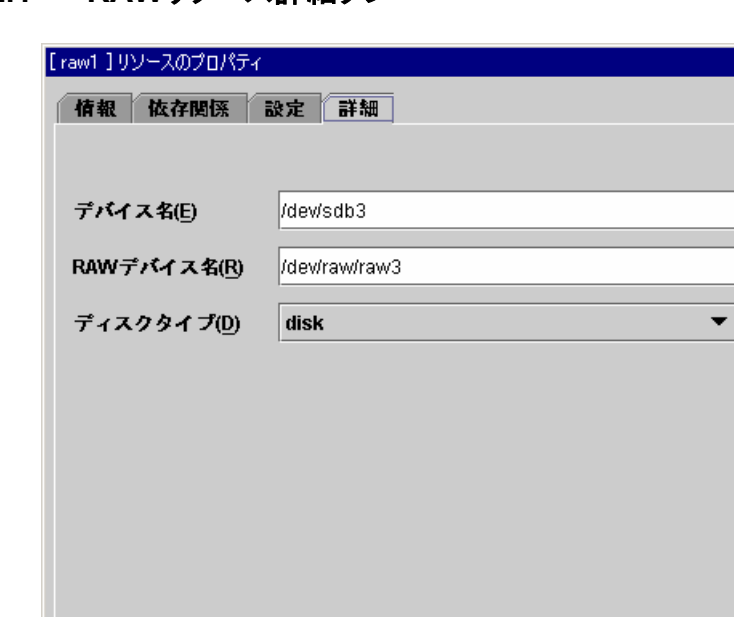

# **(1)** デバイス名(**1023**バイト以内) **StopRestart**

Ok

共有ディスク上のRAWリソースとして使用するパーティションデバイスの実デバイス名を入 力します。

キャンセル

「/」で始まる必要があります。

### **(2) RAW**デバイス名(**1023**バイト以内) **StopRestart**

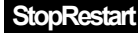

適用(A)

 $\overline{\mathbf{x}}$ 

rawアクセスするためのデバイス名を入力します。 既にサーバプロパティの「ディスク I/F一覧」または「RAWモニタリソース」に登録されている RAWデバイスは登録できません。

VxVMボリュームリソースに登録されているRAWデバイスは登録できません。VxVMボ リュームリソースのRAWデバイスについては「リソース詳細編」を参照してください。 「/」で始まる必要があります。

**(3)** ディスクタイプ **StopRestart**  ディスクのタイプを指定します。 [disk]のみが選択できます。

# 5.4.13 VxVMディスクグループリソース詳細タブ - SEの場合-**5.4.13.1 VxVMディスクグループリソース詳細タブ**

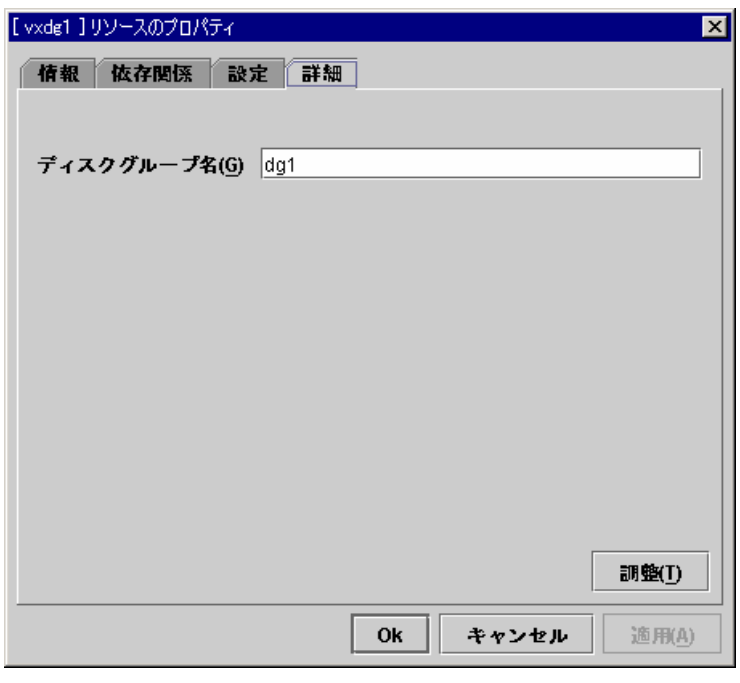

**(1)** ディスクグループ名(**31**バイト以内) **StopRestart**  VxVMディスクグループ名を入力します。

## **5.4.13.2 VxVM**ディスクグループリソース調整プロパティ

### **(1)** パラメータタブ

VxVMディスクグループリソースに関する詳細設定が表示されます。

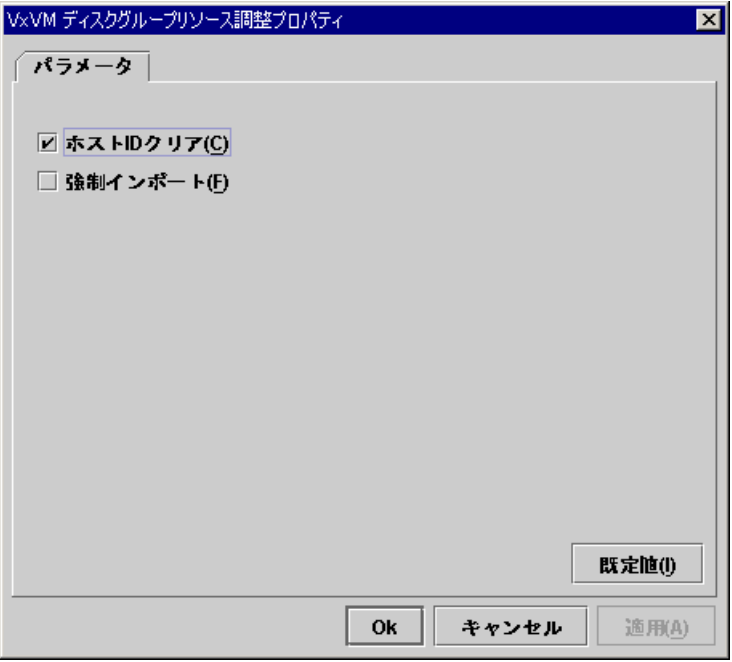

A. ホストIDクリア

VxVMディスクグループの通常のインポートに失敗した場合にホストIDのクリアを行 なってインポートするように設定します。

上記設定時に実行されるインポートコマンド vxdg -tC import [ディスクグループ]

B. 強制インポート

VxVMディスクグループの通常のインポートに失敗した場合、または、ホストIDクリア 設定をしている場合の再インポートに失敗した場合に、強制インポートするように設定 します。

上記設定時に実行されるインポートコマンド

- "ホストIDクリア"オプションがOFF : vxdg -tf import [ディスクグループ]
- "ホストIDクリア"オプションがON : vxdg -tCf import [ディスクグループ]

# 5.4.14 VxVMボリュームリソース詳細タブ - SEの場合-**5.4.14.1 VxVM**ボリュームリソース詳細タブ

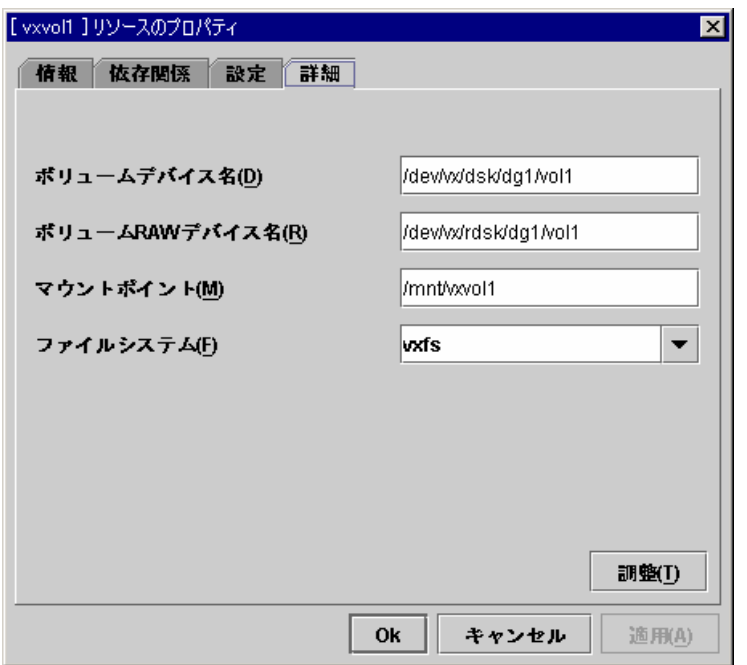

- **(1)** ボリュームデバイス名(**1023**バイト以内) VxVMボリュームリソースとして使用するボリュームのデバイス名を入力します。 「/」で始まる必要があります。
- **(2)** ボリューム**RAW**デバイス名(**1023**バイト以内) VxVMボリュームリソースとして使用するボリュームのRAWデバイス名を入力します。 「/」で始まる必要があります。
- **(3)** マウントポイント(**1023**バイト以内) **StopRestart**  VxVMボリュームデバイスをマウントするディレクトリを設定します。 「/」で始まる必要があります。
- **(4)** ファイルシステム(**15**バイト以内) VxVMボリュームデバイス上に作成しているファイルシステムのタイプを指定します。 以下の中から選択します。直接入力することもできます。 + vxfs

## **5.4.14.2 VxVM**ボリュームリソース調整プロパティ

### **(1)** マウントタブ

マウントに関する詳細設定が表示されます。

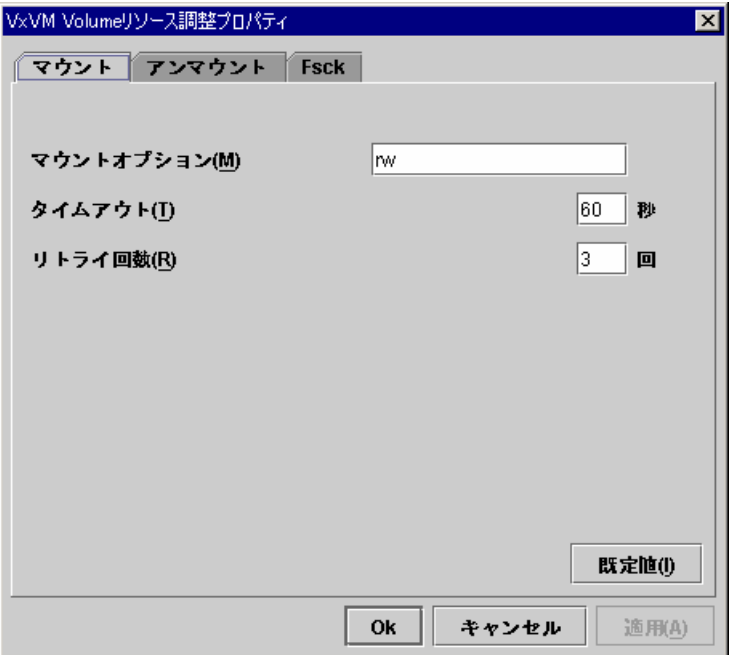

A. マウントオプション(1023バイト以内)

VxVMボリュームデバイスをマウントする場合にmountコマンドへ渡すオプションを 設定します。

複数のオプションは「,(カンマ)」で区切ります。

#### + マウントオプションの例

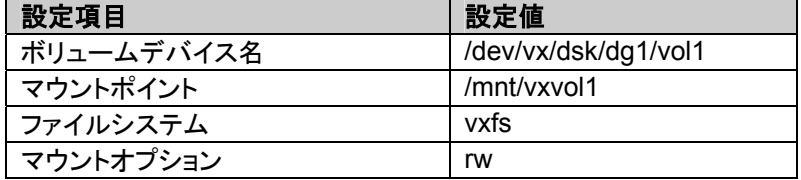

上記設定時に実行されるmountコマンド mount –t vxfs –o rw /dev/vx/dsk/dg1/vol1 /mnt/vxvol1

B. タイムアウト(1~999)

VxVMボリュームデバイスをマウントする場合のmountコマンドの終了を待つタイム アウトを設定します。

ファイルシステムの容量が大きいと時間がかかる場合があります。設定する値に注 意してください。

C. リトライ回数(0~999)

VxVMボリュームデバイスのマウントに失敗した場合のマウントリトライ回数を設定し ます。

0を設定するとリトライを実行しません。

D. 既定値

マウントオプション、タイムアウト、リトライ回数にCLUSTERPROの既定値が設定さ れます。

**(2)** アンマウントタブ

アンマウントに関する詳細設定が表示されます。

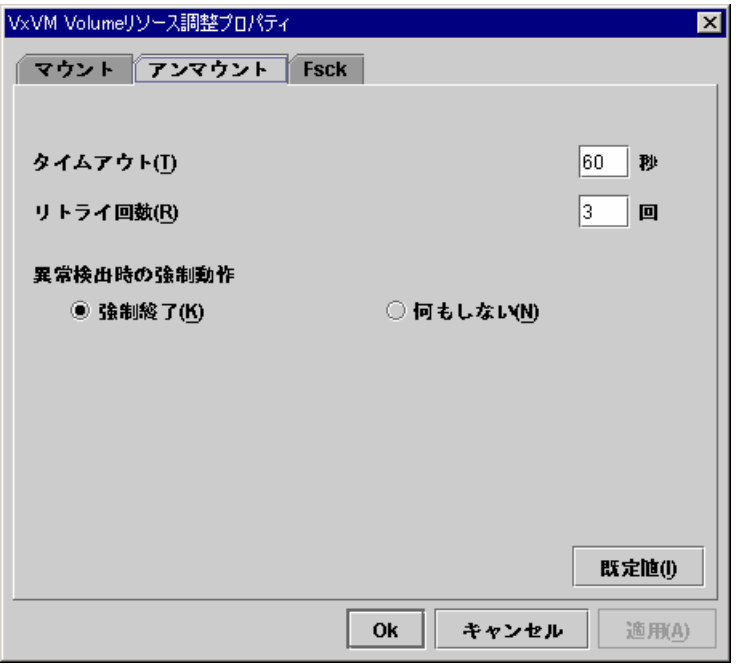

- A. タイムアウト(1~999) VxVMボリュームデバイスをアンマウントする場合のumountコマンドの終了を待つタ イムアウトを設定します。
- B. リトライ回数(0~999) VxVMボリュームデバイスのアンマウントに失敗した場合のアンマウントリトライ回数 を指定します。
	- 0を設定するとリトライを実行しません。
	- C. 異常検出時の強制動作

アンマウントに失敗後、アンマウントリトライする場合に実行する動作を下記より選 択します。

[強制終了]

マウントポイントにアクセスしているプロセスの強制終了を試みます。 必ずしもプロセスが強制終了できるとは限りません。 [何もしない]

マウントポイントにアクセスしているプロセスの強制終了を試みません。

D. 既定値

タイムアウト、リトライ回数、異常検出時の強制動作にCLUSTERPROの既定値が 設定されます。

### **(3) Fsck**タブ

fsckに関する詳細設定が表示されます。 fsckはVxVMボリュームデバイスのマウントに失敗したときに実行されます。

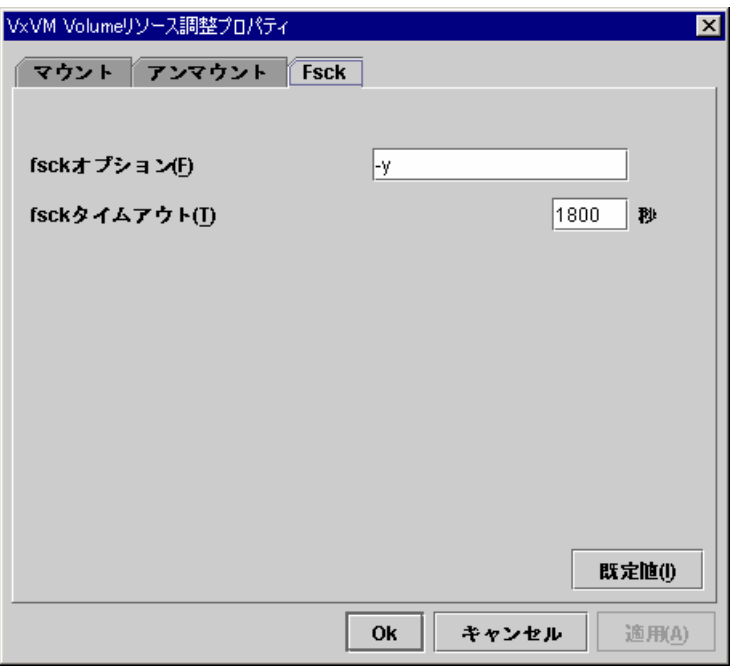

A. fsckオプション(1023バイト以内)

VxVMボリュームデバイスをチェックする場合にfsckコマンドに渡すオプションを指定 します。

複数のオプションはスペースで区切って設定してください。

ここで、fsckコマンドが対話形式にならないようにオプションを指定してください。

fsckコマンドが対話形式になると、「fsckタイムアウト」が経過後リソースの活性がエ ラーになります。

ファイルシステムがreiserfsの場合は対話形式になりますが、CLUSTERPRO が"Yes"をreiserfsckに渡すことによって回避します。

#### B. fsckタイムアウト(1~9999)

VxVMボリュームデバイスをチェックする場合にfsckコマンドの終了を待つタイムア ウトを指定します。

ファイルシステムの容量が大きいと時間がかかる場合があります。設定する値に注 意してください。

#### C. 既定値

fsckオプション、fsckタイムアウトにCLUSTERPROの既定値が設定されます。

# **5.5** モニタリソース

モニタリソースは、指定された監視対象を監視します。監視対象の異常を検出した場合に は、グループリソースの再起動やフェイルオーバなどを行います。

モニタリソースの種類は以下があり、監視可能な状態の範囲が2つあります。

- + 常時監視(クラスタ起動時~クラスタ停止時)
	- = ディスクモニタリソース
	- = IPモニタリソース
	- = ユーザ空間モニタリソース
	- = ミラーディスクモニタリソース
	- = ミラーディスクコネクトモニタリソース
- + 活性時監視(グループ活性時~グループ非活性時)

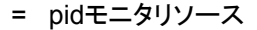

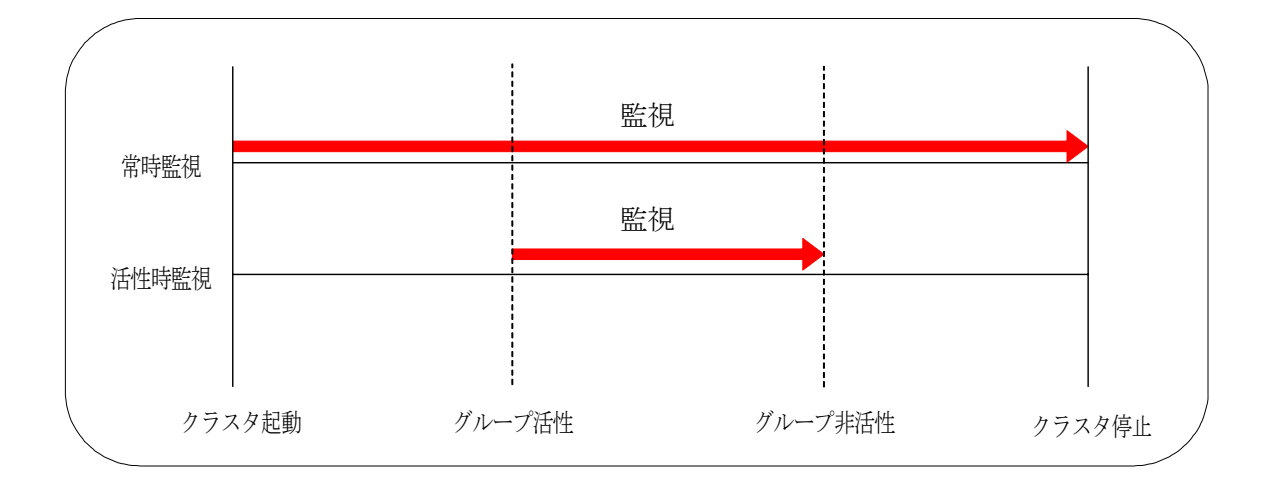

異常検出時には以下の制御が行われます。 但し、回復対象が非活性状態であれば以下の制御は行われません。

- + 監視対象の異常を検出すると再活性化を行います。
- + 再活性化しきい値の再活性化に失敗した場合、フェイルオーバを行います。
- + フェイルオーバしきい値のフェイルオーバを行っても異常を検出する場合、最終動作を 行います。

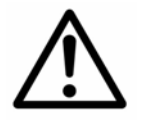

モニタリソースの異常検出時の設定で回復対象にグループリソース(ディス クリソース、execリソース、...)を指定し、モニタリソースが異常を検出した 場合の回復動作遷移中(再活性化 → フェイルオーバ → 最終動作)に は、以下のコマンドまたは、Webマネージャからのクラスタ及びグループへ の制御は行わないでください。

- + クラスタの停止 / サスペンド
- + グループの開始 / 停止 / 移動

モニタリソース異常による回復動作遷移中に上記の制御を行うと、そのグ ループの他のグループリソースが停止しないことがあります。 また、モニタリソース異常状態であっても最終動作実行後であれば上記制 御を行うことが可能です。

以下の設定例でモニタリソースの異常検出時の流れを説明します。

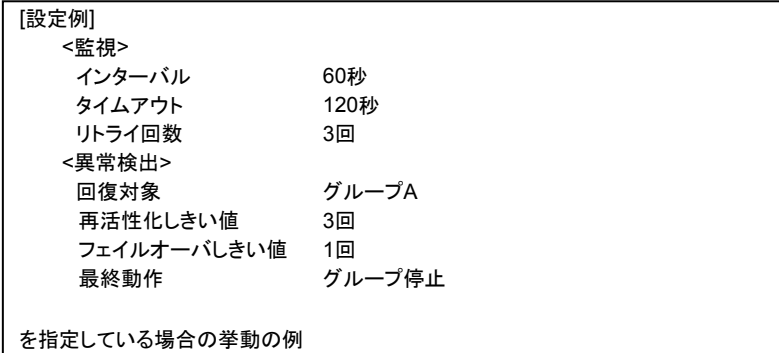

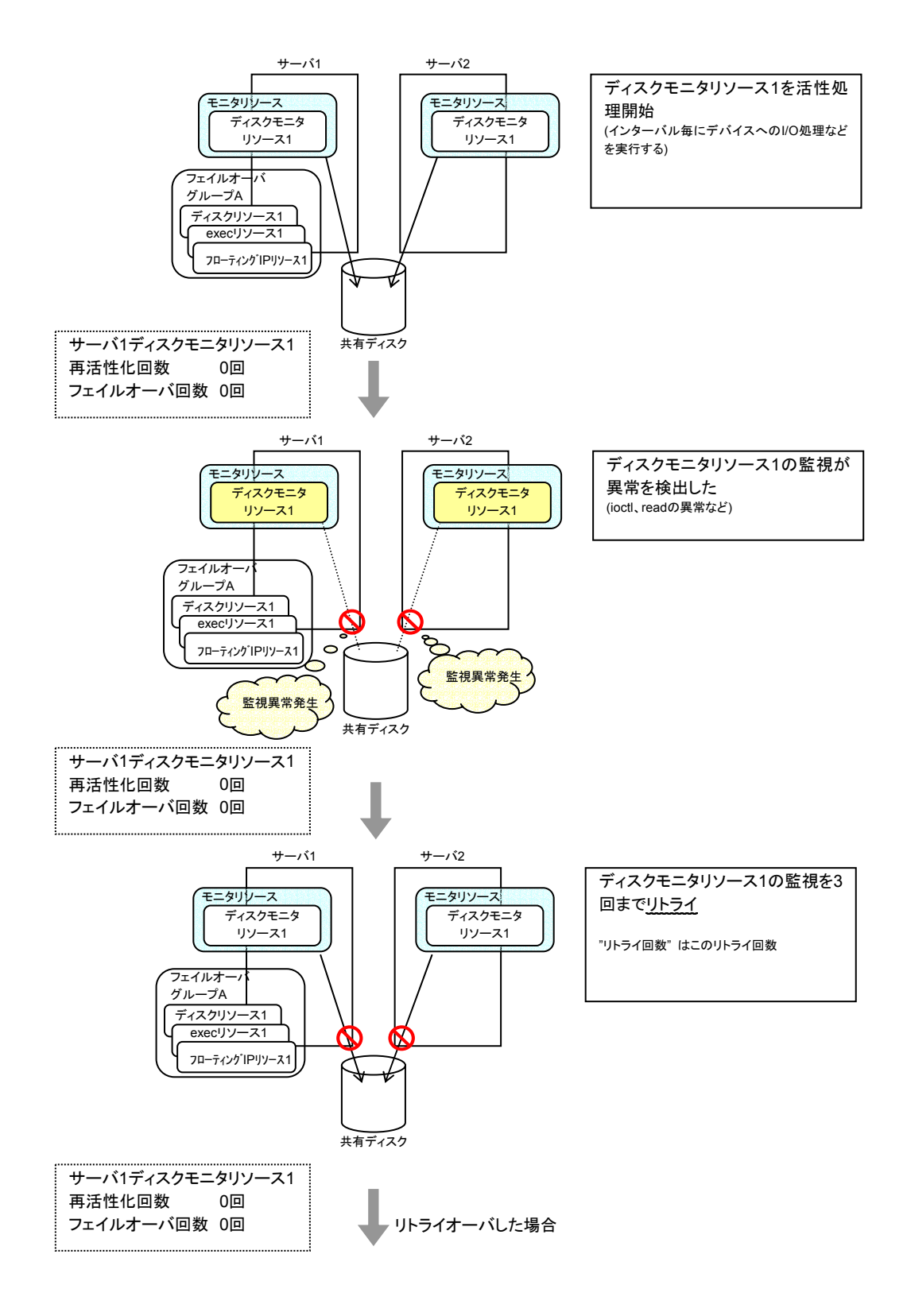

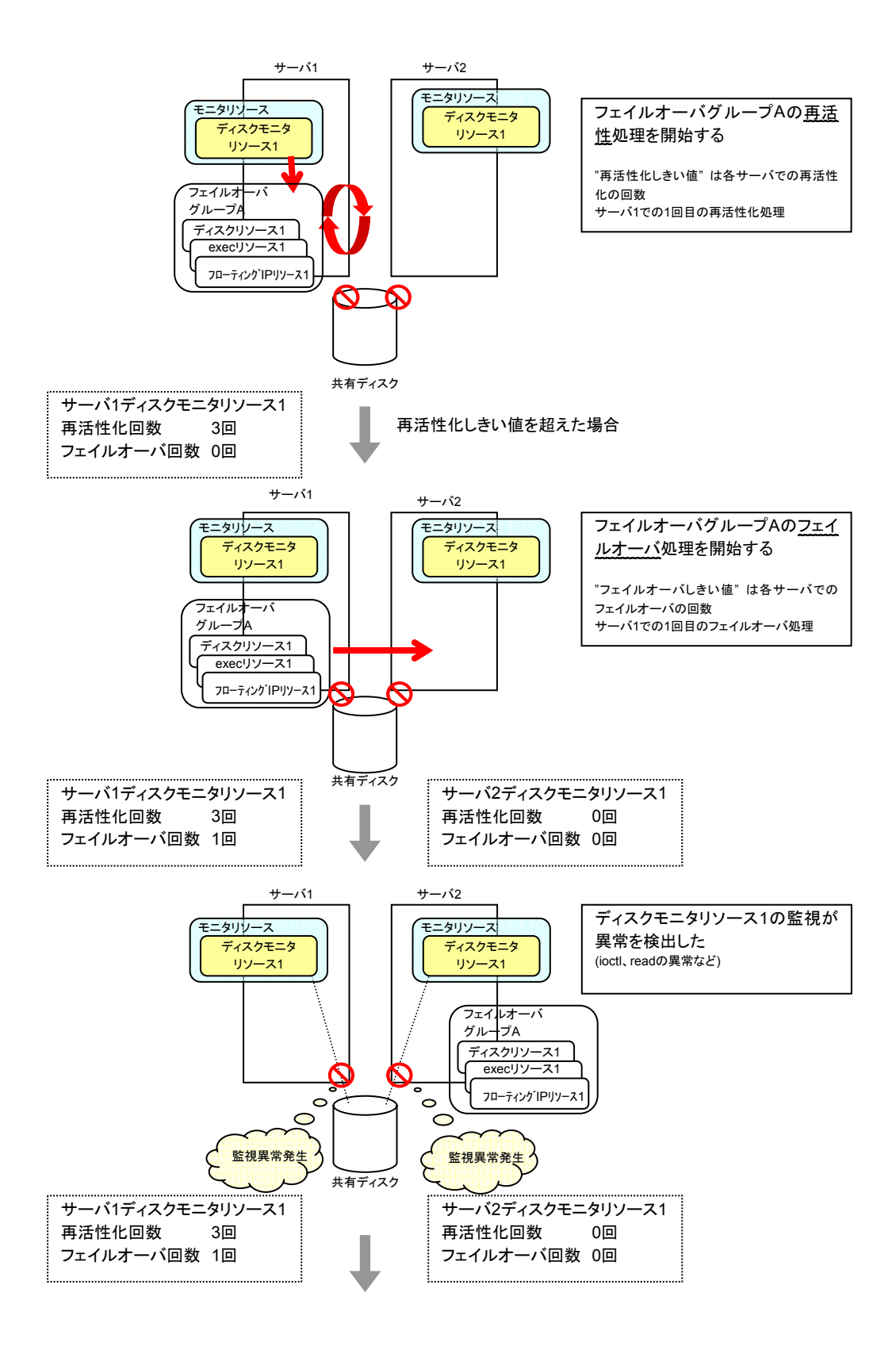

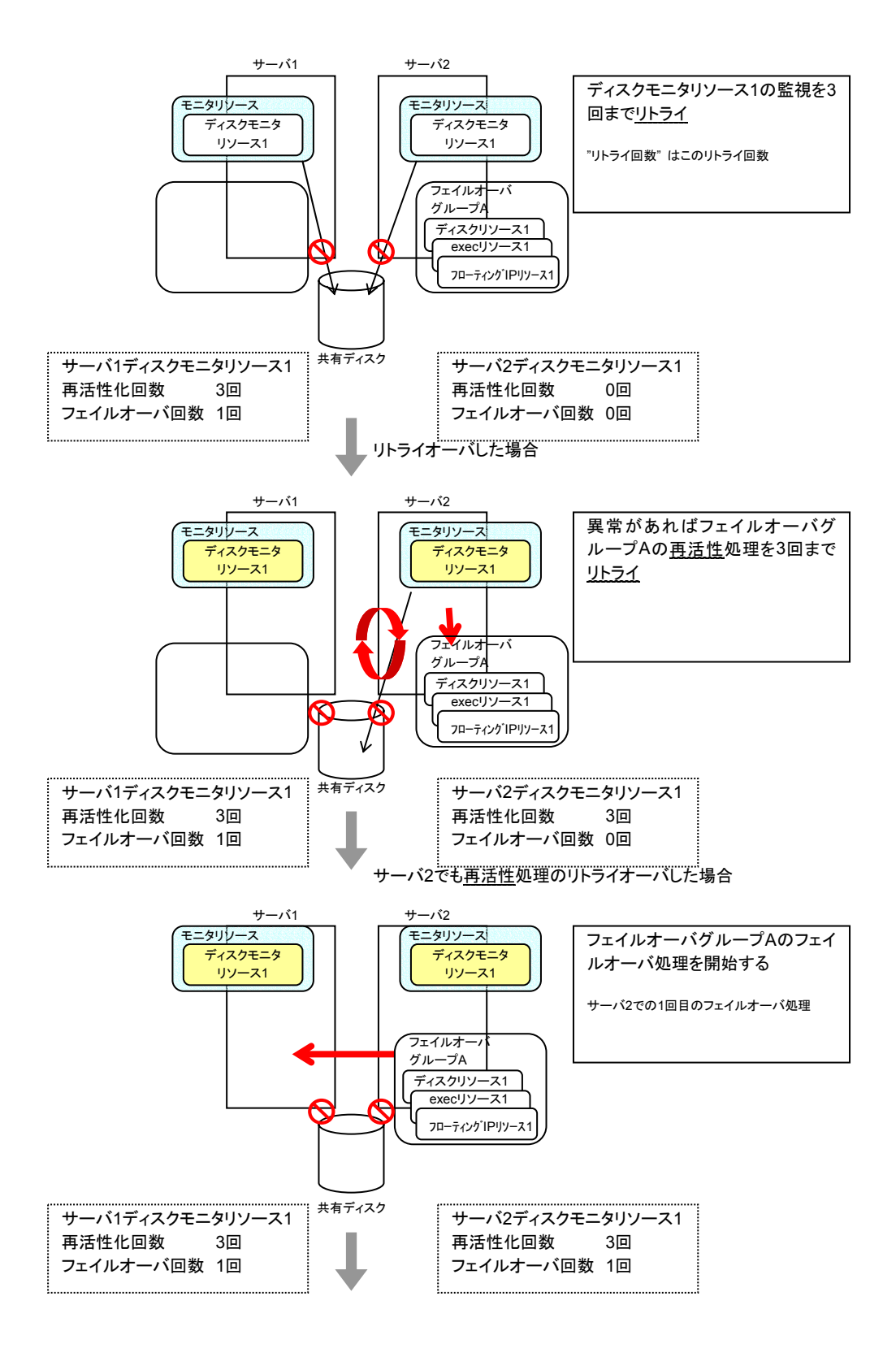

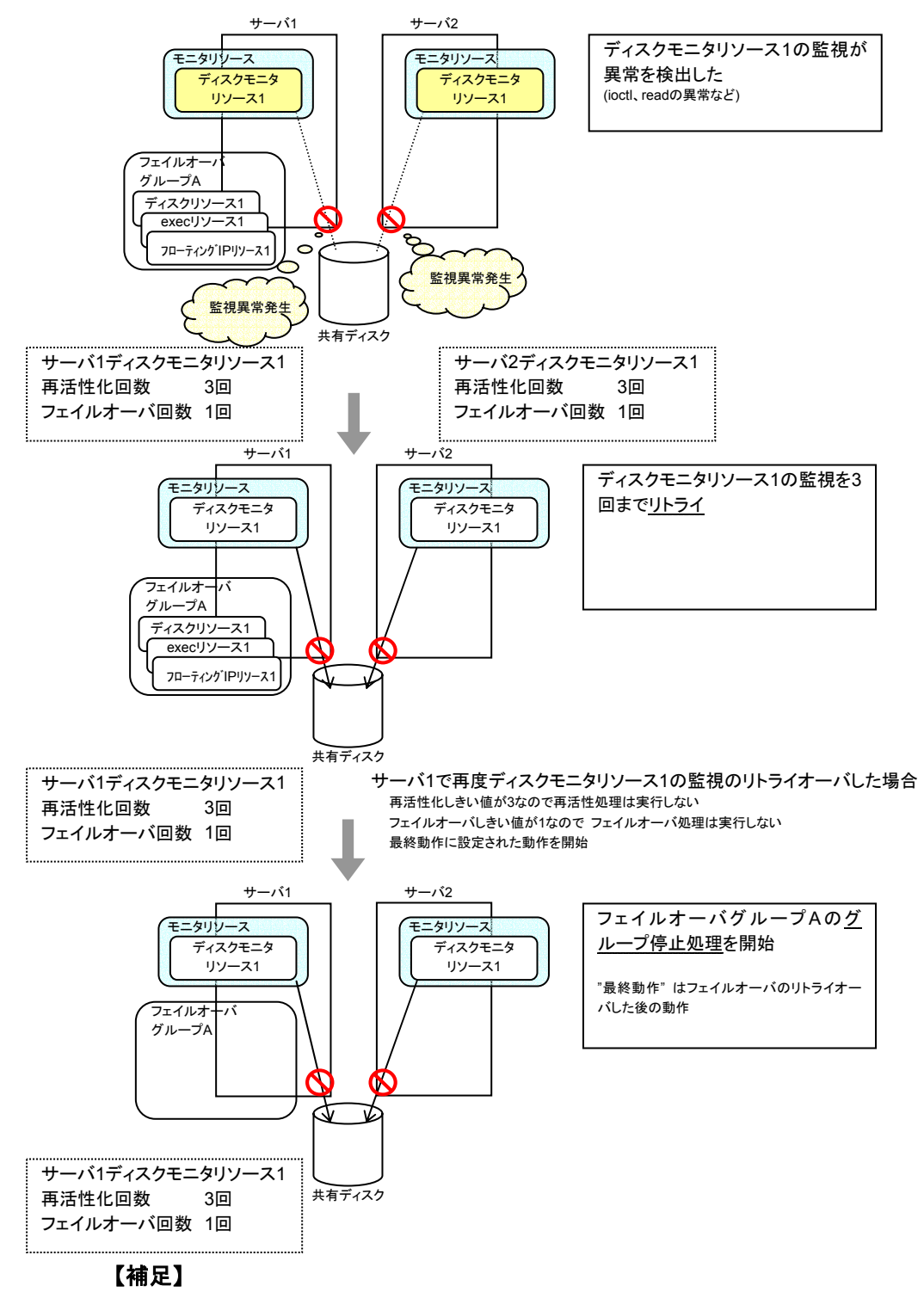

監視しているサーバでモニタリソースが異常から正常に状態変化すると、再活性化回数と フェイルオーバ回数は0にリセットされます。

以上の流れは、インタコネクトLANが健全であることが前提となります。

全てのインタコネクトLANが切断された状態では、他サーバとの内部通信が不可能なため、 監視対象の異常を検出してもグループのフェイルオーバ処理が失敗します。

全てのインタコネクトLANの断線を想定してグループのフェイルオーバを可能にする方法と して、異常を検出したサーバをシャットダウンさせることができます。これにより他サーバが サーバダウンを検出してグループのフェイルオーバを開始します。

以下の設定例で、全インタコネクトLANが断線状態での異常検出の流れを説明します。

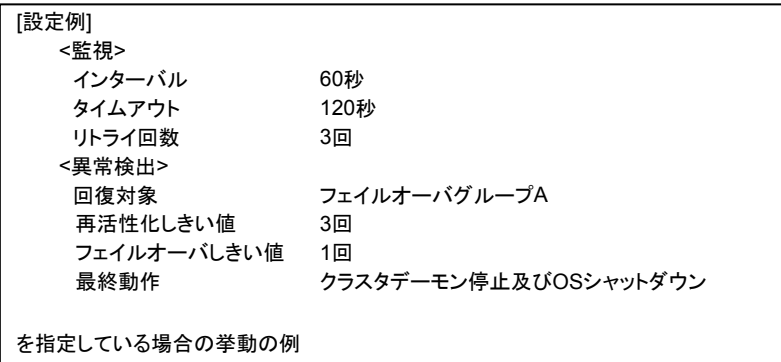

回復対象への再活性化処理は、インタコネクトLANが健全な場合と同じです。 インタコネクトLANが必要となる、サーバ1でのフェイルオーバ処理から説明します。

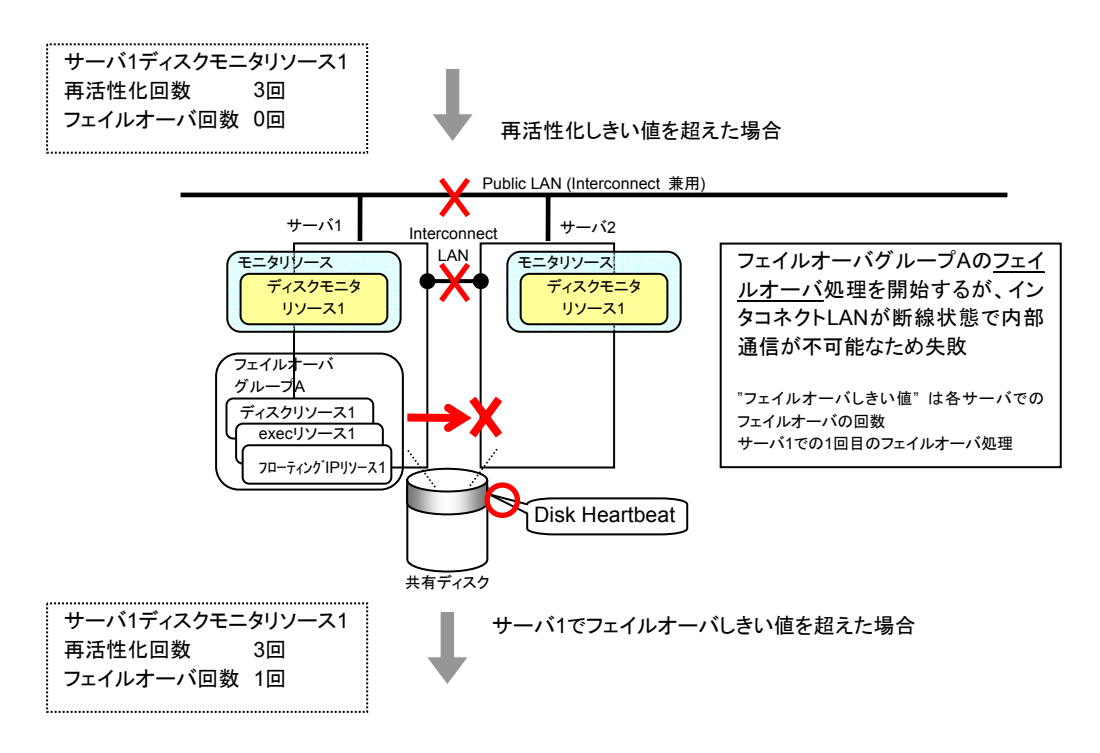

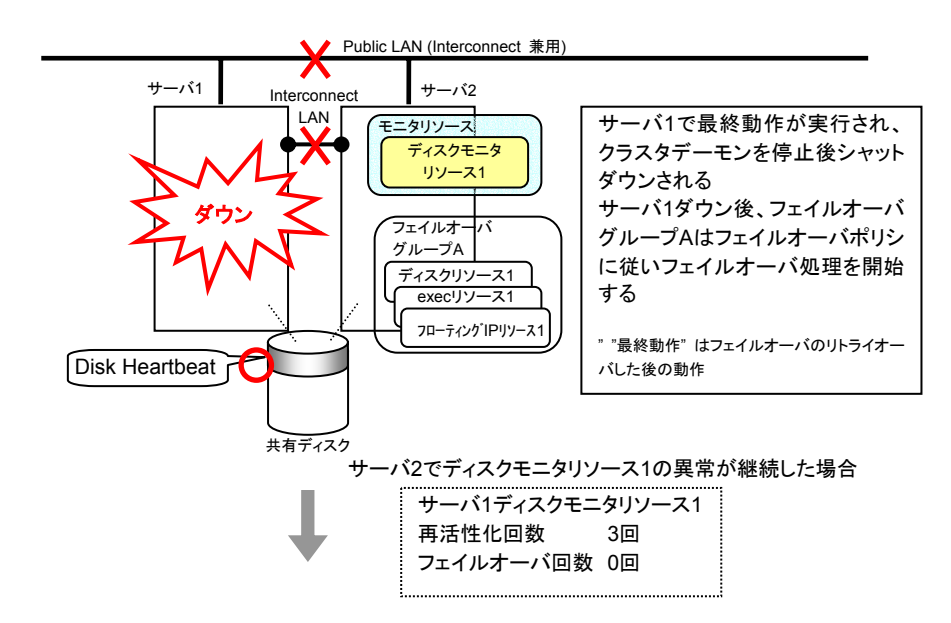

サーバ2においてサーバ1と同様にグループAの再活性化を実行します。 サーバ2でもグループAの再活性化で異常が発生するとフェイルオーバを試みます。しかし、 フェイルオーバに関しては、フェイルオーバ先が無いのでフェイルオーバできません。 フェイルオーバしきい値を超えた場合、サーバ1と同様にサーバ2で最終動作が実行されま す。

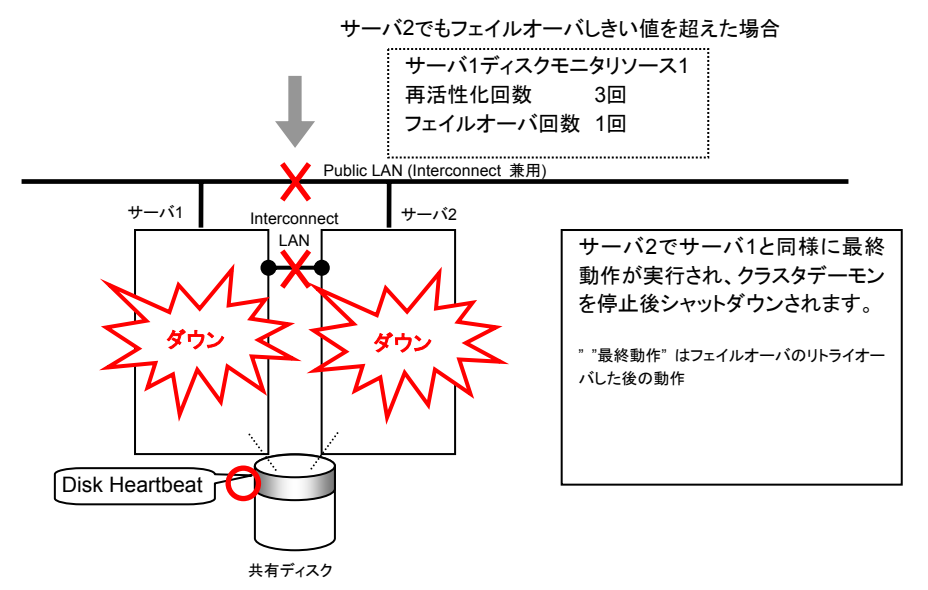

**5.5.1** 情報タブ(モニタリソース共通)

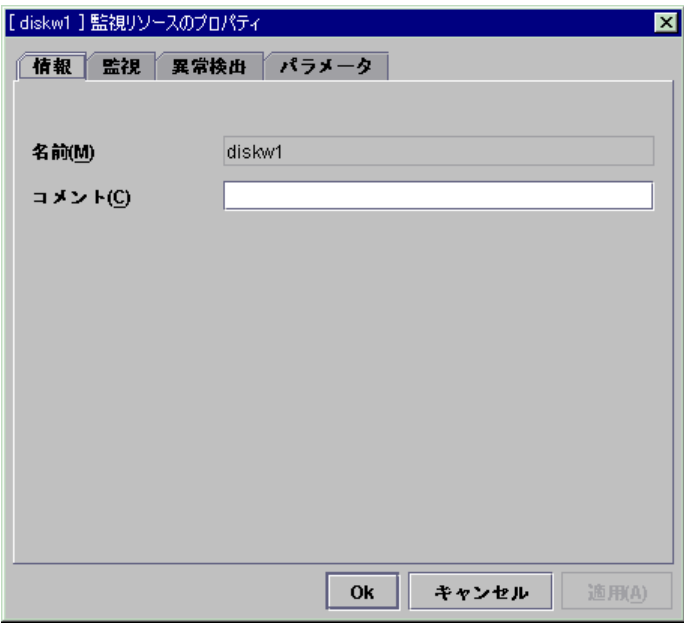

- **(1)** 名前 モニタリソース名を表示しています。 ここでは名前の変更は出来ません。
- **(2)** コメント(**127**バイト以内) モニタリソースのコメントを設定します。

# **5.5.2** 監視タブ(モニタリソース共通)

モニタリソースの詳細設定が表示されます。

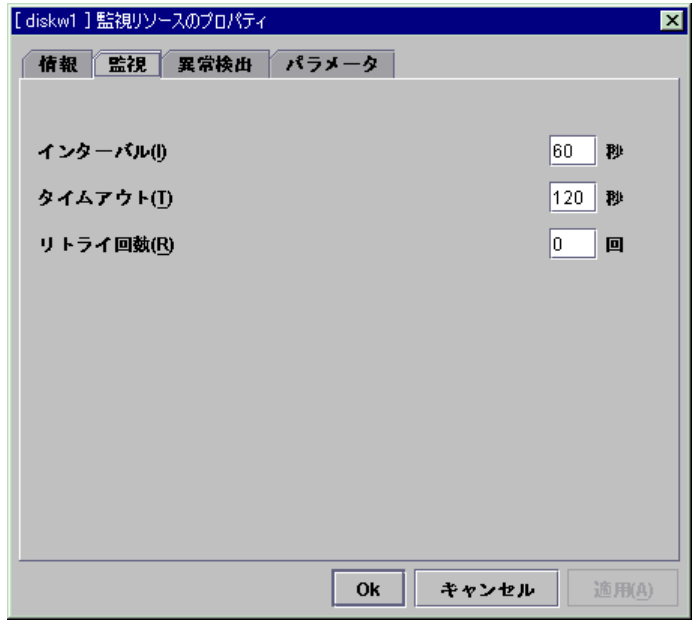

- **(1)** インターバル(**1**~**999**) **SuspendResume**  監視対象の状態を確認する間隔を設定します。
- **(2)** タイムアウト(**5**~**999**) **SuspendResume**  ここで指定した時間内に監視対象の正常状態が検出できない場合に異常と判断します。
- **(3)** リトライ回数(**0**~**999**) **SuspendResume**  異常状態を検出後、連続してここで指定した回数の異常を検出したときに異常と判断しま す。

0を指定すると最初の異常検出で異常と判断します。

# **5.5.3** 異常検出タブ(モニタリソース共通)

回復対象と異常検出時の動作を設定します。

異常検出時にグループのフェイルオーバやリソースの再起動やクラスタの再起動ができま す。

但し、回復対象が非活性状態であれば回復動作は行われません。

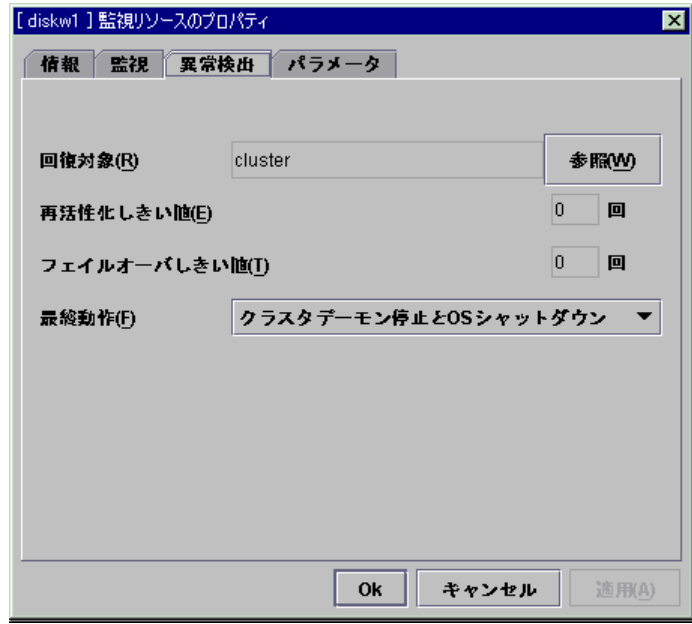

**(1)** 回復対象 **SuspendResume** 

リソース異常とみなした時に回復を行う対象のオブジェクトが表示されます。

### **(2)** 参照 **SuspendResume**

回復対象の選択ダイアログを表示します。 クラスタに登録されているクラスタ名、グループ名、リソース名がツリー表示されます。 回復対象として設定するものを選択して[OK]ボタンを選択します。

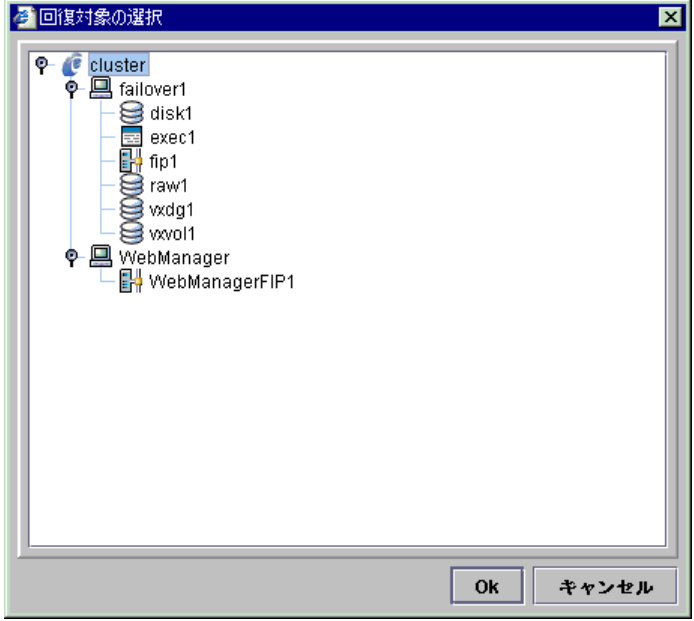

- **(3)** 再活性化しきい値(**0**~**99**) **SuspendResume**  異常検出時に再活性化を行う回数を設定します。 0を設定すると再活性化を行いません。 回復対象にグループまたはグループリソースを選択した場合に設定可能です。
- **(4)** フェイルオーバしきい値(**0**~**99**) **SuspendResume**  異常検出時に再活性化が「再活性化しきい値」で指定した回数失敗した場合にフェイル オーバさせるときの回数を設定します。

0を設定するとフェイルオーバを行いません。 回復対象にグループまたはグループリソースを選択した場合に設定可能です。

### **(5)** 最終動作 **SuspendResume**

異常検出時に再活性化が「再活性化しきい値」で指定した回数失敗し、フェイルオーバが 「フェイルオーバしきい値」で指定した回数失敗した後の動作を選択します。 最終動作は以下の動作が選択できます。

- + 何もしない
	- = 何も行いません。
- + グループ停止
	- = 監視対象としてグループが選択されている場合そのグループを、また監視対象とし てグループリソースが選択されている場合そのグループリソースが所属するグルー プを停止します。監視対象にクラスタが選択されている場合は選択できません。
- + クラスタデーモン停止
	- = 異常検出したサーバのクラスタデーモンを停止します。
- + クラスタデーモン停止とOSシャットダウン
- = 異常検出したサーバのクラスタデーモンを停止し、OSをシャットダウンします。
- + クラスタデーモン停止とOS再起動
	- = 異常検出したサーバのクラスタデーモンを停止し、OSを再起動します。

# **5.5.4 pid**モニタリソース

活性に成功したexecリソースを監視します。プロセスIDの有無を監視することによってプロ セスIDの消滅時に異常と判断します。

execリソースの起動時の設定が[非同期]の場合のみ監視できます。 プロセスのストールを検出することは出来ません。

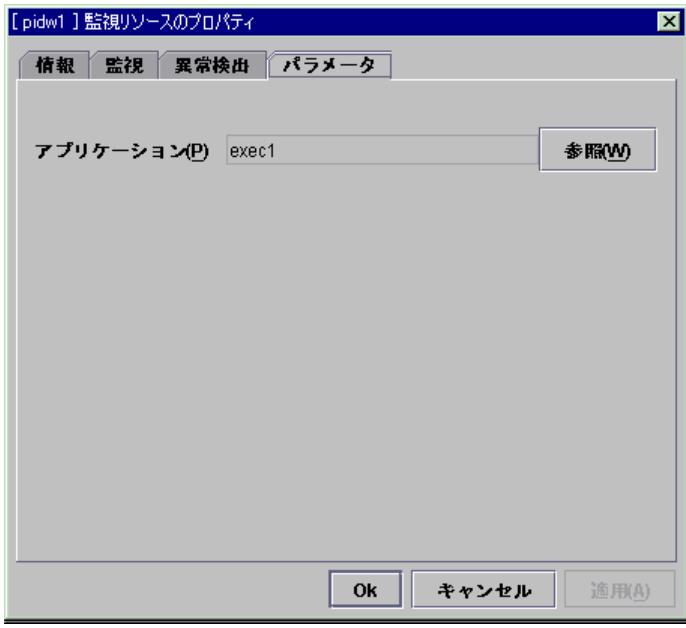

**(1)** アプリケーション 監視を行うexecリソースが表示されます。

### **(2)** 参照

アプリケーションの選択ダイアログが表示され、監視を行うexecリソースを設定します。 クラスタに登録されているexecリソースのうち、開始スクリプトの設定が[非同期]のexecリ ソースのみ、ツリー表示されます。

execリソースのみ選択可能です。 execリソースを選択して[OK]を選択します。

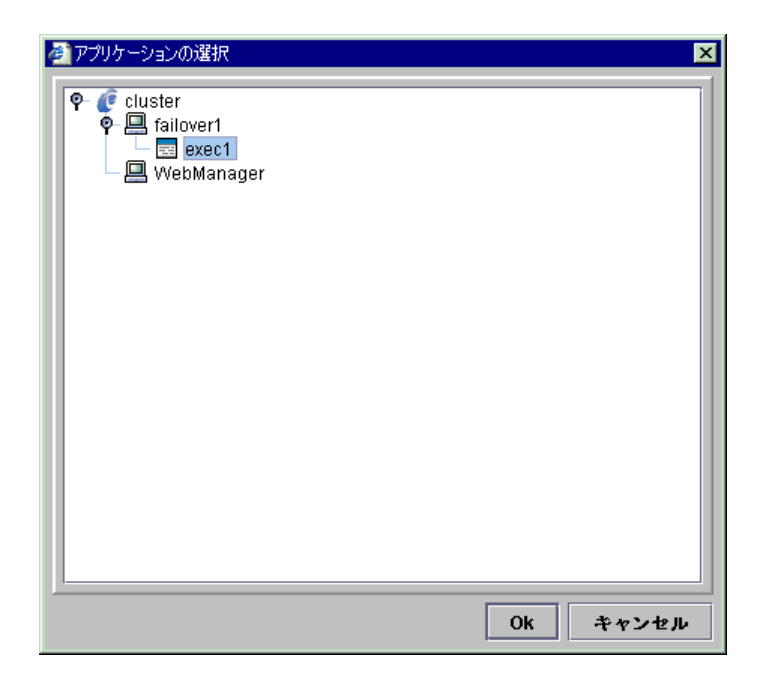

# **5.5.5** ディスクモニタリソース

指定したディスクデバイスを監視します。

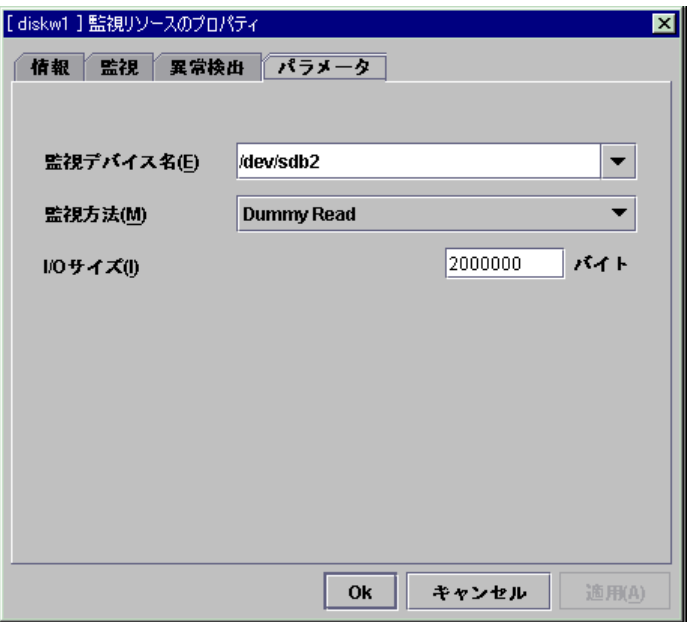

### **(1)** 監視デバイス名(**1023**バイト以内)

ディスクデバイスを監視するときの監視先デバイス名を指定します。 「/」で始まる必要があります。

ディスクリソースが存在する場合は、ディスクリソースで設定したデバイス名を選択すること ができます。

ミラーディスクリソースが存在する場合は、ミラーディスクリソースで設定したデータパーティ ションデバイス名を選択することができます。

### **(2)** 監視方法

ディスクデバイスを監視する方法を下記より選択します。

- \* TUR(Test Unit Ready)
	- + 指定されたデバイスへSCSIコマンドとして定義されている Test Unit Ready(TUR)コマ ンドを発行してその結果で判断します。
	- + Test Unit Readyコマンドをサポートしていないディスク、ディスクインタフェース(HBA)で は使用できません。

ハードウェアがサポートしている場合でもドライバがサポートしていない場合があるので ドライバの仕様も合わせて確認してください。

- + Read方式に比べてOSやディスクへの負荷は小さくなります。
- + Test Unit Readyでは、実際のメディアへのI/Oエラーは検出できない場合があります。
- \* Dummy Read
	- + 指定されたデバイス(ディスクデバイスまたはパーティションデバイス)上を指定されたサ イズをreadしてその結果(readできたサイズ)で判断します。
	- + 指定されたサイズがreadできたことを判断します。readしたデータの正当性は判断しま せん。
	- + readするサイズを大きくするとOSやディスクへの負荷が大きくなります。
	- + readするサイズについては下記(3)を留意して設定をしてください。
	- + SEでrawデバイスが使用できる場合には、RAWモニタリソースの使用を推奨します。

### **(3) I/O**サイズ(**1**~**9999999**)

監視方法でDummy Readを選択した場合のDummy Readを行うサイズを指定します。

- = 使用する共有ディスクやインタフェースにより、様々なread用のキャッシュが実装さ れている場合があります。
- = そのためDummy Readのサイズが小さい場合にはキャッシュにヒットしてしまい readのエラーを検出できない場合があります。
- = Dummy Readのサイズは共有ディスクの障害を発生させて障害の検出ができるこ とを確認してください。

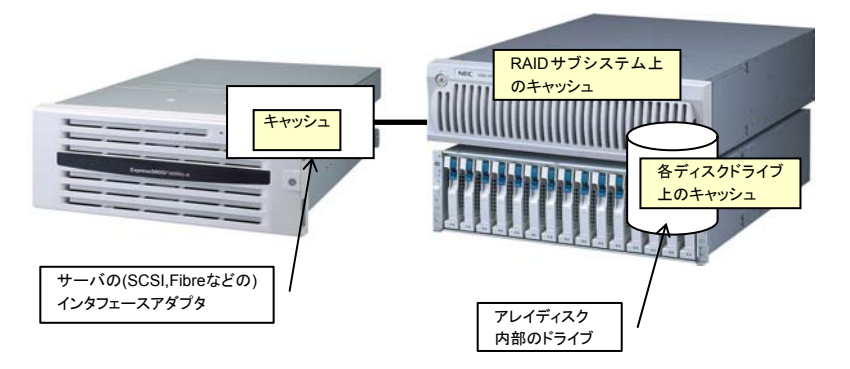

(注意) 上の図は共有ディスクの一般的な概念図を表したもので、必ずしもすべてのアレイ装置に当てはまるものではありません

\* 監視デバイス名にローカルディスクを設定すると、サーバのローカルディスク監視が行えま す。以下に、ローカルディスク「/dev/sda」を「Dummy Read 方式」で監視し、異常検出時 に「OS再起動」を行う設定例を示します。

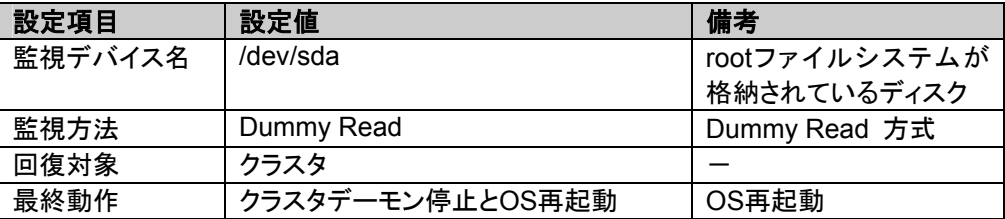

# 5.5.6 RAWモニタリソース -SE,LEの場合-

指定したRAWデバイスを監視します。

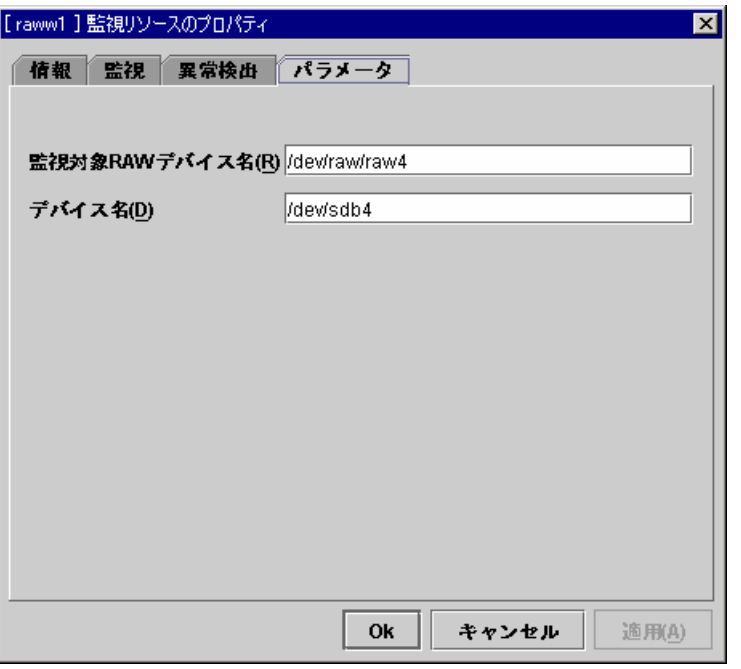

### **(1)** 監視対象**RAW**デバイス名(**1023**バイト以内)

rawアクセスするためのデバイス名を入力します。

既にサーバプロパティの「ディスク I/F一覧」または「RAWリソース」に登録されているRAW デバイスは登録できません。

VxVMボリュームリソースに登録されているRAWデバイスは登録できません。VxVMボ リュームリソースのRAWデバイスについては「リソース詳細編」を参照してください。 「/」で始まる必要があります。

### **(2)** デバイス名(**1023**バイト以内)

監視するRAWデバイスとして使用する実デバイス名を指定します。 バインドをして監視を行なう場合のみ指定します。 mountされているパーティションはRAWモニタリソースで監視できません。 mountされているパーティションをRAWモニタリソースで監視したい場合は、wholeデバイス を指定してください。

「/」で始まる必要があります。 詳細は「リソース詳細編」を参照してください。

# **5.5.7 IP**モニタリソース

指定したIPアドレスをpingコマンドで監視します。指定したIPアドレスすべての応答がない場 合に異常と判断します。

\* 複数のIPアドレスについてすべてのIPアドレスが異常時に異常と判断したい場合、1つの IPモニタリソースにすべてのIPアドレスを登録してください。

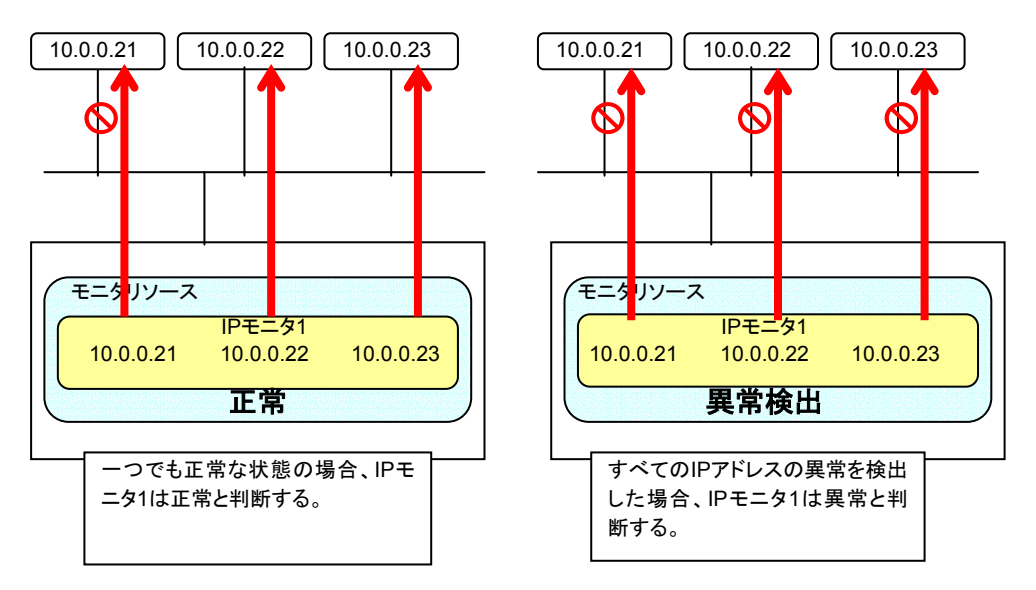

\* 複数のIPアドレスについてどれか1つが異常時に異常と判断したい場合、個々のIPアドレ スについて1つずつのIPモニタリソースを作成してください。

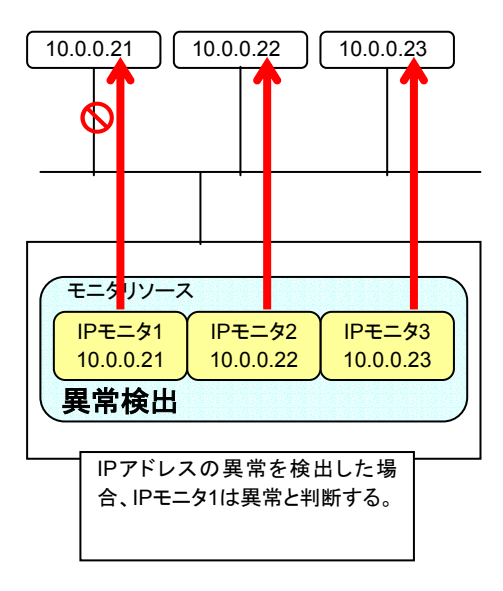

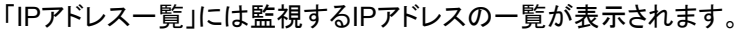

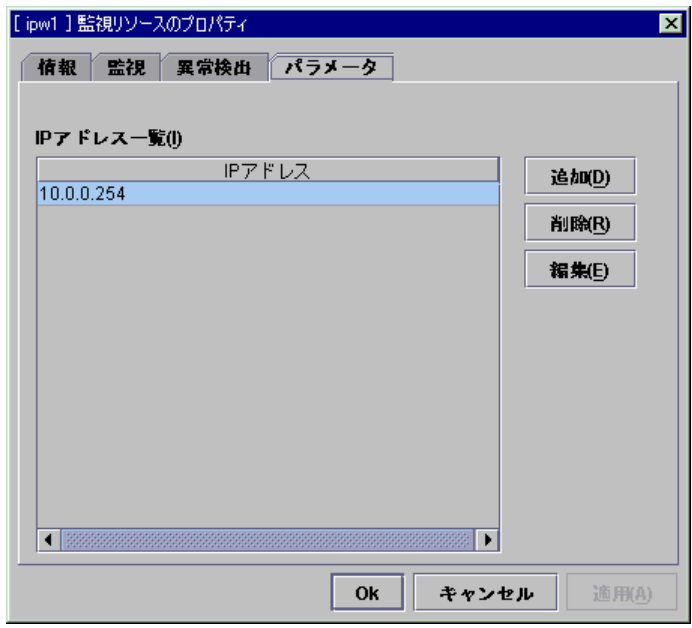

# **(1)** 追加

監視するIPアドレスを追加します。 IPアドレスの入力ダイアログが表示されます。

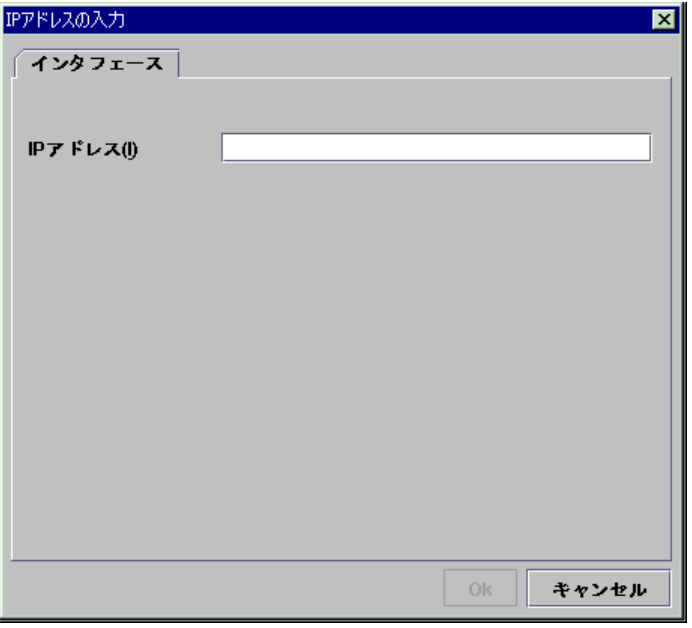

A. IPアドレス 監視を行うIPアドレスを入力して[OK]を選択してください。 パブリックLANに存在する実IPアドレスを入力してください。

## **(2)** 削除

「IPアドレス一覧」で選択しているIPアドレスを監視対象から削除します。

### **(3)** 編集

IPアドレスの入力ダイアログが表示されます。

「IPアドレス一覧」で選択しているIPアドレスが表示されますので編集して[OK]を選択しま す。
### **5.5.8** ユーザ空間モニタリソース

ユーザ空間のストールを異常として判断します。softdogデバイスに対してのI/O制御を行う ため、softdogドライバのロードに失敗すればユーザ空間モニタは停止します。

softdogドライバに対してハートビートインターバルの間隔でコマンドを発行します。softdog ドライバがハートビートタイムアウトの時間内にコマンドを受けられなかった場合にOSがリセッ トします。

ユーザ空間モニタリソースについて、詳細設定はありません。

- \* クラスタを追加すると自動で作成されます。
- \* 不要な場合は削除する必要があります。
- \* ユーザ空間モニタリソースはクラスタ内に1つだけ登録できます。

### 5.5.9 ミラーディスクモニタリソース 一LEの場合-

ミラーパーティションデバイス(ミラードライバ)の健全性を監視します。

本リソースはミラーディスクリソースを追加した時に自動的に登録されます。各ミラーディス クリソースに対応するミラーディスクモニタリソースが自動登録されます。

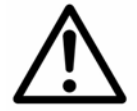

異常検出タブは以下の設定から変更しないでください。 これは異常と判断したらアラートメッセージを通知する設定です。

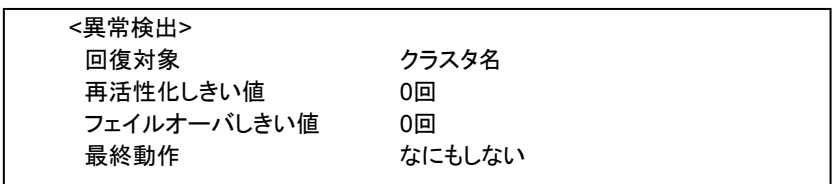

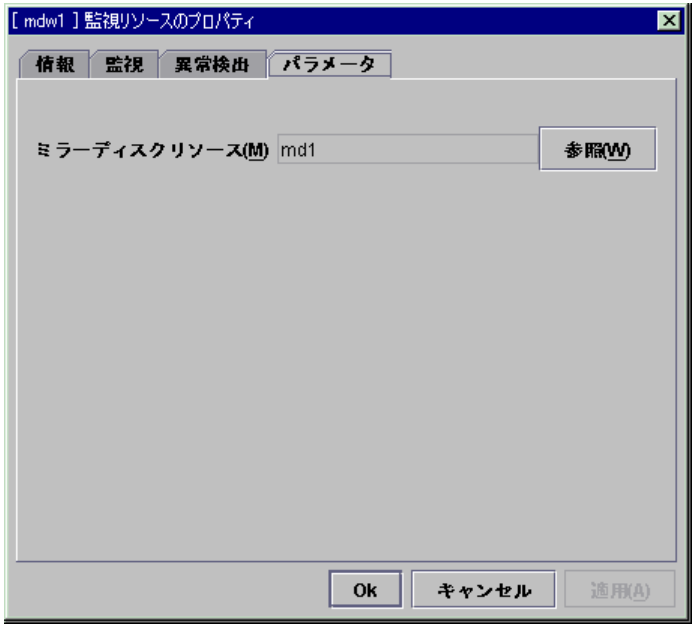

**(1)** ミラーディスクリソース 監視を行うミラーディスクリソースが表示されます。

### **(2)** 参照

- - ----<br>ミラーディスクリソースの選択ダイアログが表示され、監視を行うミラーディスクリソースを設 定します。

クラスタに登録されているミラーディスクリソースがツリー表示されます。 ミラーディスクリソースのみ選択可能です。 ミラーディスクリソースを選択して[OK]を選択します。

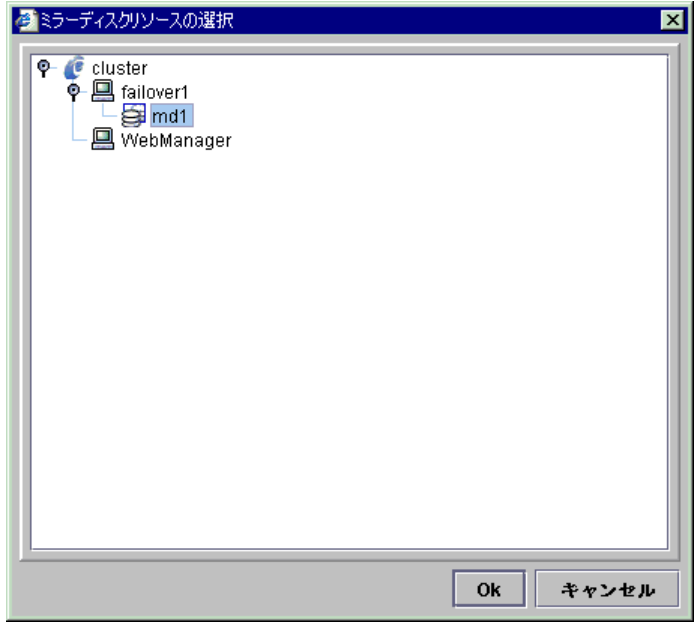

### 5.5.10 ミラーディスクコネクトモニタリソース -LEの場合-

ミラーリング用のネットワークを監視します。指定したミラーディスクコネクトを使用したミラー データの通信に失敗した場合に異常と判断します。

本リソースは1つ目のミラーディスクリソースを追加した時に自動的に登録されます。ミラー ディスクリソースは同じミラーディスクコネクトI/Fを使用するので1つのみ自動登録されます。

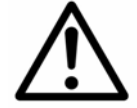

異常検出タブは以下の設定から変更しないでください。 これは異常と判断したらアラートメッセージを通知する設定です。

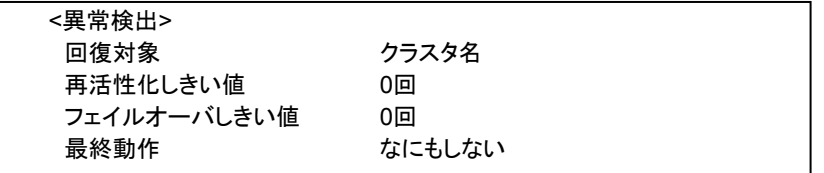

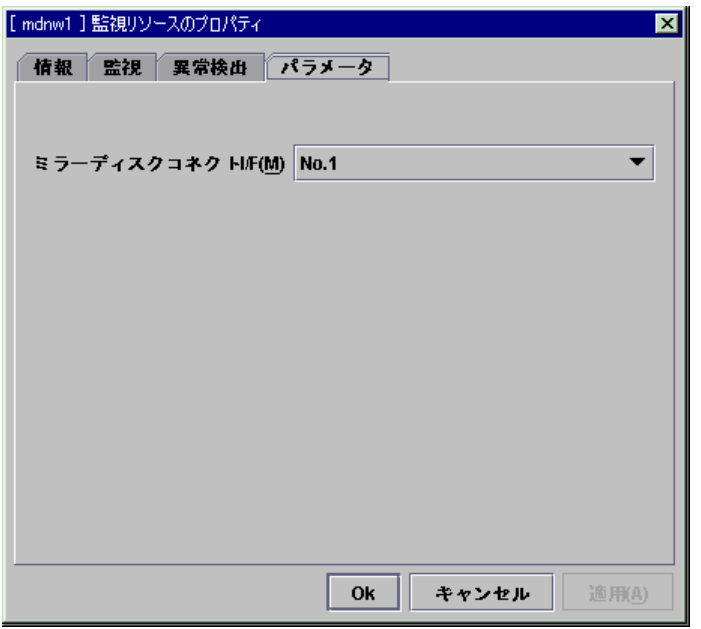

#### **(1)** ミラーディスクコネクト**I/F**

監視を行うミラーディスクコネクトのI/Fを選択します。

選択可能な番号は、サーバプロパティのミラーコネクトI/Fタブで設定したI/F番号に対応しま す。

このバージョンでは1つのみ選択可能です。

### 5.5.11 VxVMボリュームモニタリソース -SEの場合-

指定したVxVMボリュームデバイスを監視します。

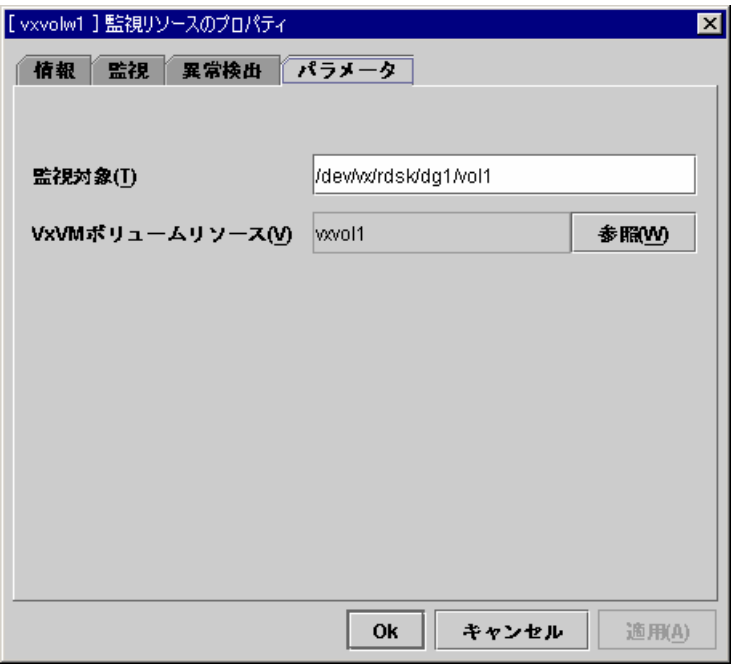

#### **(1)** 監視対象(**1023**バイト以内)

(2)で設定するVxVMボリュームリソースのボリュームRAWデバイス名を設定してください。 ボリュームRAWデバイスのファイルシステムがvxfsではない場合、VxVMボリュームモニタ リソースで監視できません。

「/」で始まる必要があります。

### **(2) VxVM**ボリュームリソース **SuspendResume**

VxVMボリュームデバイスを監視するときに依存するVxVMボリュームリソースを表示しま す。

ここで表示されているVxVMボリュームリソースの活性後に監視を行ないます。

### **(3)** 参照

VxVMボリュームリソースの選択ダイアログが表示され、監視を行うVxVMボリュームリソー スを設定します。

クラスタに登録されているVxVMボリュームリソースがツリー表示されます。 VxVMボリュームリソースのみ選択可能です。 VxVMボリュームリソースを選択して[OK]を選択します。

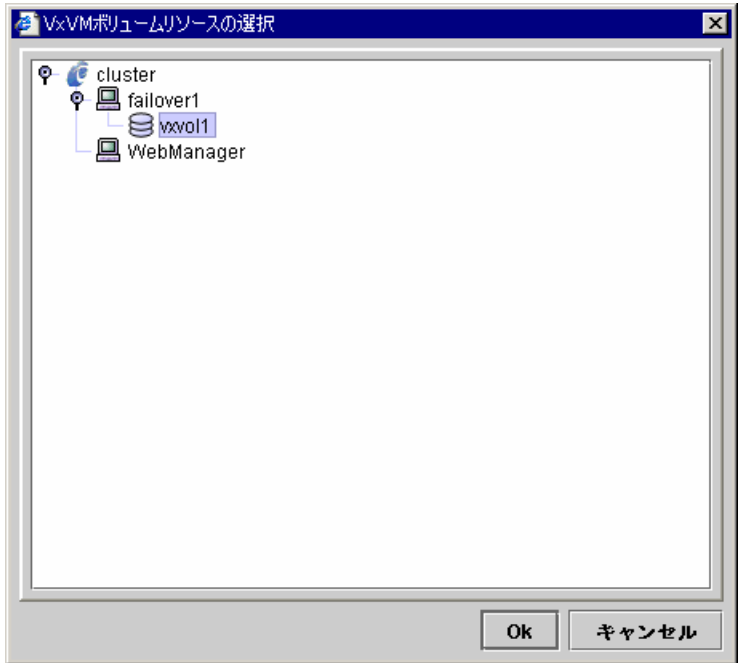

## 5.5.12 VxVMデーモンモニタリソース -SEの場合-

VxVM config daemonの監視を行います。 VxVMデーモンモニタリソースについて、詳細設定はありません。

- \* VxVMディスクグループリソースを追加すると自動で作成されます。
- \* 不要な場合は削除する必要があります。
- \* VxVMデーモンモニタリソースはクラスタ内に1つだけ登録できます。
- \* 回復対象は変更しないでください。
- \* 回復動作をしたくない場合は最終動作に「何もしない」を選択してください。

# **6 JavaVM**のセキュリティ設定

## **6.1 Linux OS**での設定

ホームディレクトリ(~)に .java.policy ファイルがある場合、ない場合で以下のいずれかの 手順を実行してください。

\* 以下の手順を実行する前にすべてのブラウザを終了してください。

#### **(1)** ホームディレクトリに **.java.policy** ファイルがない場合

1. トレッキングツールのインストール先の etc ディレクトリ(/opt/nec/clptrek/etc) 内にある .java.policy ファイルをホームディレクトリに複写します。

#### **(2)** ホームディレクトリに **.java.policy** ファイルがある場合

- 1. ホームディレクトリの .java.policy ファイルをテキストエディタで開きます。
- 2. 下記の設定をファイルの末尾に追加します。

/\* CLUSTERPRO Trekking Tool for Linux \*/ grant codeBase "file:/opt/nec/clptrek/clptrek.jar" { permission java.security.AllPermission; };

3. 変更を保存してエディタを終了します。

# **6.2 Windows OS**での設定

ホームディレクトリに .java.policy ファイルがある場合、ない場合で以下のいずれかの手順 を実行してください。

- \* 以下の手順を実行する前にすべてのブラウザを終了してください。
- **(1)** ホームディレクトリに **.java.policy** ファイルがない場合
	- 1. トレッキングツールの解凍先の etc ディレクトリ (c:¥Program Files¥nec¥clptrek¥etc)内にある java\_pol.zip を解凍して .java.policy ファ イルを任意のディレクトリに取り出します。
	- 2. .java.policy ファイルをテキストエディタ(メモ帳等)で開きます。

/\* CLUSTERPRO Trekking Tool for Linux \*/ grant codeBase "file:/C:/Program Files/nec/clptrek/clptrek.jar" { permission java.security.AllPermission;

- };
- 3. 2行目の file:/ 以降の下線部分をトレッキングツールの解凍先ディレクトリに 編集します。その場合、パスの区切りは 「¥」 ではなく 「/」 で記述します。
- 4. 変更を保存してエディタを終了します。
- 5. 編集後の .java.policy ファイルをホームディレクトリに複写します。

#### **(2)** ホームディレクトリに **.java.policy** ファイルがある場合

- 1. .java.policy ファイルをテキストエディタ(メモ帳等)で開きます。
- 2. 下記をファイルの末尾に追加してください。

/\* CLUSTERPRO Trekking Tool for Linux \*/ grant codeBase "file:/C:/Program Files/nec/clptrek/clptrek.jar" { permission java.security.AllPermission; };

- 3. 2行目の file:/ 以降の下線部分をトレッキングツールの解凍先ディレクトリに 編集します。その場合、パスの区切りは 「¥」 ではなく 「/」 で記述します。
- 4. 変更を保存してエディタを終了します。

### \* ホームディレクトリ

OSがCドライブにインストールされていて、USERNAMEでログインしている場合は 以下のようになりますが、環境によっては下記にならない場合もあります。

- + Windows2000/XP の場合
	- = [C:¥Documents and Settings¥USERNAME]
- + WindowsNT の場合
	- = [C:¥Winnt¥Profiles¥USERNAME]

# **7 Linux**版と**Windows**版の機能差分

- \* クラスタ構成情報の読み込み、書き込み Linux版のみFDの読み込み、書き込み形式が選択できます。 詳細は、「4.1 ファイルメニュー」を参照してください。
- \* execリソースのスクリプトエディタ Linux版はデフォルトで「vi」エディタ、Windows版では「メモ帳」となっています。 Linux版のデフォルト設定ではターミナルにxtermを使用しているためマルチバイト文字を正 しく表示できません。
	- 詳細は、「5.4.5.1(3) 変更」を参照してください。

# **8** 付録

# **8.1** 業務の洗い出し

CLUSTERPROを導入する場合、まず可用性を向上しなければならないアプリケー ションを、洗い出す必要があります。また、洗い出したアプリケーションが、 CLUSTERPROの環境下で動作するのに適しているかどうかを、見極めなければなり ません。

洗い出したアプリケーションが、CLUSTERPROでのクラスタ対象として適しているか どうかは、次節からの内容を十分検討して判断してください。

# **8.2 CLUSTERPRO**環境下でのアプリケーション

ここでは、CLUSTERPRO環境下で動作できるアプリケーションについて、留意すべき事項 を述べます。

### **8.2.1** サーバアプリケーション

対象アプリケーションがどのようなスタンバイ形態で実行するかで注意事項が異なります。 注意事項については「8.2.2 サーバアプリケーションについての注意事項」に対応します。

- \* 片方向スタンバイ[運用-待機] 注意事項: 1 2 3 4 5 クラスタ内で、あるアプリケーションの稼動サーバが常に一台である運用形態です。
- \* 双方向スタンバイ[運用-運用] 注意事項: 1 2 3 4 5 クラスタ内で、あるアプリケーションの稼動サーバが複数台である運用形態です。
- \* 共存動作 注意事項: 1 2 3 4 5 クラスタシステムによるフェイルオーバの対象とはせず、共存動作する運用形態です。

### **8.2.2** サーバアプリケーションについての注意事項

#### **(1)** 障害発生後のデータ修復

障害発生時にアプリケーションが更新していたファイルは、待機系にてアプリケーションがそ のファイルにアクセスするときデータとして完結していない状態にある場合があります。

非クラスタ(単体サーバ)での障害後のリブートでも同様のことが発生するため、本来アプリ ケーションはこの状態に備えておく必要があります。クラスタシステム上ではこれに加え人間 の関与なしに(スクリプトから)復旧が行える必要があります。

共有ディスクまたはミラーディスクのファイルシステムにfsckが必要な場合には、 CLUSTERPROがfsckを行います。

#### **(2)** アプリケーションの終了

CLUSTERPROが業務グループを停止・移動(オンラインフェイルバック)する場合、その業 務グループが使用していたファイルシステムをアンマウントします。このため、アプリケーション への終了指示にて、共有ディスクまたはミラーディスク上の全てのファイルに対するアクセスを 停止する必要があります。

通常は終了スクリプトでアプリケーション終了指示コマンドを実行しますが、終了指示コマン ドが(アプリケーションの終了と)非同期で完了してしまう場合注意が必要です。

#### **(3)** データ格納位置

CLUSTERPROがサーバ間で引き継ぐことのできるデータは次の通りです。 + 共有ディスクまたはミラーディスク上のデータ

アプリケーションはサーバ間で引き継ぎたいデータと引き継ぎたくないデータを分離できる 必要があります。

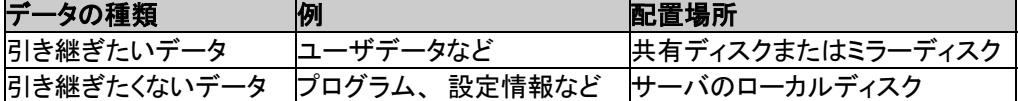

#### **(4)** 複数業務グループ

双方向スタンバイの運用形態では、(障害による縮退時)、1つのサーバ上で同一アプリケー ションによる複数業務グループが稼動することを想定しなくてはなりません。

アプリケーションは次のいずれかの方法で引き継がれた資源を引き取り、単一サーバ上で 複数業務グループを実行できなければなりません。 ミラーディスクも同じ考え方です。

\* 複数インスタンス起動 業務APP ) | | | | | | | | | | | 業務APP 新たに別インスタンス(プロセス)を起動す  $\overline{\phantom{a}}$ 業務APP 業務APP る方法です。アプリケーションが複数動作 フェイル オーバ できる必要があります。 \* アプリケーション再起動 もともと動いていたアプリケーションを一旦 業務APP 停止し、再起動することで、追加された資 源を扱えるようにする方法です。 業務APP 業務APP フェイル オーバ 業務APPを再起動することで データを引き継ぐ \* 動的追加 動作中のアプリケーションに対して、自動 またはスクリプトからの指示により資源を 業務APP 追加する方法です。 業務APP <br />
<br />
<br />
<br />
<br />
<br />
<br />
<br />
<br />
<br />
<br />
<br />
<br />
<br />
<br />
<br />
<br />
<br />
<br />
<br />
<br />
<br />
<br />
<br />
<br />
<br />
<br />
<<<<<<<<<<<<<<<<<<<<<<<<<< フェイル オーバ 実行中の業務APPに動的にデータを

スローンスカルローニングリーク

#### **(5)** アプリケーションとの相互干渉**(**相性問題**)**

CLUSTERPROの機能や動作に必要なOS機能との相互干渉によってアプリケーションま たはCLUSTERPROが動作できない場合があります。

- \* 切替パーティションとミラーパーティションのアクセス制御 非活性状態の共有ディスクは書込み禁止の設定になります。 非活性状態のミラーディスクは読込み,書込み禁止の設定になります。 アプリケーションは非活性状態の(つまりアクセス権利のない)共有ディスクまたはミラーディ スクにアクセスしてはいけません。 通常、クラスタスクリプトから起動されるアプリケーションは、それが起動された時点でアク セスすべき切替パーティションまたはミラーパーティションが既にアクセス可となっているこ とを想定してかまいません。
- \* マルチホーム環境及びIPアドレスの移動 クラスタシステムでは、通常、一つのサーバが複数のIPアドレスを持ち、あるIPアドレス(フ ローティングIPアドレスなど)はサーバ間で移動します。
- \* アプリケーションの共有ディスクまたはミラーディスクへのアクセス 共存動作アプリケーションには、業務グループの停止が通知されません。もし、業務グルー プの停止のタイミングでそのグループが使用している切替パーティションまたはミラーパー ティションにアクセスしている場合、アンマウントに失敗してしまいます。

システム監視サービスを行うようなアプリケーションの中には、定期的に全てのディスク パーティションをアクセスするようなものがあります。この場合、監視対象パーティションを 指定できる機能などが必要になります。

## **8.2.3** 注意事項に対する対策

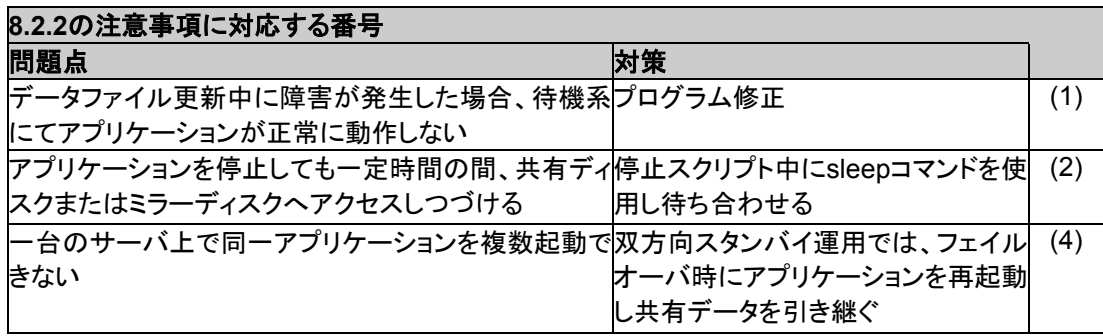

# **8.3** 業務形態の決定

8.2章全体を踏まえた上で、業務形態を決定してください。

- \* どのアプリケーションをいつ起動するか
- \* 起動時やフェイルオーバ時に必要な処理は何か
- \* 共有ディスクまたはミラーディスクに置くべき情報は何なのか

また、以下を運用の中に必ず組み込んでください。

\* 共有ディスクまたはミラーディスクの定期的なバックアップ

# **8.4** パラメータ一覧

トレッキングツールで設定可能なパラメータと既定値を以下の表に示します。 パラメータを変更した場合のサーバへの反映方法を[1]-[5]で表し、該当欄に"O"を示します。 [1]-[5]の意味は「1 概要」を参照してください。

### **8.4.1 SE,XE**の場合

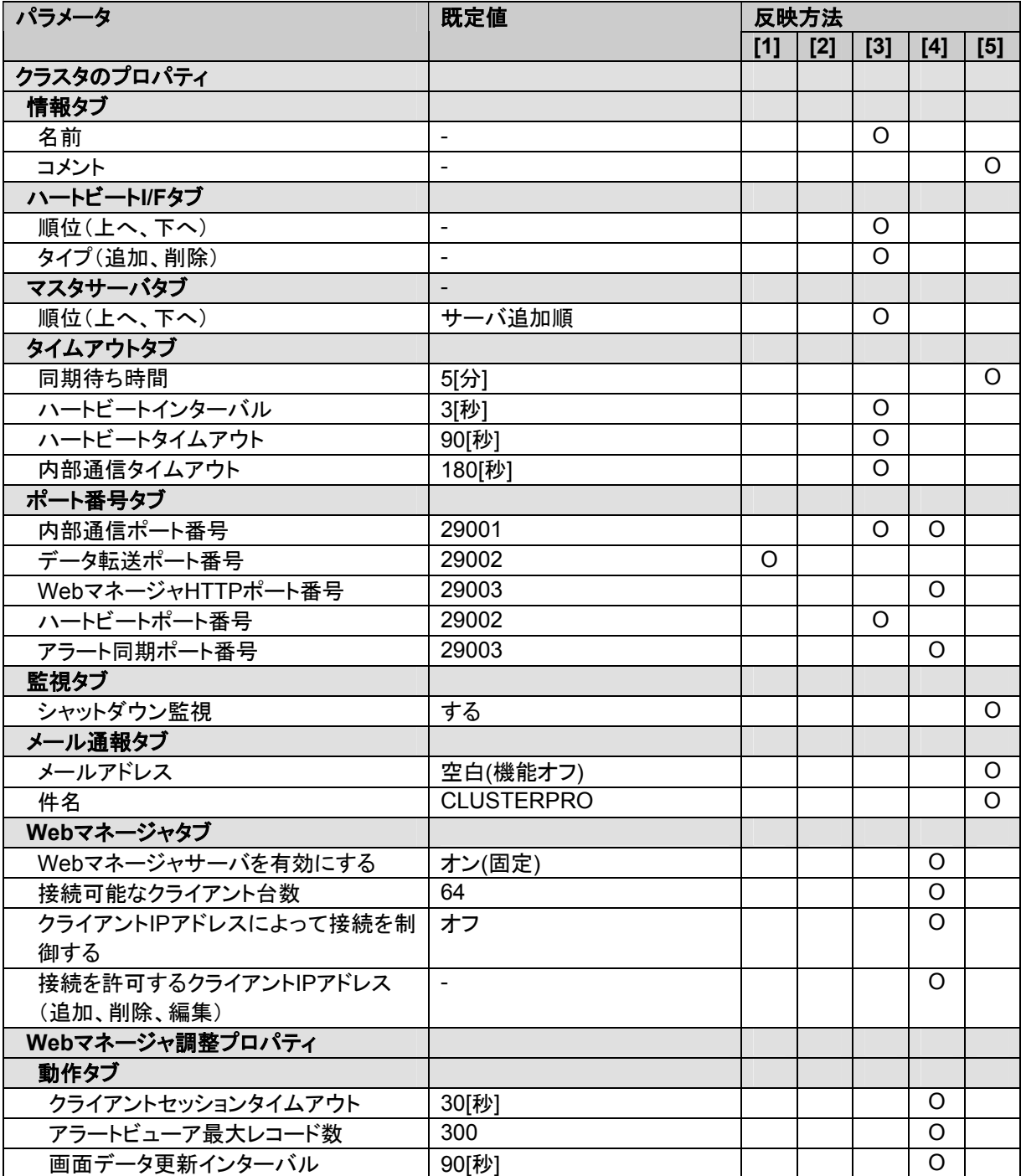

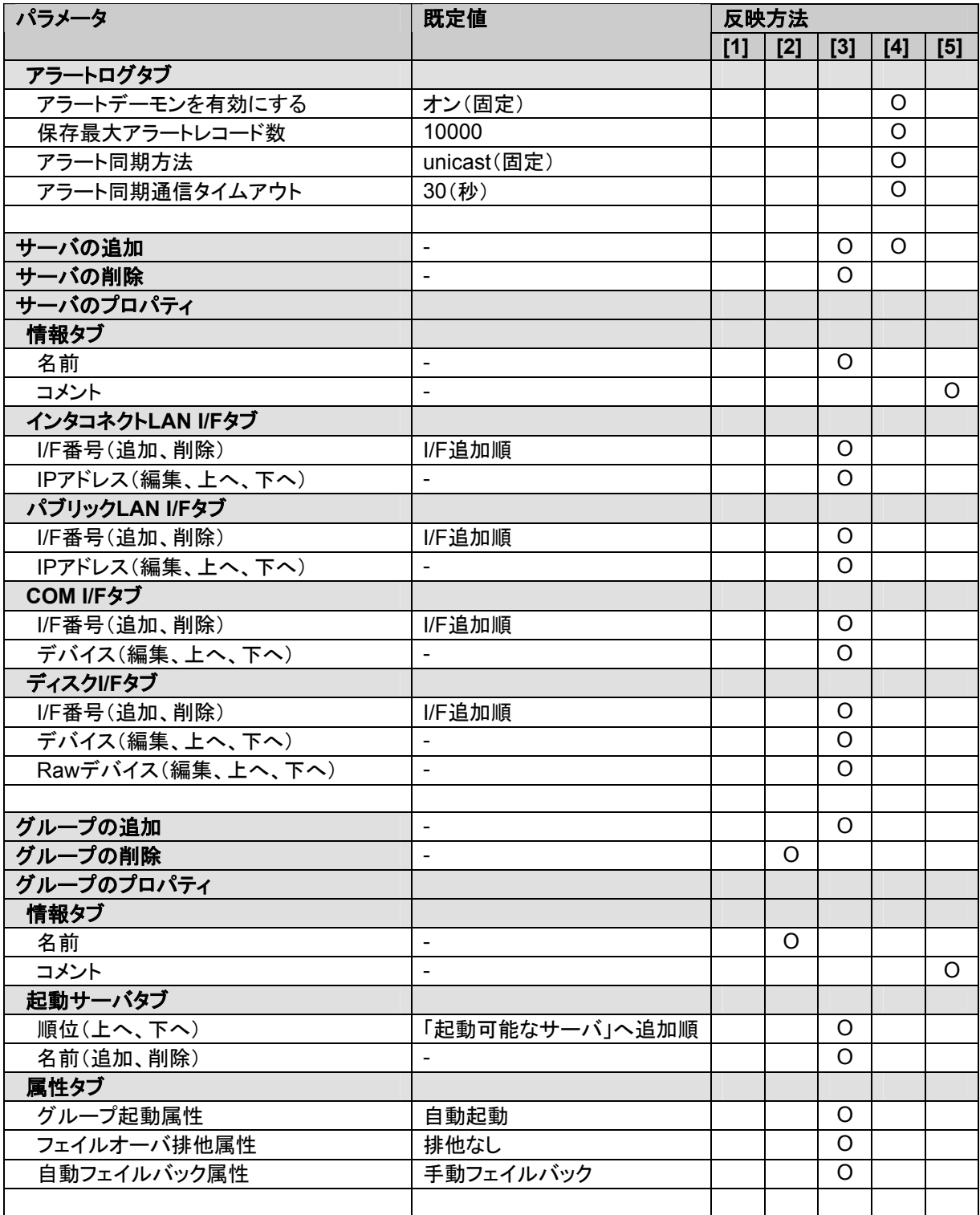

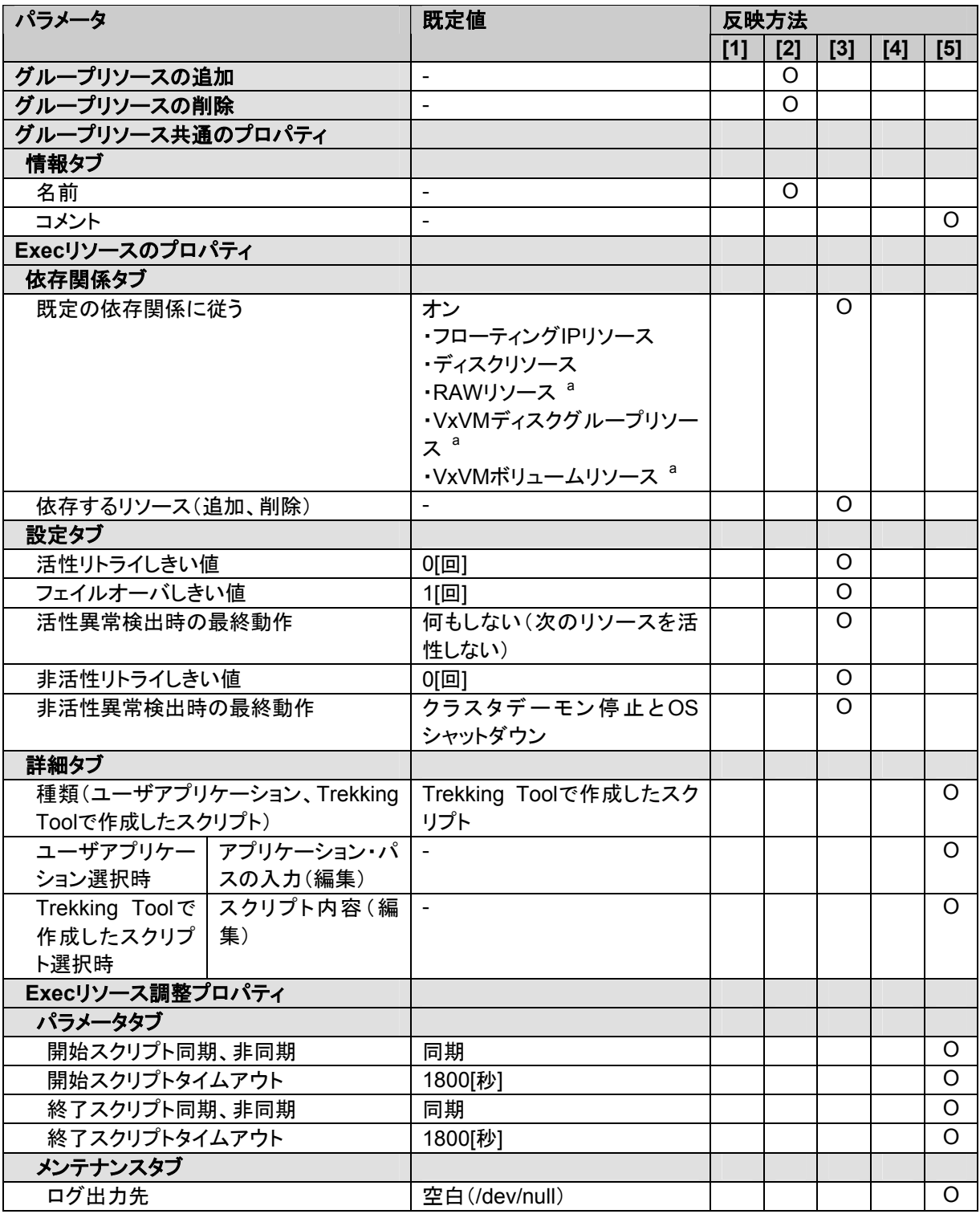

a XEは対応していません。

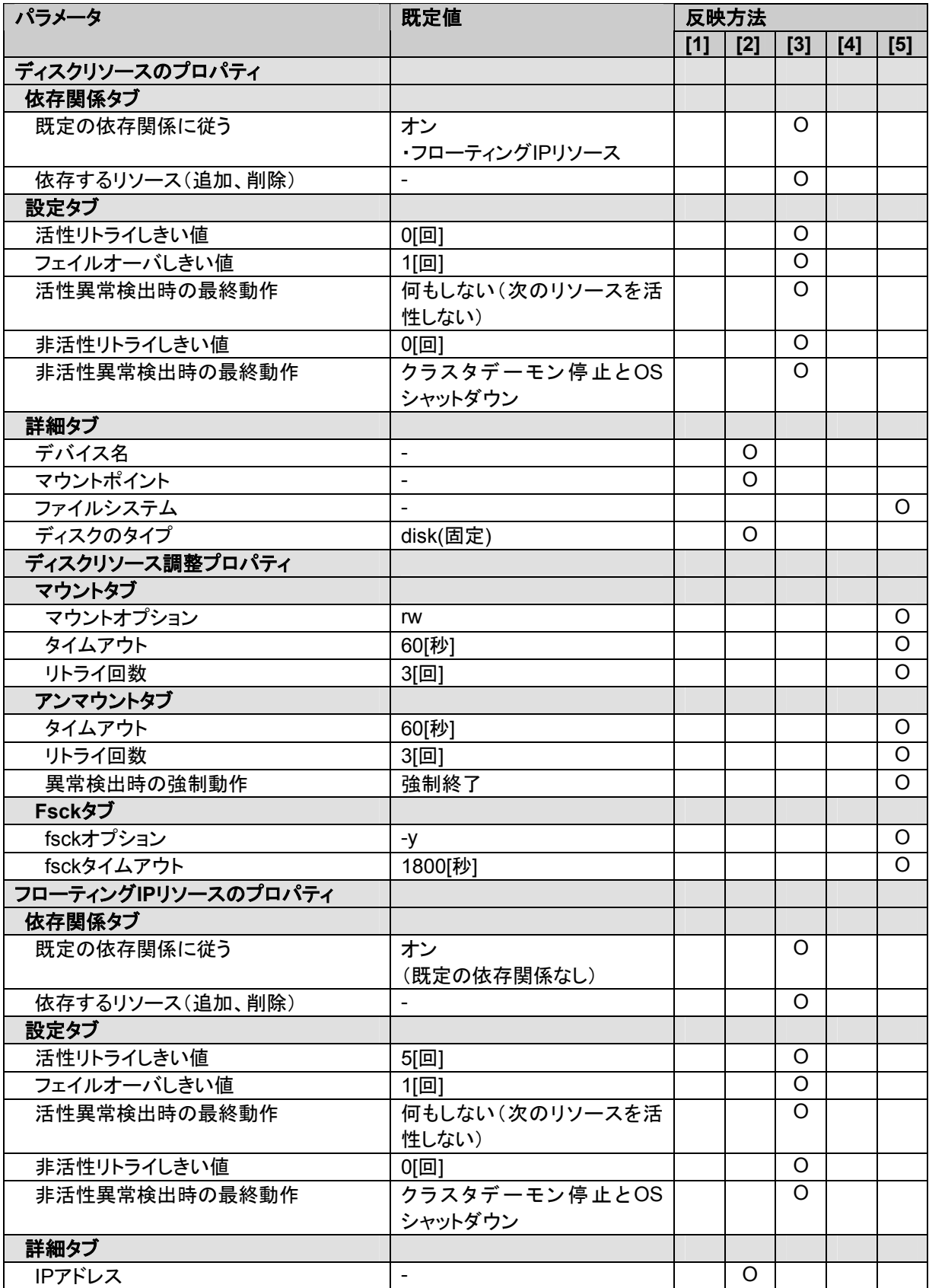

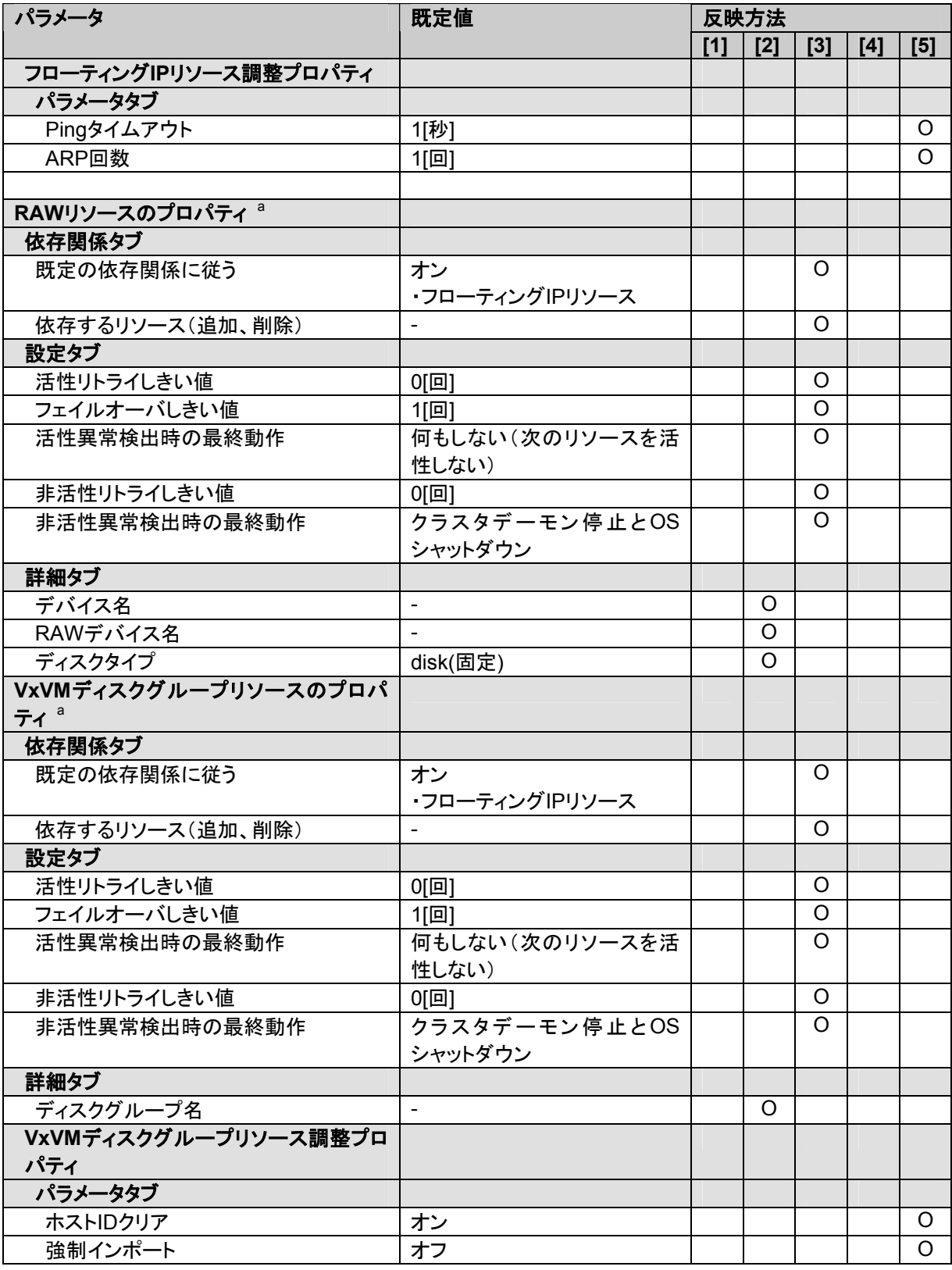

a XEは対応していません。

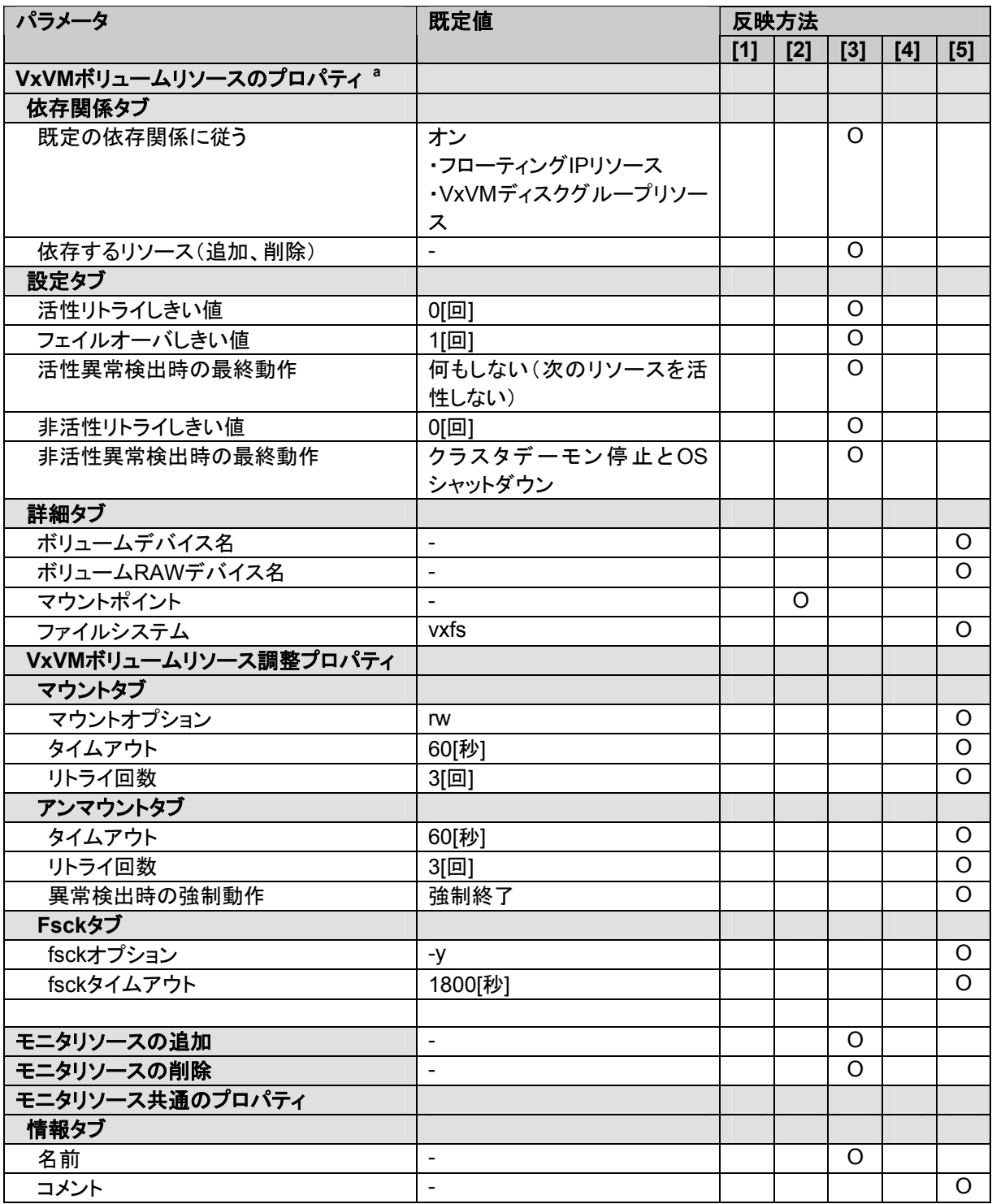

a XEは対応していません。

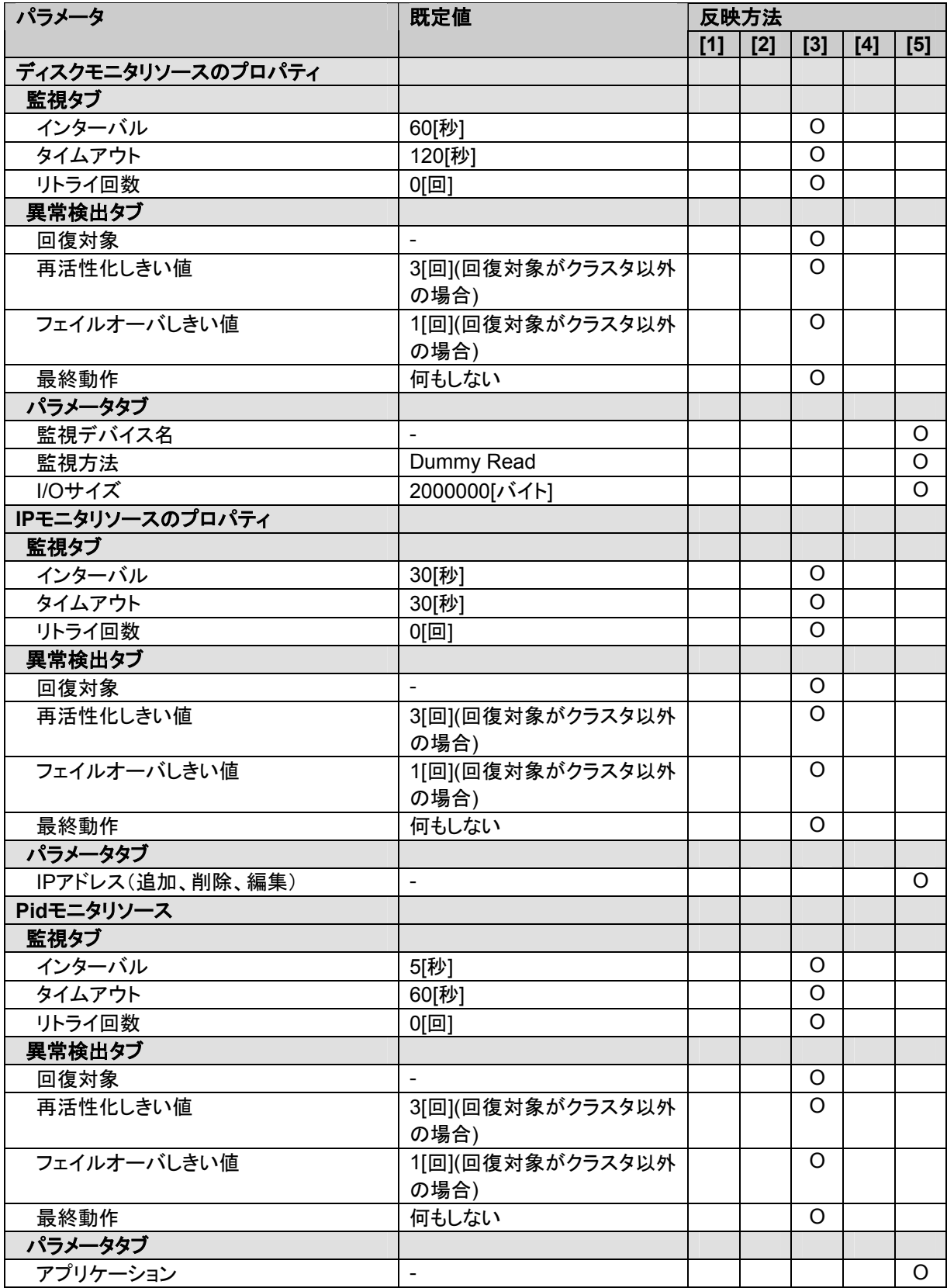

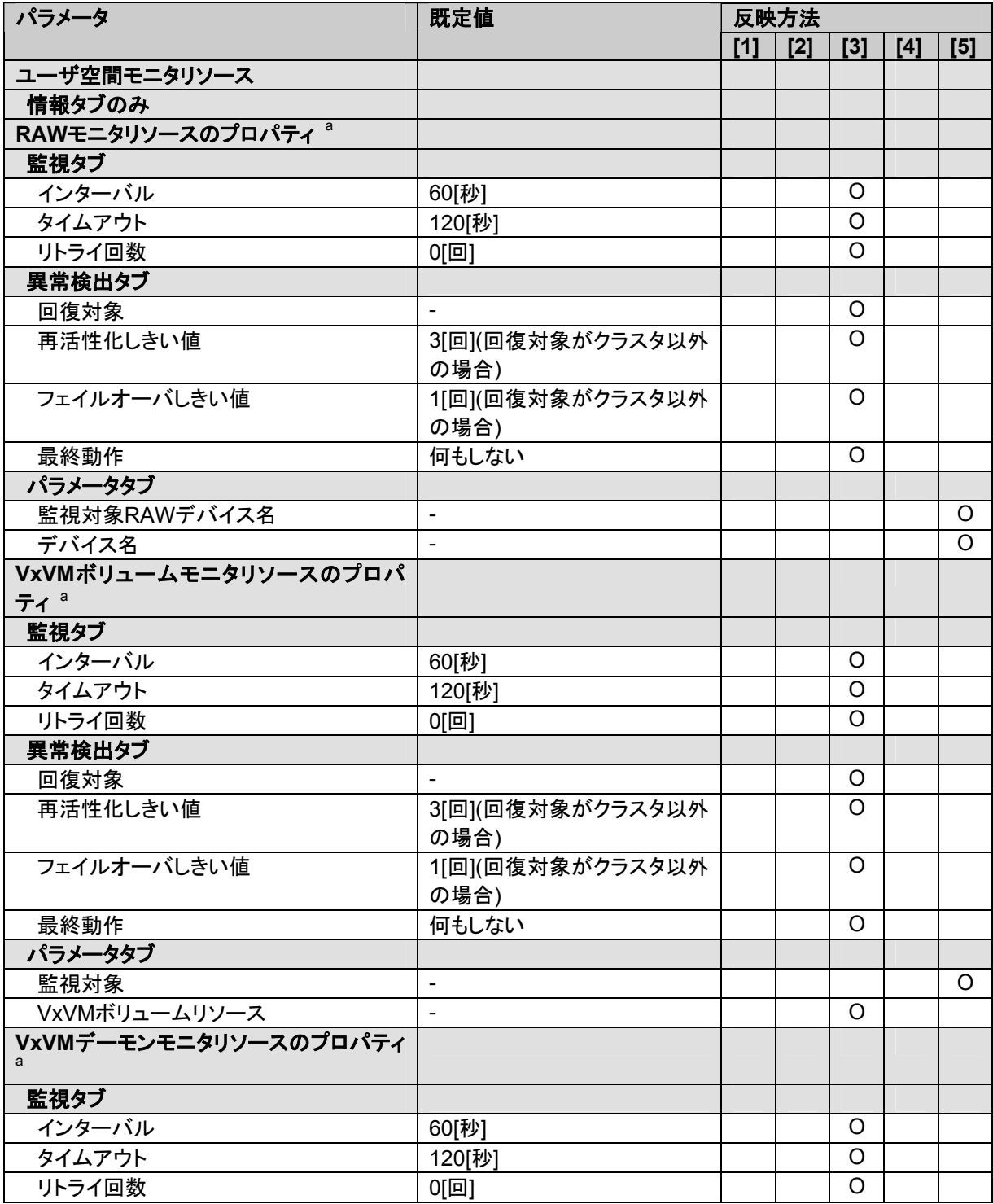

a XEは対応していません。

![](_page_206_Picture_50.jpeg)

![](_page_207_Picture_221.jpeg)

![](_page_207_Picture_222.jpeg)

![](_page_208_Picture_208.jpeg)

![](_page_209_Picture_245.jpeg)

![](_page_210_Picture_246.jpeg)

<sup>a</sup> 「メンテナンス編」をよく理解してから変更してください。

![](_page_211_Picture_229.jpeg)

![](_page_212_Picture_229.jpeg)

![](_page_213_Picture_138.jpeg)

# **8.5** 登録最大数一覧

## **8.5.1 SE**の場合

![](_page_214_Picture_92.jpeg)

## **8.5.2 XE**の場合

![](_page_214_Picture_93.jpeg)

# **8.5.3 LE**の場合

![](_page_214_Picture_94.jpeg)